IBM DB2 Universal Database

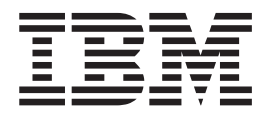

# Begynnerbok for DB2-tjenere

*Versjon 8.2*

IBM DB2 Universal Database

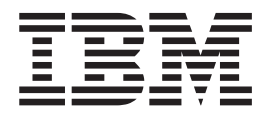

# Begynnerbok for DB2-tjenere

*Versjon 8.2*

Før du bruker opplysningene i denne boken og produktet det blir henvist til, må du lese *Merknader*.

Dette dokumentet inneholder informasjon som eies av IBM. Det leveres i henhold til lisensbetingelser og er opphavsrettslig beskyttet. Informasjonen i denne håndboken omfatter ingen produktgarantier, og eventuelle merknader i denne håndboken må ikke tolkes som garantier.

Du kan bestille IBM-publikasjoner elektronisk eller via IBM-representanten.

- v Hvis du vil bestille publikasjoner elektronisk, går du til IBM Publications Center på [www.ibm.com/shop/publications/order](http://www.ibm.com/shop/publications/order)
- v IBM-representanten finner du ved å gå til IBM Directory of Worldwide Contacts på [www.ibm.com/planetwide](http://www.ibm.com/planetwide)

Hvis du vil bestille DB2-publikasjoner fra DB2 Marketing and Sales i USA eller Canada, må du ringe 1-800-IBM-4YOU (426-4968).

Når du sender informasjon til IBM, gir du IBM en ikke-eksklusiv rett til å bruke eller distribuere informasjonen på den måten IBM mener er best, uten forpliktelser i noen retning.

**© Copyright International Business Machines Corporation 1993-2004. All rights reserved.**

# **Innhold**

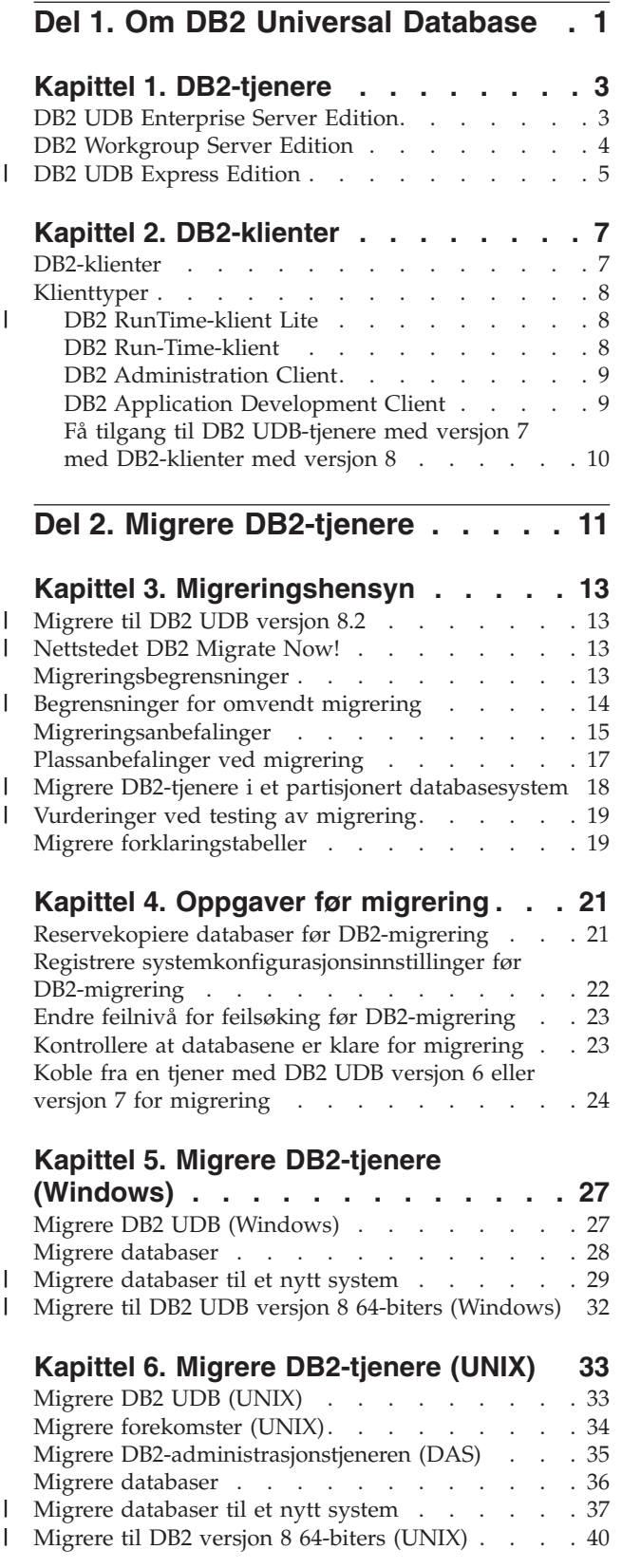

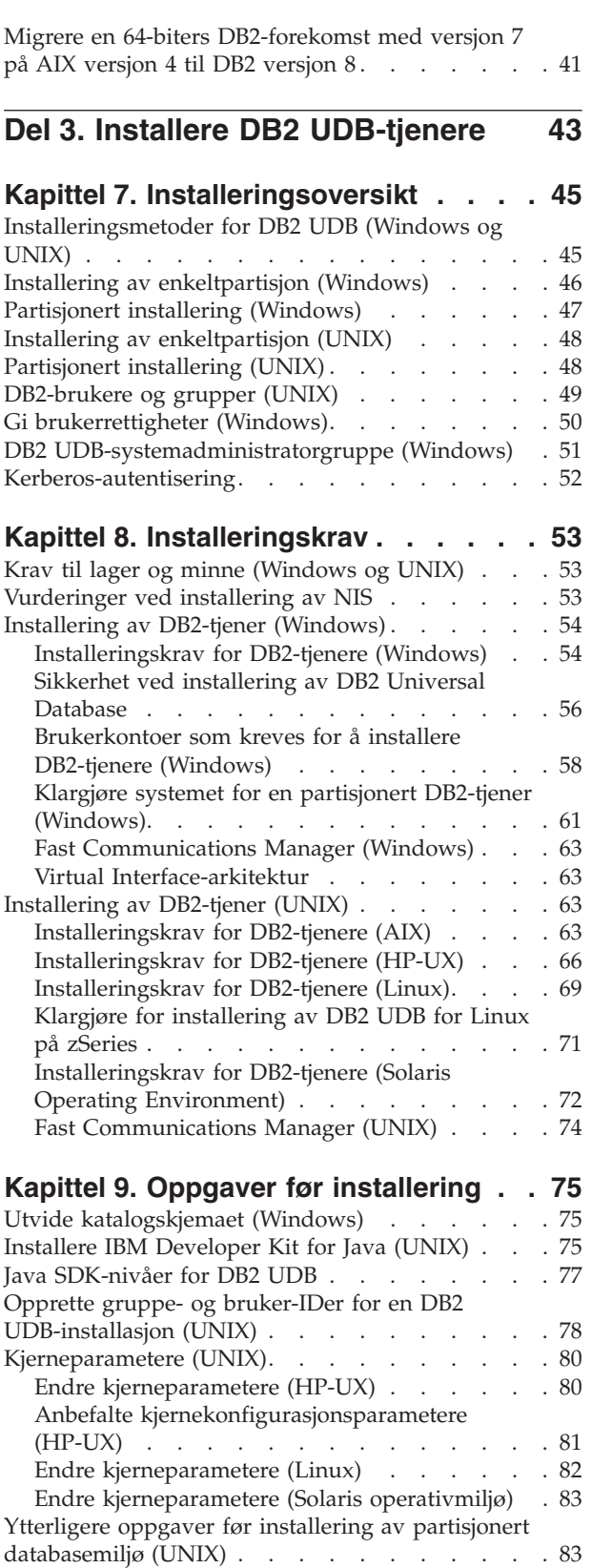

| |

 $\,$   $\,$ 

 $\overline{\phantom{a}}$ 

 $\vert$ |

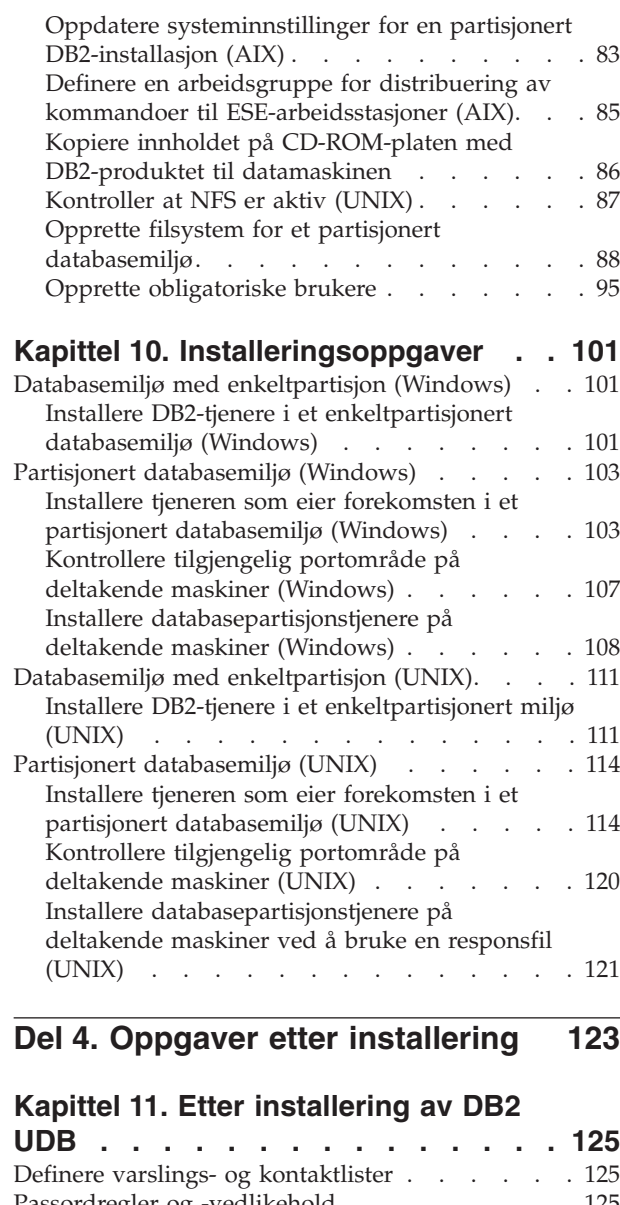

|  $\vert$ 

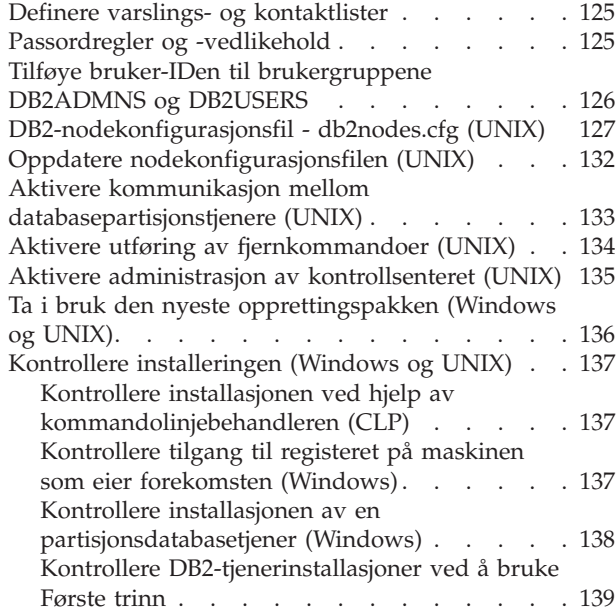

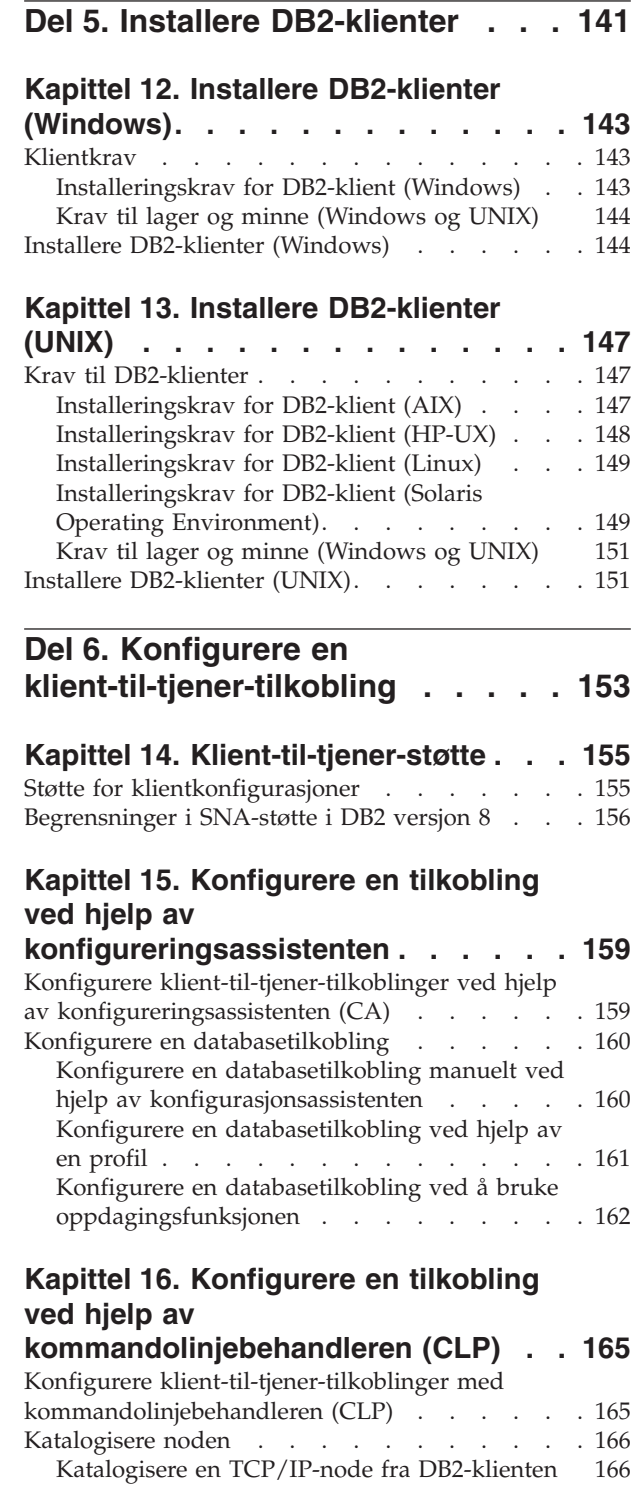

Katalogisere en [NetBIOS-node](#page-174-0) fra DB2-klienten [167](#page-174-0) [Katalogisere](#page-175-0) en Navngitte rør-node fra klienten [168](#page-175-0) [Katalogisere](#page-176-0) databasen og teste tilkoblingen . . . [169](#page-176-0) [Katalogisere](#page-176-0) en database fra en DB2-klient ved hjelp av [kommandolinjebehandleren](#page-176-0) (CLP) . . [169](#page-176-0) Teste [klient-til-tjener-tilkoblingen](#page-177-0) ved hjelp av [kommandolinjebehandleren](#page-177-0) . . . . . . . [170](#page-177-0)

[konfigureringsassistenten](#page-179-0) . . . . . . . . [172](#page-179-0)

Teste en [databasetilkobling](#page-179-0) ved hjelp av

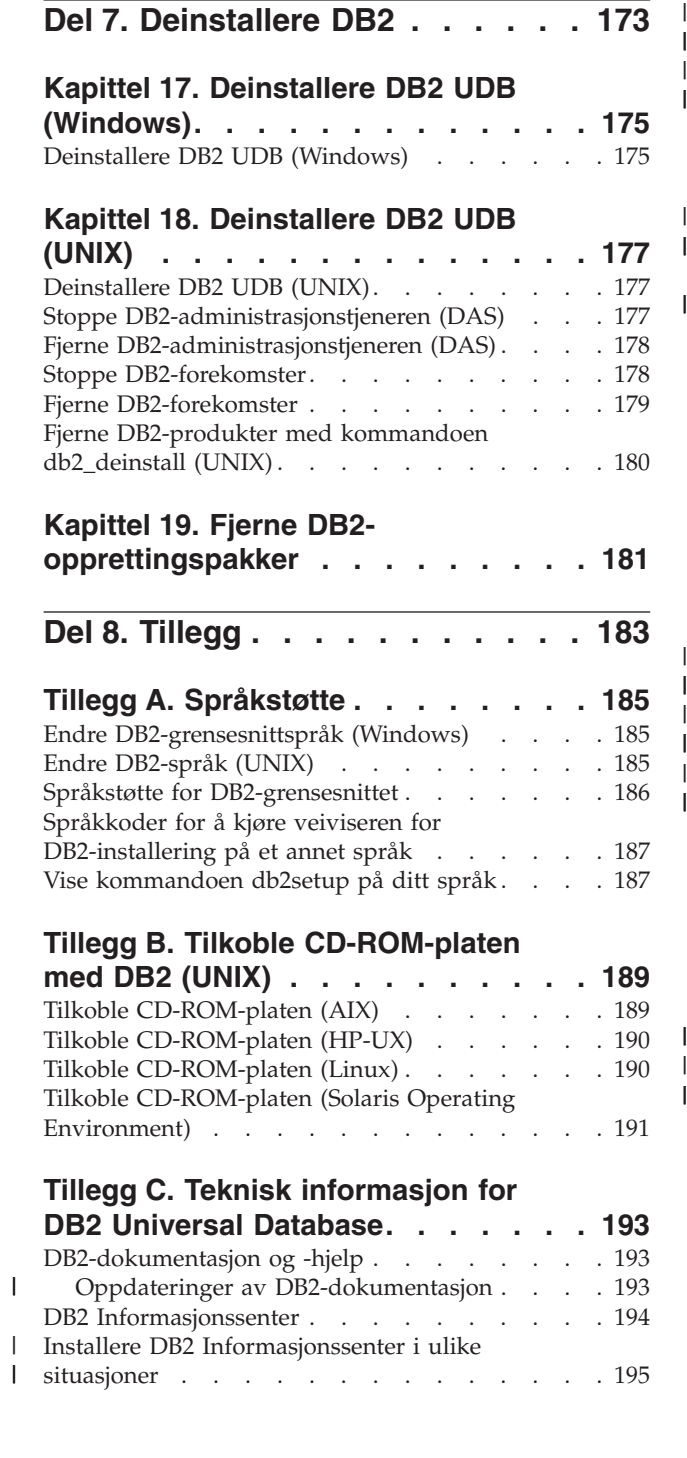

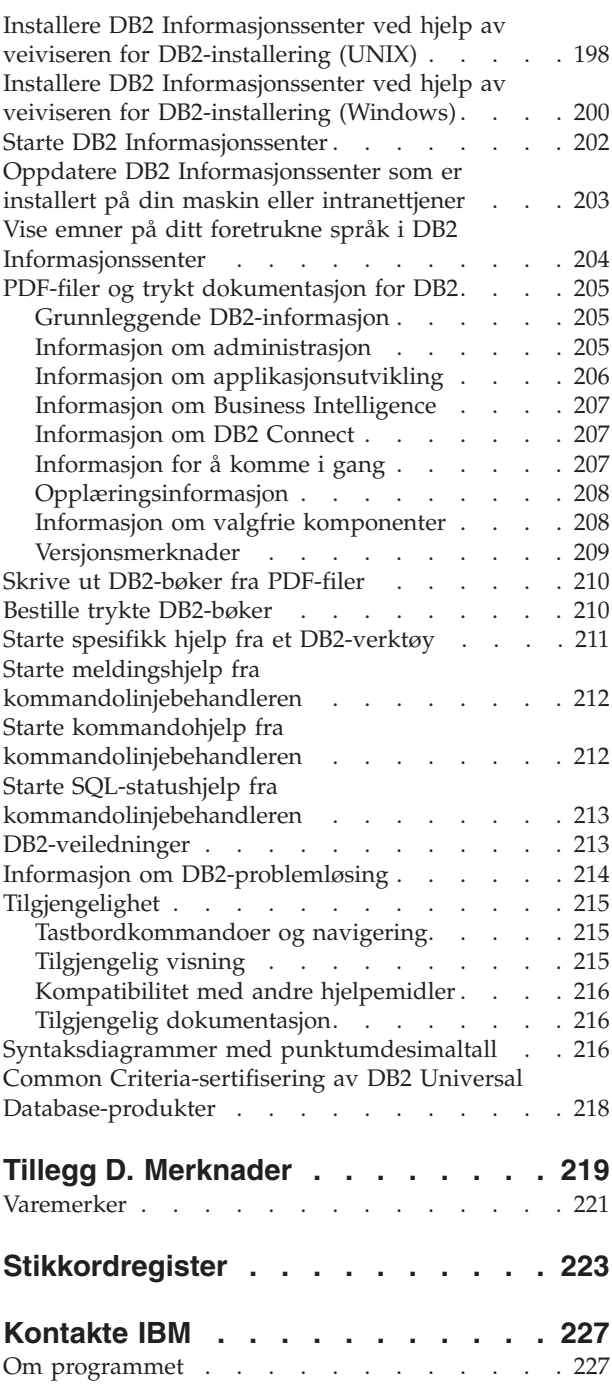

# <span id="page-8-0"></span>**Del 1. Om DB2 Universal Database**

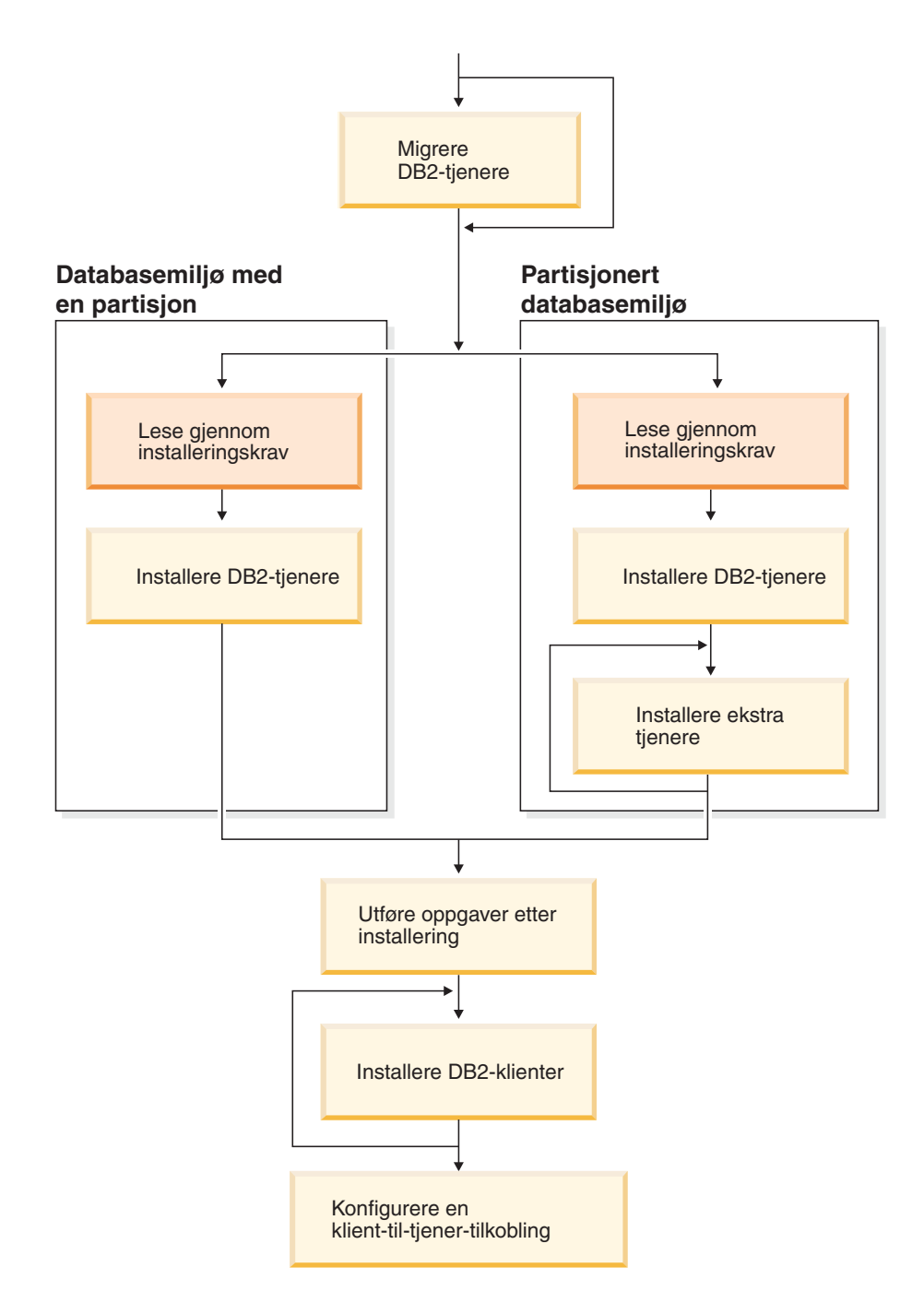

Dette diagrammer hjelper deg til å finne frem i boken. Diagrammet inneholder ikke bestemte installeringstrinn. Bruk opplysningene i denne boken til å opprette din egen installeringsplan.

# <span id="page-10-0"></span>**Kapittel 1. DB2-tjenere**

| | | | |

| | |

# **DB2 UDB Enterprise Server Edition**

DB2 Universal Database (UDB) Enterprise Server Edition (ESE) er en flerbrukerversjon av DB2 som tillater opprettelse og styring av enkeltpartisjonerte eller partisjonerte databasesystemer. Partisjonerte databasesystemer kan håndtere store mengder data og gir fordeler som bedre ytelse og høy tilgjengelighet. DB2 UDB Enterprise Server Edition inneholder også disse funksjonene:

- v En datavarehustjener og tilhørende komponenter.
- v DB2 Connect-funksjonalitet som gir tilgang til data som er lagret på mellomstore og store databasesystemer som DB2 for iSeries eller DB2 UDB for z/OS og OS/390. DB2 UDB Enterprise Server Edition støtter både lokale og fjerntliggende DB2-klienter.

Bruk av DB2 Connect-komponenten er begrenset til fem (5) registrerte brukere per tjener. Hvis det kreves flere brukere, må du kjøpe et separat DB2 Connect-program. Kontakt IBMs salgsrepresentant hvis du vil ha flere opplysninger.

v Satellittadministrasjonsfunksjoner gjør at DB2 UDB ESE kan fjernstyre DB2 UDB Personal Edition- og DB2 UDB Workgroup Server Edition-databasetjenere som er konfigurert som satellitter. Du finner flere opplysninger om satellittfunksjoner i dokumentasjonen til satellittadministrasjonssenteret.

DB2 UDB Workgroup Edition inneholder et flerbrukerprodukt som likner på DB2 UDB ESE, men uten muligheten til å opprette partisjonerte databasemiljøer, og uten DB2 Connect-funksjonalitet.

Diagrammet nedenfor viser en DB2 UDB ESE-konfigurasjon med fire databasepartisjonstjenere, en på hver maskin. Installeringsveiledningen er basert på denne konfigurasjonen, men den kan tilpasses på en enkel måte for partisjonerte konfigurasjoner med færre eller flere maskiner og databasepartisjonstjenere.

<span id="page-11-0"></span>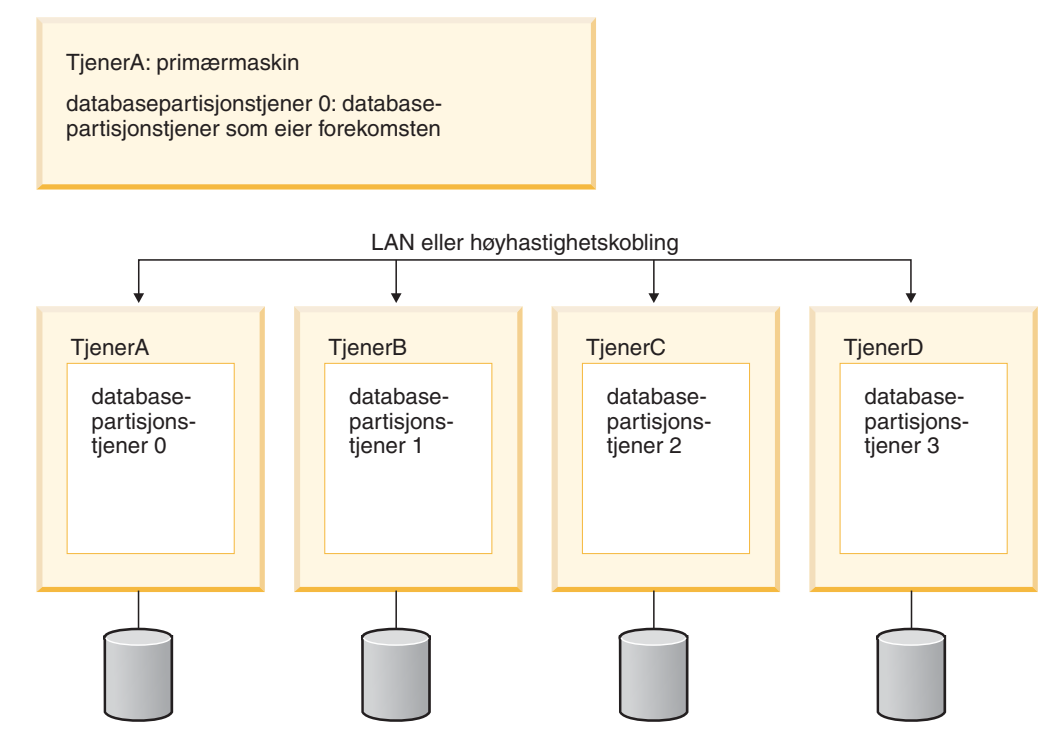

*Figur 1. Et typisk partisjonert DB2-tjenermiljø med en maskin som eier forekomsten og fire deltakende maskiner*

TjenerA er primærmaskinen eller maskinen som eier forekomsten. TjenerB, TjenerC og TjenerD er ytterligere deltakende maskiner.

#### **Beslektede oppgaver:**

- v "Installering av [enkeltpartisjon](#page-53-0) (Windows)" på side 46
- v ["Partisjonert](#page-54-0) installering (Windows)" på side 47
- v "Installering av [enkeltpartisjon](#page-55-0) (UNIX)" på side 48
- v ["Partisjonert](#page-55-0) installering (UNIX)" på side 48

# **DB2 Workgroup Server Edition**

DB2 Workgroup Server Edition er en flerbrukerversjon av DB2. Den er utformet for bruk i lokalnett (LAN) og gir støtte til både lokale og fjerntliggende DB2-klienter. DB2 Workgroup Server Edition inneholder også datavarehusfunksjoner, høytilgjengelighetsfunksjon, og kan fjernadministreres fra en satellittkontrolldatabase. Du finner flere opplysninger om satellittfunksjoner i dokumentasjonen til satellittadministrasjonssenteret.

#### **Beslektede oppgaver:**

- v "Installering av [enkeltpartisjon](#page-53-0) (Windows)" på side 46
- v "Installering av [enkeltpartisjon](#page-55-0) (UNIX)" på side 48

| | | | | |

 $\overline{\phantom{a}}$ 

## **DB2 UDB Express Edition**

<span id="page-12-0"></span>|

| | | | |

| | | | |

| | | | | | | | | | | | | | | | | | | | | | | | | | | | | | | | | | | |

 $\overline{\phantom{a}}$ 

IBM DB2 Universal Database Express (DB2 UDB Express) er det nyeste produktet i DB2 Universal Database versjon 8-familien. Det kombinerer kraften, funksjonene og påliteligheten i IBMs prisbelønte relasjonsdatabase DB2 UDB med enkel innpakking, installering og distribuering til en redusert pris og dekker dataadministrasjonsbehovene for små og mellomstore bedrifter.

DB2 UDB Express er en spesialtilpasset databaseløsning for små og mellomstore bedrifter. DB2 UDB Express er beregnet på kunder uten egne databaseeksperter, som krever en database som er enkel å installere, og som kan integreres inn i deres programvareløsninger. Det er en flerbrukerversjon av DB2 som støtter lokale og fjerntliggende applikasjoner i et frittstående lokalnettsystem.

DB2 UDB Express ble utviklet i samarbeid med IBM Business Partners og har disse hovedfunksjonene:

#### **Forenklet distribusjon**

Muligheten for responsfilinstallering gjør det mulig for en applikasjon eller en løsningsleverandør å legge inn installeringen av DB2 UDB Express som en integrert del av løsningen. Kombinasjonen av responsfilinstallering og muligheten til å opprette databaser og konfigurere DB2 UDB Express ved hjelp av skript gjør det enklere å lage en applikasjonsløsning som leveres klar til bruk.

DB2 UDB Express kan distribueres på både Linux- og Windows-maskiner, noe som gir deg fleksibilitet når det gjelder valg av maskinvare og operativsystem for distribusjonen.

#### **Autonome administrasjonsfunksjoner**

DB2 UDB Express har et sett med avanserte funksjoner for administrasjon og autonom databehandling. Disse funksjonene forenkler og automatiserer administrasjonsoppgaver og fjerner mange av kostnadene som tradisjonelt er forbundet med administrasjon av relasjonsdatabaser.

Funksjonen Konfigureringsrådgiver har funksjoner for å konfigurere DB2 UDB Express-miljøet for optimal ytelse. Helsesenteret overvåker DB2-systemet, varsler om potensielle driftsproblemer og gir råd om hvordan de kan løses.

Autonomisk vedlikehold kan også konfigureres ved hjelp av en ny veiviser. Den oppretter en ny database på ønsket lager eller katalog, tildeler lagerplass for dataene, konfigurerer den nye databasen for ytelse, og slår på automatisk vedlikehold og konfigurer varsler via e-post eller personsøker hvis det oppstår problemer med databasen.

#### **Utformet for tilgjengelighet døgnet rundt**

DB2 UDB Express er utformet for å støtte 24x7-drift, så det er ikke nødvendig å ta ned databasen for å utføre vedlikehold. Reservekopiering av databaser kan gjøres tilkoblet eller frakoblet.

#### **Støtte for applikasjonsutvikling**

DB2 UDB Express støtter de fleste standard applikasjonsgrensesnitt, blant annet SQL, X/Open, ODBC, .NET, JDBC, Java, XML og Web Services. DB2 UDB Express støtter tilleggsmoduler for populære IDEer, for eksempel WebSphere Studio Application Developer, Microsoft Visual Studio .NET, Microsoft Visual Basic, Microsoft Visual C++ og Microsoft Visual InterDev.

Applikasjonsutviklere kan derfor dra nytte av de avanserte funksjonene i DB2 UDB Express i den programmeringsmodellen de allerede kjenner, dra nytte av sin eksisterende kunnskap, redusere tiden til ferdig produkt, redusere totale kostnader for applikasjonsdistribusjon og gi raskere avkastning på investeringene.

#### **Beskyttelse av investeringer**

| |  $\vert$ | | | | | | | | | | |

| |

DB2 UDB Express har samme kjernefunksjoner på hele produktlinjen av IBMs databasetjenere. Du kan derfor dra nytte av samme pålitelighet, sikkerhet, applikasjonsutviklingsgrensesnitt og optimalisering etter hvert som datalagrene, antall brukere eller utnyttelsesgraden av systemet øker. Du kan få mest mulig ut av investeringen med DB2 UDB Express ved å oppgradere til andre skalerbare utgaver av DB2 UDB for å få støtte for flere operativsystemer og større datamengder på større maskinvareinstallasjoner.

Du finner flere opplysninger i boken *Quick Beginnings for DB2 Universal Database Express Edition*.

# <span id="page-14-0"></span>**Kapittel 2. DB2-klienter**

# **DB2-klienter**

| | | | | | | | | | | | | | |

| | | | | | |

Det finnes fire typer DB2-klienter:

- v RunTime-klient Lite. DB2 RunTime-klient Lite er en mindre versjon av DB2 RunTime-klienten, og er bare tilgjengelig i Windows. Det finnes også samkjøringsmoduler til Windows-installeringsprogrammet for dette produktet, som kan brukes til å bygge inn funksjonaliteten fra denne klienten inn i ditt eget produkt.
- v RunTime-klient. Du bruker denne typen DB2-klient til å få grunnleggende, ikke grafisk tilgang til DB2-databasene.
- v Administration Client. Du bruker denne typen DB2-klient til å fjernadministrere en DB2-tjener. DB2 Administration Client inneholder også all funksjonalitet som er tilgjengelig i DB2 RunTime-klienten.

#### v Application Development Client. Du bruker denne typen DB2-klient til å utvikle DB2-databaseapplikasjoner, inkludert lagrede prosedyrer, brukerdefinerte funksjoner og klientapplikasjoner. DB2 Application Development Client inneholder også all funksjonalitet som er tilgjengelig i DB2 RunTime-klienten.

En database kan ikke opprettes på en DB2-klient, du har bare tilgang til databaser på DB2-tjenere.

#### **Støtte for klienter med tidligere versjoner:**

- v DB2 UDB versjon 8-klienter støtter DB2 UDB versjon 8-tjenere.
- v DB2 UDB versjon 8-klienter kan bare kobles til UDB versjon 7-tjenere hvis DB2 UDB versjon 7-tjeneren kjører DRDA-AS.
- v DB2 UDB-klienter med versjon 7 og versjon 8 kan kobles til DB2 UDB-tjenere med versjon 8 med begrenset kapasitet.
- v DB2 UDB-klienter med versjon 8 kan ikke kobles til DB2 Connect-tjenere med versjon 7.

#### **Beslektede begreper:**

- v "DB2 [Run-Time-klient"](#page-15-0) på side 8
- v "DB2 [Administration](#page-16-0) Client" på side 9
- v "DB2 Application [Development](#page-16-0) Client" på side 9
- v "Response file installation basics" i *Installation and Configuration Supplement*
- v "DB2 [RunTime-klient](#page-15-0) Lite" på side 8

#### **Beslektede oppgaver:**

- v "Installere [DB2-klienter](#page-151-0) (Windows)" på side 144
- v "Installere [DB2-klienter](#page-158-0) (UNIX)" på side 151

#### **Beslektet referanse:**

- v "Version 8 incompatibilities with previous releases" i *Administration Guide: Planning*
- v "DB2 client merge modules" i *Quick Beginnings for DB2 Clients*

# <span id="page-15-0"></span>**Klienttyper**

|

| | | |

| |

| | | |

| | | | | | | |

| | | |

> | |

| |

| | | | DB2 RunTime-klient Lite har grunnleggende funksjoner som gir applikasjonene dine tilgang til DB2 Universal Database-tjenere. DB2 RunTime-klient Lite inneholder også nødvendig støtte for JDBC, SQLJ, ODBC, CLI, OLE DB og .NET, på samme måte som DB2 RunTime-klienten.

Med sin reduserte installeringsstørrelse er DB2 RunTime-klient Lite ideell for massedistribuering eller for å pakkes sammen med applikasjonene dine.

Installeringsprogrammet installerer språket installeringen blir kjørt på, i tillegg til engelsk, som er obligatorisk. DB2 RunTime-klient Lite består av ett språk som har støtte for alle språk og flere kopier som er språkspesifikke. Alle kopier har støtte for engelsk språk. Du må bruke riktig kopi for språkene du vil installere.

#### **Begrensninger:**

- DB2 RunTime-klient Lite er bare tilgjengelig for Windows, og støtter bare kommunikasjonsprotokollene TCP/IP og Navngitte rør.
- Konfigureringsassistenten blir ikke levert sammen med DB2 UDB RunTime-klient Lite. Det eneste grafiske administrasjongrensensittet som er tilgjengelig, er CLI/ODBC.
- v Du må binde CLI-pakkene fra et system med riktige bindingsfiler før du kan bruke DB2-klienten for CLI-applikasjoner.

#### **Beslektede begreper:**

- "DB2 Run-Time-klient" på side 8
- "DB2 [Administration](#page-16-0) Client" på side 9
- "DB2 Application [Development](#page-16-0) Client" på side 9

#### **Beslektede oppgaver:**

v "Installere [DB2-klienter](#page-151-0) (Windows)" på side 144

#### **Beslektet referanse:**

v "DB2 client merge modules" i *Quick Beginnings for DB2 Clients*

# **DB2 Run-Time-klient**

DB2 RunTime-klienten inneholder funksjonene du trenger for at en applikasjon skal få tilgang til DB2 UDB-tjenere og DB2 Connect-tjenere. Funksjonene omfatter kommunikasjonsprotokollstøtte og støtte for applikasjonsgrensesnitt som JDBC, SQLJ, ODBC, CLI, OLE DB og .NET.

#### **Begrensninger:**

- v Konfigureringsassistenten blir ikke levert sammen med RunTime-klienten for DB2 UDB. Det eneste grafiske administrasjongrensensittet som er tilgjengelig, er CLI/ODBC.
- v Med DB2 RunTime-klienten må du binde CLI-pakkene fra et system og bruke riktige bindingsfiler før du kan bruke DB2-klienten for CLI-applikasjoner.

#### **Støttede plattformer:**

<span id="page-16-0"></span>DB2 RunTime-klienter er tilgjengelige for operativsystemene AIX, HP-UX, Linux, Solaris Operating Environment og Windows.

#### **Beslektede begreper:**

- ["DB2-klienter"](#page-14-0) på side 7
- "DB2 Administration Client" på side 9
- "DB2 Application Development Client" på side 9
- v "DB2 [RunTime-klient](#page-15-0) Lite" på side 8

#### **Beslektede oppgaver:**

- v "Installere [DB2-klienter](#page-151-0) (Windows)" på side 144
- v "Installere [DB2-klienter](#page-158-0) (UNIX)" på side 151

### **DB2 Administration Client**

DB2 Administration Client gjør det mulig å få tilgang til og administrere DB2-databaser fra arbeidsstasjoner på ulike plattformer. DB2 Administration Client inneholder de samme funksjonene som DB2 Run-Time-klienten, og inneholder alle DB2-administrasjonsverktøyene og støtte for tynne klienter.

#### **Støttede plattformer:**

DB2 Administration Clients er tilgjengelige for disse plattformene: AIX, HP-UX, Linux, Solaris Operating Environment og Windows.

#### **Beslektede begreper:**

- ["DB2-klienter"](#page-14-0) på side 7
- v "DB2 [Run-Time-klient"](#page-15-0) på side 8
- "DB2 Application Development Client" på side 9
- v "DB2 [RunTime-klient](#page-15-0) Lite" på side 8

#### **Beslektede oppgaver:**

- v "Installere [DB2-klienter](#page-151-0) (Windows)" på side 144
- v "Installere [DB2-klienter](#page-158-0) (UNIX)" på side 151

### **DB2 Application Development Client**

DB2 Application Development Client er en samling med grafiske og ikke-grafiske verktøy og komponenter for utvikling av tegnbaserte, multimedie- og objektorienterte applikasjoner. Blant spesialfunksjonene finner du utviklingssenteret og eksempelapplikasjoner for alle støttede programmeringsspråk. Application Development Client inneholder verktøy og komponenter som leveres som en del av DB2 Administration Client.

#### **Støttede plattformer:**

DB2 Application Development Clients er tilgjengelig for disse plattformene: AIX, HP-UX, Linux, Solaris Operating Environment og Windows.

#### **Beslektede begreper:**

- ["DB2-klienter"](#page-14-0) på side 7
- "DB2 [Run-Time-klient"](#page-15-0) på side 8
- <span id="page-17-0"></span>v "DB2 [Administration](#page-16-0) Client" på side 9
- v "DB2 [RunTime-klient](#page-15-0) Lite" på side 8

#### **Beslektede oppgaver:**

- v "Installere [DB2-klienter](#page-151-0) (Windows)" på side 144
- v "Installere [DB2-klienter](#page-158-0) (UNIX)" på side 151

# **Få tilgang til DB2 UDB-tjenere med versjon 7 med DB2-klienter med versjon 8**

Du har ikke tilgang til en DB2 Connect-tjener med versjon 7 fra en DB2 Universal Database-klient med versjon 8.

For å få tilgang til en DB2 Universal Database-tjener med versjon 7 på et Linux-, UNIX- eller Windows-operativsystem, må du:

- ha DB2 versjon 7 opprettingspakke 8 eller nyere installert på tjeneren, og
- v ha kjørt kommandoen **db2updv7**.

Du finner instruksjoner for hvordan du installerer opprettingspakker for versjon 7 i README-filen og versjonsmerknadene.

#### **Beslektede begreper:**

• ["DB2-klienter"](#page-14-0) på side 7

#### **Beslektet referanse:**

v "Støtte for [klientkonfigurasjoner"](#page-162-0) på side 155

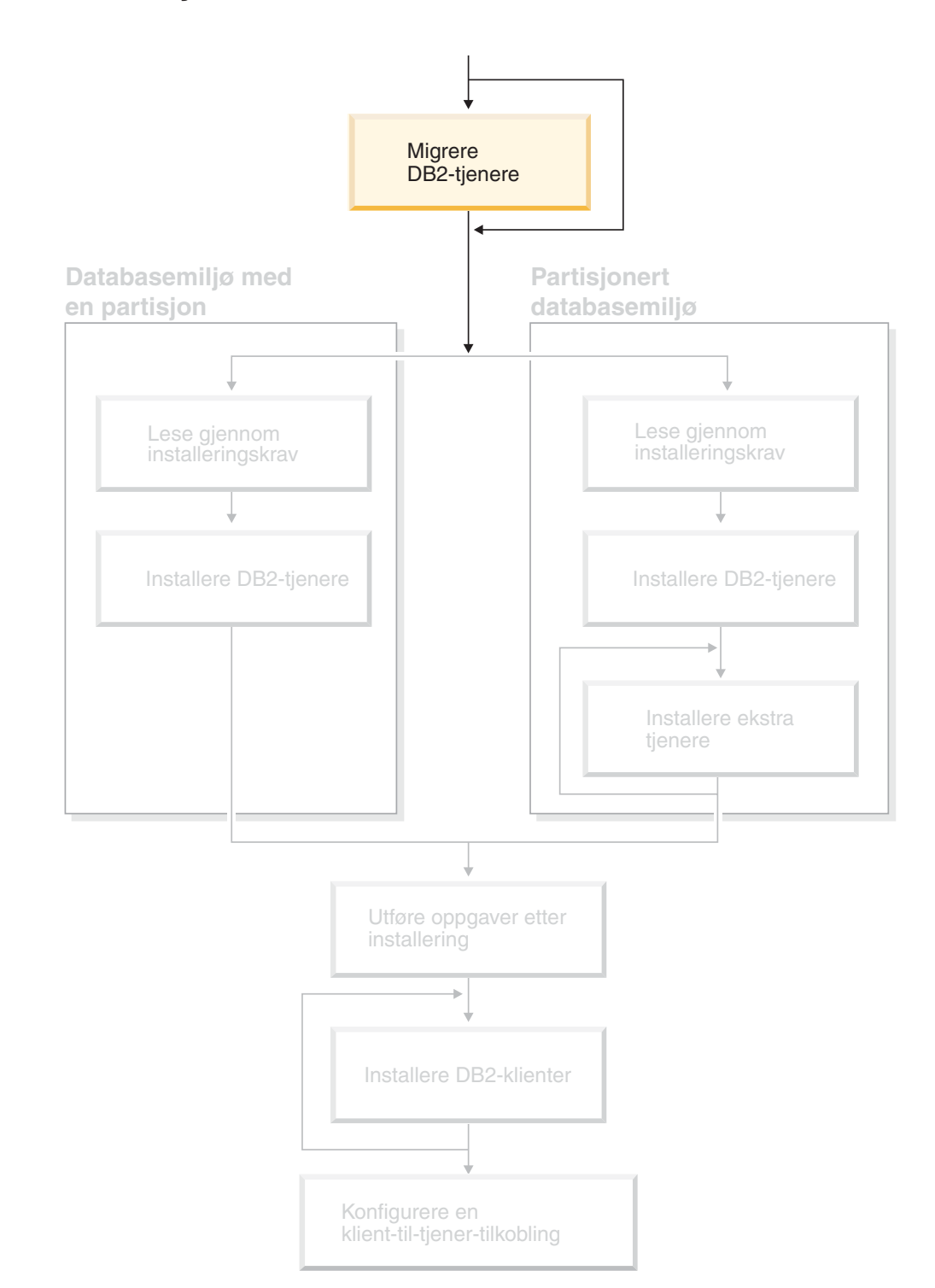

# <span id="page-18-0"></span>**Del 2. Migrere DB2-tjenere**

Dette diagrammer hjelper deg til å finne frem i boken. Diagrammet inneholder ikke bestemte installeringstrinn. Bruk opplysningene i denne boken til å opprette din egen installeringsplan.

# <span id="page-20-0"></span>**Kapittel 3. Migreringshensyn**

#### **Migrere til DB2 UDB versjon 8.2** |

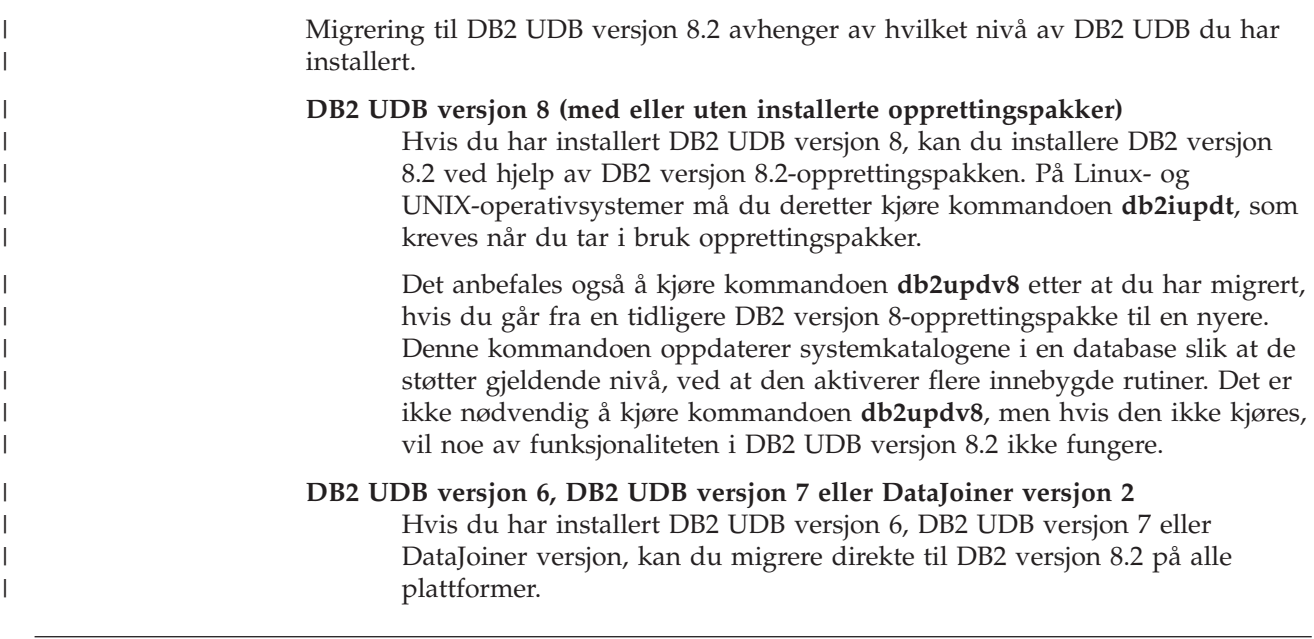

#### **Nettstedet DB2 Migrate Now!** |

| | | |

|

|

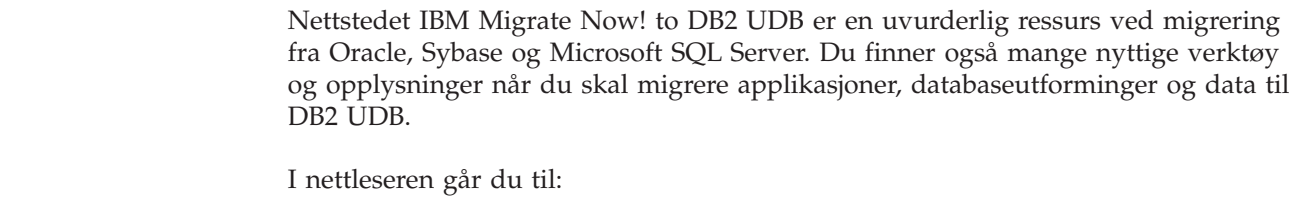

<http://www.ibm.com/software/data/db2/migration/>

### **Migreringsbegrensninger**

Du bør være klar over disse begrensningene før du migrer til DB2 UDB versjon 8:

- Migrering støttes bare fra:
	- DB2 UDB versjon 6.x eller versjon 7.x. (Alle plattformer støttes i versjon 6.x og versjon 7.x. Linux må ha versjon 6, opprettingspakke 2.)
	- DB2 DataJoiner V2.1.1 32-biters (AIX, Windows NT og Solaris Operating Environment).
- v Det er støtte for kommandoen **migrate database** fra en DB2 UDB-klient med versjon 8 hvis du skal migrere en database til en DB2-tjener med versjon 8. Det er ikke støtte for migreringskommandoen fra en DB2 UDB-klient med versjon 6 eller 7, hvis du skal migrere til en DB2 UDB-tjener med versjon 8.
- v Migrering fra DB2 DataJoiner V2.1.1 krever DB2 Information Integrator for å støtte datakilder fra andre leverandører enn IBM.
- <span id="page-21-0"></span>v Det er ikke støtte for migrering mellom plattformer. Du kan for eksempel ikke migrere en database fra en DB2-tjener i Windows til en DB2-tjener på UNIX.
- Migrering av et partisjonert databasesystem som har flere datamaskiner, krever at databasemigreringen blir utført etter at DB2 DB2 versjon 8 er installert på alle deltakende datamaskiner. Eventuelle DB2-migreringskommandoer må kjøres på alle de deltakende maskinene.
- Windows tillater bare at en enkelt versjon av DB2 UDB blir installert på en maskin. Hvis du for eksempel har DB2 UDB versjon 7 installert, og installerer DB2 UDB versjon 8, blir DB2 UDB versjon 7 slettet under installeringen. Alle forekomster blir migrert under DB2-installeringen på Windows-operativsystemer.
- v Brukerobjekter i databasen kan ikke ha skjemanavn som er reservert for DB2 UDB versjon 8, som objektkvalifikatorer. De reserverte skjemanavnene inkluderer SYSCAT, SYSSTAT og SYSFUN.
- v Brukerdefinerte distinkte typer som bruker navnene BIGINT, REAL, DATALINK eller REFERENCE, må få nye navn før databasen migreres.
- v Du kan ikke migrere en database som har en av disse statusene:
	- Reservekopiering venter
	- Fremlengs rulling venter
	- En eller flere tabellplasser i unormal tilstand
	- Inkonsistent transaksjon
- v Det er støtte for gjenoppretting av databasekopier fra tidligere nivåer (DB2 versjon 6.x eller versjon 7.x), men det er ikke støtte for fremlengs rulling av logger fra tidligere nivåer.
- Databasetransaksjoner som blir utført mellom reservekopiering av databaser og DB2 UDB versjon 8-migrering, er fullført og kan ikke gjenopprettes.

#### **Beslektede begreper:**

- v "DataJoiner migration restrictions" i *IBM DB2 Information Integrator Migration Guide*
- v "DB2 Version 7 federated system migration restrictions" i *IBM DB2 Information Integrator Migration Guide*

#### **Beslektet referanse:**

v "Begrensninger for omvendt migrering" på side 14

#### **Begrensninger for omvendt migrering**  $\mathbf{I}$

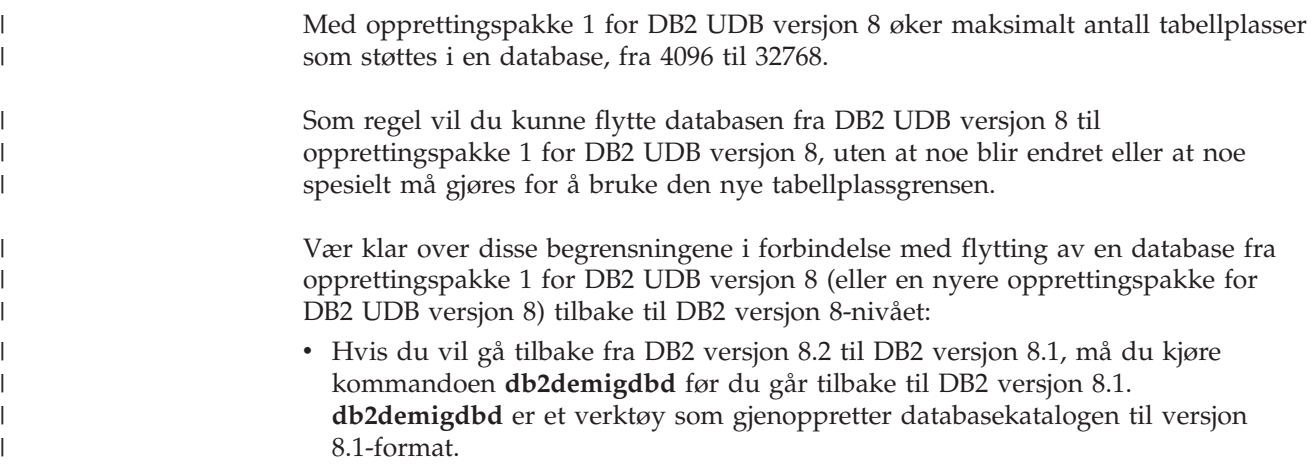

|

|

<span id="page-22-0"></span>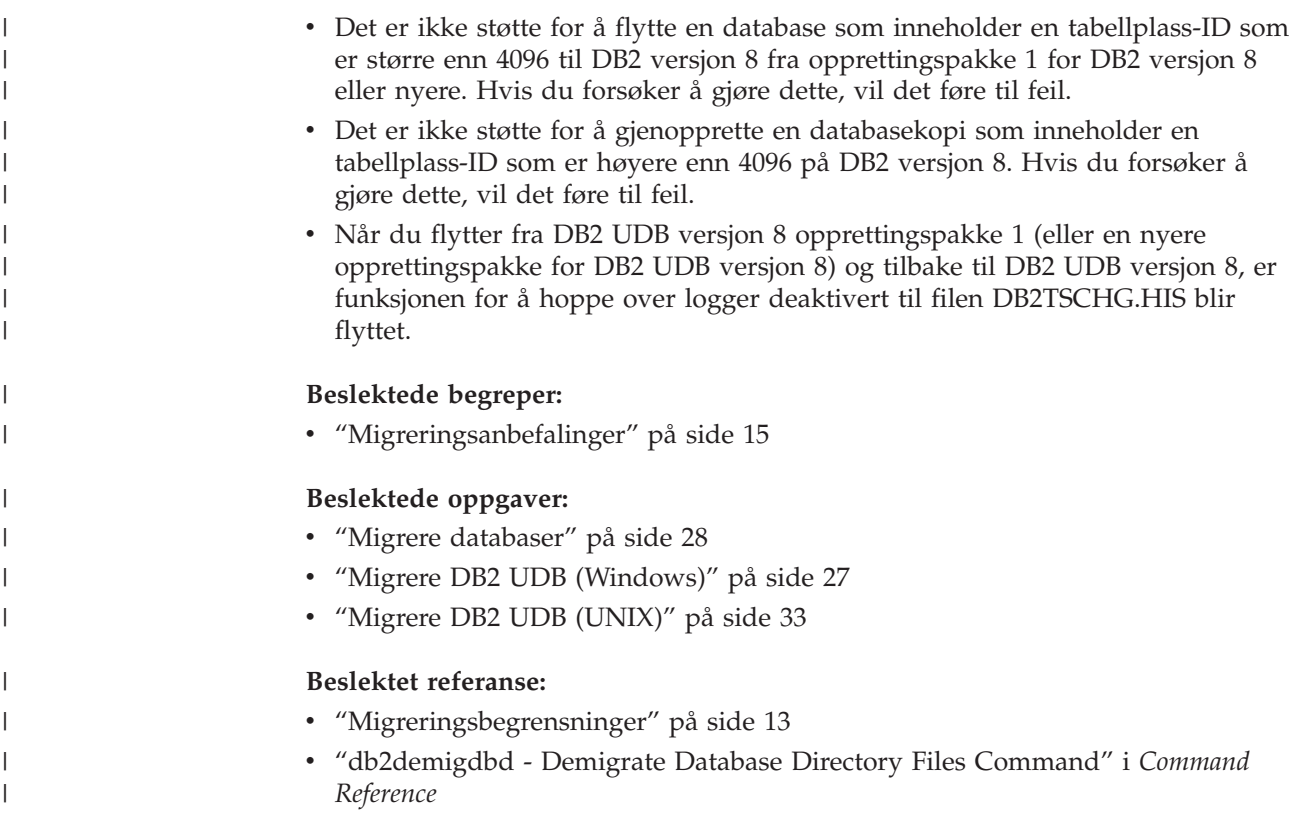

# **Migreringsanbefalinger**

Ta hensyn til anbefalingene nedenfor når du planlegger databasemigreringen.

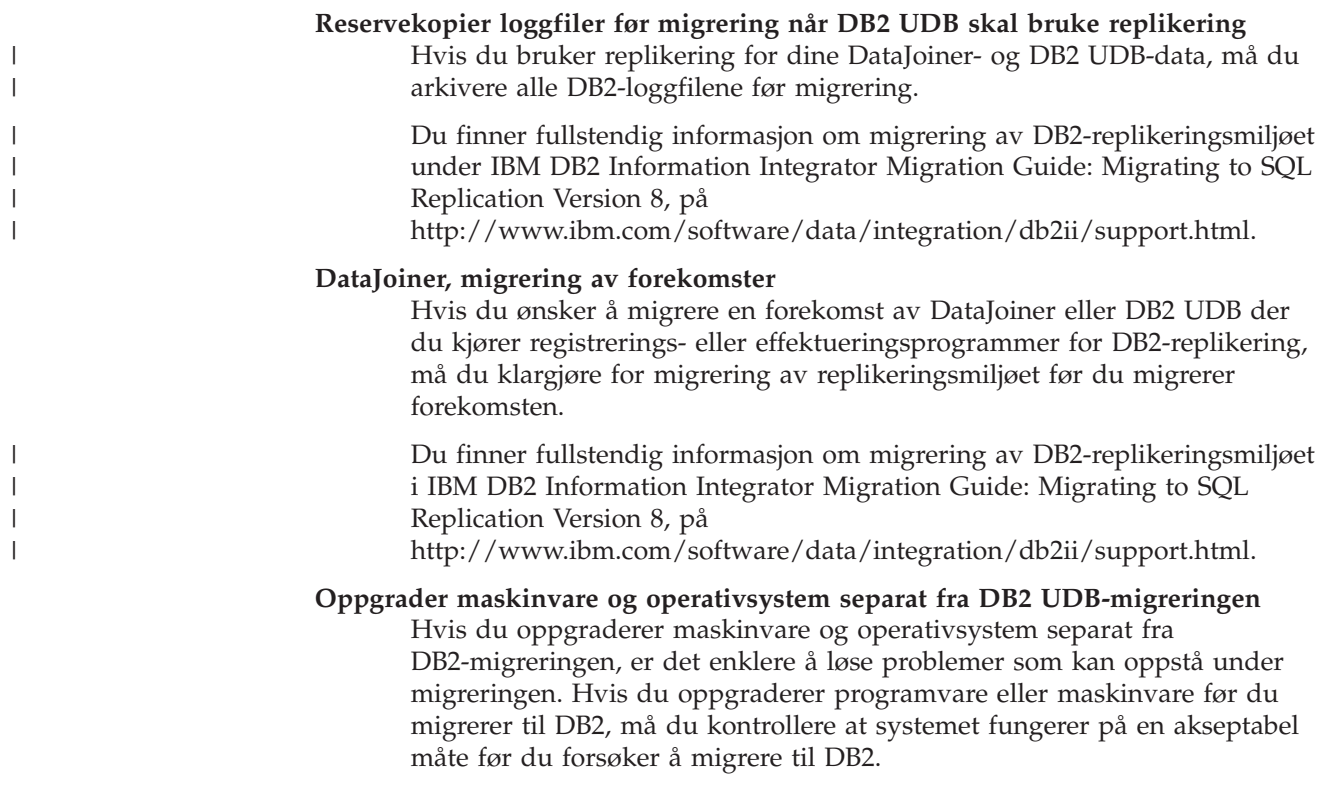

#### **Slett den detaljerte vranglåsovervåkeren**

| | | | | | |

| | | | | Når en database blir opprettet, blir det samtidig opprettet en detaljert vranglåsovervåker. Som med alle overvåkere, krever også denne aktivitetsovervåkeren behandlingsressurser. Hvis du ikke ønsker den detaljerte vranglåsovervåkeren, kan du slette den med denne kommandoen:

DROP EVENT MONITOR db2detaildeadlock

For å begrense lagerplassen som denne aktivitetsovervåkeren bruker, deaktiveres aktivitetsovervåkeren, og det blir skrevet en melding til administrasjonsvarslingsloggen, så snart den har nådd det maksimale antallet utdatafiler. Hvis du fjerner utdatafiler du ikke lenger trenger, kan aktivitetsovervåkeren aktiveres på nytt ved neste databaseaktivering.

#### **Støtte for tjenere på et tidligere nivå**

Hvis du under flytting av systemet fra DB2 versjon 7 til DB2 versjon 8, hvis du migrerer DB2-klientene til versjon 8 før du migrerer alle DB2-tjenerne til versjon 8, finnes det flere restriksjoner og begrensinger. For å unngå de kjente begrensningene bør du migrere alle DB2-tjenerne til versjon 8 før du migrerer noen av DB2-klientene til versjon 8. Disse begrensningene er ikke knyttet til DB2 Connect, zSeries, OS/390 eller iSeries-databasetjenere.

#### **Ytelsestesting av DB2**

Kjør flere testspørringer før du migrerer DB2. Noter nøyaktige opplysninger om systembetingelser når spørringene blir kjørt. Du bør også føre en logg over utdataene fra **db2expln**-kommandoen for hver testspørring. Utfør en sammenlikning av resultatene før og etter migreringen. Dette kan hjelpe deg med å finne og rette eventuelle feil som fører til reduksjoner i ytelsen.

#### **Legg en plan for hvordan du kan trekke tilbake migreringen**

Det finnes ikke noen funksjon som gjør det mulig å tilbakestille en migrering. Hvis du må trekke tilbake migreringen, er det mulig at du må fjerne DB2 versjon 8 fra systemet, installere den forrige DB2-versjonen på nytt for å opprette forekomster fra tidligere versjoner på nytt og gjenopprette reservekopier av databaser. Hvis du må trekke tilbake migreringen, er det viktig å ha gjeldende reservekopier av databasene og detaljerte opplysninger om databaser og databasekonfigurasjonsinnstillinger.

#### **Migrer forekomster med DB2 DataPropagator-replikering**

Før du migrerer en forekomst av DataJoiner eller DB2 UDB der du kjører registrerings- eller effektueringsprogrammer for DB2 DataPropagator, må du lese migreringsdokumentasjonen for DB2 DataPropagator versjon 8. Du må klargjøre for migrering av replikeringsmiljøet før du migrerer DB2 eller DataJoiner-forekomsten. Du må også utføre bestemte trinn umiddelbart etter at du har migrert DB2- eller DataJoiner-forekomsten. Du finner migreringsdokumentasjonen for DB2 DataPropagator versjon 8 på nettstedet http://www.ibm.com/software/data/dpropr/library.html.

#### **Beslektede begreper:**

- v "Benchmark testing" i *Administration Guide: Performance*
- v "Explain tools" i *Administration Guide: Performance*

#### **Beslektede oppgaver:**

v "Migrere DB2 UDB [\(Windows\)"](#page-34-0) på side 27

<span id="page-24-0"></span>• ["Migrere](#page-40-0) DB2 UDB (UNIX)" på side 33

#### **Beslektet referanse:**

- v "DB2 Universal Database planned incompatibilities" i *Administration Guide: Planning*
- v "Version 8 incompatibilities with previous releases" i *Administration Guide: Planning*
- v "Version 7 incompatibilities with previous releases" i *Administration Guide: Planning*

### **Plassanbefalinger ved migrering**

Dette emnet inneholder informasjon om anbefalt lagerplass for DB2-migreringen.

#### **Tabellplasser**

Kontroller at du har nok tabellplass for databasene du migrerer. Det kreves systemkatalogtabellplass både for gamle og nye databasekataloger under migreringen. Hvor mye plass som kreves, er avhengig av kompleksiteten til databasen, antallet databaseobjekter og størrelsen på disse.

**tabellplass for systemkatalog (SYSCATSPACE)** To ganger plassen som blir brukt, anbefales.

**midlertidig tabellplass (TEMPSPACE1 er standardnavnet)** To ganger systemkatalogens tabellplass anbefales.

Du finner størrelsen på tabellplassene ved å bruke disse kommandoene:

db2 list database directory

db2 connect to *databasekallenavn*

db2 list tablespaces show detail

Antall ledige sider bør være lik eller større enn antall brukte sider for systemkatalogtabellplassen. Totalt antall sider for den midlertidige tabellplassen bør være det dobbelte av totalt antall sider for systemkatalogtabellplassen. Hvis du vil utvide plassen til en DMS-tabellplass (Database Managed Space), kan du tilføye flere containere.

#### **Loggfilplass**

| | | | | | | | | | | | | | | | | |

 $\overline{1}$ 

Migreringsprosessen gjør mange endringer med en database i en enkelt transaksjon. Disse endringene trenger tilstrekkelig med loggplass for denne transaksjonen. Hvis det ikke er nok loggplass, blir denne transaksjonen tilbakestilt, og migreringen kan ikke fullføres. For å unngå at du slipper opp for loggfilplass, bør du vurdere å fordoble

databasekonfigurasjonsverdien for logfilsiz, logprimary og logsecond.

Du må oppdatere disse databasekonfigurasjonsverdiene før du migrere forekomsten til versjon 8.2. Du kan ikke oppdatere disse databasekonfigurasjonsparameterne før det er gjort et forsøk på å migrere databasen. Hvis databasemigreringen mislykkes på grunn av at det er for lite plass, kan du angi høyere verdier for

databasekonfigurasjonsparameterne logfilsiz, logprimary og logsecond, og deretter gi databasemigreringskommandoen på nytt. Disse innstillingene kan tilbakestilles etter at migreringen er fullført.

#### **DataJoiner**

Ved migrering av data fra DataJoiner, er behovet for loggfilplass avhengig av størrelsen på databasen du skal migrere. Totalstørrelsen for alle

<span id="page-25-0"></span>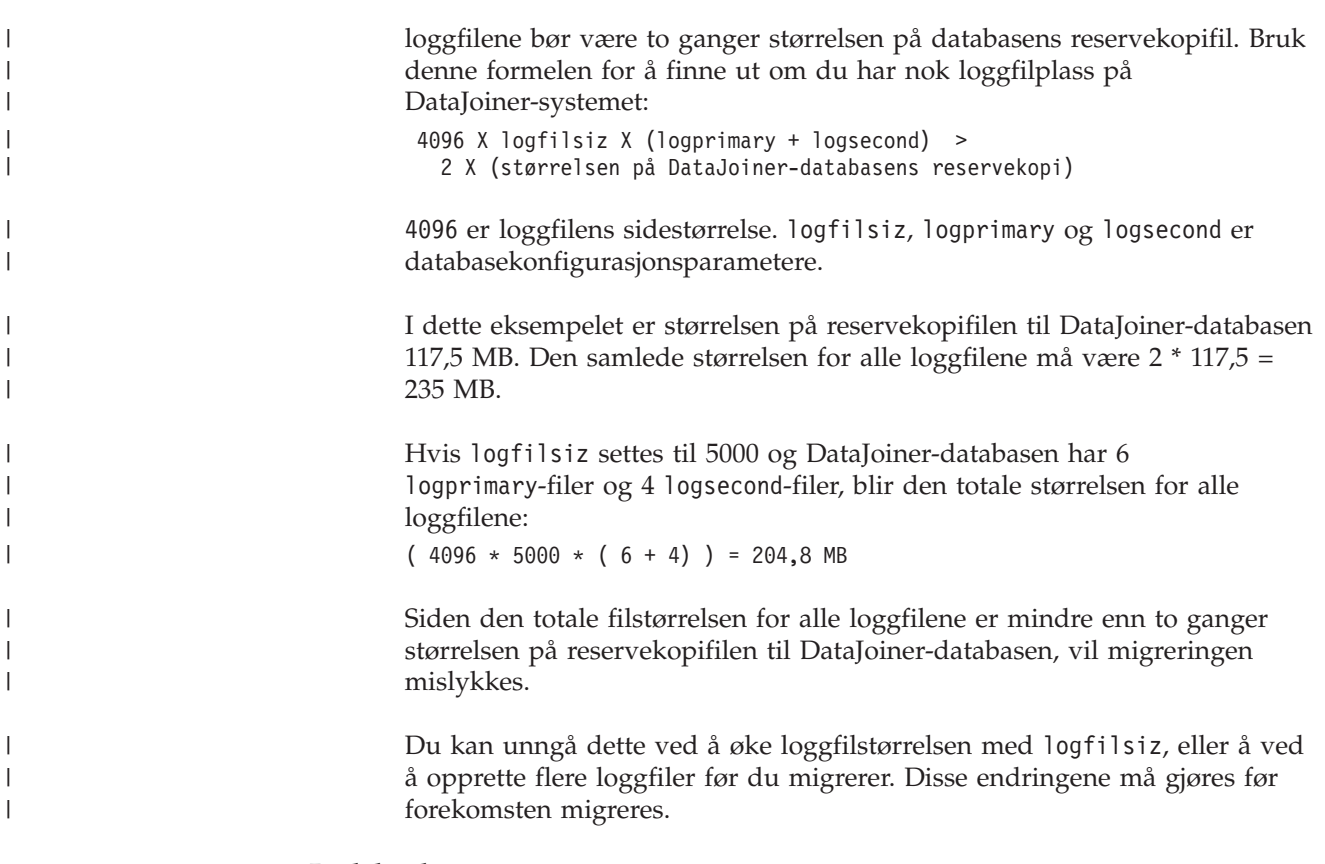

#### **Beslektede oppgaver:**

- v "Adding a container to a DMS table space" i *Administration Guide: Implementation*
- v "Migrere DB2 UDB [\(Windows\)"](#page-34-0) på side 27
- v ["Migrere](#page-40-0) DB2 UDB (UNIX)" på side 33

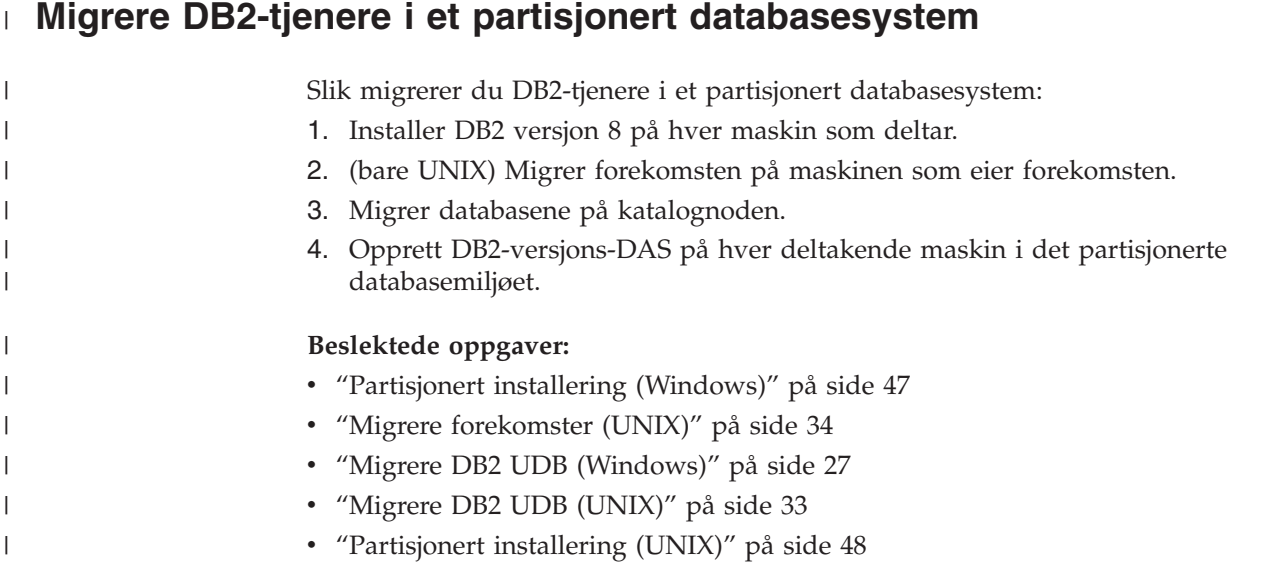

# <span id="page-26-0"></span>**Vurderinger ved testing av migrering** |

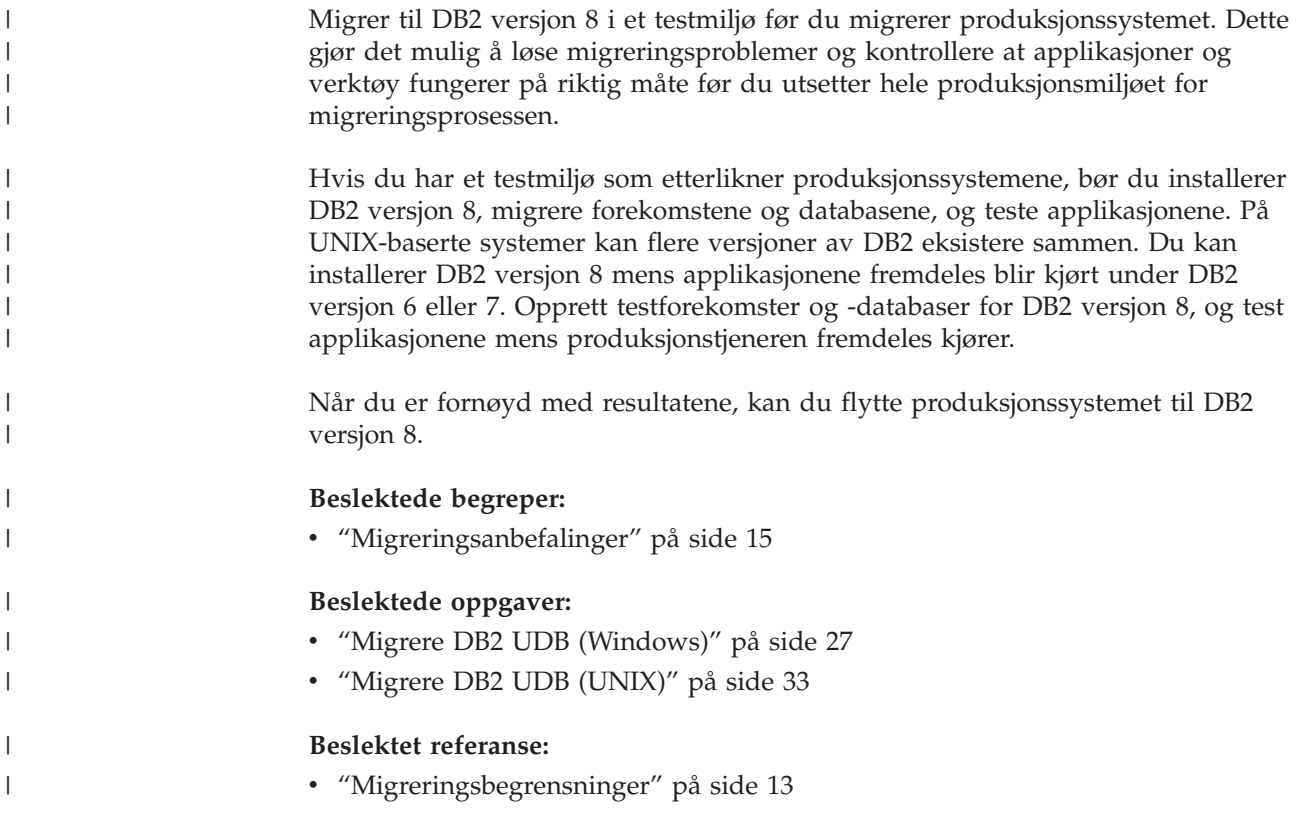

# **Migrere forklaringstabeller**

Kommandoen **migrate database** migrerer ikke forklaringstabeller. Hvis du vil migrere forklaringstabeller for en database som du migrerte til DB2 versjon 8, eller hvis du migrerer fra DataJoiner, må du utføre ekstra migreringstrinn ved å bruke kommandoen **db2exmig**.

Du ønsker kanskje å migrere forklaringstabeller hvis du vil beholde informasjon om forklaringstabeller som er registrert tidligere. Hvis du ikke vil beholde denne informasjonen, kan du gjenopprette forklaringstabellene senere og registrere ny informasjon.

#### **Fremgangsmåte:**

Når du skal migrere forklaringstabellene, bruker du kommandoen **db2exmig**: db2exmig -d dbnavn -e forklaringsskjema [-u brukerID passord]

#### der

- *dbnavn* viser til databasenavnet. Denne parameteren er obligatorisk.
- v *forklaringsskjema* viser til skjemanavnet til forklaringstabellene som skal migreres. Denne parameteren er obligatorisk.
- v *bruker-ID* og *passord* viser til IDen til den gjeldende brukeren og det gjeldende passordet. Disse parameterne er valgfrie.

Forklaringstabellene som tilhører bruker-IDen som kjører **db2exmig**, eller som blir brukt for å koble til databasen, blir migrert. Migreringsverktøyet til

forklaringstabellene endrer navnet på versjon 6- eller versjon 7-tabeller, oppretter et nytt sett med tabeller ved hjelp av EXPLAIN.DDL og kopierer innholdet i de gamle tabellene til de nye tabellene. Til slutt blir de gamle tabellene slettet. Kommandoen **db2exmig** bevarer eventuelle kolonner i forklaringstabeller som er tilføyd av brukere.

#### **Beslektede begreper:**

- v "Explain tools" i *Administration Guide: Performance*
- v "The explain tables and organization of explain information" i *Administration Guide: Performance*

#### **Beslektede oppgaver:**

v "Migrere [databaser"](#page-35-0) på side 28

# <span id="page-28-0"></span>**Kapittel 4. Oppgaver før migrering**

### **Reservekopiere databaser før DB2-migrering**

Før du starter migreringsprosessen, anbefales det at du utfører en *frakoblet* reservekopiering av databasene. Hvis det oppstår en feil under migreringen, trenger du reservekopier av databasene for å gjenopprette.

Dette emnet inneholder ikke opplysninger om den fullstendige kommandosyntaksen for reservekopieringskommandoen.

#### **Krav:**

- v Du må ha SYSADM-, SYSCTRL- eller SYSMAINT-autorisasjon for å kunne reservekopiere en database.
- v Databasene må være katalogisert. Hvis du vil ha en oversikt over alle de katalogiserte databasene i den gjeldende forekomsten, oppgir du denne kommandoen:

db2 list database directory

#### **Fremgangsmåte:**

Reservekopier hver lokal database ved å bruke reservekopieringskommandoen:

#### **BACKUP-kommandoen**

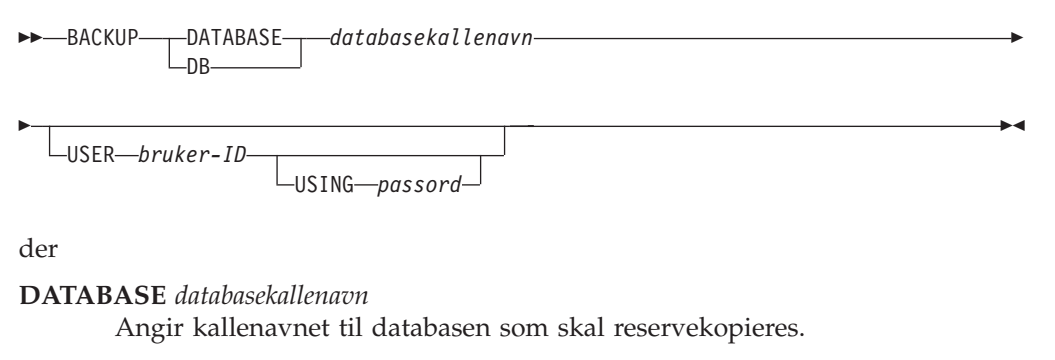

#### **USER** *bruker-ID*

Identifiserer bruker-IDen som skal brukes til å reservekopiere databasen.

#### **USING** *passord*

Passordet som blir brukt til å autentisere bruker-IDen. Hvis passordet utelates, blir brukeren bedt om å oppgi et passord.

For eksempel fra en DB2-kommandolinjebehandler:

db2 backup database eksempel user pparker using auntmay

der databasekallenavnet er sample, brukernavnet er pparker og passordet er auntmay.

#### **Beslektede begreper:**

v "System administration authority (SYSADM)" i *Administration Guide: Implementation*

#### **Beslektet referanse:**

- v "BACKUP DATABASE Command" i *Command Reference*
- v ["Plassanbefalinger](#page-24-0) ved migrering" på side 17

## <span id="page-29-0"></span>**Registrere systemkonfigurasjonsinnstillinger før DB2-migrering**

Det anbefales at du registrerer konfigurasjonsinnstillinger for databasen og databasesystemet før du utfører en DB2-migrering. Konfigurasjonspostene kan brukes til å kontrollere om migreringen var vellykket, og kan være nyttige ved feilsøking hvis du får problemer etter migreringen.

Når du har utført DB2-migreringen, bør du sammenlikne konfigurasjonspostene med innstillingene etter migreringen for å sikre at innstillingene ble migrert på riktig måte.

#### **Fremgangsmåte:**

Slik registrerer du systemkonfigurasjonsinnstillingene:

1. Registrer databasekonfigurasjonsinnstillingene.

Konfigurasjonsparameterne for en database bør være de samme på hver datamaskin i et partisjonert databasesystem. Hvis de ikke er det, lagrer du en kopi av databasekonfigurasjonsinnstillingene for hver partisjon. Du kan sammenlikne konfigurasjonsinnstillingene før og etter migreringen for å sikre at de er migrert på riktig måte.

Du kan få frem en liste over databasekonfigurasjonsinnstillingene ved å oppgi denne kommandoen:

db2 get database configuration for *databasekallenavn*

Du kan dirigere listen til en fil ved å oppgi denne kommandoen:

db2 get database configuration for databasekallenavn > c:\db\_sample\_cfg.txt

Utfør denne oppgaven for hver database du migrerer.

2. Registrer konfigurasjonsinnstillingene for databasesystemet. Du kan få frem en liste over databasesystemets konfigurasjonsinnstillinger ved å oppgi denne kommandoen:

db2 get database manager configuration

Klipp ut og lim inn denne informasjonen fra DB2 CLP-vinduet, og lagre den som en fil.

3. Registrer tabellplassene for hver database du skal migrere. Du kan få frem en liste over tabellplassene med denne kommandoen:

db2 list tablespaces

4. Registrer pakkelisten for hver database du skal migrere. Du kan hente oversikt over pakker ved hjelp av denne kommandoen:

db2 list packages

5. For migrering fra DB2 versjon 2 bør du registrere DB2-profilregisterets variabelinnstillinger. Etter migrering kan du tilføye eller endre DB2-profilregisterets variabelinnstillinger ved å referere til informasjonen du registrerte før migreringen.

#### **Beslektede begreper:**

v "Configuration parameters" i *Administration Guide: Performance*

| | |

| |

| | | |

#### <span id="page-30-0"></span>**Beslektet referanse:**

- v "GET DATABASE CONFIGURATION Command" i *Command Reference*
- v "GET DATABASE MANAGER CONFIGURATION Command" i *Command Reference*
- v "LIST PACKAGES/TABLES Command" i *Command Reference*
- v "LIST TABLESPACES Command" i *Command Reference*
- v "Configuration parameters summary" i *Administration Guide: Performance*

## **Endre feilnivå for feilsøking før DB2-migrering**

Mens migreringsaktivitene pågår, endrer du feilnivået for feilsøkingen til 4. Dette feilnivået registrerer alle feil, advarsler og informasjonsmeldinger. Denne informasjonen kan brukes når du skal løse migreringsfeil som kan oppstå. Konfigurasjonsparameteren diagpath angir katalogen som inneholder feilfilen, aktivitetsloggfilen (bare Windows), varselloggfilen og eventuelle dumpefiler som kan være generert, basert på verdien til parameteren diaglevel.

#### **Fremgangsmåte:**

Slik endrer du feilnivået for feilsøking før DB2-migrering:

v Definer feilnivået i databasesystemets konfigurasjonsfil med følgende kommando:

db2 update dbm configuration using diaglevel 4

- v Gi kommandoen **db2stop**.
- v Gi kommandoen **db2start**.

Parameteren diagpath kan defineres i databasesystemets konfigurasjonsfil med følgende kommando:

db2 update dbm configuration using diagpath *katalog*

der *katalog* er navnet på katalogen du vil lagre loggfilene i.

#### **Beslektede begreper:**

• ["Migreringsanbefalinger"](#page-22-0) på side 15

#### **Beslektet referanse:**

- v "UPDATE DATABASE CONFIGURATION Command" i *Command Reference*
- v ["Migreringsbegrensninger"](#page-20-0) på side 13

### **Kontrollere at databasene er klare for migrering**

Denne oppgaven beskriver hvordan du bruker kommandoen **db2ckmig** til å kontrollere at databasene er klare for migrering.

Oppgi kommandoen **db2ckmig** for å kontrollere at databasene som eies av den gjeldende forekomsten, er klare for migrering. Kommandoen **db2ckmig** kontrollerer at

- v databasen ikke har statusen Inkonsistent
- databasen ikke har statusen Reservekopiering venter
- databasen ikke har statusen Fremlengs rulling venter
- tabellplasser har normal status

#### <span id="page-31-0"></span>**Krav:**

Kontroller at filen migration.log, som ligger i privatkatalogen til forekomsteieren, inneholder følgende tekst: Version of DB2CKMIG being run: VERSION 8.

#### **Fremgangsmåte:**

- 1. Logg deg på forekomsten du migrerer fra.
	- Hvis du migrerer fra en tidligere versjon av DB2 for Linux, UNIX eller Windows, logger du deg på eieren av DB2-forekomsten.
	- v Hvis du migrerer fra DataJoiner, logger du deg på som eieren av DataJoiner-forekomsten.
- 2. Gi kommandoen **db2stop** for å stoppe forekomsten.
- 3. I Windows setter du CD-ROM-platen med DB2 versjon 8 inn i CD-ROM-stasjonen.
- 4. Endre til riktig katalog på DB2-kommandolinjen.
	- På AIX er banen for denne kommandoen /usr/opt/db2\_08\_01/bin/db2ckmig.
	- På Linux, HP-UX og Solaris Operating Environment er banen for denne kommandoen /opt/IBM/db2/V8.1/bin/db2ckmig.
	- I Windows går du til katalogen \db2\Windows\utilities på CDen.
- 5. Oppgi kommandoen **db2ckmig***db\_kallenavn* **/l katalog** for å kontrollere at databasene som eies av den gjeldende forekomsten, er klare for migrering og for generering av en loggfil.

Hvis kommandoen **db2ckmig** ikke finner feil, vises denne meldingen: db2ckmig was successful. Database(s) can be migrated.

- 6. Hvis kommandoen **db2ckmig** finner feil, må du løse problemene før du migrerer.
- 7. Kontroller at loggfilen inneholder denne teksten: Version of DB2CKMIG being run: VERSION 8

#### **Beslektede begreper:**

v "Installation procedures for migrating to DB2 Information Integrator" i *IBM DB2 Information Integrator Migration Guide*

#### **Beslektede oppgaver:**

• ["Migrere](#page-40-0) DB2 UDB (UNIX)" på side 33

#### **Beslektet referanse:**

v "db2ckmig - Database Pre-migration Tool Command" i *Command Reference*

## **Koble fra en tjener med DB2 UDB versjon 6 eller versjon 7 for migrering**

Denne oppgaven beskriver hvordan du frakobler DB2 UDB-tjenere med versjon 6 eller versjon 7 for DB2-migrering. Før du kan fortsette migreringen, må du stoppe DB2-lisenstjenesten og alle kommandolinjebehandlersesjoner, koble fra applikasjoner og brukere og stoppe databasesystemet.

#### **Krav:**

• Systemet må oppfylle installeringskravene for DB2 versjon 8 før du starter migreringsprosessen.

| | | | |

v Du må ha SYSADM-autorisasjon.

#### **Fremgangsmåte:**

Slik frakobler du tjeneren:

- 1. Stopp DB2-lisenstjenesten ved å oppgi kommandoen **db2licd -end**.
- 2. Hvis du bruker Windows 2000, kan du endre egenskapene til en tjeneste slik at den starter på nytt hvis den mislykkes. Hvis du har valgt alternativet for å *starte på nytt ved mislykket behandling* for noen av DB2-tjenestene, må du deaktivere alternativet før du fortsetter.
- 3. Stopp alle kommandolinjebehandlersesjoner ved å oppgi kommandoen **db2 terminate** i hver sesjon som kjørte kommandolinjebehandleren.
- 4. Frakoble alle applikasjoner og brukere. Hvis du vil hente en liste over alle databasetilkoblinger for den gjeldende forekomsten, oppgir du kommandoen **db2 list applications**. Hvis alle applikasjonene er frakoblet, returnerer kommandoen denne meldingen:

SQL1611W Databasesystemovervåkeren sendte ingen data tilbake. SQLSTATE=00000

Du kan frakoble applikasjoner og brukere ved å oppgi kommandoen **db2 force applications**.

5. Når alle applikasjoner og brukere er frakoblet, stopper du hver databasesystemforekomst ved å oppgi kommandoen **db2stop**.

#### **Beslektet referanse:**

- v "db2stop Stop DB2 Command" i *Command Reference*
- v "FORCE APPLICATION Command" i *Command Reference*
- v "LIST APPLICATIONS Command" i *Command Reference*

# <span id="page-34-0"></span>**Kapittel 5. Migrere DB2-tjenere (Windows)**

# **Migrere DB2 UDB (Windows)**

| | | | | Dette emnet beskriver trinnene du må utføre for å migrere til DB2 UDB versjon 8 i Windows.

Migrering er nødvendig hvis du har forekomster og databaser fra DB2 versjon 6 eller versjon 7, som du vil bruke med DB2 versjon 8. Ingen databasemigrering er nødvendig hvis databasen har blitt migrert til DB2 versjon 8-opprettingsnivå. I Windows blir alle eksisterende forekomster automatisk migrert under installeringen av DB2 versjon 8.

#### **Krav:**

#### Før migrering:

- v Les gjennom anbefalingene, begrensningene og plassanbefalingene for migreringen.
- v Registrer konfigurasjonsinnstillingene før du utfører DB2-migreringen.
- Endre feilnivået for feilsøkingen.
- Frakoble DB2-tjeneren for DB2-migrering.
- Kontroller at databasene er klare for DB2-migrering.
- Reservekopier databasene.
- v Hvis du bruker replikering, må du arkivere alle DB2-loggfilene.
- v Du må ha SYSADM-autorisasjon.

#### **Fremgangsmåte:**

Slik migrerer du DB2 UDB:

- 1. Installer DB2-tjeneren. I Windows blir alle eksisterende forekomster migrert under installeringen av DB2 versjon 8.
- 2. Migrer databaser.
- 3. Valgfritt: Migrer DB2-forklaringstabeller.

#### **Beslektede begreper:**

- v "System administration authority (SYSADM)" i *Administration Guide: Implementation*
- v ["Migreringsanbefalinger"](#page-22-0) på side 15

#### **Beslektede oppgaver:**

- v "Registrere [systemkonfigurasjonsinnstillinger](#page-29-0) før DB2-migrering" på side 22
- v "Endre feilnivå for feilsøking før [DB2-migrering"](#page-30-0) på side 23
- v "Koble fra en tjener med DB2 UDB versjon 6 eller versjon 7 for [migrering"](#page-31-0) på [side](#page-31-0) 24
- v ["Kontrollere](#page-30-0) at databasene er klare for migrering" på side 23
- v ["Reservekopiere](#page-28-0) databaser før DB2-migrering" på side 21
- "Migrere [databaser"](#page-35-0) på side 28

• "Migrere [forklaringstabeller"](#page-26-0) på side 19

#### **Beslektet referanse:**

- v "ARCHIVE LOG Command" i *Command Reference*
- v ["Plassanbefalinger](#page-24-0) ved migrering" på side 17
- v ["Migreringsbegrensninger"](#page-20-0) på side 13

### <span id="page-35-0"></span>**Migrere databaser**

| |

|

#### **Krav:**

Du må ha autorisasjon som SYSADM.

#### **Begrensninger:**

Migrering støttes bare fra:

- v DB2 versjon 6.x eller versjon 7.x. (Alle plattformer støttes i versjon 6.x og versjon 7.x).
- DB2 DataJoiner versjon 2.1.1 (AIX, Windows NT og Solaris Operating Environment).

Ingen databasemigrering er nødvendig hvis databasen har blitt migrert til DB2 versjon 8-opprettingsnivå.

#### **Fremgangsmåte:**

Slik migrerer du en DB2-database:

1. Migrer databasene ved å bruke kommandoen **db2 migrate database**.

 $L$ USING—passord—

#### **Kommandoen DB2 MIGRATE DATABASE**

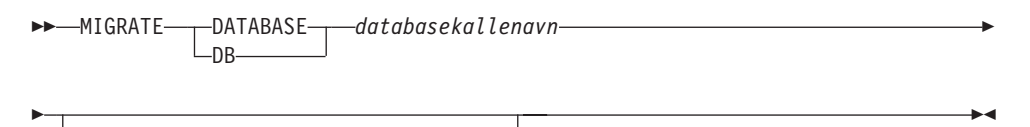

der

**DATABASE** *databasekallenavn*

-USER-*bruker-ID-*

Angir kallenavnet til databasen som skal migreres til versjonen av databasesystemet som er installert.

#### **USER** *bruker-ID*

Identifiserer bruker-IDen som skal brukes til å migrere databasen.

#### **USING** *passord*

Passordet som blir brukt til å autentisere bruker-IDen. Hvis passordet utelates når det er oppgitt en bruker-ID, blir brukeren bedt om å oppgi et passord.

2. Valgfritt: Oppdater statistikk for lokale tabeller i databasen. Når databasemigreringen er fullført, blir gammel statistikk som brukes til å optimalisere ytelsen til spørringer, beholdt i katalogene. DB2 versjon 8 har imidlertid statistikk som er endret eller som ikke finnes i DB2 versjon 6 eller 7.
Hvis du vil bruke denne statistikken, kan du kjøre kommandoen **runstats** på tabeller, spesielt de tabellene som er avgjørende for ytelsen til SQL-spørringene.

- 3. Valgfritt: Bind pakker på nytt. Under databasemigreringen blir alle eksisterende pakker gjort ugyldige. Etter migreringen blir alle pakker gjenoppbygd første gang de blir brukt av DB2 versjon 8 av databasesystemet. Du kan kjøre kommandoen **db2rbind** for å gjenoppbygge alle pakker som er lagret i databasen.
- 4. Valgfritt: Frata EXECUTE-rettigheter for prosedyrer som er lagret eksternt, som inneholder SQL-datatilgang fra PUBLIC. Under databasemigreringen blir det gitt EXECUTE-rettigheter til PUBLIC for alle eksisterende funksjoner, metoder og prosedyrer som er lagret eksternt. Dette fører til redusert sikkerhet for prosedyrer som er lagret eksternt, som inneholder SQL-datatilgang som gir brukere tilgang til SQL-objekter som de ellers ikke ville hatt rettigheter til. Frata rettighetene ved å oppgi kommandoen **db2undgp - r**.
- 5. Valgfritt: Migrer DB2 Explain-tabeller.
- 6. Valgfritt: Hvis du registrerte konfigurasjonsinnstillingene før migreringen, kan du sammenlikne innstillingene før og etter migrering for å kontrollere om migreringen var vellykket. Kontroller
	- konfigurasjonsparameterinnstillingene for databasen
	- v konfigurasjonsparameterinnstillingene for databasesystemet
	- tabellplassposter
	- pakkeposter
	- **Merk:** Under migrering blir databasekonfigurasjonsparameteren *maxappls* satt til automatic. Hvis du ønsker å oppgi en annen verdi for den, må du oppdatere den manuelt.

### **Beslektede oppgaver:**

- v "Registrere [systemkonfigurasjonsinnstillinger](#page-29-0) før DB2-migrering" på side 22
- "Migrere [forklaringstabeller"](#page-26-0) på side 19

# **Beslektet referanse:**

- v "MIGRATE DATABASE Command" i *Command Reference*
- v "LIST DATABASE DIRECTORY Command" i *Command Reference*
- v "RESTORE DATABASE Command" i *Command Reference*
- v "db2rbind Rebind all Packages Command" i *Command Reference*

# **Migrere databaser til et nytt system** |

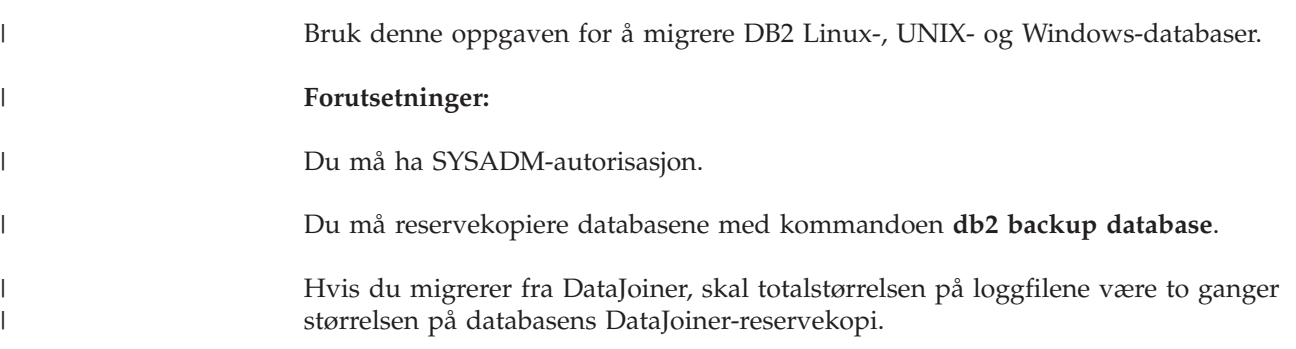

 $-RESTORE <sub>1</sub>$ DATABASE $-DB$ *kildedatabasekallenavn* E FROM *katalog enhet*  $\blacktriangleright$ der **DATABASE** *kildedatabasekallenavn* Angir kallenavnet til databasen reservekopien ble tatt fra. **FROM** *katalog/enhet* Den fullstendige tilgangsbanen til katalogen eller enheten som reservekopien ligger på. Hvis du utelater FROM-parameteren, er standardverdien klientsystemets gjeldende arbeidskatalog. Denne målkatalogen eller -enheten må finnes på databasetjeneren. 2. Hvis følgende feil blir returnert, ble databasen gjenopprettet, men ikke migrert. SQL2519N Databasen ble gjenopprettet, men den ble ikke migrert til den nåværende utgaven. Feilen "-1704" med symbolene "3" blir returnert. SQLSTATE=57011 Du må fullføre disse trinnene for å migrere databasen: a. Øk totalstørrelsen for alle loggfiler. v Hvis du migrerer fra DB2 versjon 6 eller 7, dobler du verdiene til parameterne logfilsiz, logprimary og logsecond. • Hvis du migrerer fra DataJoiner, skal totalstørrelsen for alle loggfilene være to ganger størrelsen på databasens reservekopifil. Bruk denne formelen for å finne ut om du har nok loggfilplass på DataJoiner-systemet: ( 4096 X logfilsiz X ( logprimary + logsecond) ) > 2 X (størrelsen på DataJoiner-databasens reservekopi) 4096 er loggsidens sidestørrelse, logfilsiz. logfilsiz, logprimary og logsecond er databasekonfigurasjonsparametere. b. Migrer databasene ved å bruke kommandoen **db2 migrate database**.

Hvis du migrerer fra DataJoiner, DB2 Relational Connect eller DB2 Life Sciences Data Connect, må DB2 Information Integrator og DB2 Universal Database for Linux, UNIX og Windows være installert på målsystemet.

### **Begrensninger:**

| | |

 $\perp$ 

| | | |

|

| |

|

| |

| |

| | | | | | | | | | | | |

| | | | | | | | | | | | |

Migrering støttes bare fra:

- v DB2 versjon 6.x eller versjon 7.x. (alle operativsystemer støttes i versjon 6.x og 7.x)
- v DB2 DataJoiner V2.1.1 (AIX, Windows NT og operativmiljøet Solaris).

### **Fremgangsmåte:**

Slik migrerer du en database til et nytt system:

1. Migrer databasen med kommandoen **db2 restore database** .

# **Kommandoen DB2 RESTORE DATABASE**

# **Kommandoen DB2 MIGRATE DATABASE**

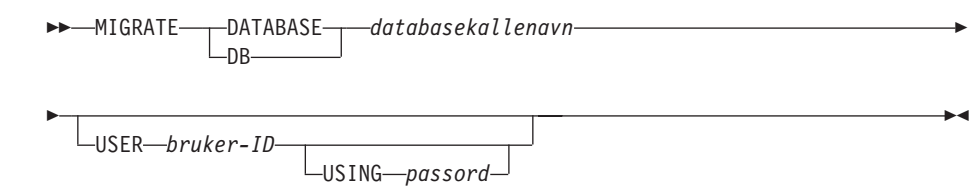

der

|

| |

| |

| | | | | | | | | | | | | | | | | | | | | | | | | | | | | | | | | | | | |

| | | **DATABASE** *databasekallenavn*

Angir kallenavnet til databasen som skal migreres til versjonen av databasesystemet som er installert.

**USER** *bruker-ID*

Identifiserer bruker-IDen som skal brukes til å migrere databasen.

**USING** *passord*

Passordet som blir brukt til å autentisere bruker-IDen. Hvis passordet utelates når det er oppgitt en bruker-ID, blir brukeren bedt om å oppgi et passord.

c. Hvis loggfilstørrelsen fremdeles ikke er stor nok, blir følgende feil returnert. Du må øke loggfilstørrelsen og kjøre kommandoen **db2 migrate database** på nytt.

SQL1704N Databasemigreringen mislyktes. Årsakskode "3".

- d. Når migreringen er fullført, tilbakestiller du parameterne logfilsiz, logprimary og logsecond.
- 3. Valgfritt: Bind pakker på nytt. Under databasemigreringen blir alle eksisterende pakker gjort ugyldige. Etter migreringen blir alle pakker gjenoppbygd første gang de blir brukt av DB2 versjon 8 av databasesystemet. Du kan kjøre kommandoen **db2rbind** for å gjenoppbygge alle pakker som er lagret i databasen.
- 4. Valgfritt: Frata EXECUTE-rettigheter for prosedyrer som er lagret eksternt, som inneholder SQL-datatilgang fra PUBLIC. Under databasemigreringen blir det gitt EXECUTE-rettigheter til PUBLIC for alle eksisterende funksjoner, metoder og prosedyrer som er lagret eksternt. Dette fører til redusert sikkerhet for prosedyrer som er lagret eksternt, som inneholder SQL-datatilgang som gir brukere tilgang til SQL-objekter som de ellers ikke ville hatt rettigheter til. Frata rettighetene ved å oppgi kommandoen **db2undgp - r**.
- 5. Valgfritt: Migrer DB2 Explain-tabeller.
- 6. Valgfritt: Hvis du registrerte konfigurasjonsinnstillingene før migreringen, kan du sammenlikne innstillingene før og etter migrering for å kontrollere om migreringen var vellykket. Du bør kontrollere:
	- parameterinnstillinger for konfigurering av database
	- parameterinnstillinger for konfigurering av databasesystem
	- tabellplassposter
	- pakkeposter
	- **Merk:** Under migrering er databasekonfigurasjonsparameteren *maxappls* satt til automatisk. Hvis du ønsker å oppgi en annen verdi for den, må du oppdatere parameteren *maxappls* manuelt.

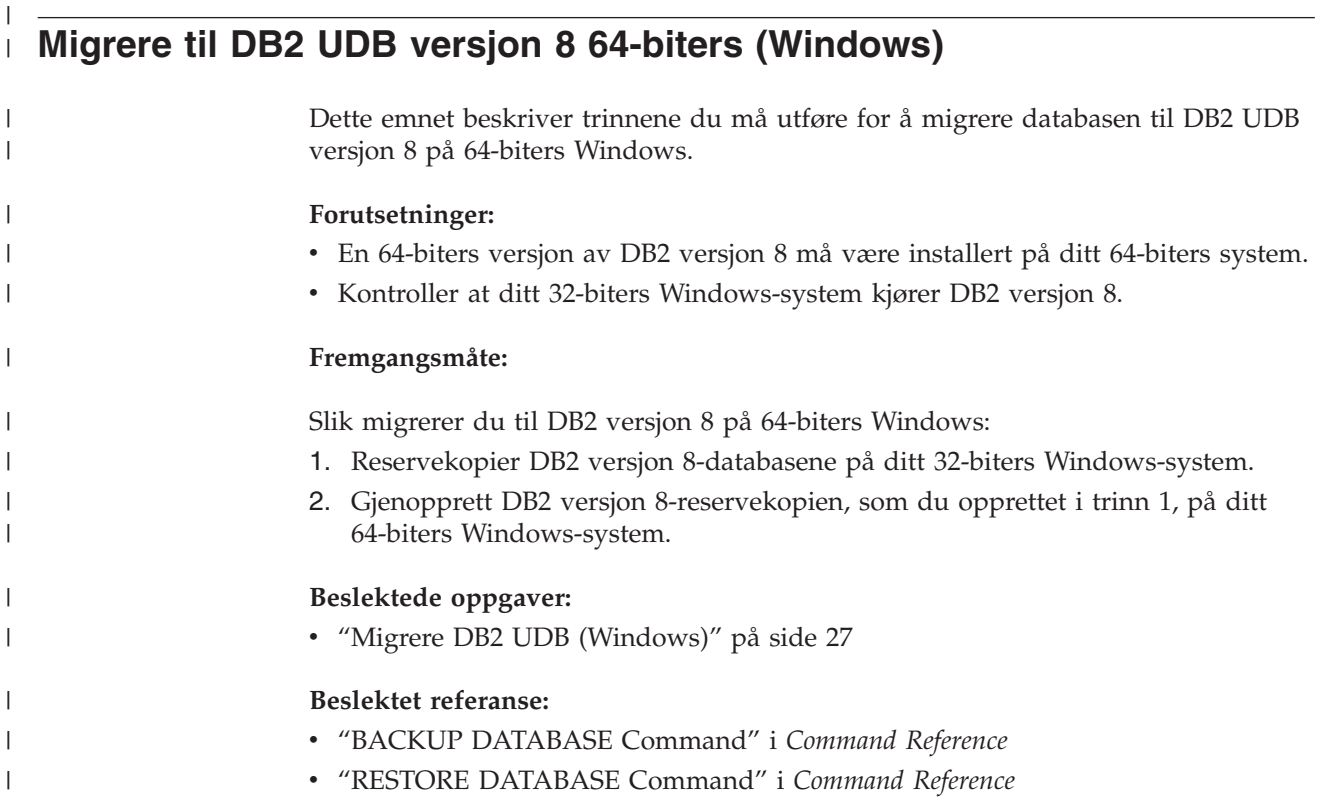

# **Kapittel 6. Migrere DB2-tjenere (UNIX)**

# **Migrere DB2 UDB (UNIX)**

| | Dette emnet beskriver trinnene du må utføre for å migrere til DB2 versjon 8 på UNIX.

Migrering er nødvendig hvis du har forekomster og databaser fra DB2 versjon 6 eller versjon 7 som du vil bruke med DB2 versjon 8.

Ingen databasemigrering er nødvendig hvis databasen har blitt migrert til DB2 versjon 8-opprettingsnivå.

### **Krav:**

- v Les gjennom anbefalinger, begrensningene og plassanbefalingene for migreringen.
- v Registrer konfigurasjonsinnstillingene før du utfører DB2-migreringen.
- Endre feilnivået for feilsøkingen.
- Frakoble DB2-tjeneren for DB2-migrering.
- v Reservekopier databaseneReservekopier databasene.
- Hvis du skal bruke replikering, må du arkivere alle DB2-loggfilene.
- Du må ha autorisasjon som SYSADM.

### **Fremgangsmåte:**

Slik migrerer du DB2 UDB:

- 1. Installer DB2-tjeneren.
- 2. Migrer forekomster.
- 3. *Valgfritt:* Hvis du har opprettet en DB2-verktøykatalog og vil bruke eksisterende skript og planer (for kontrollsenteret) fra tidligere versjoner enn versjon 8, må du migrere DB2-administrasjonstjeneren.
- 4. Migrer databaser.

### **Beslektede begreper:**

- v "System administration authority (SYSADM)" i *Administration Guide: Implementation*
- v ["Migreringsanbefalinger"](#page-22-0) på side 15

### **Beslektede oppgaver:**

- v "Registrere [systemkonfigurasjonsinnstillinger](#page-29-0) før DB2-migrering" på side 22
- v "Endre feilnivå for feilsøking før [DB2-migrering"](#page-30-0) på side 23
- v "Koble fra en tjener med DB2 UDB versjon 6 eller versjon 7 for [migrering"](#page-31-0) på [side](#page-31-0) 24
- v ["Reservekopiere](#page-28-0) databaser før DB2-migrering" på side 21
- v "Migrere [forekomster](#page-41-0) (UNIX)" på side 34
- v "Migrere [DB2-administrasjonstjeneren](#page-42-0) (DAS)" på side 35
- "Migrere [databaser"](#page-35-0) på side 28

### **Beslektet referanse:**

- v "ARCHIVE LOG Command" i *Command Reference*
- v ["Plassanbefalinger](#page-24-0) ved migrering" på side 17
- v ["Migreringsbegrensninger"](#page-20-0) på side 13

# <span id="page-41-0"></span>**Migrere forekomster (UNIX)**

| |

| | | Du kan migrere eksisterende DB2 versjon 6 eller versjon 7-forekomster ved å bruke kommandoen **db2imigr**. Migrering av forekomster gjøres etter at DB2 versjon 8 er installert.

Kommandoen **db2imigr** utfører følgende:

- v Sjekker katalogiserte databaser som eies av forekomsten, for å kontrollere at de er klare for migrering.
- v Kjører kommandoen **db2icrt** for å opprette DB2 versjon 8-forekomsten.
- v Oppdaterer systemkataloger og lokale databasekataloger til versjon 8-format.
- v Samkjører databasesystemkonfigurasjon for DB2 versjon 6 og DB2 versjon 7 med databasesystemkonfigurasjonen i DB2 versjon 8.

# **Krav:**

Du må være logget på som en bruker med rotautorisasjon.

Før du kjører kommandoen **db2imigr**, anbefales følgende:

- Du bør ha 20 MB ledig plass for /tmp. Sporingsfilen for forekomstmigreringen blir skrevet til /tmp.
- v Du bør kjøre kommandoen **db2ckmig** manuelt for hver database i forekomsten, og løse eventuelle problemer før du kjører kommandoen **db2imigr** for forekomsten. **db2imigr** vil ikke migrere hvis **db2ckmig** oppdager problemer.

#### **Begrensninger:**

Migrering støttes bare fra:

- v DB2 versjon 6.x eller versjon 7.x. (Alle plattformer støttes i versjon 6.x og versjon 7.x. Linux må ha versjon 6, opprettingspakke 2.)
- v DB2 DataJoiner V2.1.1 (AIX, Windows NT og operativmiljøet Solaris).

#### **Fremgangsmåte:**

Slik migrerer du en forekomst:

1. Migrer forekomster ved å bruke kommandoen **db2imigr**:

DB2DIR/instance/db2imigr [-u beskyttetID] *Forekomstnavn*

#### der

#### **DB2DIR**

er /usr/opt/db2\_08\_01 på AIX og /opt/IBM/db2/V8.1 på alle andre UNIX-operativsystemer.

#### **-u beskyttetID**

er brukeren som de beskyttede brukerdefinerte funksjonene (UDFene) og de lagrede prosedyrene blir utført under. Denne parameteren er bare nødvendig når du migrerer fra en klientforekomst til en tjener.

#### *Forekomstnavn*

er påloggingsnavnet til forekomsteieren.

<span id="page-42-0"></span>Hvis du har migrert fra en DB2-versjon med et enkeltpartisjonert databasemiljø til en DB2 Enterprise Edition-versjon med partisjonert databasemiljø, må du oppdatere forekomstene til et partisjonsformat ved hjelp av kommandoen **db2iupdt**.

### **Beslektede oppgaver:**

v ["Kontrollere](#page-30-0) at databasene er klare for migrering" på side 23

### **Beslektet referanse:**

- v "db2ckmig Database Pre-migration Tool Command" i *Command Reference*
- v "db2imigr Migrate Instance Command" i *Command Reference*
- v "db2icrt Create Instance Command" i *Command Reference*
- v "db2iupdt Update Instances Command" i *Command Reference*

# **Migrere DB2-administrasjonstjeneren (DAS)**

Hvis du har opprettet en DB2-verktøykatalog i DB2 versjon 8, og vil bruke eksisterende skript og planer (for kontrollsenteret) som ble opprettet i tidligere versjoner enn versjon 8 av DB2-administrasjonstjeneren (DAS), må du migrere DAS til versjon 8.

I Windows blir denne migreringen utført automatisk, hvis du opprettet DB2-verktøykatalogen under installeringen av versjon 8. Hvis DB2-verktøykatalogen ble opprettet etter installeringen, må migreringen utføres manuelt.

På UNIX må migreringen gjøres manuelt etter at DB2-verktøykatalogen er opprettet, under installeringen eller på et senere tidspunkt.

# **Krav:**

Du må ha følgende:

- En eksisterende DB2-verktøykatalog.
- v DASADM-autorisasjon på Windows-systemer for å migrere informasjon fra versjoner tidligere enn versjon 8, til DB2-verktøykatalogen.
- rotautorisasjon på UNIX-systemer for å migrere informasjon fra versjoner tidligere enn versjon 8, til DB2-verktøykatalogen.

#### **Fremgangsmåte:**

Oppgi denne kommandoen når du skal migrere informasjon fra en tidligere versjon enn versjon 8 DAS, til DB2-verktøykatalogen:

dasmigr *tidligere\_dasnavn nytt\_dasnavn*

der *tidligere\_dasnavn* viser til DAS-forekomstnavnet i en tidligere versjon enn versjon 8, og *nytt\_dasnavn* viser til navnet på det nye DAS-navnet i versjon 8.

#### **Beslektede oppgaver:**

• "Migrere DB2 UDB [\(Windows\)"](#page-34-0) på side 27

- v "Migrere DB2 Personal Edition (Windows)" i *Begynnerbok for DB2 Personal Edition*
- v "Migrere DB2 Personal Edition (Linux)" i *Begynnerbok for DB2 Personal Edition*

### **Beslektet referanse:**

v "dasmigr - Migrate the DB2 Administration Server Command" i *Command Reference*

# **Migrere databaser**

### **Forutsetninger:**

Du må ha autorisasjon som SYSADM.

# **Begrensninger:**

Migrering støttes bare fra:

- v DB2 versjon 6.x eller versjon 7.x. (Alle plattformer støttes i versjon 6.x og versjon 7.x).
- DB2 DataJoiner versjon 2.1.1 (AIX, Windows NT og Solaris Operating Environment).

### **Fremgangsmåte:**

Slik migrerer du en DB2-database:

1. Migrer databasene ved å bruke kommandoen **db2 migrate database**.

# **Kommandoen DB2 MIGRATE DATABASE**

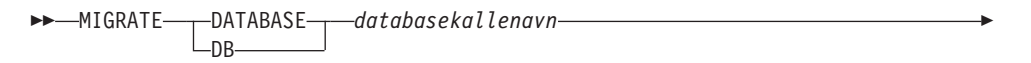

 $\blacktriangleright$ 

USER *bruker-ID* USING *passord*

der

Þ

# **DATABASE** *databasekallenavn*

Angir kallenavnet til databasen som skal migreres til versjonen av databasesystemet som er installert.

# **USER** *bruker-ID*

Identifiserer bruker-IDen som skal brukes til å migrere databasen.

#### **USING** *passord*

Passordet som blir brukt til å autentisere bruker-IDen. Hvis passordet utelates når det er oppgitt en bruker-ID, blir brukeren bedt om å oppgi et passord.

2. Valgfritt: Oppdater statistikk. Når databasemigreringen er fullført, blir gammel statistikk som brukes til å optimalisere ytelsen til spørringer, beholdt i katalogene. DB2 versjon 8 har imidlertid statistikk som er endret eller som ikke finnes i DB2 versjon 6 eller 7. Hvis du vil bruke denne statistikken, kan du kjøre kommandoen **runstats** på tabeller, spesielt de tabellene som er avgjørende for ytelsen til SQL-spørringene.

- 3. Valgfritt: Bind pakker på nytt. Under databasemigreringen blir alle eksisterende pakker gjort ugyldige. Etter migreringen blir alle pakker gjenoppbygd første gang de blir brukt av DB2 versjon 8 av databasesystemet. Du kan kjøre kommandoen **db2rbind** for å gjenoppbygge alle pakker som er lagret i databasen.
- 4. Valgfritt: Frata EXECUTE-rettigheter for prosedyrer som er lagret eksternt, som inneholder SQL-datatilgang fra PUBLIC. Under databasemigreringen blir det gitt EXECUTE-rettigheter til PUBLIC for alle eksisterende funksjoner, metoder og prosedyrer som er lagret eksternt. Dette fører til redusert sikkerhet for prosedyrer som er lagret eksternt, som inneholder SQL-datatilgang som gir brukere tilgang til SQL-objekter som de ellers ikke ville hatt rettigheter til. Frata rettighetene ved å oppgi kommandoen **db2undgp - r**.
- 5. Valgfritt: Migrere DB2-forklaringstabeller
- 6. Valgfritt: Hvis du registrerte konfigurasjonsinnstillingene før migreringen, kan du sammenlikne innstillingene før og etter migrering for å kontrollere om migreringen var vellykket. Kontroller
	- konfigurasjonsparameterinnstillingene for databasen
	- v konfigurasjonsparameterinnstillingene for databasesystemet
	- tabellplassposter
	- pakkeposter
	- **Merk:** Under migrering er databasekonfigurasjonsparameteren *maxappls* satt til automatisk. Hvis du vil bruke en annen verdi, bør du oppdatere den manuelt.

# **Beslektede oppgaver:**

- v "Registrere [systemkonfigurasjonsinnstillinger](#page-29-0) før DB2-migrering" på side 22
- v "Migrere [forklaringstabeller"](#page-26-0) på side 19

# **Beslektet referanse:**

- v "MIGRATE DATABASE Command" i *Command Reference*
- v "LIST DATABASE DIRECTORY Command" i *Command Reference*
- v "RESTORE DATABASE Command" i *Command Reference*
- v "db2rbind Rebind all Packages Command" i *Command Reference*

# **Migrere databaser til et nytt system** |

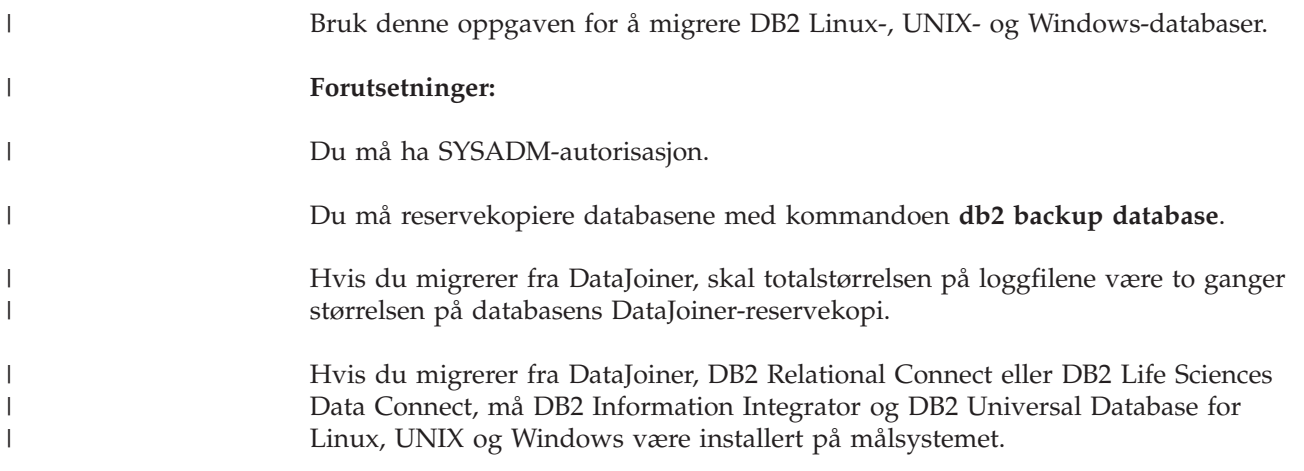

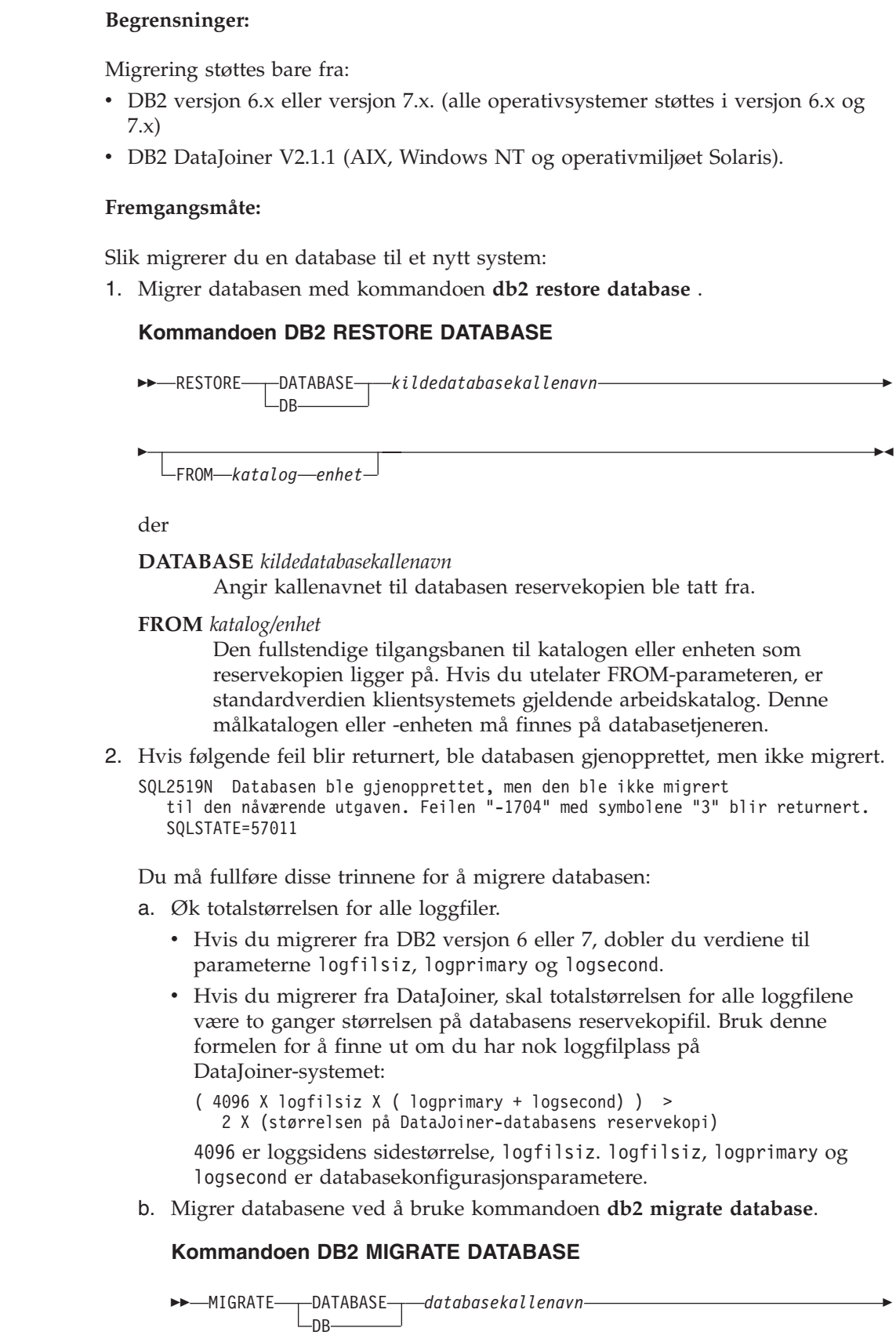

 $\vert$ 

 $\,$ | |  $\vert$ 

 $\,$ 

| |

|

| |

| |

| | | | | | | | | | | | |

| | | | | | | | | | | | |

 $\overline{1}$ 

 $\begin{array}{c} \hline \end{array}$ 

| |

|

USER *bruker-ID* -USING-*passord*-

der

E

|

| | | | | | | | | | | | | | | | | | | | | | | | | | | | | | | | | | | | |

| | |

 $\overline{1}$ 

**DATABASE** *databasekallenavn*

Angir kallenavnet til databasen som skal migreres til versjonen av databasesystemet som er installert.

 $\blacktriangleright$ 

**USER** *bruker-ID*

Identifiserer bruker-IDen som skal brukes til å migrere databasen.

**USING** *passord*

Passordet som blir brukt til å autentisere bruker-IDen. Hvis passordet utelates når det er oppgitt en bruker-ID, blir brukeren bedt om å oppgi et passord.

c. Hvis loggfilstørrelsen fremdeles ikke er stor nok, blir følgende feil returnert. Du må øke loggfilstørrelsen og kjøre kommandoen **db2 migrate database** på nytt.

SQL1704N Databasemigreringen mislyktes. Årsakskode "3".

- d. Nå migreringen er fullført, tilbakestiller du parameterne logfilsiz, logprimary og logsecond.
- 3. Valgfritt: Bind pakker på nytt. Under databasemigreringen blir alle eksisterende pakker gjort ugyldige. Etter migreringen blir alle pakker gjenoppbygd første gang de blir brukt av DB2 versjon 8 av databasesystemet. Du kan kjøre kommandoen **db2rbind** for å gjenoppbygge alle pakker som er lagret i databasen.
- 4. Valgfritt: Frata EXECUTE-rettigheter for prosedyrer som er lagret eksternt, som inneholder SQL-datatilgang fra PUBLIC. Under databasemigreringen blir det gitt EXECUTE-rettigheter til PUBLIC for alle eksisterende funksjoner, metoder og prosedyrer som er lagret eksternt. Dette fører til redusert sikkerhet for prosedyrer som er lagret eksternt, som inneholder SQL-datatilgang som gir brukere tilgang til SQL-objekter som de ellers ikke ville hatt rettigheter til. Frata rettighetene ved å oppgi kommandoen **db2undgp - r**.
- 5. Valgfritt: Migrer DB2 Explain-tabeller.
- 6. Valgfritt: Hvis du registrerte konfigurasjonsinnstillingene før migreringen, kan du sammenlikne innstillingene før og etter migrering for å kontrollere om migreringen var vellykket. Du bør kontrollere:
	- parameterinnstillinger for konfigurering av database
	- parameterinnstillinger for konfigurering av databasesystem
	- tabellplassposter
	- pakkeposter
	- **Merk:** Under migrering er databasekonfigurasjonsparameteren *maxappls* satt til automatisk. Hvis du ønsker å oppgi en annen verdi for den, må du oppdatere parameteren *maxappls* manuelt.

# **Migrere til DB2 versjon 8 64-biters (UNIX)**

| |

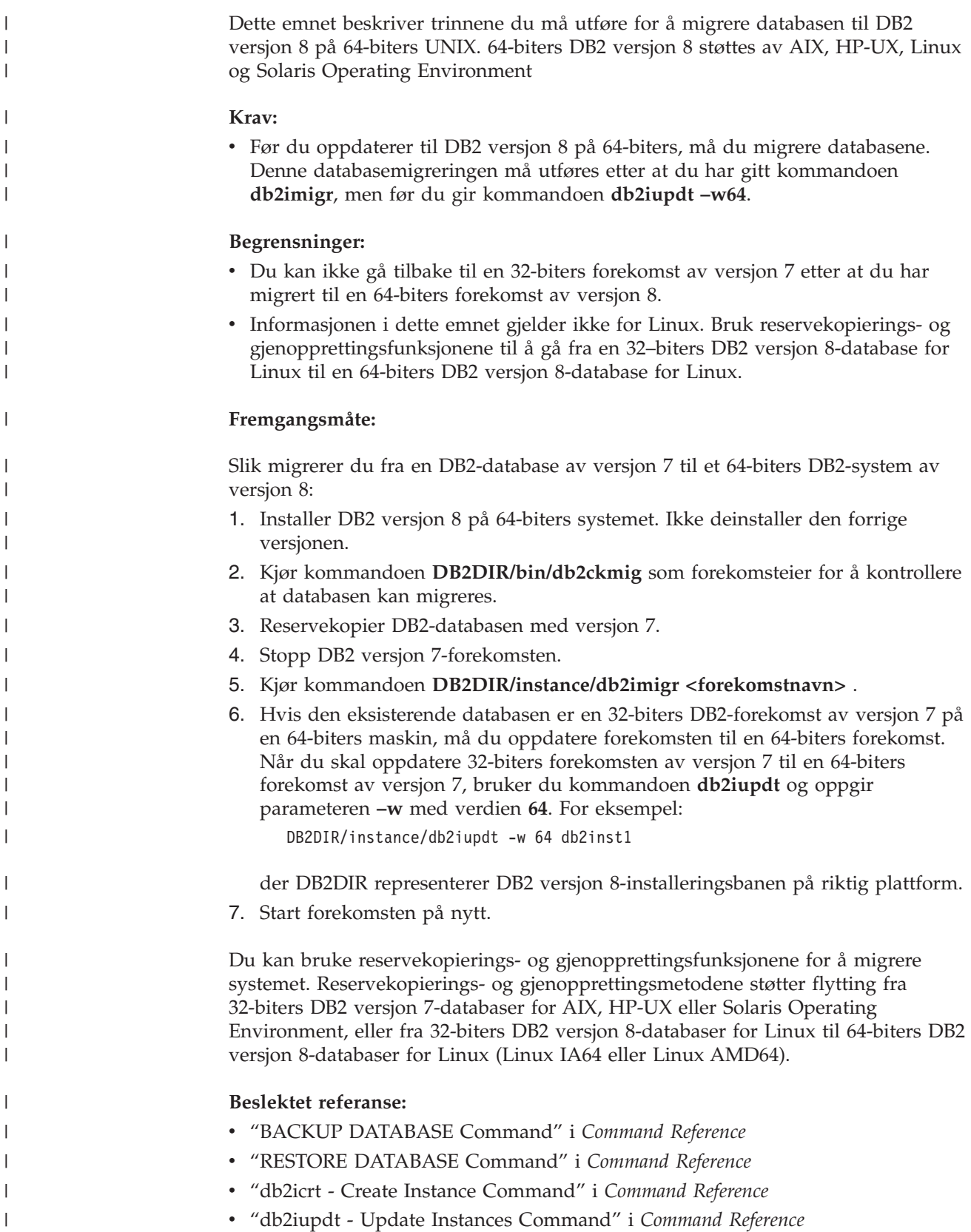

# **Migrere en 64-biters DB2-forekomst med versjon 7 på AIX versjon 4 til** | **DB2 versjon 8** |

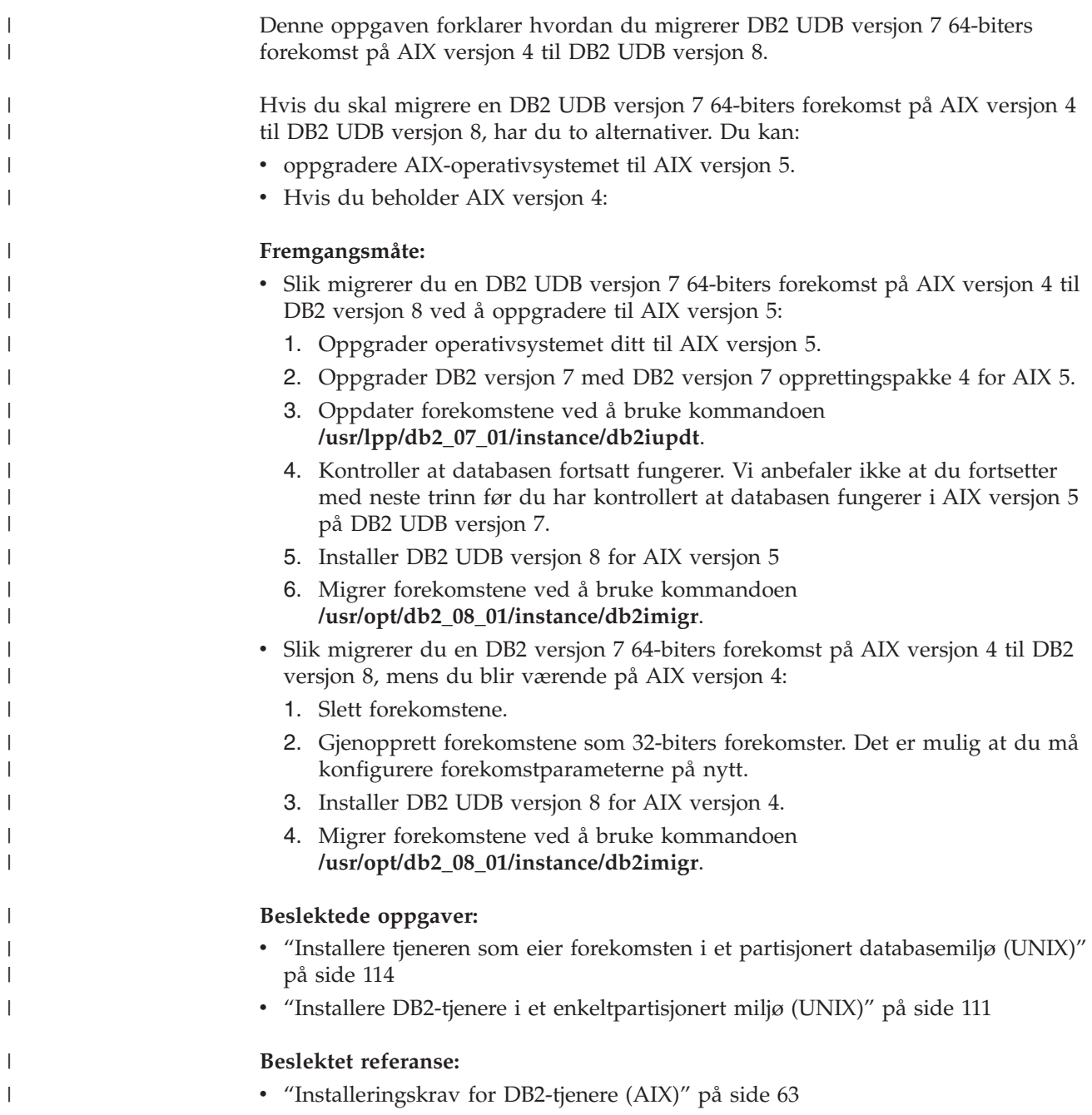

# **Del 3. Installere DB2 UDB-tjenere**

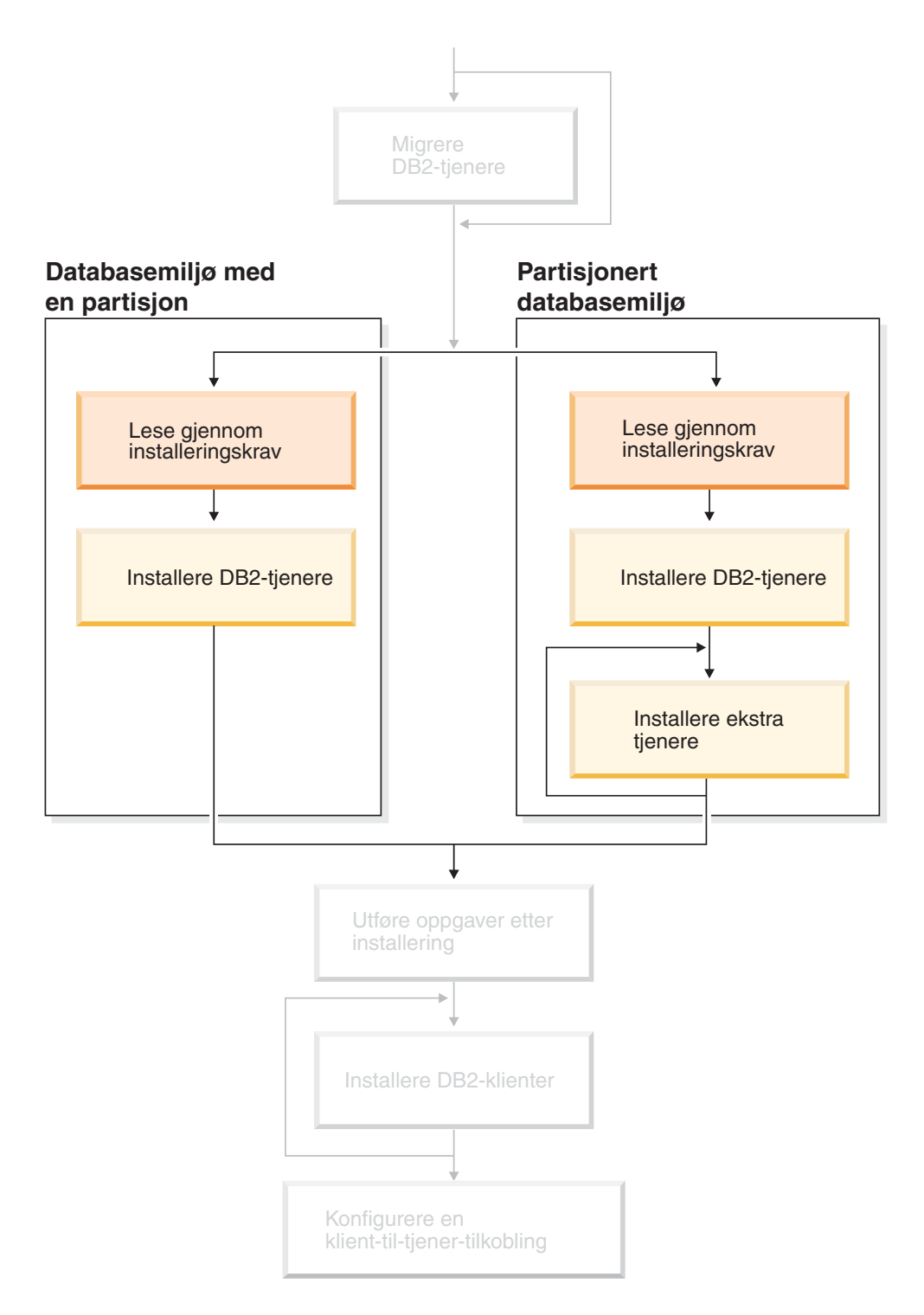

Dette diagrammer hjelper deg til å finne frem i boken. Diagrammet inneholder ikke bestemte installeringstrinn. Bruk opplysningene i denne boken til å opprette din egen installeringsplan.

# **Kapittel 7. Installeringsoversikt**

# **Installeringsmetoder for DB2 UDB (Windows og UNIX)**

Dette emnet inneholder opplysninger om installeringsmetoder for DB2 UDB. Tabellen nedenfor viser installeringsmetodene som kan brukes på de ulike operativsystemene.

| Installeringsmetode           | Windows       | <b>UNIX</b> |
|-------------------------------|---------------|-------------|
| Veiviser for DB2-installering | <sub>la</sub> | Ja          |
| db2_install, skript           | Nei           | Ja          |
| Responsfilinstallering        | 1a            | Ja          |
| Interne installeringsverktøy  | Nei           | Ja          |

*Tabell 1. Installeringsmetode avhengig av operativsystem.*

Listen nedenfor beskriver installeringsmetoder for DB2 UDB.

#### **Veiviser for DB2-installering**

Veiviseren for DB2-installering er et installeringsprogram med grafisk brukergrensesnitt som er tilgjengelig på både UNIX- og Windows-operativsystemene. Veiviseren har et brukervennlig grensesnitt for installering og første konfigurering av DB2 UDB. Du kan også bruke veiviseren for DB2-installering til å opprette forekomster og responsfiler.

På UNIX-systemer erstatter installeringsveiviseren det tekstbaserte installeringsgrensesnittet (db2setup).

#### **db2\_install, skript**

Skriptet db2\_install bruker operativsystemets interne installeringsfunksjon til å installere DB2 UDB. Dette skriptet ber deg også om å oppgi et nøkkelord for DB2-produktet. Dette skriptet installerer *alle* valgte komponenter for DB2-produktet, på engelsk. Du kan ikke velge eller oppheve valget av komponenter eller grensesnittspråk som støttes. Det blir ikke opprettet en bruker, gruppe, forekomst eller konfigurasjon når du bruker db2-install-skriptet. Det installerer DB2-komponentene på systemet. Denne installeringsmetoden kan være fordelaktig hvis du trenger bedre styring over installerings- og konfigureringsprosessen, enn hva det grafiske installeringsprogrammet kan gi.

### **Responsfilinstallering**

En responsfil er en ASCII-fil som inneholder installerings- og konfigureringsverdier. Filen blir sendt til installeringsprogrammet for DB2, og installeringen blir utført i henhold til verdiene som er oppgitt. Du kan opprette en responsfil på flere måter. Du kan

- bruke responsfilgeneratoren (Windows)
- bruke veiviseren for DB2-installering (UNIX og Windows)
- v tilpasse eksempelresponsfiler som blir oppgitt for hvert DB2-produkt (UNIX og Windows).

Med responsfilgeneratoren kan du opprette en responsfil som replikerer en eksisterende installasjon. Du ønsker kanskje å installere en DB2-klient, utføre en fullstendig konfigurering av klienten og deretter generere en

<span id="page-53-0"></span>responsfil for å replikere installasjonen og konfigurasjonen av klienten på andre maskiner. Responsfilgeneratoren er bare tilgjengelig i Windows.

Veiviseren for for DB2-installering kan opprette en responsfil for både UNIX- og Windows-installasjoner. Valgene du gjør i veiviseren for DB2-installering, blir registrert i en responsfil som kan lagres på systemet.

For å gjøre det lettere for deg, kan du opprette en responsfil uten at du utfører en installering. Denne funksjonen kan være nyttig i et miljø der den databaseansvarlige (DBA) ikke har den nødvendige autorisasjonen til å utføre en installering. Den databaseansvarlige kan opprette en responsfil for installeringen og gi den til den systemansvarlige som kan installere produktet på vegne av den databaseansvarlige.

I stedet for å bruke responsfilgeneratoren eller veiviseren for DB2-installering til å opprette en responsfil, kan du endre en eksempelresponsfil manuelt. Eksempelresponsfilene ligger på CD-ROM-platen med DB2-produktet.

# **Interne installeringsverktøy**

Du oppnår bedre kontroll over installeringsprosessen ved å bruke den interne installeringsfunksjonen til operativsystemet. Denne metoden er imidlertid vanskeligere enn de andre installeringsmetodene. Når du installerer DB2-produktet, er det viktig å kontrollere at nødvendige komponenter blir installert og at komponentavhengigheter blir opprettholdt. Dette krever at du har meget gode kunnskaper om DB2 og operativsystemet. Opprettelse av bruker, gruppe, forekomst og konfigurasjon må utføres manuelt.

### **Beslektede oppgaver:**

- v "Installing a DB2 product manually" i *Installation and Configuration Supplement*
- v "Response file installation of DB2 overview (UNIX)" i *Installation and Configuration Supplement*
- v "Response file installation of DB2 overview (Windows)" i *Installation and Configuration Supplement*

# **Installering av enkeltpartisjon (Windows)** |

Dette emnet gir en oversikt over trinnene du må utføre for å installere DB2 Enterprise Server Edition eller Workgroup Server Edition i et databasemiljø med enkeltpartisjon i Windows.

#### **Fremgangsmåte:**

Slik installerer du DB2 Enterprise Server Edition eller Workgroup Server Edition i et databasemiljø med enkeltpartisjon i Windows:

- 1. Se igjennom installeringskravene for DB2-produktet.
- 2. Installer DB2-produktet med veiviseren for DB2-installering. Veiviseren for DB2-installering omfatter følgende funksjoner:
	- v Et startpanel der du kan se på installeringsmerknader og versjonsmerknader og lære om funksjoner i DB2 UDB versjon 8.
	- Installeringstypene Vanlig, Komprimert og Tilpasset.
	- v Valg av flere språk som installeringen skal utføres på.

| | |

|

<span id="page-54-0"></span>| | |

- v Brukergrensesnittet og produktmeldingene er tilgjengelige på flere språk, og blir installert på de språkene du velger. Ved å installere flere språk kan du vise grensesnittet og meldingene på ditt foretrukne språk.
- v Installering av DB2-administrasjonstjener (DAS) (og konfigurering av DAS-bruker).
- Konfigurering av administrasjonskontakt og helseovervåker.
- v Opprettelse og konfigurering av forekomst (og konfigurering av forekomstbruker).
- v DB2-verktøymetadata og installering av varehuskontrolldatabase.
- v Opprettelse av responsfil. Du kan lagre installeringsvalgene i en responsfil for senere installering, eller du kan duplisere installasjonen på en annen maskin.

# **Beslektede oppgaver:**

- v "Tools catalog database and DAS scheduler setup and configuration" i *Administration Guide: Implementation*
- v "Notification and contact list setup and configuration" i *Administration Guide: Implementation*

# **Beslektet referanse:**

- v "UPDATE ADMIN CONFIGURATION Command" i *Command Reference*
- v ["Installeringskrav](#page-61-0) for DB2-tjenere (Windows)" på side 54
- v ["Brukerkontoer](#page-65-0) som kreves for å installere DB2-tjenere (Windows)" på side 58
- v "Krav til lager og minne [\(Windows](#page-60-0) og UNIX)" på side 53
- v "setup Install DB2 Command" i *Command Reference*

# **Partisjonert installering (Windows)**

Dette emnet gir en oversikt over hvordan du installerer en DB2 Enterprise Server Edition-tjener i et partisjonert databasemiljø i Windows.

# **Fremgangsmåte:**

Slik installerer du en DB2 Enterprise Server Edition-tjener i et partisjonert databasemiljø i Windows:

- 1. Se igjennom installeringskravene for DB2-produktet.
- 2. Installer databasepartisjonstjeneren som eier forekomsten.
- 3. Kontroller tilgjengelig portområde på deltakende maskiner.
- 4. Installer databasepartisjonstjenere på deltakende maskiner ved å bruke en responsfil.

# **Beslektede oppgaver:**

- v "Installere tjeneren som eier forekomsten i et partisjonert [databasemiljø](#page-110-0) [\(Windows\)"](#page-110-0) på side 103
- v ["Kontrollere](#page-114-0) tilgjengelig portområde på deltakende maskiner (Windows)" på [side](#page-114-0) 107
- v "Installere [databasepartisjonstjenere](#page-115-0) på deltakende maskiner (Windows)" på side [108](#page-115-0)

# **Beslektet referanse:**

v ["Brukerkontoer](#page-65-0) som kreves for å installere DB2-tjenere (Windows)" på side 58

# **Installering av enkeltpartisjon (UNIX)**

Dette emnet gir en oversikt over trinnene du må utføre for å installere DB2 Enterprise Server Edition i et databasemiljø med enkeltpartisjon eller DB2 Workgroup Server Edition på AIX, HP-UX, Linux og Solaris Operating Environment.

### **Fremgangsmåte:**

Slik installerer du DB2 Enterprise Server Edition i et databasemiljø med enkeltpartisjon eller DB2 Workgroup Server Edition på AIX, HP-UX, Linux og Solaris Operating Environments:

- 1. Se igjennom installeringskravene for DB2-produktet.
- 2. Sett inn CD-ROM-platen med DB2-produktene.
- 3. Endre kjerneparametere på HP-UX, Linux og Solaris Operating Environment.
- 4. Installer DB2-produktet med veiviseren for DB2-installering. Veiviseren for DB2-installering omfatter følgende funksjoner:
	- v et startpanel der du kan se på installeringsmerknader og versjonsmerknader og lære om funksjoner i DB2 versjon 8
	- installeringstypene Vanlig, Komprimert og Tilpasset
	- v Valg av flere språk som installeringen skal utføres på.
	- v Brukergrensesnittet og produktmeldingene er tilgjengelige på flere språk, og blir installert på de språkene du velger. Ved å installere flere språk kan du vise grensesnittet og meldingene på ditt foretrukne språk.
	- v Installering av DB2-administrasjonstjener (DAS) (og konfigurering av DAS-bruker)
	- v Konfigurering av administrasjonskontakt og helseovervåker
	- v Opprettelse og konfigurering av forekomst (og konfigurering av forekomstbruker)
	- v DB2-verktøymetadata og installering av varehuskontrolldatabase.
	- Opprettelse av responsfil.

# **Beslektet referanse:**

- v ["Installeringskrav](#page-70-0) for DB2-tjenere (AIX)" på side 63
- v ["Installeringskrav](#page-73-0) for DB2-tjenere (HP-UX)" på side 66
- v ["Installeringskrav](#page-75-0) for DB2-tjenere (Linux)" på side 68
- v ["Installeringskrav](#page-79-0) for DB2-tjenere (Solaris Operating Environment)" på side 72
- v "db2setup Install DB2 Command" i *Command Reference*

# **Partisjonert installering (UNIX)**

Dette emnet omhandler hvordan du konfigurerer DHB2-tjenere i et partisjonert databasemiljø på UNIX-baserte plattformer

#### **Fremgangsmåte:**

Slik installerer du DB2-tjenere i et partisjonert databasemiljø på UNIX-baserte plattformer:

| | | |

- 1. Se igjennom installeringskravene for DB2-produktet.
- 2. Endre kjerneparametere på HP-UX, Linux og Solaris Operating Environment.
- 3. Kontroller at NFS kjører.
- 4. Opprett et privatfilsystem for det partisjonerte databasemiljøet.
- 5. Opprett de obligatoriske brukerne.
- 6. Sett inn CD-ROM-platen med DB2-produktene.
- 7. Installer en DB2-tjener på primærmaskinen ved hjelp av veiviseren for DB2-installering.
- 8. Installer DB2-tjenere på deltakende maskiner ved hjelp av en responsfil.
- 9. Oppdater nodekonfigurasjonsfilen (db2nodes.cfg).
- 10. Aktiver kommunikasjon mellom databasepartisjonstjenerne.
- 11. Aktiver utføring av fjernkommandoer.
- 12. Aktiver administrasjon av kontrollsenteret.

### **Beslektede oppgaver:**

v "Definere en [arbeidsgruppe](#page-92-0) for distribuering av kommandoer til [ESE-arbeidsstasjoner](#page-92-0) (AIX)" på side 85

# **DB2-brukere og grupper (UNIX)**

Det kreves tre brukere og tre grupper for å bruke DB2 UDB på UNIX. Veiviseren for DB2-installering oppretter disse brukerne og gruppene automatisk under installeringen av DB2-produktet.

### **Forekomsteier**

DB2-forekomsten blir opprettet i forekomsteierens privatkatalog. Denne bruker-IDen styrer alle DB2-prosesser og eier alle filsystemer og enheter som brukes av databasene som finnes i forekomsten. Standard bruker-ID er db2inst1, og standard gruppenavn er db2iadm1.

Hvis det allerede finnes en bruker med dette standardnavnet, for eksempel db2inst1, søker DB2-installering etter brukeren db2inst2. Hvis denne brukeren ikke finnes, oppretter programmet denne brukeren. Hvis denne brukeren finnes, fortsetter DB2-installering søket (db2inst3, db2inst4 , osv.) til det finner en tilgjengelig bruker. Denne algoritmen gjelder også ved oppretting av beskyttede brukere og brukere på DB2 administrasjonstjeneren.

#### **Beskyttet bruker**

Den beskyttede brukeren blir brukt til å kjøre brukerdefinerte funksjoner (UDFer) og lagrede prosedyrer utenfor adresseområdet som brukes av DB2-databasen. Standard bruker-D er db2fenc1, og standard gruppenavn er db2fadm1. Hvis du ikke trenger dette sikkerhetsnivået, for eksempel i et testmiljø, kan du bruke forekomsteieren som din beskyttede bruker.

### **Bruker for DB2-administrasjonstjener**

Bruker-IDen til brukeren for DB2-administrasjonstjeneren benyttes til å kjøre DB2-administrasjonstjeneren på systemet. Standard bruker-ID er dasusr1, og standard gruppenavn er dasadm1. Denne bruker-IDen brukes også av DB2 GUI-verktøyene til å utføre administrasjonsoppgaver mot den lokale tjenerens databaseforekomster og databaser.

Denne brukeren inneholder ingen databaser, og det er bare en administrasjonstjener per maskin. En administrasjonstjener kan for eksempel betjene flere databaseforekomster.

#### **Beslektede oppgaver:**

- v "Opprette nødvendige brukere for en [DB2-tjenerinstallasjon](#page-102-0) i et partisjonert [databasemiljø](#page-102-0) (AIX)" på side 95
- v "Opprette nødvendige brukere for en [DB2-tjenerinstallasjon](#page-104-0) i et partisjonert [databasemiljø](#page-104-0) (HP-UX)" på side 97
- "Opprette nødvendige brukere for [DB2-tjenerinstallasjon](#page-105-0) i et partisjonert [databasemiljø](#page-105-0) (Linux)" på side 98
- v "Opprette nødvendige brukere for en [DB2-tjenerinstallasjon](#page-106-0) i et partisjonert databasemiljø (Solaris Operating [Environment\)"](#page-106-0) på side 99

# **Gi brukerrettigheter (Windows)**

Dette emnet beskriver trinnene du må utføre for å gi brukerrettigheter i Windows-operativsystemer. Bestemte brukerrettigheter anbefales for brukerkontoer som er nødvendige for å installere og konfigurere DB2.

#### **Krav:**

Når du skal gi avanserte brukerrettigheter i Windows, må du være logget på som lokal administrator.

#### **Fremgangsmåte:**

#### **Windows NT**

- 1. Klikk på **Start** og velg **Programmer —> Administrative verktøy (felles) —> Brukerbehandling**.
- 2. I vinduet Brukerbehandling velger du **Kriterier —> Brukerrettigheter** fra handlingslinjen.
- 3. I vinduet Brukerrettighetskriterier merker du valgruten **Vis avanserte brukerrettigheter**. I kombifeltet **Rettighet** velger du deretter den brukerrettigheten du vil gi. Klikk på **Legg til**.
- 4. I vinduet Legg til brukere eller grupper velger du brukeren eller gruppen du vil gi rettigheten til, og klikker på **OK**.
- 5. I vinduet Brukerrettighetskriterier velger du brukeren eller gruppen du har tilføyd, fra valglisten **Gi til** og klikker på **OK**.

#### **Windows 2000, Windows XP og Windows Server 2003**

- 1. Klikk på **Start** og velg **Innstillinger —> Kontrollpanel —> Administrative verktøy**.
	- **Merk:** På maskiner med Windows XP og Windows Server 2003, og for noen Windows-oppsett, velger du: **Innstillinger —> Kontrollpanel —> Ytelse og Vedlikehold —> Administrative verktøy**.
- 2. Velg **Lokal sikkerhetspolicy**.
- 3. I det venstre vindussegmentet utvider du objektet for **Lokale policyer** og velger deretter **Tilordning av brukerrettigheter**.
- 4. I det høyre vindussegmentet velger du den brukerrettigheten du vil tilordne.
- 5. Fra menylinjen velger du **Handling** —> **Sikkerhet...**
- 6. Klikk på **Legg til**, velg en bruker eller gruppe du skal tildele rettigheten til, og klikk på **Legg til**.
- 7. Klikk på **OK**.
- **Merk:** Hvis maskinen din tilhører et Windows 2000- eller Windows Server 2003-domene, er det mulig at domenebrukerrettighetene overstyrer dine lokale innstillinger. I så fall må den nettverksansvarlige gjøre endringer i brukerrettighetene.

# **Beslektede begreper:**

v "User, user ID and group naming rules" i *Administration Guide: Implementation*

# **Beslektede oppgaver:**

v "Installere DB2 Personal Edition - oversikt (Windows)" i *Begynnerbok for DB2 Personal Edition*

# **Beslektet referanse:**

v ["Brukerkontoer](#page-65-0) som kreves for å installere DB2-tjenere (Windows)" på side 58

# **DB2 UDB-systemadministratorgruppe (Windows)**

Alle gyldige DB2-brukerkontoer som tilhører Administratorer-gruppen på maskinen der kontoen er definert, får automatisk autorisasjon som systemansvarlig (SYSADM). Dette er standardverdien. Hvis kontoen er lokal, må den tilhøre Administratorer-gruppen. Hvis kontoen er en domenekonto, må den tilhøre Administratorer-gruppen på domenestyreren.

Hvis en bruker for eksempel logger seg på en domenekonto og forsøker å få tilgang til en DB2-database, går DB2 til en domenestyrer for å spesifisere grupper (også gruppen Administratorer). Du kan tvinge DB2 til alltid å utføre gruppeoppslag på den lokale maskinen, ved å definere registervariabelen **DB2\_GRP\_LOOKUP=local** og tilføye domenekontoene (eller globale grupper) til den lokale gruppen.

Hvis en domenebruker skal ha SYSADM-autorisasjon, må han/hun tilhøre gruppen Administratorer på domenestyreren. Siden DB2 alltid tildeler autorisasjon på den maskinen der kontoen er definert, blir ikke en domenebruker som tilføyes til den lokale Administratorer-gruppen på tjeneren, tildelt SYSADM-autorisasjon til denne gruppen.

Hvis du ikke vil tilføye en domenebruker til gruppen Administratorer på domenestyreren, oppretter du en global gruppe og tilføyer domenebrukerne du vil gi SYSADM-autorisasjon, og deretter oppdaterer DB2-konfigurasjonsparameteren SYSADM\_GROUP med navnet på den globale gruppen. Du gjør dette ved å oppgi disse kommandoene:

db2stop db2 update dbm cfg using sysadm\_group global\_group db2start

# **Beslektede oppgaver:**

v "Installere DB2 Personal Edition - oversikt (Windows)" i *Begynnerbok for DB2 Personal Edition*

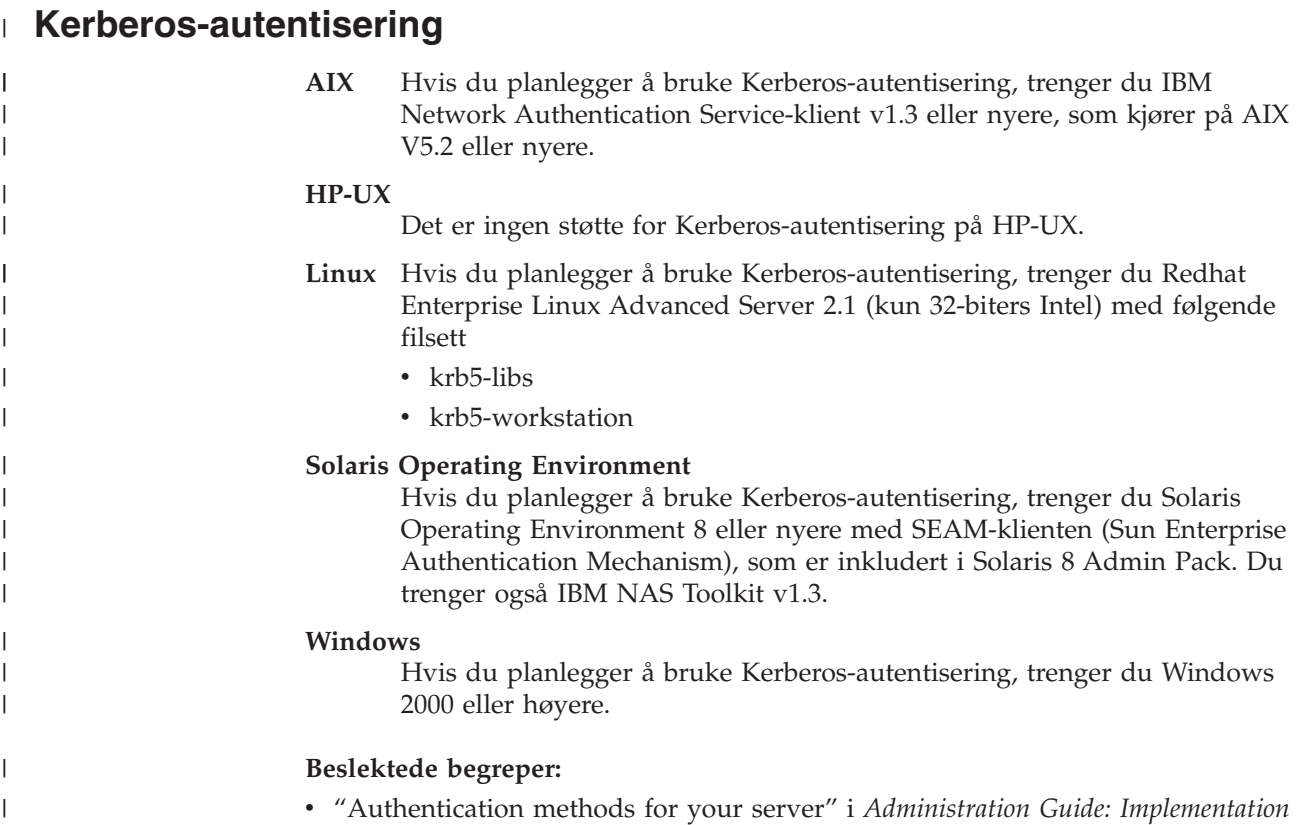

# <span id="page-60-0"></span>**Kapittel 8. Installeringskrav**

| | |

 $\vert$ | |

|

| |

# **Krav til lager og minne (Windows og UNIX)**

# **Krav til lager:**

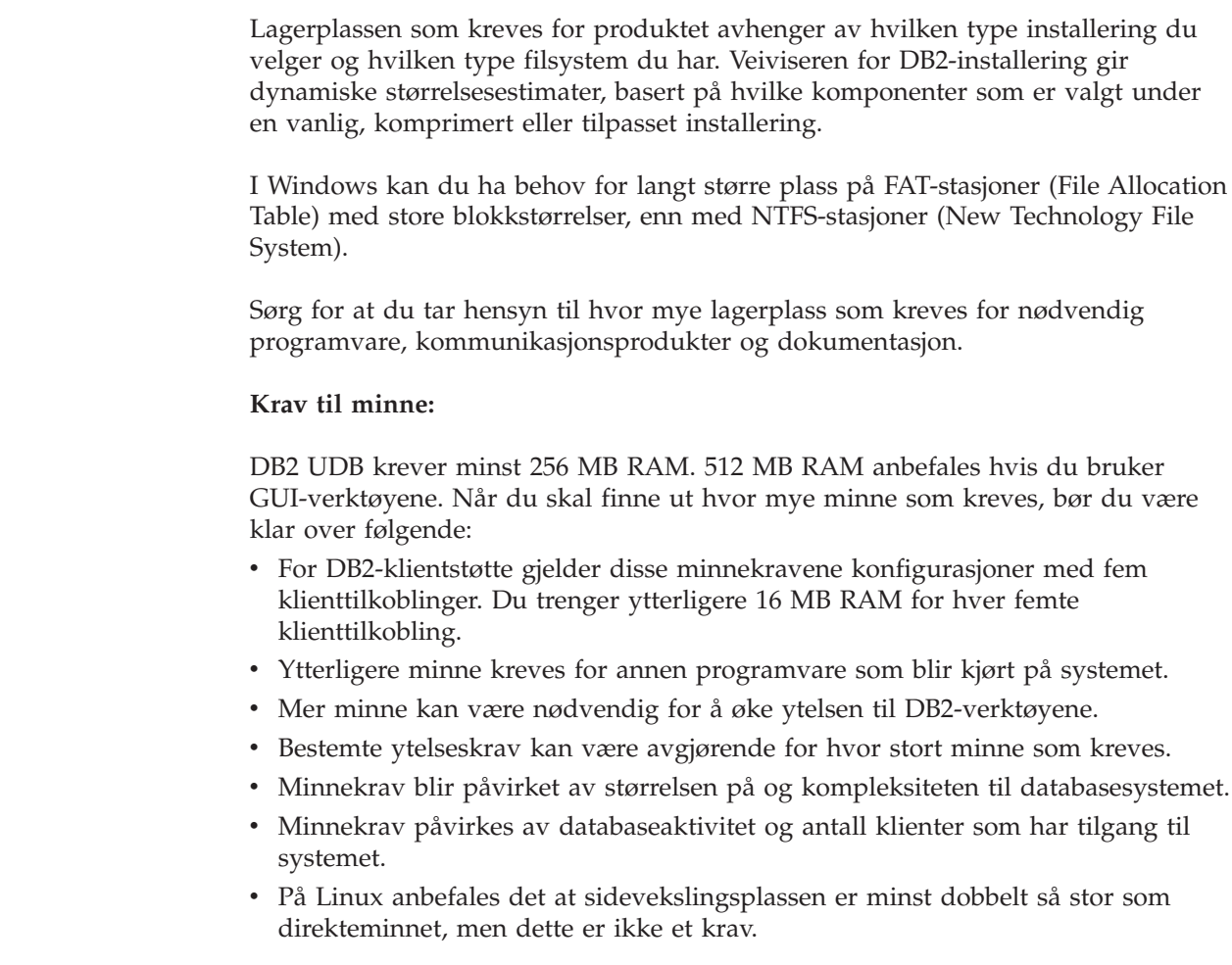

# **Vurderinger ved installering av NIS**

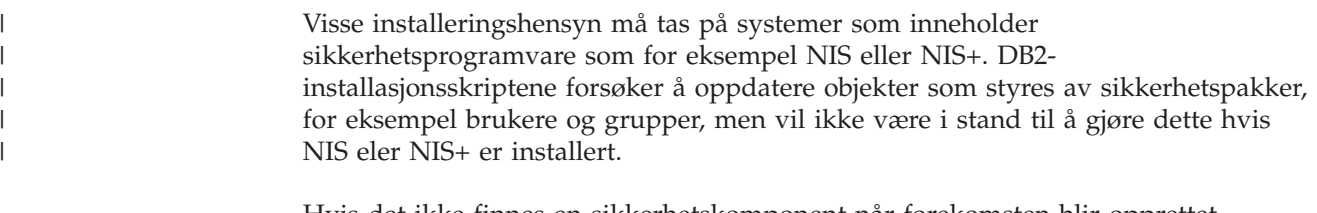

Hvis det ikke finnes en sikkerhetskomponent når forekomsten blir opprettet, endres egenskapene til brukergruppen som eier forekomsten for å tilføye gruppen til administrasjonstjeneren som sekundærgruppe, og gruppeegenskapene til administrasjonstjeneren endres slik at de inkluderer gruppen som eier forekomsten. Hvis programmet som brukes til å opprette forekomsten ikke er i stand til å endre disse egenskapene (det er tilfellet hvis NIS/NIS+ styrer gruppen), blir det sendt en

<span id="page-61-0"></span>rapport som angir at dette ikke var mulig. Varselmeldingen inneholder opplysningene du trenger for å gjøre endringene manuelt.

Disse vurderingene gjelder for alle miljøer der et eksternt sikkerhetsprogram som ikke tillater at programmene som brukes til å opprette DB2-installasjonen eller forekomsten, endrer disse egenskapene.

Hvis veiviseren for DB2-installering oppdager at du har NIS på maskinen, er det ikke mulig å opprette nye brukere under installeringen. Du må i stedet velge eksisterende brukere.

Disse begrensningene gjelder hvis du bruker NIS eller NIS+:

- v Du må opprette grupper og brukere på NIS-tjeneren før du kjører veiviseren for DB2-installering.
- v Du må opprette sekundære grupper for DB2-forekomsteieren og DB2-administrasjonstjeneren på NIS-tjeneren. Du må deretter tilføye forekomsteierens primærgruppe til den sekundære DB2 administrasjonstjenergruppen. På samme måte må du tilføye den primære DB2-administrasjonstjenergruppen til forekomsteierens sekundærgruppe.
- v Før du kan opprette en forekomst på et DB2 ESE-system, må det finnes en post for forekomsten i filen etc/services. Hvis du for eksempel vil opprette en forekomst for brukeren db2inst1, trenger du en post som likner denne:

DB2\_db2inst1 50000/tcp

# **Beslektede oppgaver:**

- v "Installere DB2 Personal Edition oversikt (Linux)" i *Begynnerbok for DB2 Personal Edition*
- v "Opprette obligatoriske grupper og brukere for DB2 Personal Edition (Linux) manuelt" i *Begynnerbok for DB2 Personal Edition*

# **Installering av DB2-tjener (Windows)**

# **Installeringskrav for DB2-tjenere (Windows)**

Når du skal installere en DB2 UDB-tjener, må følgende krav til operativsystem, programvare og kommunikasjon være oppfylt:

#### **Krav til operativsystem**

Du finner oppdatert informasjon om operativsystemet under [http://www.ibm.com/software/data/db2/udb/sysreqs.html.](http://www.ibm.com/software/data/db2/udb/sysreqs.html)

DB2 UDB Workgroup Server Edition kjøres på:

- Windows NT versjon 4 med Servicepakke 6a eller nyere
- Windows 2000 Professional, Standard Server, Advanced Server og Datacenter Servers
- Windows XP (32-biters)
- Windows Server 2003 (32-biters)

DB2 UDB Enterprise Server Edition kjøres på:

- Windows NT versjon 4 med Servicepakke 6a eller nyere
- Windows 2000 Professional, Standard Server, Advanced Server og Datacenter Servers. Windows 2000 Servicepakke 2 eller nyere kreves for Windows Terminal Server.

| |

| |

| | |

v Windows Server 2003 (32-biters og 64-biters)

Windows 2000 Servicepakke 3 og Windows XP Servicepakke 1 kreves for å kjøre DB2-applikasjoner i disse miljøene:

- applikasjoner som har COM+-objekter som bruker ODBC (Open Database Connectivity)
- applikasjoner som bruker OLE DB Provider for ODBC med OLE DB-ressursgruppering deaktivert

Hvis du ikke er sikker på om du har et slikt miljø, bør du installere det nødvendige Windows-servicenivået for sikkerhets skyld.

Hvis du vil vite mer om COM+, kan du lese denne artikkelen i Microsofts kunnskapsbase:

v http://support.microsoft.com/default.aspx?scid=KB;EN-US;306414

Windows 2000 Service Pack 3 og Windows XP Service Pack 1 kreves ikke for DB2-tjeneren eller noe av applikasjonene som leveres som en del av DB2-produktene.

#### **Maskinvarekrav**

En Pentium- eller en Pentium-kompatibel CPU kreves for 32-biters DB2-produkter. En Itanium- eller en Itanium-kompatibel CPU kreves for 64-biters DB2-produkter.

#### **Programvarekrav**

| | |

- MDAC 2.7 er obligatorisk. Veiviseren for DB2-installering installerer MDAC 2.7 hvis den ikke allerede er installert.
- Du trenger riktig SDK for å bruke Java-baserte verktøy som DB2 Kontrollsenter, og for å opprette og kjøre Java-applikasjoner, inkludert lagrede prosedyrer og brukerdefinerte funksjoner.
- v En nettleser er nødvendig for å få tilgang til hjelpen på systemet.

#### **Installasjonsbegrensning for Windows 2000 Terminal Server:**

Du kan ikke installere DB2 versjon 8 fra en nettverkstilordnet stasjon ved å bruke en fjernsesjon i Windows 2000 Terminal Server Edition. En alternativ løsning er å bruke UNC-baner (Universal Naming Convention) til å starte installeringen, eller å kjøre installeringen fra konsollsesjonen.

Hvis for eksempel katalogen c:\baneA\baneB\...\baneN på tjenerA blir delt som serverdir, kan du åpne \\tjenerA\serverdir\filnavn.typ for å få tilgang til filen c:\baneA\baneB\...baneN\filnavn.typ på tjeneren.

#### **Kommunikasjonskrav**

Du kan bruke APPC, TCP/IP, MPTN (APPC over TCP/IP), Navngitte rør og NetBIOS. Hvis du skal fjernadministrere en DB2 UDB-database med versjon 8, må du koble deg til med TCP/IP. DB2-tjenere med versjon 8 som bruker DB2 Connect-tjenerstøtte, støtter bare utgående APPC-klientforespørsler. Det er ingen støtte for innkommende APPC-klientforespørsler.

- Det kreves ikke tilleggsprogrammer for TCP/IP-, Navngitte rør og NetBIOS-tilkobling.
- v Et av kommunikasjonsproduktene i tabellen nedenfor kreves ved APPC (CPI-C)-tilkobling via funksjonen for DB2 Connect-tjenerstøtte.

*Tabell 2. SNA-produkter (APPC) som støttes*

| Operativsystem      | SNA-kommunikasjonsprodukt (APPC)                                               |
|---------------------|--------------------------------------------------------------------------------|
| Windows NT          | IBM Kommunikasjonstjener versjon 6.1.1<br>eller nyere                          |
|                     | IBM Personal Communications for Windows<br>versjon 5.0 med CSD 3               |
|                     | Microsoft SNA Server versjon 3 Service Pack<br>3 eller nyere                   |
| Windows 2000        | IBM Kommunikasjonstjener versjon 6.1.1<br>eller nyere                          |
|                     | IBM Personal Communications for Windows<br>versjon 5.0 med CSD 3               |
|                     | Microsoft SNA Server versjon 4 Service Pack<br>3 eller nyere                   |
| Windows XP          | <b>IBM Personal Communications for Windows</b><br>versjon 5.5 med APAR IC23490 |
| Windows Server 2003 | Støttes ikke.                                                                  |

• Hvis du planlegger å bruke LDAP (Lightweight Directory Access Protocol), må du enten ha en Microsoft LDAP-klient eller en IBM SecureWay LDAP-klient versjon 3.2.1 eller nyere.

### **Hensyn i forbindelse med Windows (64–biters)**

- Det er støtte for lokale 32–biters applikasjoner.
- v Det er støtte for 32–biters UDFer (brukerdefinerte funksjoner) og lagrede prosedyrer.
- v Det er støtte for SQL-forespørsler fra fjerntliggende 32-biters klienter fra tidligere nivåer.
- DB2 versjon 8 på 64-biters Windows-tjenere støtter tilkoblinger fra DB2 versjon 6 og versjon 7 32-biters klienter bare for SQL-forespørsler. Det er ikke støtte for tilkoblinger fra 64-biters klienter i versjon 7.

#### **Beslektede oppgaver:**

v "Installering av [enkeltpartisjon](#page-53-0) (Windows)" på side 46

#### **Beslektet referanse:**

v "Java [SDK-nivåer](#page-84-0) for DB2 UDB" på side 77

# **Sikkerhet ved installering av DB2 Universal Database**

Sikkerheten er viktig for DB2-administratoren fra det øyeblikket produktet er installert.

For å fullføre installeringen av DB2 Universal Database (DB2 UDB), er det nødvendig med en bruker-ID, et gruppenavn og et passord. Det GUI-baserte DB2 UDB-installeringsprogrammet oppretter standardverdier for ulike bruker-IDer og gruppen. Det blir opprettet ulike standardverdier, avhengig av om du installerer på Unix- eller Windows-plattformer:

• På UNIX-plattformer oppretter DB2-installering ulike standardbrukere for DAS (dasusr), forekomsteieren (db2inst) og den beskyttede brukeren (db2fenc).

|

| | | | | | |

Installeringsprogrammet for DB2 UDB tilføyer et tall fra 1-99 til standard brukernavn, til det kan opprettes en bruker-ID som ikke finnes allerede. Hvis for eksempel brukerne db2inst1 og db2inst2 allerede finnes, oppretter installeringsprogrammet brukeren db2inst3. Hvis det brukes et tall som er større enn 10, blir tegndelen av navnet avkuttet i standard bruker-ID. Hvis for eksempel bruker-IDen db2fenc9 allerede finnes, kutter DB2 UDBinstalleringsprogrammet c i bruker-IDen, og tilføyer deretter 10 (db2fen10). Avkutting skjer ikke når den numeriske verdien blir føyd til standard DAS-bruker (for eksempel dasusr24).

| | | | | | | | | | | | |

> | | | |

| |

| | | | | | | | |

| |

| | | | | | | | | | |

| | v På Windows-plattformer oppretter DB2 UDB-installeringsprogrammet standardbrukeren db2admin for DAS-brukeren, forekomsteieren og beskyttede brukere. I motsetning til på UNIX-plattformer blir det ikke tilføyd noen numerisk verdi til bruker-IDen.

For å redusere risikoen for at andre brukere enn administratoren lærer seg standardverdiene og bruker dem på uønsket måte i databaser og forekomster, bør du endre standardverdiene under installeringen til en ny eller eksisterende bruker-ID.

**Merk:** Responsfilinstalleringer bruker ikke standardverdier for bruker-IDer eller gruppenavn. Disse verdiene må være oppgitt i responsfilen.

Passord er meget viktige ved autentisering av brukere. Hvis det ikke er definert noen autentiseringskrav på operativsystemnivå, og databasen bruker operativsystemet til å autentisere brukere, vil brukere tillates å koble seg til. På UNIX-systemer blir for eksempel uderinferte passord definert som NULL. I en slik situasjon vil alle brukere uten et definert passord bli betraktet som om de har et NULL-passord. Fra operativsystemets perspektiv er dette et samsvar, og brukeren blir godkjent for tilkobling til databasen. Bruk passord på operativsystemnivå hvis du ønsker at operativsystemet skal utføre autentiseringen av brukerne for databasen.

**Merk:** Du kan ikke bruke udefinerte passordet hvis du ønsker at databasemiljøet skal oppfylle Common Criteria-kravene.

Etter at du har installert DB2 Universal Database må du også kontrollere og endre, hvis det er nødvendig, standardrettighetene som brukerne er blitt tildelt. Som standard gir installeringsprosessen rettigheter som systemansvarlig (SYSADM) til disse brukerne på operativsystemet:

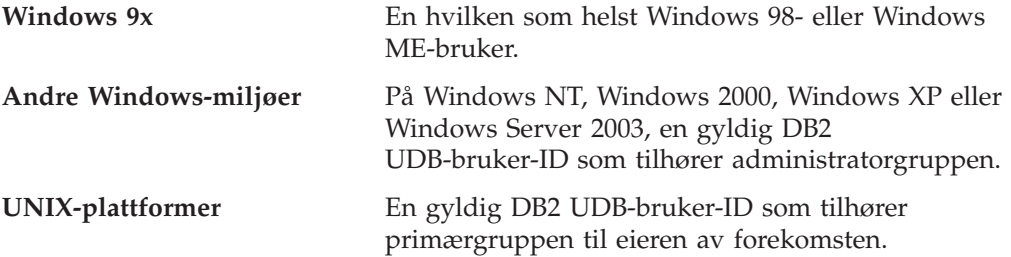

SYSADM-rettigheter er det kraftigste settet med rettigheter som er tilgjengelig i DB2 Universal Database. Derfor ønsker du kanskje ikke at alle brukerne skal ha SYSADM-rettigheter som standard. DB2 UDB gir administratoren muligheten til å tildele og trekke tilbake rettigheter til grupper og individuelle bruker-IDer.

Ved å oppdatere databasesystemets konfigurasjonsparameter *sysadm\_group* kan administratoren styre hvilken brukergruppe som har SYSADM-rettigheter. Du må følge retningslinjene nedenfor for å tilfredsstille sikkerhetskravene til både DB2 UDB-installering og påfølgende oppretting av forekomster og databaser.

En gruppe som er definert som systemadministrasjonsgruppen (ved å oppdatere *sysadm\_group*), må eksistere. Navnet på gruppen bør være slik at man lett ser at denne gruppen er opprettet for forekomsteiere. Bruker-IDer og grupper som tilhører denne gruppen, har autorisasjon som systemansvarlig for deres respektive forekomster.

Administratoren bør vurdere å opprette en bruker-ID for forekomsteieren som er lett å kjenne igjen for en bestemt forekomst. Denne bruker-IDen må ha SYSADM-gruppen som ble opprettet over, som en av gruppene sine. En annen anbefaling er å bruke denne forekomsteierens bruker-ID bare som medlem av forekomsteiergruppen, og ikke å bruke den i andre grupper. Dette skal begrense antallet bruker-IDer og grupper som kan endre forekomsten, eller et objekt i forekomsten.

Den opprettede bruker-IDen må autentiseres med et passord for at bruker-IDen skal få tilgang til dataene og databasene i forekomsten. Når du oppretter et passord, anbefales det at du følger organisasjonens retningslinjer for valg av passord.

#### **Beslektede begreper:**

- v "Naming rules in an NLS environment" i *Administration Guide: Planning*
- v "Naming rules in a Unicode environment" i *Administration Guide: Planning*
- v "Windows NT platform security considerations for users" i *Administration Guide: Implementation*
- v "UNIX platform security considerations for users" i *Administration Guide: Implementation*
- v "Authentication" i *Administration Guide: Planning*
- v "Authorization" i *Administration Guide: Planning*
- v "Location of the instance directory" i *Administration Guide: Implementation*
- v "General naming rules" i *Administration Guide: Implementation*
- v "User, user ID and group naming rules" i *Administration Guide: Implementation*

# **Brukerkontoer som kreves for å installere DB2-tjenere (Windows)**

Hvis du skal installere i Windows NT, Windows 2000, Windows XP eller Windows Server 2003, trenger du disse brukerkontoene for DB2-tjeneren:

- en installeringsbrukerkonto og
- en eller flere konfigureringsbrukerkontoer
	- en DB2 Administration Server-konto (DAS)
	- en brukerkonto for DB2-forekomsten

Installeringsbrukerkontoen må defineres før du kjører veiviseren for DB2-installering. Konfigureringsbrukerkontoene kan defineres før installeringen, eller du kan oppgi at installeringsprogrammet for DB2 skal opprette dem for deg.

Alle brukerkontonavn må være i overensstemmelse med navngivningsreglene for systemet og DB2.

|

<span id="page-65-0"></span>| |

| | | |

### **Utvidet sikkerhet på Windows:**

|

| | |

| |

| | | | | | |

| | | | | |

| | |

|

|

DB2 tilbyr nå utvidet Windows-sikkerhet. Du kan installere DB2 med en bruker-ID, men hvis denne bruker-IDen ikke tilhører gruppen DB2ADMNS eller DB2USERS, kan den ikke kjøre noen DB2-kommandoer.

DB2-installering oppretter disse to nye gruppene. Du kan bruke et nytt navn eller godta standardnavnene.

Du aktiverer denne sikkerhetsfunksjonen ved å merke av i valgruten Aktiver operativsystemsikkerhet på skjermbildet Aktiver operativsystemsikkerhet for DB2-objekter under installeringen av DB2. Godta standardverdiene for feltene Gruppe for DB2-administratorer og Gruppe for DB2-brukere. Standard gruppenavn er DB2ADMNS og DB2USERS. Hvis det er en konflikt med eksisterende gruppenavn, blir du bedt om å endre gruppenavnene. Om nødvendig kan du oppgi dine egne verdier.

### **Brukerkontoer for DB2-tjener:**

### **Brukerkonto for installering**

En lokal brukerkonto eller domenebrukerkonto er nødvendig for å utføre installeringen. Brukerkontoen må tilhøre gruppen *Administratorer* på maskinen der du skal utføre installeringen.

For å bekrefte bruker-IDer på DB2-tjeneren for domenekontoer, må installeringsbruker-IDen tilhøre gruppen med domeneadministratorer på domenet der kontoene skal opprettes.

Du kan også bruke den innebygde lokale systemkontoen for å kjøre installeringen for alle produkter bortsett fra DB2 UDB Enterprise Server Edition.

#### **Brukerkonto for DB2-administrasjonstjener (DAS)**

En lokal brukerkonto eller domenebrukerkonto er nødvendig for DB2-administrasjonstjeneren (DAS).

Hvis du utfører en responsfilinstallering, kan du også oppgi lokal systemkonto i responsfilen. Du finner flere opplysninger i responsfileksemplene i katalogen db2\windows\samples.

DB2-administrasjonstjeneren (DAS) er en spesiell DB2 administrasjonstjeneste som blir brukt for å støtte GUI-verktøy og hjelpe til med administrasjonsoppgaver på lokale og fjerntliggende DB2-tjenere. Det er tildelt en brukerkonto til DAS som brukes til å logge DAS-tjenesten til maskinen når DAS-tjenesten er startet.

Du kan opprette DAS-brukerkontoen før du installerer DB2, eller du kan la veiviseren for DB2-installering opprette den for deg. Hvis du vil at veiviseren skal opprette en ny domenebrukerkonto, må brukerkontoen som brukes til å utføre installeringen, ha autorisasjon til å opprette domenebrukerkontoer. Brukerkontoen må tilhøre gruppen *Administratorer* på maskinen der du skal utføre installeringen. Denne kontoen gis rettighet til å

- fungere som en del av operativsystemet
- feilsøke i programmer
- opprette symbolobjekt
- v låse sider i minnet
- logge på som en tjeneste

• øke kvoter

| | | | | | | | | |

| | |

|

|

| | | |

| | | | | | v erstatte et symbol (token) på prosessnivå

Rettigheten til å låse sider i minnet kreves for AWE-støtte (Advanced Windowing Extensions). Rettigheten til å feilsøke i programmer kreves bare når det er eksplisitt spesifisert at DB2-gruppeoppslaget skal bruke tilgangssymbolet.

Hvis brukerkontoen er opprettet av installeringsprogrammet, blir brukerkontoen gitt disse rettighetene, og hvis brukerkontoen allerede finnes, vil denne kontoen også bli gitt disse rettighetene. Hvis installeringen gir disse rettighetene, vil noen av dem ikke tre i kraft før første pålogging av den kontoen som ble gitt rettighetene, eller ved omstart.

Det anbefales at DAS-brukeren har SYSADM-autorisasjon på hvert DB2-system i miljøet ditt, slik at den kan starte eller stoppe andre forekomster hvis det er nødvendig. Alle brukere som er med i *Administrator*-gruppen, har SYSADM-autorisasjon. Dette er standard.

### **Brukerkonto for DB2-forekomst**

En lokal brukerkonto eller domenebrukerkonto er nødvendig for DB2-forekomsten. Hver DB2-forekomst har en bruker som blir tildelt når forekomsten blir opprettet. DB2 logger seg på med denne bruker-IDen når forekomsten starter.

Du kan også bruke den innebygde lokale systemkontoen for å kjøre installeringen for alle produkter bortsett fra DB2 UDB Enterprise Server Edition.

Du kan opprette brukerkontoen for DB2-forekomsten før du installerer DB2, eller du kan la veiviseren for DB2-installering opprette den for deg. Hvis du vil at veiviseren skal opprette en ny domenebrukerkonto, må brukerkontoen som brukes til å utføre installeringen, ha autorisasjon til å opprette domenebrukerkontoer. Brukerkontoen må tilhøre gruppen *Administratorer* på maskinen der du skal utføre installeringen. Denne kontoen gis rettighet til å

- fungere som en del av operativsystemet
- feilsøke i programmer
- opprette symbolobjekt
- øke kvoter
- v låse sider i minnet
- logge på som en tjeneste
- v erstatte et symbol (token) på prosessnivå

Rettigheten til å låse sider i minnet kreves for AWE-støtte (Advanced Windowing Extensions). Rettigheten til å feilsøke i programmer kreves bare når det er eksplisitt spesifisert at DB2-gruppeoppslaget skal bruke tilgangssymbolet.

Hvis brukerkontoen er opprettet av installeringsprogrammet, blir brukerkontoen gitt disse rettighetene, og hvis brukerkontoen allerede finnes, vil denne kontoen også bli gitt disse rettighetene. Hvis installeringen gir disse rettighetene, vil noen av dem ikke tre i kraft før første pålogging av den kontoen som ble gitt rettighetene, eller ved omstart.

### **Beslektede begreper:**

v "User, user ID and group naming rules" i *Administration Guide: Implementation*

### **Beslektede oppgaver:**

- v "Installering av [enkeltpartisjon](#page-53-0) (Windows)" på side 46
- v ["Partisjonert](#page-54-0) installering (Windows)" på side 47

# **Klargjøre systemet for en partisjonert DB2-tjener (Windows)**

Dette emnet beskriver trinnene du må utføre for å klargjøre Windows-systemet for en partisjonert installasjon av DB2 Enterprise Server Edition.

### **Begrensninger:**

Hver deltakende maskin må bruke samme operativsystem. Du kan for eksempel ikke ha et partisjonert databasesystem som inkluderer både Windows NT og Windows 2000.

### **Fremgangsmåte:**

Slik klargjør du Windows-systemet for installering:

1. Kontroller at primærmaskinen og de deltakende maskinene hører til samme Windows-domene.

#### **Windows NT**

Sjekk hvilket domene maskinen tilhører ved å klikke på Nettverk i Kontrollpanel.

#### **Windows 2000 eller Windows Server 2003**

Sjekk hvilket domene maskinen tilhører ved å klikke på Systemegenskaper i Kontrollpanel.

2. Kontroller at innstillingene er konsistente for klokkeslett og dato på primærmaskinen og de deltakende maskinene. Innstillingene er konsistente hvis forskjellen i GMT mellom alle maskinene ikke er mer enn 1 time.

Systemdato og klokkeslett kan endres ved å klikke på Dato/klokkeslett i Kontrollpanel. Du kan bruke konfigurasjonsparameteren max\_time\_diff til å endre denne begrensningen. Standardverdien er max\_time\_diff = 60 som tillater en forskjell på mindre enn 60 minutter.

- 3. Kontroller at alle de deltakende datamaskinene kan kommunisere med hverandre via TCP/IP:
	- a. Oppgi kommandoen **hostname** på en av de deltakende maskinene, for å returnere vertsnavnet til maskinen.
	- b. På en av de andre deltakende maskinene oppgir du denne kommandoen: ping *vertsnavn*

der *vertsnavn* viser til vertsnavnet på primærmaskinen. Hvis testen er vellykket, mottar du utdata som likner dette:

Pinging TjenerA.ibm.com [9.21.27.230] with 32 bytes of data:

Reply from 9.21.27.230: bytes=32 time<10ms TTL=128 Reply from 9.21.27.230: bytes=32 time<10ms TTL=128 Reply from 9.21.27.230: bytes=32 time<10ms TTL=128 Gjenta disse trinnene til du er sikker på at alle de deltakende maskinene kan kommunisere med hverandre via TCP/IP. Hver maskin må ha en fast IP-adresse.

Hvis du planlegger å bruke flere nettverkskort, kan du oppgi hvilket kort som skal brukes for å kommunisere mellom databasepartisjonstjenere. Bruk kommandoen **db2nchg** når du skal definere ressursnavnfeltet (netname) i filen db2nodes.cfg etter at installeringen er fullført.

- 4. Under installeringen blir du bedt om å oppgi en DAS-brukerkonto. Dette er en lokal brukerkonto eller en lokal brukerkonto som blir brukt av DB2-administrasjonstjeneren (DAS). DAS er en administrasjonstjeneste som brukes for å støtte GUI-verktøyene og hjelpe til med administrasjonsoppgaver. Du kan definere en bruker nå, eller du kan la veiviseren for DB2-installering opprette en for deg. Hvis du vil at veiviseren skal opprette en ny domenebruker, må kontoen som brukes til å utføre installeringen, ha autorisasjon til å opprette domenebrukere.
- 5. På primærmaskinen, der du skal installere partisjonen som eier forekomsten, må du ha en domenebrukerkonto som tilhører den lokale *Administratorer*gruppen. Du logger deg på som denne brukeren når du installerer DB2. Du må tilføye den samme brukerkontoen til den lokale *Administratorer*-gruppen på hver maskin som deltar. Denne brukeren må ha brukerrettigheten *Fungere som en del av operativsystemet*.
- 6. Kontroller at du installerer DB2 på samme stasjon på hver maskin som deltar. Du kan for eksempel ikke installere DB2 på c-stasjonen på databasetjeneren som eier forekomsten, på d-stasjonen på en databasepartisjonstjener og på j-stasjonen på en annen databasepartisjonstjener. Installer DB2 på c-stasjonen på databasetjeneren som eier forekomsten, og installer DB2 på c-stasjonen på alle deltakende databasepartisjonstjenere.
- 7. Under installeringen blir du bedt om å oppgi en domenebrukerkonto som skal knyttes til DB2-forekomsten. Hver DB2-forekomst blir tildelt en bruker. DB2 logger seg på med denne bruker-IDen når forekomsten starter. Du kan definere en bruker nå, eller du kan la veiviseren for DB2-installering opprette en ny domenebruker for deg.

Hvis du vil at veiviseren skal opprette en ny domenebruker, må kontoen som brukes til å utføre installeringen, ha autorisasjon til å opprette domenebrukere. Domenebrukerkontoen for forekomsten må tilhøre den lokale gruppen *Administratorer* på alle maskinene som deltar, og blir gitt følgende brukerrettigheter:

- v fungere som en del av operativsystemet
- opprette symbolobjekt
- v låse sider i minnet
- logge på som en tjeneste
- øke kvoter
- v erstatte et symbol (token) på prosessnivå

Installeringsprogrammet gir alle disse rettighetene, bortsett fra rettigheten for å feilsøke i programmer.

# **Beslektet referanse:**

- v "db2nchg Change Database Partition Server Configuration Command" i *Command Reference*
- v ["Brukerkontoer](#page-65-0) som kreves for å installere DB2-tjenere (Windows)" på side 58

|

| |

# <span id="page-70-0"></span>**Fast Communications Manager (Windows)**

Fast Communications Manager (FCM) gir kommunikasjonsstøtte for DB2 Enterprise Server Edition. Hver database partition server har en FCM-tråd som muliggjør kommunikasjon mellom databasepartisjonstjenere, slik at de kan behandle agentforespørsler og levere meldingsbufre. FCM-tråden blir startet når du starter forekomsten.

Hvis kommunikasjonen mislykkes mellom databasepartisjonstjenere, eller hvis de oppretter kommunikasjonen på nytt, oppdaterer FCM-tråden informasjon (som du kan utføre spørringer i med databasesystemovervåkeren) og sørger for at riktig handling (for eksempel tilbakestilling av en berørt transaksjon) blir utført. Du kan bruke databasesystemovervåkeren hvis du trenger hjelp til å definere FCM-konfigurasjonsparameterne.

**Merk:** Du kan oppgi antall FCM-meldingsbufre ved å bruke konfigurasjonsparameteren *fcm\_num\_buffers* for databasesystemet.

### **Beslektede oppgaver:**

v ["Kontrollere](#page-114-0) tilgjengelig portområde på deltakende maskiner (Windows)" på [side](#page-114-0) 107

# **Virtual Interface-arkitektur**

I Windows kan et partisjonert miljø med DB2 Enterprise Server Edition utnytte fordelene ved Virtual Interface-arkitekturen (VI). VI-arkitekturen ble utviklet for å fokusere på behovene for en standard høyvolumkobling for dataoverføring (High-Volume Interconnect) mellom tjenere. VI-arkitekturen muliggjør rask overføring av større datamengder mellom klyngetjenere.

Før VI-arkitekturen ble tatt i bruk, ble kommunikasjonen mellom databasepartisjonstjenere i en klynge utført ved hjelp av nettverksinfrastrukturen i operativsystemet. Med den tidligere metoden ble behandlingen utført på operativsystemet når partisjonerte databasetjenere kommuniserte med hverandre.

VI-arkitekturen definerer et tynt, raskt grensesnitt som kobler applikasjoner direkte til nettverksmaskinvare, samtidig som den robuste sikkerheten til operativsystemet opprettholdes. I et kommunikasjonsintensivt miljø kan en implementering av VI-arkitekturen med DB2 ESE gi betydelige forbedringer når det gjelder generell systemhastighet for databasetransaksjoner og spørringer.

### **Beslektede begreper:**

v "DB2 UDB [Enterprise](#page-10-0) Server Edition" på side 3

### **Beslektede oppgaver:**

v ["Partisjonert](#page-54-0) installering (Windows)" på side 47

# **Installering av DB2-tjener (UNIX)**

# **Installeringskrav for DB2-tjenere (AIX)**

Dette emnet inneholder en liste med krav som stilles til maskinvare, operativsystem, programvare og kommunikasjon for DB2 Enterprise Server Edition og DB2 Workgroup Server Edition på AIX.

#### **Maskinvarekrav**

| | Ett av disse:

- $\cdot$  IBM RISC/6000
- eServer pSeries

#### **Krav til operativsystem**

Du finner oppdatert informasjon om operativsystemet under [http://www.ibm.com/software/data/db2/udb/sysreqs.html.](http://www.ibm.com/software/data/db2/udb/sysreqs.html)

DB2 Enterprise Server Edition, for enkeltpartisjons- eller partisjonerte databasemiljøer, er tilgjengelig på:

### **AIX versjon 4.3.3 (bare 32-biters)**

med vedlikeholdsnivå 11

**For JFS-filsystemer:** APAR IY49385

#### **For Java:**

OpenGL.OpenGL\_X.rte.base

OpenGL.OpenGL\_X.rte.soft

X11.adt.lib

**AIX versjon 5.1.0 (32-biters og 64-biters)** med vedlikeholdsnivå 5

### **For JFS-filsystemer:** APAR IY48735

**For JFS2-filsystemer:** APAR IY49254

#### **For Java:**

Anbefalt vedlikeholdspakke AIX 5100-04 og APAR IY46667

#### **For kjøring av flere enn 1000 db2agents:**

APAR IY49220, og oppgi ″vmtune -T 0″ før db2start eller i AIX-oppstart

### **AIX versjon 5.2.0 (32-biters og 64-biters)** med vedlikeholdsnivå 2, og:

**For CIO- (Concurrent I/O) og DIO- (Direct I/O) montert lager:** APAR IY49129 og IY49346

### **For JFS-filsystemer:** APAR IY48339

#### **For JFS2-filsystemer:** APAR IY49304

#### **For Java:**

Anbefalt vedlikeholdspakke AIX 5200-01 og APAR IY46668

### **For kjøring av flere enn 1000 db2agents og bruk av 32-biters AIX-kjerne:**

APAR IY49885, og oppgi ″vmo -o pta\_balance\_threshold=0″ før db2start eller i AIX-oppstart

DB2 Workgroup Server Edition, bare for enkeltpartisjonsmiljøer, er tilgjengelig på:
### **AIX versjon 4.3.3 (bare 32-biters)** med vedlikeholdsnivå 11

#### **For JFS-filsystemer:** APAR IY49385

## **For Java:**

OpenGL.OpenGL\_X.rte.base

OpenGL.OpenGL\_X.rte.soft

X11.adt.lib

#### **AIX versjon 5.1.0 (32-biters og 64-biters)** med vedlikeholdsnivå 5

## **For JFS-filsystemer:** APAR IY48735

### **For JFS2-filsystemer:** APAR IY49254

## **For Java:**

Anbefalt vedlikeholdspakke AIX 5100-04 og APAR IY46667

**For kjøring av flere enn 1000 db2agents:**

APAR IY49220, og oppgi ″vmtune -T 0″ før db2start eller i AIX-oppstart

**Merk:** Du kan utføre en spørring på systemet for å se om en bestemt APAR er installert med kommandoen **instfix -v -i -k** *<APAR>*. For eksempel instfix -v -i -k IY31254.

Følgende AIX-filsett er nødvendige for å installere eller kjøre DB2 på andre språk enn engelsk:

- X11.fnt.ucs.ttf (AIX Windows Unicode TrueType-fonter)
- $\cdot$  xlC.rte 5.0.2.x eller 6.0.0.x
- v For asiatiske språk trenger du også disse filsettene:
	- X11.fnt.ucs.ttf\_CN (for zh\_CN eller Zh\_CN)
	- X11.fnt.ucs.ttf\_KR (for ko\_KR)
	- X11.fnt.ucs.ttf\_TW (for zh\_TW eller Zh\_TW)
- v På AIX versjon 4.3.3 er disse filsettene nødvendige:
	- $xlC.aix43.$ rte 5.0.2. $x$  eller 6.0.0. $x$
	- OpenGL.OpenGL\_X.rte.base 4.3.3.76
	- OpenGL.OpenGL\_X.rte.soft 4.3.3.75
	- X11.adt.lib 4.3.3.10
- v På AIX versjon 5.x trenger du dette filsettet:
	- xlC.aix50.rte 5.0.2.x eller 6.0.0.x

Du kan laste ned AIX-filsett fra http://techsupport.services.ibm.com/server/fixes

## **Programvarekrav**

|

|

 $\overline{1}$ 

 $\vert$ 

| | |

- Du trenger riktig SDK for å bruke Java-baserte verktøy som DB2 Kontrollsenter, og for å opprette og kjøre Java-applikasjoner, inkludert lagrede prosedyrer og brukerdefinerte funksjoner.
- v En nettleser er nødvendig for å få tilgang til hjelpen på systemet.

## **Krav til DB2 Administration Server (DAS)**

Disse kravene må være oppfylt:

- v Det må opprettes en DAS på hver DB2-tjener som du ønsker å administrere for at GUI-verktøyene skal fungere på riktig måte. Det er nok at en DAS ligger på hver fysisk maskin.
- v Hver DAS må være opprettet med en bruker-ID (samme som en forekomst).
- v Hvis samme bruker-ID skal brukes på alle maskinene, kan ikke bruker-IDens privatkatalog (home) være delt (krysstilkoblet) med andre maskiner.
- v Hvis det blir brukt forskjellige bruker-IDer på hver DAS, kan privatkatalogene til bruker-IDene være delt (krysstilkoblet).
- v Så lenge DAS er opprettet på hver maskin, spiller det ingen rolle om
	- det er brukt forskjellige bruker-IDer på hver DAS, eller
	- den samme bruker-IDen er brukt og bruker-IDens privatkatalog ikke er delt.

#### **DB2 UDB-installering på NFS (Network File System)**

Installering av DB2-produkter på NFS (Network File Systems) støttes ikke. Installering av DB2 på NFS (for eksempel NFS-tilkobling /usr/opt/db2\_08\_01 eller /opt/IBM/db2/V8.1) kan føre til feil som kan være vanskelige å finne.

Det er bare DB2-installeringskopien som kan NFS-monteres (som ligger på et annet system enn der DB2 kjøres, eller på et fjerntliggende filsystem eller en fjerntliggende partisjon). DB2 må være installert på en lokal stasjon og ikke på en NFS-montert stasjon.

Du kan for eksempel kopiere produkt-CDen med DB2 til system A (for eksempel en NFS-tjener), og installere DB2 på system B, C og D ved å bruke NFS til å starte DB2-installeringskoden fra system A. Du kan imidlertid ikke installere DB2-produktet på system A og deretter bruke DB2 på system B, C eller D. Du kan heller ikke starte DB2-installeringen på system B, installere koden på system A og bruke den på system B. DB2-koden må være lokal på systemet som kjører DB2.

#### **Beslektede oppgaver:**

v "Installering av [enkeltpartisjon](#page-55-0) (UNIX)" på side 48

#### **Beslektet referanse:**

v "Java [SDK-nivåer](#page-84-0) for DB2 UDB" på side 77

## **Installeringskrav for DB2-tjenere (HP-UX)**

Dette emnet inneholder opplysninger om maskinvare, operativsystem, programvare og kommunikasjonskrav for DB2-tjenere på HP-UX.

#### **Maskinvarekrav**

- HP 9000 Series 700 eller 800-system
- HP Integrity Series-tjener

#### **Krav til operativsystem**

Du finner oppdatert informasjon om operativsystemet under [http://www.ibm.com/software/data/db2/udb/sysreqs.html.](http://www.ibm.com/software/data/db2/udb/sysreqs.html)

| | |

| | | | |

| | | | | | | | | | |

|

| |

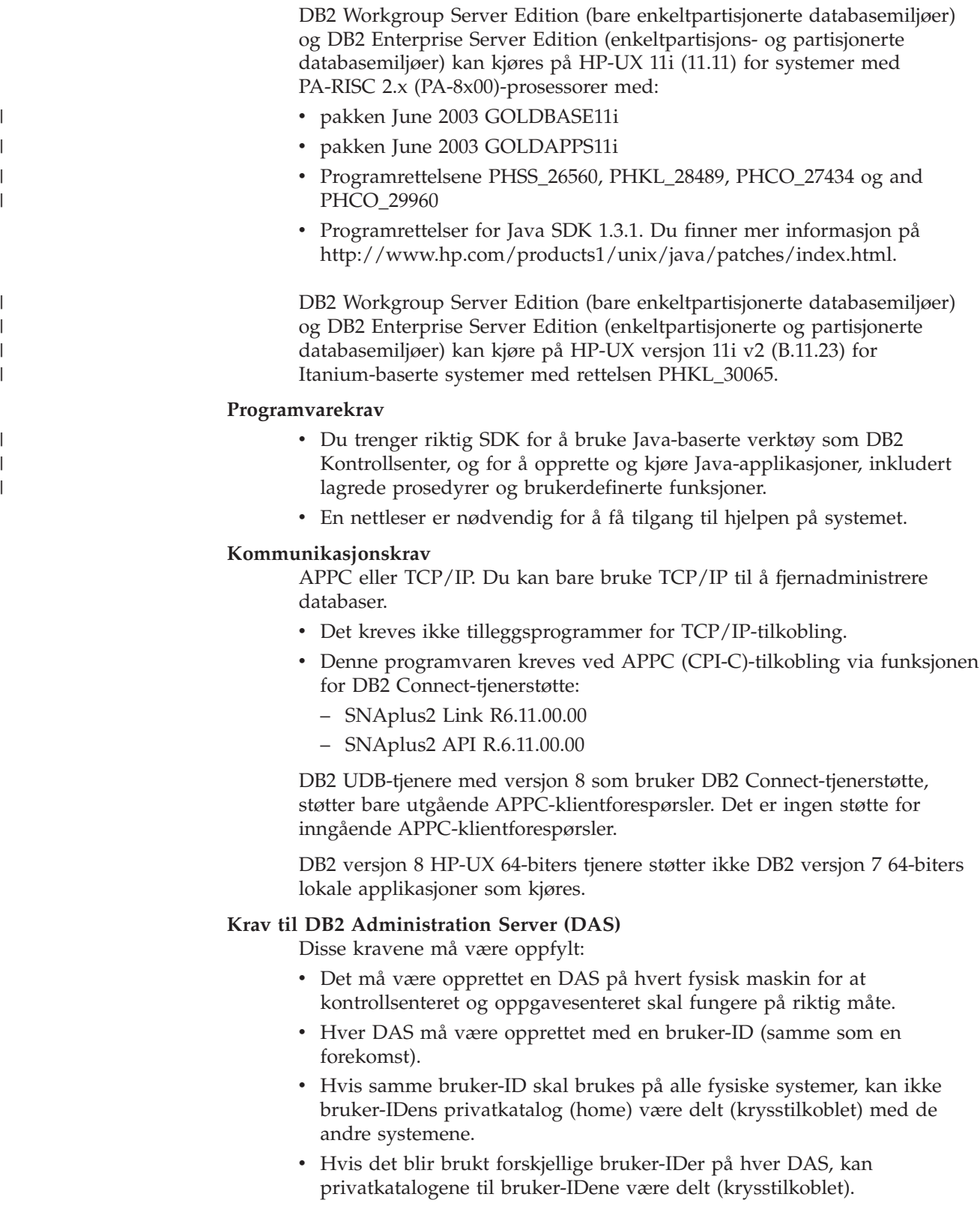

- v Så lenge DAS er opprettet på hvert system, spiller det ingen rolle om
	- det er brukt forskjellige bruker-IDer på hver DAS, eller
	- den samme bruker-IDen er brukt og bruker-IDens privatkatalog ikke er delt.

#### **DB2 UDB-installering på NFS (Network File System)**

Installering av DB2-produkter på NFS (Network File Systems) støttes ikke. Installering av DB2 på NFS (for eksempel NFS-tilkobling /usr/opt/db2\_08\_01 eller /opt/IBM/db2/V8.1) kan føre til feil som kan være vanskelige å finne.

Det er bare DB2-installeringskopien som kan NFS-monteres (som ligger på et annet system enn der DB2 kjøres, eller på et fjerntliggende filsystem eller en fjerntliggende partisjon). DB2 må være installert på en lokal stasjon og ikke på en NFS-montert stasjon.

Du kan for eksempel kopiere produkt-CDen med DB2 til system A (for eksempel en NFS-tjener), og installere DB2 på system B, C og D ved å bruke NFS til å starte DB2-installeringskoden fra system A. Du kan imidlertid ikke installere DB2-produktet på system A og deretter bruke DB2 på system B, C eller D. Du kan heller ikke starte DB2-installeringen på system B, installere koden på system A og bruke den på system B. DB2-koden må være lokal på systemet som kjører DB2.

#### **Beslektede oppgaver:**

| | | | | | | | | | | | | | | |

| | | |

| | |

v "Endre [kjerneparametere](#page-87-0) (HP-UX)" på side 80

#### **Beslektet referanse:**

v "Java [SDK-nivåer](#page-84-0) for DB2 UDB" på side 77

## **Installeringskrav for DB2-tjenere (Linux)**

Dette emnet inneholder en liste med krav som stilles til maskinvare, distribusjon, pakke, programvare og kommunikasjon for DB2 Enterprise Server Edition, DB2 Workgroup Server Edition og DB2 Workgroup Server Unlimited Edition på Linux.

#### **Maskinvarekrav**

DB2 Workgroup Server Edition og DB2 Workgroup Server Unlimited Edition støttes på:

- 32–biters Intel
- v IBM eServer iSeries som støtter Linux
- v IBM eServer pSeries som støtter Linux

DB2 Enterprise Server Edition, i enkeltpartisjons- eller partisjonerte miljøer, støttes på:

- 32–biters og 64–biters Intel
- 64-biters AMD
- 64–biters PowerPC
- 31-biters DB2 krever S/390 9672 Generation 5 eller nyere, Multiprise 3000 eller eServer zSeries.
- 64-biters DB2 krever eServer zSeries.
- v IBM eServer iSeries som støtter Linux
- v IBM eServer pSeries som støtter Linux

#### **Distribusjonskrav**

Du finner den nyeste informasjonen om støttede distribusjons- og kjernenivåer på http://www.ibm.com/db2/linux/validate

#### **Krav til pakker**

Tabellene nedenfor viser kravene til pakkene for SuSE- og RedHat-distribusjoner for DB2-partisjonerte tjenere (Linux) versjon 8. Pakken pdksh kreves for alle DB2-systemer. Pakkene rsh-server og nfs-utils kreves for partisjonerte databasesystemer. Begge pakkene bør installeres og kjøres for å fortsette med installeringen av DB2 på

partisjonsdatabasesystemer. Hvis rsh-server skal kjøre, må også inetd (eller xinetd) være installert og kjøres.

Du finner mer informasjon i dokumentasjonen til Linux-distribusjonen.

Krav til pakker for SuSE

| | | | | | |

> || | | | | | | | | ||

Ī

|| | | | | | | | | | | | | | | | | | | | | | | | | | |

İ ı

|||

I I  $\overline{\phantom{a}}$ 

I

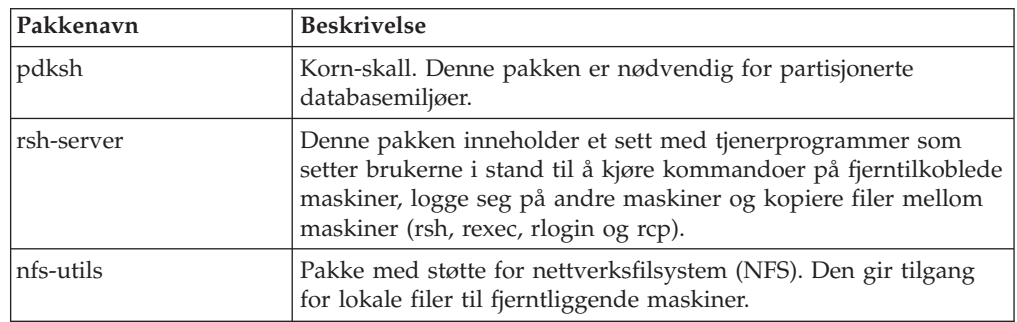

Krav til pakker for RedHat

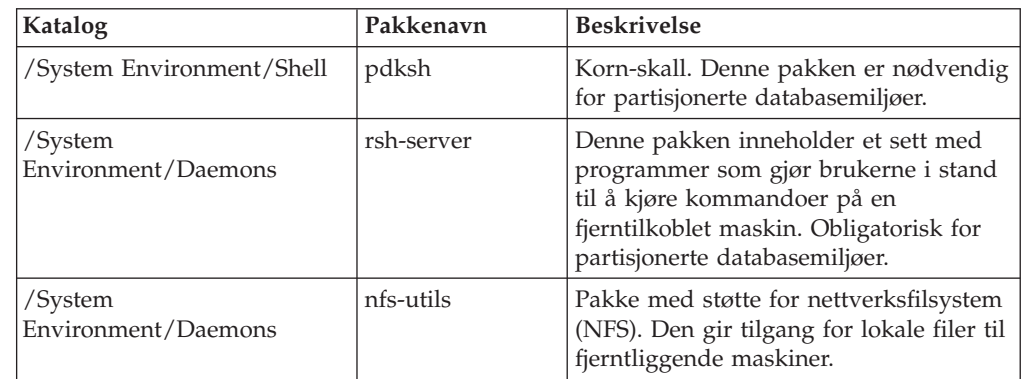

## **Programvarekrav**

- Du trenger riktig SDK for å bruke Java-baserte verktøy som DB2 Kontrollsenter, og for å opprette og kjøre Java-applikasjoner, inkludert lagrede prosedyrer og brukerdefinerte funksjoner.
- v En nettleser er nødvendig for å få tilgang til hjelpen på systemet.
- Du trenger X Window System-programvare som kan gjengi et grafisk brukergrensesnitt. Du trenger denne programvaren hvis du ønsker å bruke veiviseren for DB2-installering til å installere DB2 Enterprise Server Edition, eller hvis du vil bruke grafiske DB2-verktøy.

## **Kommunikasjonskrav**

TCP/IP kreves for å få tilgang til fjerndatabaser. Din Linux-distribusjon tilbyr TCP/IP-tilkobling hvis det ble valgt under installeringen. Hvis Linux-maskinen blir installert på et eksisterendenettverk, og må bruke en statisk IP-adresse, bør du innhente informasjon som likner på det du finner i tabellen nedenfor, fra den nettverksansvarlige.

#### Eksempel på TCP/IP-innstillinger

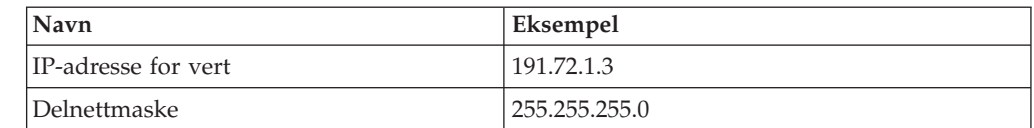

Eksempel på TCP/IP-innstillinger

|

 $\mathbf{I}$  $\mathbf{I}$  $\mathbf{I}$ 

|||

| | | |

| | | | | | | | | | | | | | | | |

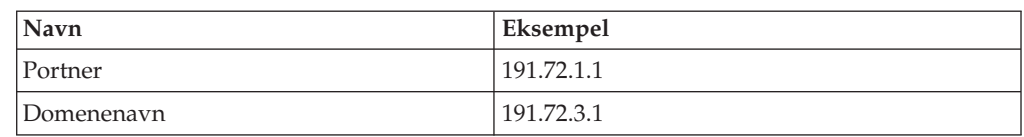

Denne informasjonen bør oppgis under installeringen av Linux-distribusjonen, eller etter at installeringen er fullført, ved hjelp av distribusjonens konfigureringsprogram.

### **Krav til DB2 Administration Server (DAS)**

Disse kravene må være oppfylt:

- Det må være opprettet en DAS på hvert fysisk maskin for at kontrollsenteret og oppgavesenteret skal fungere på riktig måte.
- v Hver DAS må være opprettet med en bruker-ID (samme som en forekomst).
- v Hvis samme bruker-ID skal brukes på alle fysiske systemer, kan ikke bruker-IDens privatkatalog (home) være delt (krysstilkoblet) med de andre systemene.
- v Hvis det blir brukt forskjellige bruker-IDer på hver DAS, kan privatkatalogene til bruker-IDene være delt (krysstilkoblet).
- v Så lenge DAS er opprettet på hvert system, spiller det ingen rolle om
	- det er brukt forskjellige bruker-IDer på hver DAS, eller
	- den samme bruker-IDen er brukt og bruker-IDens privatkatalog ikke er delt.

### **Installere DB2-produkter eller dele forekomstkatalog på NFS (Network File System)**

Installering av DB2-produkter på NFS (Network File Systems) støttes ikke. Installering av DB2 på NFS (for eksempel NFS-tilkobling /usr/opt/db2\_08\_01 eller /opt/IBM/db2/V8.1) kan føre til feil som kan være vanskelige å finne.

Det er bare DB2-installeringskopien som kan NFS-monteres (som ligger på et annet system enn der DB2 kjøres, eller på et fjerntliggende filsystem eller en fjerntliggende partisjon). DB2 må være installert på en lokal stasjon og ikke på en NFS-montert stasjon.

Du kan for eksempel kopiere produkt-CDen med DB2 til system A (for eksempel en NFS-tjener), og installere på system B, C og D ved å bruke NFS til å starte DB2-installeringskoden fra system A. Du kan imidlertid ikke installere DB2-produktet på system A og deretter bruke DB2 på system B, C eller D. Du kan heller ikke starte DB2-installeringen på system B, installere koden på system A og bruke den på system B. DB2-koden må være lokal på systemet som kjører DB2.

## **Beslektede oppgaver:**

- v "Klargjøre for [installering](#page-78-0) av DB2 UDB for Linux på zSeries" på side 71
- v "Endre [kjerneparametere](#page-89-0) (Linux)" på side 82

#### **Beslektet referanse:**

v "Java [SDK-nivåer](#page-84-0) for DB2 UDB" på side 77

## <span id="page-78-0"></span>**Klargjøre for installering av DB2 UDB for Linux på zSeries**

Når du skal installere DB2 på en S/390-maskin som kjører Linux, må du gjøre installasjonskopien tilgjengelig for S/390-maskinen. Du kan bruke FTP for å sende installasjonskopien til S/390-maskinen, eller bruke en NFS-tilkobling for å gjøre CD-ROM-platen tilgjengelig for S/390-maskinen som kjører Linux.

## **Bruke FTP for å få tilgang til installasjonskopien:**

Fra S/390-maskinen som kjører Linux:

- 1. Oppgi denne kommandoen: **ftp** *dintjener.com*, der *dintjener.com* er FTP-tjeneren der installasjonskopien ligger.
- 2. Oppgi bruker-IDen og passordet.
- 3. Oppgi disse kommandoene:

bin get *produkt*.tar

| |

> der *produkt* står for produktpakkenavnet: *db2ese* for DB2 Enterprise Server Edition, *db2cee* for DB2 Connect Enterprise Edition eller *db2rtc* for DB2 RunTime-klient.

4. Bruk untar-kommandoen på installeringskopien:

tar -xvf *produkt*.tar

#### **Bruke DB2-produkt-CDen over NFS for å få tilgang til installeringskopien:**

Slik bruker du DB2- eller DB2 Connect-produktets CD-ROM-plate på et UNIX-operativsystem:

- 1. Tilkoble den riktige CD-ROM-platen.
- 2. Eksporter katalogen der du koblet til CD-ROM-platen. Hvis du for eksempel koblet til CDen i /cdrom, eksporterer du katalogen /cdrom.
- 3. På S/390-maskinen som kjører Linux, NFS-tilkobler du denne katalogen ved å bruke følgende kommando:

mount -t nfs -o ro *nfstjenernavn*:/*cdrom* /*lokalt\_katalognavn*

der *nfstjenernavn* viser til navnet på NFS-tjeneren, *cdrom* viser til navnet på katalogen på NFS-tjeneren, og *lokalt\_katalognavn* viser til navnet på lokalkatalogen.

4. Fra S/390-maskinen som kjører Linux endrer du til katalogen der CD-ROM-platen er tilkoblet. Du kan gjøre det ved å oppgi kommandoen **cd /***lokalt\_katalognavn*, der *lokalt\_katalognavn* er tilkoblingspunktet for CD-ROM-platen med produktet.

#### **Beslektede oppgaver:**

- v "Installere DB2 Personal Edition oversikt (Linux)" i *Begynnerbok for DB2 Personal Edition*
- v "Installing DB2 Connect Enterprise Edition (Linux)" i *Quick Beginnings for DB2 Connect Enterprise Edition*

# **Installeringskrav for DB2-tjenere (Solaris Operating Environment)**

Dette emnet inneholder en liste med krav som stilles til maskinvare, operativsystem, programvare og kommunikasjon for DB2 Enterprise Server Edition eller Workgroup Server Edition på Solaris Operating Environment.

#### **Maskinvarekrav**

| | Solaris UltraSPARC-basert datamaskin

### **Krav til operativsystem**

Du finner oppdatert informasjon om operativsystemet under [http://www.ibm.com/software/data/db2/udb/sysreqs.html.](http://www.ibm.com/software/data/db2/udb/sysreqs.html)

DB2 Workgroup Server Edition (bare databasemiljø med enkeltpartisjon) støttes på disse versjonene av Solaris Operating Environment:

- Solaris 7 (32-biters) "Recommended & Security Patches" +  $107226-17$  + 107153-01 + 106327-10
- v Solaris 8 (32-biters) ″Recommended & Security Patches″ + 108921-12 + 108940-24 + 108434-03 og 108528-12
- Solaris 9 (32–biters)

Det er støtte for DB2 Enterprise Server Edition, på både enkeltpartisjonsog partisjonerte databasemiljøer, på disse versjonene av Solaris Operating Environment:

- Solaris 7 (32-biters) "Recommended & Security Patches" + 107226-17 + 107153-01 + 106327-10
- Solaris 7 (64-biters) "Recommended & Security Patches" +  $107226-17$  + 107153-01 + 106300-11 + 106327-10
- v Solaris 8 (32-biters) ″Recommended & Security Patches″ + 108921-12 + 108940-24 + 108434-03 og 108528-12
- v Solaris 8 (64-bit) ″Recommended & Security Patches″ + 108921-12 + 108940-24 + 108435-03 + 108434-03 og 108528-12
- Solaris 9 (32-biters)
- Solaris 9 (64-biters)

″Recommended & Security Patches″ kan lastes ned fra nettstedet http://sunsolve.sun.com. På nettstedet SunSolve Online klikker du på menypunktet ″Patches″ i venstre vindu.

Du trenger også J2SE Solaris Operating Environment Patch Clusters og SUNWlibC-programvaren. Dette er tilgjengelig fra nettstedet http://sunsolve.sun.com.

For DB2 på 64-bit Fujitsu PRIMEPOWER-systemer trenger du disse:

- v Solaris 8 Kernel Update Patch 108528-16 eller nyere for å få rettelsen for 912040-01.
- Solaris 9 Kernel Update Patch 112233-01 eller nyere for å få rettelsen for 912041-01.

Fujitsu PRIMEPOWER-rettingene for Solaris Operating Environment kan lastes ned fra FTSI på: http://download.ftsi.fujitsu.com/.

#### **Programvarekrav**

| | |

> | | | | | | | | | | | | | | | |

- Du trenger riktig SDK for å bruke Java-baserte verktøy som DB2 Kontrollsenter, og for å opprette og kjøre Java-applikasjoner, inkludert lagrede prosedyrer og brukerdefinerte funksjoner.
- v En nettleser er nødvendig for å få tilgang til hjelpen på systemet.

## **Kommunikasjonskrav**

APPC eller TCP/IP. DB2 UDB-tjenere med versjon 8 som bruker DB2 Connect-tjenerstøtte, støtter bare utgående APPC-klientforespørsler. Det er ingen støtte for innkommende APPC-klientforespørsler. Du kan bare bruke TCP/IP til å fjernadministrere databaser.

- Det kreves ikke tilleggsprogrammer for TCP/IP-tilkobling.
- v Du trenger SNAP-IX for Solaris V7.02 ved APPC (CPI-C)-tilkobling via funksjonen for DB2 Connect-tjenerstøtte:

## **Krav til DB2 Administration Server (DAS)**

Disse kravene må være oppfylt:

- v Det må være opprettet en DAS på hver maskin for at kontrollsenteret og oppgavesenteret skal fungere på riktig måte.
- v Hver DAS må være opprettet med en bruker-ID (samme som en forekomst).
- v Hvis samme bruker-ID skal brukes på alle maskinene, kan ikke bruker-IDens privatkatalog (home) være delt (krysstilkoblet) med andre maskiner.
- v Hvis det blir brukt forskjellige bruker-IDer på hver DAS, kan privatkatalogene til bruker-IDene være delt (krysstilkoblet).
- v Så lenge DAS er opprettet på hver maskin, spiller det ingen rolle om
	- det er brukt forskjellige bruker-IDer på hver DAS, eller
	- den samme bruker-IDen er brukt og bruker-IDens privatkatalog ikke er delt.

## **DB2 UDB-installering på NFS (Network File System)**

Installering av DB2-produkter på NFS (Network File Systems) støttes ikke. Installering av DB2 på NFS (for eksempel NFS-tilkobling /usr/opt/db2\_08\_01 eller /opt/IBM/db2/V8.1) kan føre til feil som kan være vanskelige å finne.

Det er bare DB2-installeringskopien som kan NFS-monteres (som ligger på et annet system enn der DB2 kjøres, eller på et fjerntliggende filsystem eller en fjerntliggende partisjon). DB2 må være installert på en lokal stasjon og ikke på en NFS-montert stasjon.

Du kan for eksempel kopiere produkt-CDen med DB2 til system A (for eksempel en NFS-tjener), og installere DB2 på system B, C og D ved å bruke NFS til å starte DB2-installeringskoden fra system A. Du kan imidlertid ikke installere DB2-produktet på system A og deretter bruke DB2 på system B, C eller D. Du kan heller ikke starte DB2-installeringen på system B, installere koden på system A og bruke den på system B. DB2-koden må være lokal på systemet som kjører DB2.

## **Beslektede oppgaver:**

v "Endre [kjerneparametere](#page-90-0) (Solaris operativmiljø)" på side 83

## **Beslektet referanse:**

v "Java [SDK-nivåer](#page-84-0) for DB2 UDB" på side 77

# **Fast Communications Manager (UNIX)**

Fast Communications Manager (FCM) gir kommunikasjonsstøtte for DB2 Enterprise Server Edition. Hver database partition server har et FCM-demon som muliggjør kommunikasjon mellom databasepartisjonstjenere, slik at de kan behandle agentforespørsler og levere meldingsbufre. FCM-demonet blir startet når du starter forekomsten.

Hvis kommunikasjonen mislykkes mellom databasepartisjonstjenere, eller hvis de oppretter kommunikasjonen på nytt, oppdaterer FCM-demonet informasjon (som du kan utføre spørringer i med databasesystemovervåkeren) og sørger for at riktig handling (for eksempel tilbakestilling av en berørt transaksjon) blir utført. Du kan bruke databasesystemovervåkeren hvis du trenger hjelp til å definere FCM-konfigurasjonsparameterne.

Du kan oppgi antall FCM-meldingsbufre ved å bruke konfigurasjonsparameteren *fcm\_num\_buffers* for databasesystemet.

## **Beslektede oppgaver:**

v "Aktivere kommunikasjon mellom [databasepartisjonstjenere](#page-140-0) (UNIX)" på side 133

# <span id="page-82-0"></span>**Kapittel 9. Oppgaver før installering**

## **Utvide katalogskjemaet (Windows)**

Hvis du planlegger å bruke LDAP (Lightweight Directory Access Protocol) med Windows 2000 eller Windows Server 2003, må du utvide katalogskjemaet for å få med DB2-objektklasser og -attributtdefinisjoner. Dette må du gjøre før du installerer DB2-produkter.

### **Krav:**

Windows-brukerkontoen din må ha autorisasjon til å administrere skjemaer.

#### **Fremgangsmåte:**

Slik utvider du katalogskjemaet:

- 1. Logg deg på som en domenestyrer.
- 2. Kjør programmet **db2schex.exe** fra installerings-CDen med autorisasjon som skjemaadministrator. Du kan kjøre dette programmet med autorisasjon som skjemaadministrator uten å logge deg av og på igjen, ved å oppgi denne kommandoen:

runas /user:MittDomene\Administrator x:\db2\Windows\utilities\db2schex.exe

der x: viser til bokstaven til CD-ROM-stasjonen.

Når **db2schex.exe** er ferdig, kan du fortsette installeringen av DB2-produktet.

#### **Beslektet referanse:**

v ["Installeringskrav](#page-61-0) for DB2-tjenere (Windows)" på side 54

## **Installere IBM Developer Kit for Java (UNIX)**

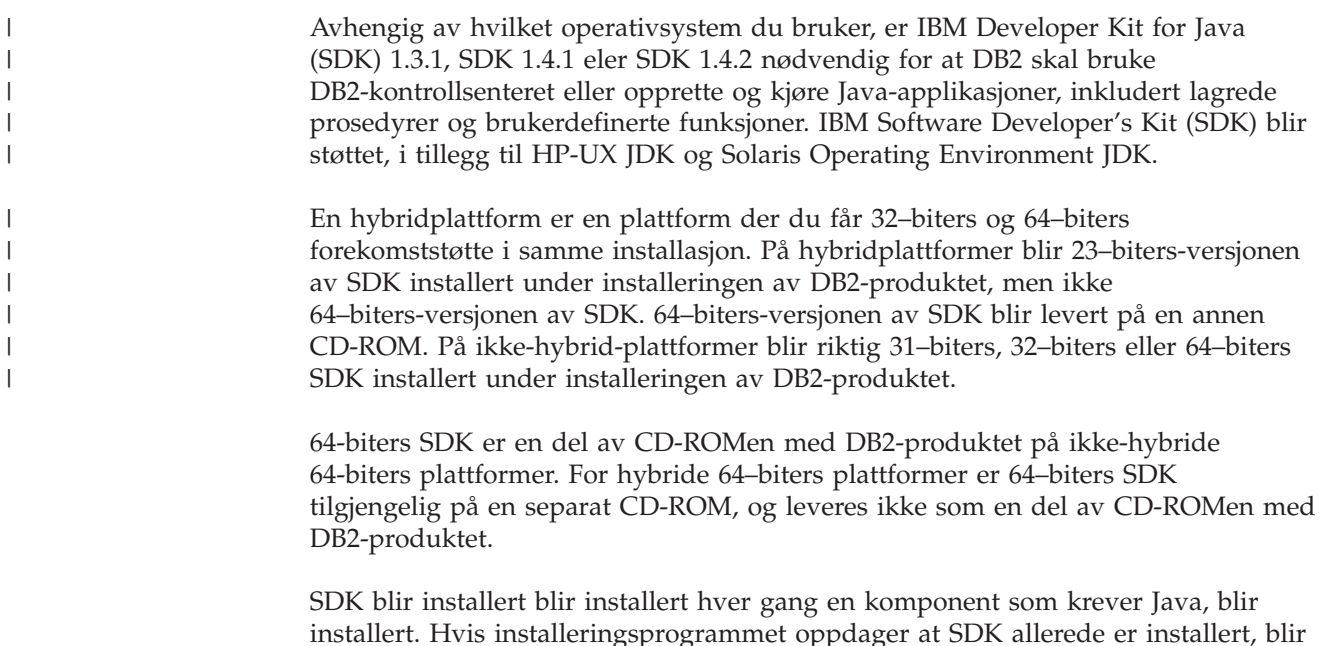

det imidlertid ikke installert igjen. SDK blir installert i en egen katalog og overskriver ikke eventuelle tidligere nivåer av SDK.

I tilfeller der 64-biters Java kreves, får du en melding om at 64-biters Java er nødvendig. Får du denne meldingen, må du installere 64-biters Java. Dette gjelder bare på hybridplattformer.

## **Begrensninger:**

Java SDK blir bare forsøkt installert hvis du bruker en av disse DB2-installeringsmetodene:

- v installeringsprogrammet med grafisk brukergrensesnitt (db2setup)
- v Responsfilinstallering (db2setup -r responsfil)

Andre metoder, ved bruk av SMIT eller db2\_install-skriptet, vil ikke installere JAVA-SDK.

#### **Fremgangsmåte:**

Slik installerer du SDK manuelt:

1. Kjør kommandoen for ditt operativsystem fra katalogen /cdrom/db2/<plattform>/Java-1.4, der <plattform> representerer operativsystemet (for eksempel aix eller solaris).

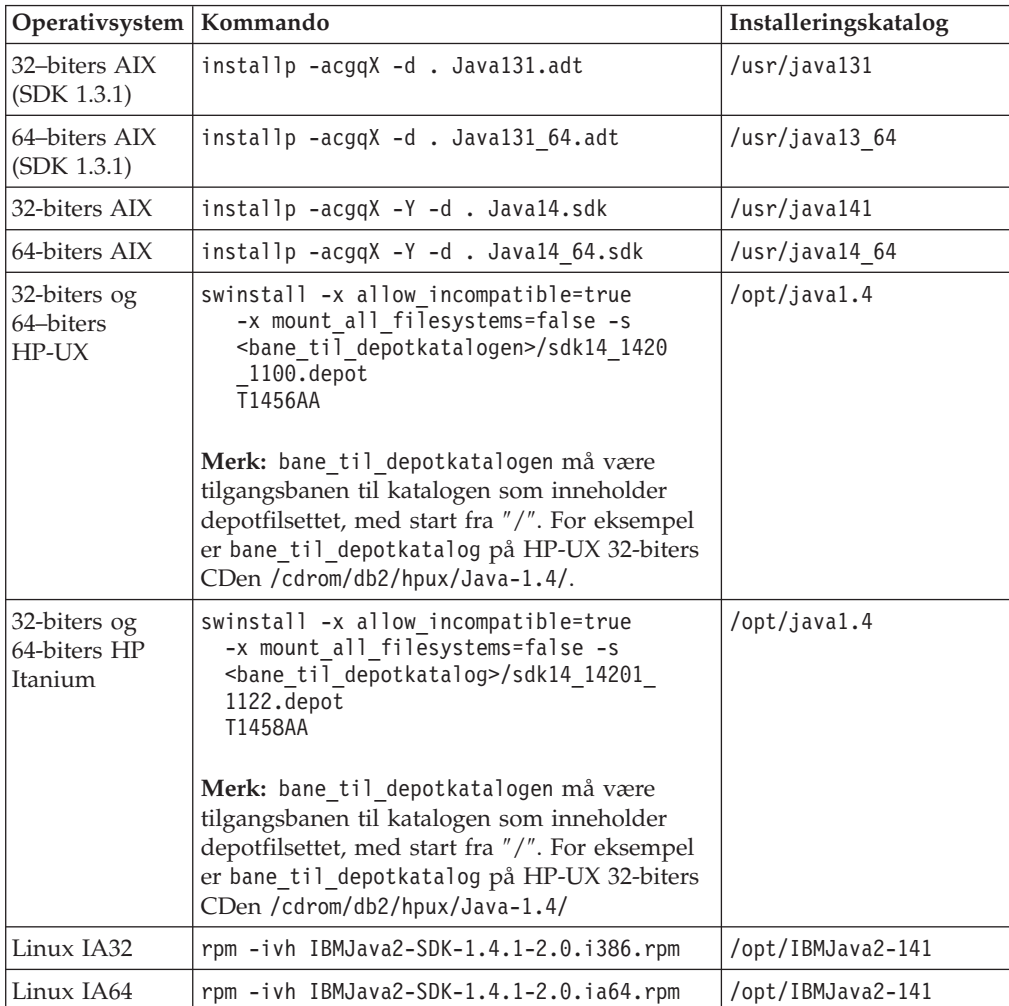

<span id="page-84-0"></span>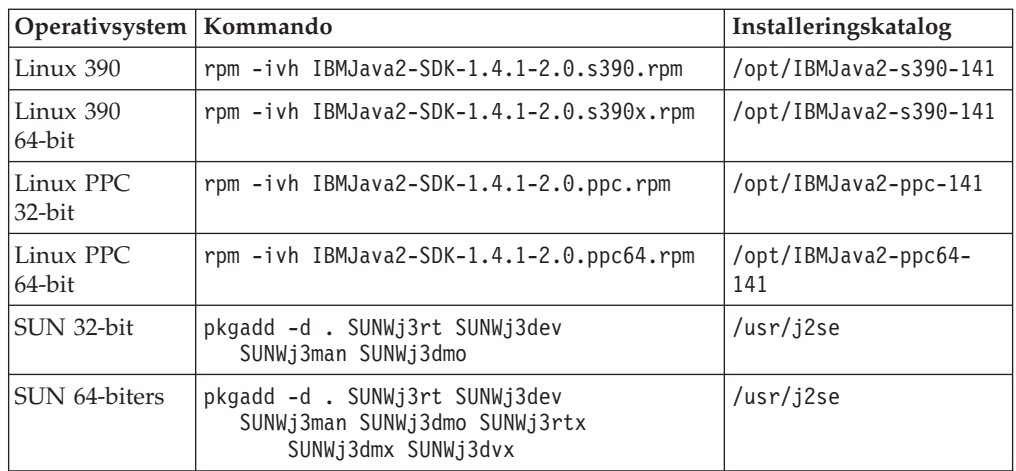

2. Du kan kontrollere at IBM SDK er installert ved å kjøre kommandoen **<bane>/jre/bin/java -version**, der <bane> er banen der SDK ble installert. Se i installeringskatalogen for hver plattform som står oppført over.

For AIX vil du motta utdata som likner på dette:

```
java version "1.4.1"
Java(TM) 2 Runtime Environment, Standard Edition (build 1.4.1)
Classic VM (build 1.4.1, J2RE 1.4.1 IBM AIX build ca141-20030930
(JIT enabled: jitc))
```
IBM SDK er også tilgjengelig fra nettstedet IBM developerWorks:

v http://www.ibm.com/developerworks/java/jdk/index.html

#### **RPM-basert installering av DB2 på Linux:**

Når du installerer DB2 Universal Database versjon 8 på Linux, forsøker den RPM-baserte installeringen å installere IBM Java RPM (IBM SDK 1.4.1 SR2). Hvis det allerede finnes et høyere nivå av RPM, for eksempel IBM SDK 1.5.1 SR1, blir ikke det lavere nivået av RPM installert.

I slike tilfeller lar imidlertid installeringsprogrammet databasekonfigurasjonsparameteren JDK\_PATH peke til banen til det lavere nivået. Derfor vil ingen av de Java-avhengige funksjonene, inkludert installeringen av DB2-verktøykatalogen, virke.

Du løser problemet ved å kjøre denne kommandoen som forekomsteier: db2 update dbm cfg using JDK\_PATH <br/>bane til eksisterende SDK><br/>bane til tidligere SDK>

Denne oppdateringen gjør at DB2 Universal Database peker til riktig IBM Developer Kit.

#### **Beslektet referanse:**

v "Java SDK-nivåer for DB2 UDB" på side 77

## **Java SDK-nivåer for DB2 UDB**

Du trenger riktig nivå av SDKene som står oppført under for å bruke Java-baserte verktøy som DB2 Kontrollsenter, og for å opprette og kjøre Java-applikasjoner, inkludert lagrede prosedyrer og brukerdefinerte funksjoner.

Hvis SDKen kreves av en komponent som blir installert, og SDK ikke er installert allerede, blir SDKen installert hvis du installerer produktet ved hjelp av veiviseren DB2-installering eller en responsfil.

SDKen blir ikke installert med DB2 RunTime-klienten.

Du finner oppdatert SDK-informasjon på nettsiden med systemkrav for DB2 UDB, <http://www.ibm.com/software/data/db2/udb/sysreqs.html>

Du finner oppdatert informasjon om Linux SDK på nettsiden for IBM Developer Kit for Linux:

[http://www-106.ibm.com/developerworks/java/jdk/linux/tested.html](http://www.ibm.com/software/data/db2/udb/sysreqs.html)

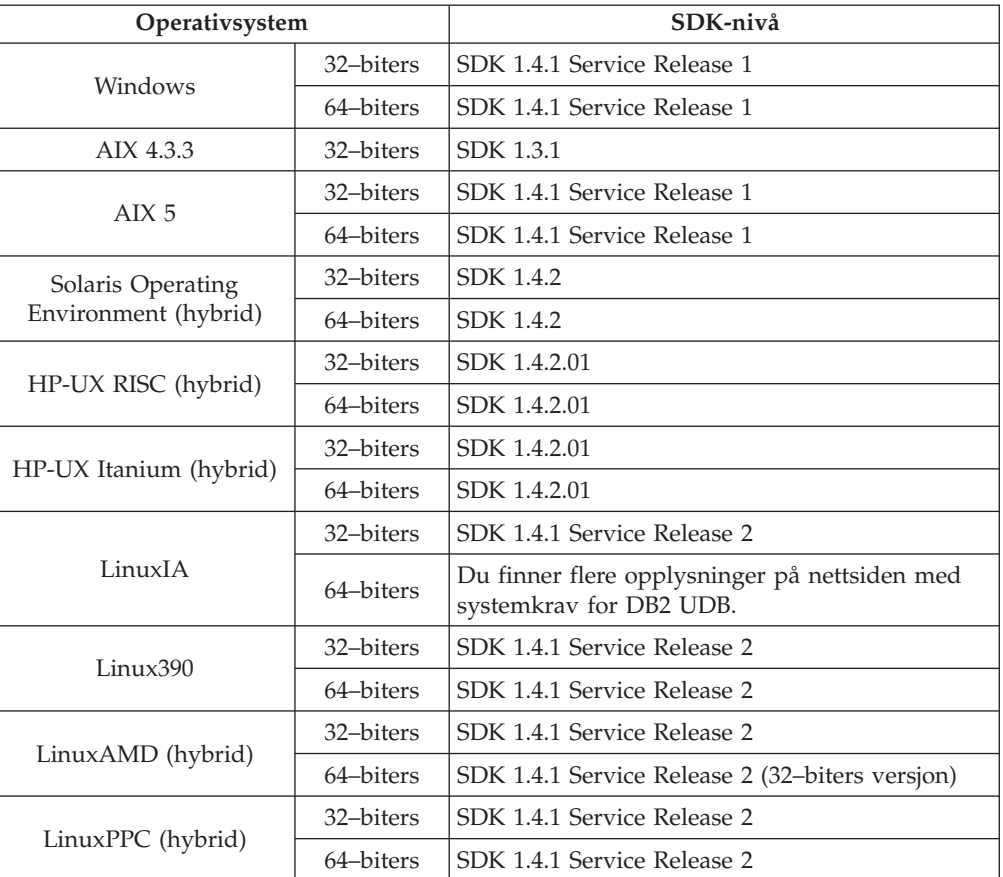

Tabellen nedenfor viser SDK-nivåene for DB2 i henhold til operativsystem:

#### **Beslektede begreper:**

v "Installere IBM [Developer](#page-82-0) Kit for Java (UNIX)" på side 75

# **Opprette gruppe- og bruker-IDer for en DB2 UDB-installasjon (UNIX)**

Det kreves tre brukere og grupper for å kunne bruke DB2. Bruker-IDene og gruppenavnene som er brukt i instruksjonene som følger, er dokumentert i den neste tabellen. Du kan oppgi dine egne bruker-IDer og gruppenavn så lenge navnene er i overensstemmelse med navngivningsreglene som gjelder for systemet og DB2.

Bruker-IDene du oppretter er nødvendige for å fullføre konfigureringsoppgavene som følger.

*Tabell 3. Nødvendige brukere og grupper*

| Nødvendig bruker                     | Eksempel på bruker-ID | Eksempel på gruppenavn |
|--------------------------------------|-----------------------|------------------------|
| Forekomsteier                        | db2inst1              | db2iadm1               |
| Beskyttet bruker                     | db2fenc1              | db2fadm1               |
| DB2-administrasjonstjener,<br>bruker | dasusr1               | dasadm1                |

- DB2-forekomsten blir opprettet i forekomsteierens privatkatalog.
- v Den beskyttede brukeren blir brukt til å kjøre brukerdefinerte funksjoner (UDFer) og lagrede prosedyrer utenfor adresseområdet som brukes av DB2-databasen.
- v Bruker-IDen til *brukeren av DB2-administrasjonstjeneren* blir brukt til å kjøre administrasjonstjeneren for DB2 på systemet.

#### **Krav:**

| | |

| | | Du må ha rotautorisasjon for å kunne opprette brukere og grupper.

#### **Fremgangsmåte:**

Slik oppretter du nødvendige grupper og bruker-IDer for DB2:

- 1. Logg deg på som en bruker med rotautorisasjon.
- 2. Oppgi de riktige kommandoene for operativsystemet.
	- **Merk:** Disse kommandolinjeeksemplene inneholder ikke passord. De er bare eksempler. Du kan oppgi *passwd bruker-ID* fra kommandolinjen for å definere passordet.
	- **AIX** Hvis du skal opprette grupper på AIX, oppgir du disse kommandoene:
		- mkgroup id=999 db2iadm1 mkgroup id=998 db2fadm1 mkgroup id=997 dasadm1

Opprett brukere for hver gruppe:

mkuser id=1004 pgrp=db2iadm1 groups=db2iadm1 home=/home/db2inst1 db2inst1 mkuser id=1003 pgrp=db2fadm1 groups=db2fadm1 home=/home/db2fenc1 db2fenc1 mkuser id=1002 pgrp=dasadm1 groups=dasadm1 home=/home/dasusr1 dasusr1

#### **HP-UX**

Hvis du skal opprette grupper på HP-UX, oppgir du disse kommandoene:

groupadd -g 999 db2iadm1 groupadd -g 998 db2fadm1 groupadd -g 997 dasadm1

Opprett brukere for hver gruppe:

useradd -g db2iadm1 -d /home/db2instl -m db2inst1 useradd -g db2fadm1 -d /home/db2fenc1 -m db2fenc1 useradd -g dbasgrp -d /home/dasusr1 -m dasusr1

**Linux** Hvis du skal opprette grupper på Linux, oppgir du disse kommandoene:

> groupadd -g 999 db2iadm1 groupadd -g 998 db2fadm1 groupadd -g 997 dasadm1

Opprett brukere for hver gruppe:

mkuser -u 1004 -g db2iadm1 -m -d /home/db2inst1 db2inst1 mkuser -u 1003 -g db2fadm1 -m -d /home/db2fenc1 db2fenc1 mkuser -u 1002 -g dasadm1 -m -d /home/dasusr1 dasusr1

#### **Solaris Operating Environment**

Hvis du skal opprette grupper i Solaris Operating Environment, oppgir du disse kommandoene:

groupadd -g 999 db2iadm1 groupadd -g 998 db2fadm1 groupadd -g 997 dasadm1

Opprett brukere for hver gruppe:

useradd -g db2iadm1 -u 1004 -d /export/home/db2inst1 -m db2inst1 useradd -g db2fadm1 -u 1003 -d /export/home/db2fenc1 -m db2fenc1 useradd -g dasadm1 -u 1002 -d /export/home/dasusr1 -m dasusr1

### **Beslektede begreper:**

v "General naming rules" i *Administration Guide: Implementation*

#### **Beslektede oppgaver:**

v "Installing a DB2 product manually" i *Installation and Configuration Supplement*

## **Kjerneparametere (UNIX)**

<span id="page-87-0"></span>| | |

| | |

## **Endre kjerneparametere (HP-UX)**

Før du installerer DB2 for HP-UX, er det mulig at du må oppdatere systemets kjernekonfigurasjonsparametere. Du må starte maskinen på nytt etter at du har oppdatert kjernekonfigurasjonsparameterne.

## **Krav:**

Du må ha rotautorisasjon for å kunne endre kjerneparametere.

#### **Fremgangsmåte:**

Slik endrer du kjerneparametere:

- 1. Oppgi kommandoen **sam** for å starte programmet System Administration Manager (SAM).
- 2. Dobbeltklikk på ikonet **Kernel Configuration**.
- 3. Dobbeltklikk på ikonet **Configurable Parameters**.
- 4. Dobbeltklikk på parameteren du vil endre, og skriv den nye verdien i feltet **Formula/Value**.
- 5. Klikk på **OK**.
- 6. Gjenta disse trinnene for alle kjernekonfigurasjonsparameterne du vil endre.

7. Når du har definert alle kjernekonfigurasjonsparameterne, velger du **Action** --> **Process New Kernel** fra handlingslinjen.

HP-UX-operativsystemet starter automatisk på nytt etter at du har endret verdiene for kjernekonfigurasjonsparameterne.

### **Beslektet referanse:**

v "db2osconf - Utility for Kernel Parameter Values Command" i *Command Reference*

## **Anbefalte kjernekonfigurasjonsparametere (HP-UX)**

For HP-UX-systemer som kjører 64-biters DB2 UDB, kjører du kommandoen **db2osconf** for å foreslå kjernekonfigurasjonsparameterverdier for systemet.

For HP-UX-systemer som kjører 32-biters DB2 UDB, finner du anbefalte verdier or kjernekonfigurasjonsparametere i tabellen nedenfor.

| Kjerne-<br>parameter | Fysisk minne: 64<br><b>MB - 128 MB</b> | Fysisk minne:<br>$128 \text{ MB} - 256$<br>MB | Fysisk minne:<br>256 MB - 512<br>MB | Fysisk minne:<br>$512 MB +$ |
|----------------------|----------------------------------------|-----------------------------------------------|-------------------------------------|-----------------------------|
| maxuprc              | 256                                    | 384                                           | 512                                 | 1500                        |
| maxfiles             | 256                                    | 256                                           | 256                                 | 256                         |
| nproc                | 512                                    | 768                                           | 1024                                | 2048                        |
| nflocks              | 2048                                   | 4096                                          | 8192                                | 8192                        |
| ninode               | 512                                    | 1024                                          | 2048                                | 2048                        |
| nfile                | $(4 * ninode)$                         | $(4 * ninode)$                                | $(4 * ninode)$                      | $(4 * ninode)$              |
| msgseg               | 8192                                   | 16384                                         | 32767 (1)                           | 32767 (1)                   |
| msgmnb               | 65535                                  | 65535                                         | 65535                               | 65535                       |
| msqmax               | 65535                                  | 65535                                         | 65535                               | 65535                       |
| msgtql               | 256                                    | 512                                           | 1024                                | 2048                        |
| msgmap               | 130                                    | 258                                           | 258                                 | 2050                        |
| msgmni               | 128                                    | 256                                           | 256                                 | 1024                        |
| msgssz               | 16                                     | 16                                            | 16                                  | 16                          |
| semmni               | 128                                    | 256                                           | 512                                 | 2048                        |
| semmap               | 130                                    | 258                                           | 514                                 | 2050                        |
| semmns               | 256                                    | 512                                           | 1024                                | 4096                        |
| semmnu               | 256                                    | 512                                           | 1024                                | 1024                        |
| shmmax               | 67 108 864                             | 134 217 728 (2)                               | 268 435 456 (2)                     | 268 435 456 (2)             |
| shmmni               | 300                                    | 300                                           | 300                                 | 1 000                       |

*Tabell 4. Anbefalte verdier for kjernekonfigurasjonsparametere (HP-UX)*

## **Merknader:**

- 1. Parameteren msgmax må settes til 65 535.
- 2. Parameteren msgseg må ikke settes høyere enn 32 767.
- 3. Parameteren shmmax bør settes til den verdienh som er høyest av 134 217 728 eller 90 % av det fysiske minnet (i byte). Hvis du for eksempel har 196 MB med fysisk minne på systemet, setter du *shmmax* til 184 968 806 (196\*1024\*1024\*0,9).

| |

| |

#### **Beslektede oppgaver:**

v "Endre [kjerneparametere](#page-87-0) (HP-UX)" på side 80

## <span id="page-89-0"></span>**Endre kjerneparametere (Linux)**

Før du installerer DB2 UDB, ønsker du kanskje å oppdatere Linuxkjerneparameterne. DB2 UDB hever automatisk IPC-grensene når det er nødvendig. Det er mulig at du ønsker å heve disse grensene ytterligere, avhengig av hvilke behov du har.

#### **Krav:**

Du må ha rotautorisasjon for å kunne endre kjerneparametere.

#### **Fremgangsmåte:**

Slik oppdaterer du kjerneparametere:

# ipcs -l

#### **RedHat og SuSE**

Systemer som bruker en 2.4.x Series-kjerne, har en standardverdi for meldingskøparameteren (msgmni) som tillater bare noen få samtidige tilkoblinger til DB2. Det er også nødvendig å endre Semaphore Array-parametere for at DB2 skal kunne kjøres på riktig måte. Bruk kommandoen **ipcs -l** til å sjekke delt minnesegment, semaphore array og grenser for meldingskø.

Dette er utdataene fra kommandoen **ipcs -l**.

```
------ Shared Memory Limits --------
max number of segments = 4096 \frac{1}{2} SHMMNI
max seg size (kbytes) = 32768
max total shared memory (kbytes) = 8388608
min seg size (bytes) = 1
------ Semaphore Limits --------
max number of arrays = 1024 // SEMMNI
max semaphores per array = 250
max semaphores system wide = 256000
max ops per semop call = 32
semaphore max value = 32767
------ Messages: Limits --------
max queues system wide = 1024 // MSGMNI
max size of message (bytes) = 65536
default max size of queue (bytes) = 16384 // MSGMAX
```
Endre kjerneparameterne ved å tilføye postene nedenfor til standardkonfigurasjonsfilen for systemstyring, /etc/sysctl.conf:

kernel.msgmni = 1024 kernel.sem = 250 256000 32 1024

der

```
max semaphores system wide =
max number of arrays x max semaphores/array
```
Kjør sysctl med parameteren -p for å laste inn sysctl-innstillinger fra standardfilen /etc/sysctl.conf.

sysctl -p

Postene i filen sysctl.conf blir lest under oppstarting av klargjøringsskriptet for nettverket.

Det er mulig at du må tilføye sysctl -p til en av klargjøringsfilene på enkelte distribusjoner (for eksempel rc.local), slik at kjerneparameterne blir konfigurert etter hver omstart.

## <span id="page-90-0"></span>**Endre kjerneparametere (Solaris operativmiljø)**

Før du installerer DB2, bør du oppdatere kjernekonfigurasjonsparameterne for systemet.

Bruk kommandoen **db2osconf** for å foreslå anbefalte kjerneparametere.

Du må starte systemet på nytt etter at du har endret kjerneparametere.

**Krav:**

|

Du må ha rotautorisasjon for å kunne endre kjerneparametere.

#### **Fremgangsmåte:**

Når du skal definere en kjerneparameter, tilføyer du en linje i slutten av filen /etc/system på denne måten:

set parameter navn = verdi

Hvis du for eksempel skal definere verdien til parameteren

msgsys:msginfo\_msgmax, tilføyer du denne linjen i slutten av filen /etc/system: set msgsys: msginfo msgmax = 65535

Når du har oppdatert filen /etc/system, starter du systemet på nytt.

#### **Beslektet referanse:**

v "db2osconf - Utility for Kernel Parameter Values Command" i *Command Reference*

# **Ytterligere oppgaver før installering av partisjonert databasemiljø (UNIX)**

## **Oppdatere systeminnstillinger for en partisjonert DB2-installasjon (AIX)**

Denne oppgaven inneholder opplysninger systeminnstillingene du trenger for å oppdatere på hver maskin som skal delta i det partisjonerte databasesystemet.

### **Fremgangsmåte:**

Slik oppdaterer du AIX-systeminnstillinger:

- 1. Logg deg på maskinen som en bruker med rotautorisasjon.
- 2. Sett AIX-enhetsattributtet maxuproc (maksimalt antall prosesser per bruker) til *4096* ved å oppgi denne kommandoen:

chdev -l sys0 -a maxuproc='4096'

3. Oppgi følgende verdier for TCP/IP-nettverksparameterne på alle arbeidsstasjoner som deltar i det partisjonerte databasesystemet. Disse verdiene er minimumsverdier for disse parameterne. Hvis noen av de nettverksrelaterte parameterne er definert med høyere verdier, må du ikke endre disse verdiene.

```
thewall = 65536sb_max = 1310720
rfc1323 = 1tcp sendspace = 221184tcp recvspace = 221184udp sendspace = 65536udp recvspace = 65536ipqmaxlen = 250<br>somaxconn = 1024
somaxconn
```
Hvis du vil hente en liste med gjeldende innstillinger for alle nettverksrelaterte parametere, oppgir du kommandoen:

```
no -a | more
```
Bruk denne kommandoen når du skal definere en parameter:

```
no -o parameternavn=verdi
```
der

- v *parameternavn* viser til parameteren du vil definere.
- *verdi* viser til verdien du vil definere for denne parameteren.

Hvis du for eksempel vil sette parameteren tcp\_sendspace til 221184, oppgir du denne kommandoen:

```
no -o tcp_sendspace=221184
```
4. Hvis du bruker en høyhastighetskobling, må du bruke følgende verdier for *spoolsize* og *rpoolsize* for *css0*:

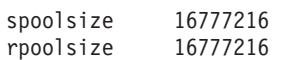

Hvis du vil hente en liste med gjeldende innstillinger for disse parameterne, oppgir du denne kommandoen:

lsattr -l css0 -E

Definer disse parameterne ved å bruke disse kommandoene:

/usr/lpp/ssp/css/chgcss -l css0 -a spoolsize=16777216 /usr/lpp/ssp/css/chgcss -l css0 -a rpoolsize=16777216

Hvis du ikke bruker filen /tftpboot/tuning.cst til å justere systemet, kan du bruke eksempelskriptet /opt/lpp/db2\_08\_01/misc/rc.local.sample til å oppdatere de nettverksrelaterte parameterne etter at installeringen er fullført. Følg disse trinnene hvis du vil oppdatere nettverksrelaterte parametere ved hjelp av eksempelskriptfilen etter at installeringen er fullført:

a. Kopier denne skriptfilen til katalogen /etc og gjør den utførbar for root ved å oppgi følgende kommandoer:

```
cp /opt/lpp/db2_08_01/misc/rc.local.sample /etc/rc.local
chown root:sys /etc/rc.local
chmod 744 /etc/rc.local
```
- b. Se på innholdet i filen /etc/rc.local, og oppdater den hvis det er nødvendig.
- c. Tilføy en post til filen /etc/inittab, slik at skriptet /etc/rc.local blir utført hver gang en maskin starter på nytt. Du kan bruke kommandoen **mkitab** når du skal tilføye en post til filen /etc/inittab. Bruk denne kommandoen for å tilføye denne posten:

mkitab "rclocal:2:wait:/etc/rc.local > /dev/console 2>&1"

d. Kontroller at posten /etc/rc.nfs blir inkludert i filen /etc/inittab ved å oppgi denne kommandoen:

lsitab rcnfs

e. Oppdater nettverksparameterne uten å starte systemet på nytt ved å oppgi denne kommandoen:

/etc/rc.local

5. Kontroller at du har nok sidevekslingsplass til en partisjonert installasjon av DB2 ESE. Hvis du ikke har nok sidevekslingsplass, stopper operativsystemet prosessen som bruker mesteparten av det virtuelle minnet (sannsynligvis en av DB2-prosessene). Kontroller tilgjengelig sidevekslingsplass ved å oppgi denne kommandoen:

lsps -a

Denne kommandoen returnerer utdata som likner på dette:

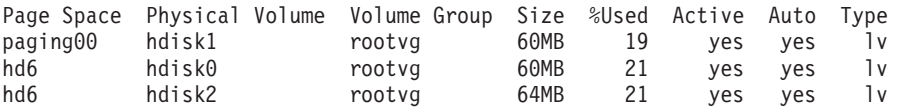

Det anbefales at tilgjengelig sidevekslingsplass er det dobbelte av det fysiske minnet som er installert på maskinen.

6. Hvis du oppretter et lite til middels stort partisjonert databasesystem, bør antallet demoner (NFSDer) for nettverksfilsystemer på maskinen som eier forekomsten, likne dette:

# of biod on a computer X # of computers in the instance

Det anbefales at du kjører 10 biod-prosesser på hver maskin. Ifølge formelen ovenfor vil du trenge 40 NFSDer på et system som har fire maskiner med 10 boid-prosesser.

Hvis du installerer et større system, kan du har opptil 120 NFSDer på maskinen.

Du finner flere opplysninger om NFS i NFS-dokumentasjonen.

## **Definere en arbeidsgruppe for distribuering av kommandoer til ESE-arbeidsstasjoner (AIX)**

I et partisjonert databasemiljø på AIX kan du definere en arbeidsgruppe som skal distribuere kommandoer til RS/6000 SP-arbeidsstasjonene som deltar i det partisjonerte databasesystemet. Kommandoer kan distribueres til arbeidsstasjonene ved hjelp av kommandoen dsh.

Dette kan være nyttig når du installerer eller administrerer et partisjonert databasesystem på AIX og vil utføre de samme kommandoene på alle maskinene i miljøet raskt og med så få feil som mulig.

### **Krav:**

Du må kjenne til vertsnavnet til hver maskin som du vil inkludere i arbeidsgruppen.

Du må være logget på kontrollarbeidsstasjonen som en bruker med rotautorisasjon.

#### **Fremgangsmåte:**

<span id="page-93-0"></span>Bruk en fil som inneholder alle vertsnavnene for alle RS/6000 SP-arbeidsstasjonene som skal delta i det partisjonerte databasesystemet. Slik definerer du en arbeidsgruppe som skal distribuere kommandoer til arbeidsstasjonene på listen:

1. Opprett en fil med navnet eeelist.txt som skal inneholde *vertsnavnene* til alle arbeidsstasjonene som skal delta i arbeidsgruppen.

La oss for eksempel anta at du vil opprette en arbeidsgruppe med de to SP-nodene arbeidsstasjon1 og arbeidsstasjon2. Innholdet i denne filen vil se slik ut:

arbeidsstasjon1 arbeidsstasjon2

2. Oppdater systemvariabelen til arbeidsgruppen. Du oppdaterer listen ved å oppgi denne kommandoen:

export WCOLL=*bane*/*eeelist.txt*

der *bane* er stedet der *eeelist.txt* ble opprettet og *eeelist.txt* er navnet på filen du opprettet som inneholder listen over RS/6000 SP-arbeidsstasjonene i arbeidsgruppen.

3. Kontroller at navnene i arbeidsgruppen er arbeidsstasjonene du vil bruke, og oppgi følgende kommando:

dsh -q

Du vil motta utdata som likner dette:

```
Working collective file /eeelist.txt:
arbeidsstasjon1
arbeidsstasjon2
Fanout: 64
```
**Beslektede oppgaver:**

v ["Kontroller](#page-94-0) at NFS er aktiv (UNIX)" på side 87

## **Kopiere innholdet på CD-ROM-platen med DB2-produktet til datamaskinen**

Denne oppgaven beskriver trinnene du må utføre for å kopiere innholdet på CD-ROM-platen med DB2 ESE-produktet, til det delte DB2-hovedfilsystemet. Kopiering av innholdet på CD-ROM-platen med DB2 er unikt for partisjonerte installasjoner av DB2. Det vanligste er å installere DB2 på flere datamaskiner samtidig, og det går mye raskere å installere fra et platelager enn fra en CD-ROM-plate. Denne metoden anbefales for alle systemer som har flere enn fire datamaskiner.

En annen metode er å NFS-tilkoble CD-ROM-filsystemet fra hver datamaskin. Det er mulig du vil tilkoble CD-ROM-platen fra hver datamaskin, hvis du ikke har nok lagerplass på DB2-hovedfilsystemet, eller hvis du installerer på færre enn fire datamaskiner.

#### **Fremgangsmåte:**

Slik tilkobler og kopierer du innholdet på installerings-CDen med DB2:

1. Opprett en katalog på filsystemet /db2home for CD-ROM-platen med DB2-produktet.

mkdir /db2home/db2cdrom

2. Kopier innholdet fra CD-ROM-platen til katalogen du opprettet:

cp -R /cdrom /db2home/db2cdrom

## <span id="page-94-0"></span>**Kontroller at NFS er aktiv (UNIX)**

NFS (Network File System) må være aktiv på hver datamaskin.

#### **Fremgangsmåte:**

Slik kontrollerer du at NFS er aktiv på hver datamaskin som skal delta i det partisjonerte databasesystemet:

**AIX** Oppgi denne kommandoen på hver maskin:

lssrc -g nfs

Status-feltet for NFS-prosessene bør vise ordet active.

Når du har kontrollert at NFS er aktiv på hvert system, ser du etter de spesifikke NFS-prosessene som kreves av DB2. Disse prosessene kreves:

rpc.lockd rpc.statd

#### **HP-UX og Solaris Operating Environment**

Oppgi denne kommandoen:

showmount -e *vertsnavn*

Hvis du oppgir kommandoen **showmount** uten parameteren *vertsnavn*, blir det lokale systemet kontrollert.

Hvis ikke NFS er aktiv, mottar du en melding som likner på denne meldingen:

showmount: TjenerA: RPC: Program not registered

Når du har kontrollert at NFS er aktiv på hvert system, ser du etter de spesifikke NFS-prosessene som kreves av DB2. Disse prosessene kreves: rpc.lockd

rpc.statd

Du kan bruke disse kommandoene når du skal se etter disse prosessene:

ps -ef | grep rpc.lockd

ps -ef | grep rpc.statd

#### **LINUX**

Oppgi denne kommandoen:

showmount -e *vertsnavn*

Hvis du oppgir kommandoen **showmount** uten parameteren *vertsnavn*, blir det lokale systemet kontrollert.

Hvis ikke NFS er aktiv, mottar du en melding som likner på denne meldingen:

showmount: TjenerA: RPC: Program not registered

Når du har kontrollert at NFS er aktiv på hvert system, ser du etter de spesifikke NFS-prosessene som kreves av DB2. Den obligatoriske prosessen heter rpc.statd. Du kan bruke kommandoene **ps -ef | grep rpc.statd** til å se etter denne prosessen.

Hvis disse prosessene ikke er aktive, må du slå opp i dokumentasjonen til operativsystemet.

## **Opprette filsystem for et partisjonert databasemiljø**

## **Opprette et DB2-hovedfilsystem for et partisjonert databasesystem (AIX)**

Denne oppgaven beskriver hvordan du oppretter et DB2-hovedfilsystem, NFS-eksporterer hovedfilsystemet og NFS-tilkobler hovedfilsystemet fra hver deltakende datamaskin.

Det anbefales at du oppretter et hovedfilsystem på 1 GB eller større. Senere i installeringen blir du bedt om å kopiere innholdet på CD-ROM-platen med DB2-produktet, til en katalog på DB2-hovedfilsystemet. DB2-produktet trenger omtrent 700 MB med ledig plass. En DB2-forekomst trenger minst 50 MB med ledig plass. Hvis du ikke har 1 GB med ledig plass, kan du tilkoble CDen med DB2 fra hver deltakende datamaskin, i stedet for å kopiere innholdet til platelageret.

#### **Krav:**

Du må ha

- rotautorisasjon for å kunne opprette et filsystem
- opprettet en lagergruppe der filsystemet skal ligge.

#### **Fremgangsmåte:**

Når du skal opprette, NFS-eksportere og NFS-tilkoble DB2-hovedfilsystemet, må du utføre disse trinnene:

#### **Opprette DB2-hovedfilsystemet**

Logg deg på primærmaskinen (TjenerA) i det partisjonerte databasesystemet som en bruker med rotautorisasjon. Opprett deretter et hovedfilsystem for det partisjonerte databasesystemet som heter /db2home.

- 1. Oppgi kommandoen **smit jfs**.
- 2. Klikk på ikonet **Add a Journaled File System**.
- 3. Klikk på ikonet **Add a Standard Journaled File System**.
- 4. Velg en eksisterende lagergruppe fra listen **Volume Group Name**, der du vil plassere dette filsystemet.
- 5. I feltet **SIZE of file system (antall 512–byte blokker)** oppgir du 180 000 (dette er omtrent 90 MB) som størrelse på filsystemet.
- 6. Oppgi tilkoblingspunktet for dette filsystemet i feltet **MOUNT POINT**. I dette eksempelet er tilkoblingspunktet /db2home.
- 7. Velg yes i feltet **Mount AUTOMATICALLY at system restart**.

De andre feltene kan beholde standardverdiene.

8. Klikk på **OK**.

### **Eksportere DB2-hovedfilsystemet**

- 1. NFS-eksporter filsystemet /db2home slik at det blir tilgjengelig for alle datamaskinene som skal delta i det partisjonerte databasesystemet:
	- a. Oppgi kommandoen **smit nfs**.
	- b. Klikk på ikonet **Network File System (NFS)**.
- c. Klikk på ikonet **Add a Directory to Exports List**.
- d. Oppgi tilgangsbanen og katalogen som skal eksporteres (for eksempel /db2home), i feltet **PATHNAME of directory to export**.
- e. Oppgi navnet på hver arbeidsstasjon som skal delta i det partisjonerte databasesystemet, i feltet **HOSTS allowed root access**. Bruk et komma (,) som skilletegn mellom hvert navn. Eksempel: TjenerA, TjenerB, TjenerC. Hvis du bruker høyhastighetskobling (high speed interconnect), anbefaler vi at du i tillegg oppgir høyhastighetskoblingsnavnene for hver arbeidsstasjon i dettet feltet. De andre feltene kan beholde standardverdiene.
- f. Klikk på **OK**.
- 2. Logg deg av.

## **Tilkoble DB2-hovedfilsystemet fra hver deltakende datamaskin**

Logg deg på *hver* maskin som deltar (TjenerB, TjenerC, TjenerD), og utfør en NFS-tilkobling av filsystemet som du eksporterte. Følg disse trinnene:

- 1. Oppgi kommandoen **smit nfs**.
- 2. Klikk på ikonet **Network File System (NFS)**.
- 3. Klikk på ikonet **Add a File System for Mounting**.
- 4. Oppgi tilgangsbanen for tilkoblingspunktet i feltet **PATHNAME of the mount point (Path)**.

Tilgangsbanen for tilkoblingspunktet er stedet du bør opprette DB2-privatkatalogen. I dette eksempelet kan du bruke /db2home.

5. Oppgi tilgangsbanen til fjernkatalogen i feltet **PATHNAME of the remote directory**.

I vårt eksempel bør du oppgi den samme verdien som den du oppgav i feltet **PATHNAME of the mount point (Path)**.

6. Oppgi *vertsnavnet* til maskinen du eksporterte filsystemet til, i feltet **HOST where the remote directory resides**.

Dette er vertsnavnet til maskinen der filsystemet som du tilkobler, ble opprettet.

Du kan forbedre ytelsen ved å NFS-tilkoble det opprettede filsystemet ved hjelp av høyhastighetskobling. Hvis du vil tilkoble dette filsystemet ved hjelp av høyhastighetskobling, må du oppgi et vertsnavn i feltet **HOST where remote directory resides**.

Du bør være oppmerksom på at hvis høyhastighetskoblingen av en eller annen grunn blir utilgjengelig, mister hver arbeidsstasjon som deltar i det partisjonerte databasesystemet, tilgang til denne DB2-privatkatalogen.

- 7. I feltet **MOUNT now, add entry to /etc/filesystems or both?** velger du both.
- 8. I feltet **/etc/filesystems entry will mount the directory on system RESTART** velger du yes.
- 9. Velg read-write i feltet **MODE for this NFS file system**.
- 10. Velg soft i feltet **Mount file system soft or hard**.

Soft betyr at datamaskinen *ikke* forsøker å fjerntilkoble katalogen i det uendelige. Hard betyr at maskinen forsøker å koble til katalogen i det uendelige. Det kan føre til problemer ved et eventuelt systemkrasj. Du bør velge soft i dette feltet.

De andre feltene kan beholde standardverdiene.

- 11. Kontroller at dette filsystemet er tilkoblet feltet **Allow execution of SUID and sgid programs in this file system?**, ved å sjekke at det står Yes. Dette er standardinnstillingen.
- 12. Klikk på **OK**.
- 13. Logg deg av.

#### **Beslektede oppgaver:**

v "Kopiere innholdet på [CD-ROM-platen](#page-93-0) med DB2-produktet til datamaskinen" på [side](#page-93-0) 86

## **Opprette et DB2-hovedfilsystem for et partisjonert databasesystem (HP-UX)**

Denne oppgaven beskriver hvordan du oppretter et DB2-hovedfilsystem, NFS-eksporterer hovedfilsystemet og NFS-tilkobler hovedfilsystemet fra hver deltakende datamaskin.

Det anbefales at du oppretter et hovedfilsystem på 1 GB eller større. Senere i installeringen blir du bedt om å kopiere innholdet på DB2-CDen til en katalog på DB2-hovedfilsystemet. DB2-produktet trenger omtrent 700 MB med ledig plass. En DB2-forekomst trenger minst 50 MB med ledig plass. Hvis du ikke har 1 GB med ledig plass, kan du tilkoble CD-ROM-platen med DB2 fra hver deltakende datamaskin, i stedet for å kopiere innholdet til platelageret.

## **Krav:**

Du må ha rotautorisasjon for å kunne opprette et filsystem.

#### **Fremgangsmåte:**

Når du skal opprette, NFS-eksportere og NFS-tilkoble DB2-hovedfilsystemet, må du utføre disse trinnene:

#### **Opprette DB2-hovedfilsystemet**

Manuelt:

- 1. Velg en platelagerpartisjon eller et logisk lager og bruk en funksjon som for eksempel newfs til å opprette dette filsystemet. Oppgi kommandoen **man newfs** hvis du vil ha flere opplysninger.
- 2. Tilkoble dette filsystemet lokalt og tilføy en post til filen /etc/fstab slik at dette filsystemet blir tilkoblet hver gang systemet blir startet på nytt.

slik bruker du SAM:

- 1. Oppgi kommandoen **sam**.
- 2. Klikk på ikonet **Disks and File Systems**.
- 3. Klikk på ikonet **File Systems**.
- 4. Velg **Action —> Add Local File systems**.
- 5. Du kan velge om du vil bruke Logical Volume Manager. Vi anbefaler at du bruker Logical Volume Manager.

#### **Eksportere DB2-hovedfilsystemet**

Hvis du installerer DB2 ESE i en klynge med HP-UX-systemer, kan du tilføye en post til filen /etc/exports for å eksportere dette filsystemet via NFS, eller du kan bruke SAM.

Slik eksporterer du filsystemet ved å bruke SAM:

- 1. Oppgi kommandoen **sam**.
- 2. Klikk på ikonet **Networking and Communications**.
- 3. Klikk på ikonet **Networked File Systems**.
- 4. Klikk på ikonet **Exported Local File Systems**.
- 5. Klikk på menyen **Action** og velg **Add Exported File System**
- 6. Oppgi tilgangsbanen og katalogen som skal eksporteres (for eksempel /db2home), i feltet **Local Directory Name**.
- 7. I vinduet som blir vist, klikker du på **User Access**-knappen og gir lese/skrive-tilgang for de andre datamaskinene i forekomsten.
- 8. I vinduet som blir vist, klikker du på **Root User Access**-knappen og gir tilgang for de andre datamaskinene i forekomsten.
- 9. Klikk på **OK**.
- 10. Logg deg av.

#### **Tilkoble DB2-hovedfilsystemet fra hver deltakende datamaskin**

Når du har eksportert dette filsystemet, må du koble det til hver deltakende maskin.

Gjør dette på hver deltakende maskin:

- 1. Oppgi kommandoen **sam**.
- 2. Klikk på ikonet **Networking and Communications**.
- 3. Klikk på ikonet **Networked File Systems**.
- 4. Klikk på ikonet **Mounted Remote File Systems**.
- 5. Klikk på menyen **Action** og velg **Add Remote File System Using NFS**.
- 6. Oppgi tilkoblingspunktet til filsystemet som skal tilkobles (for eksempel /db2home), i feltet **Local Directory Name**.
- 7. Oppgi navnet på den fjerntliggende tjeneren (for eksempel TjenerA) i feltet **Remote Server Name**.
- 8. Oppgi tilgangsbanen og katalogen til fjernkatalogen (for eksempel /db2home) i feltet **Remote Directory Name**.
- 9. Aktiver funksjonen **Mount At System Boot**.
- 10. Klikk på knappen **NFS Mount Options** og aktiver tilkoblingstypen **soft** og **Allow SetUID Execution**.

Soft betyr at datamaskinen *ikke* forsøker i det uendelige å fjerntilkoble katalogen. Hard betyr at maskinen forsøker å koble til katalogen i det uendelige. Det kan føre til problemer ved et eventuelt systemkrasj. Vi anbefaler at du velger soft i dette feltet.

Resten av feltene kan beholde standardverdiene.

- 11. Klikk på **OK**.
- 12. Logg deg av.

### **Beslektede oppgaver:**

v "Kopiere innholdet på [CD-ROM-platen](#page-93-0) med DB2-produktet til datamaskinen" på [side](#page-93-0) 86

## **Opprette et filsystem for en partisjonert DB2-tjener (Linux)**

Denne oppgaven er en del av den større oppgaven med å installere DB2 ESE på Linux.

Du må ha et filsystem som er tilgjengelig for alle maskiner som skal delta i det partisjonerte databasesystemet. Dette filsystemet vil bli brukt som privatkatalog for forekomsten.

Hvis en konfigurasjon bruker flere maskiner for en enkelt databaseforekomst, blir NFS (Network File system) brukt for å dele dette filsystemet. En enkelt maskin i en klynge blir vanligvis brukt til å eksportere filsystemet ved hjelp av NFS, og de andre maskinene i klyngen tilkobler NFS-filsystemet fra denne maskinen. Maskinen som eksporterer filsystemet, har filsystemet tilkoblet lokalt.

Du finner flere opplysninger om kommandoer i dokumentasjonene som ble levert med Linux-distribusjonen.

### **Fremgangsmåte:**

Slik oppretter du dette filsystemet:

- 1. Velg en platelagerpartisjon på en maskin eller opprett en partisjon ved å bruke kommandoen **fdisk**.
- 2. Bruk en funksjon som **mkfs** til å opprette et filsystem på denne partisjonen. Filsystemet bør være stort nok til å kunne inneholde de nødvendige DB2-programfilene, og det bør være nok plass til å oppfylle databasebehovene du har.
- 3. Tilkoble filsystemet som du nettopp har opprettet, lokalt, og tilføy en post til filen /etc/fstab slik at dette filsystemet blir tilkoblet hver gang systemet blir startet på nytt. Eksempel:

/dev/hda1 /db2home ext2 defaults 1 2

4. Hvis du vil eksportere et NFS-filsystem automatisk ved oppstart, tilføyer du en post til filen /etc/exports. Kontroller at du inkluderer alle vertsnavn som deltar i gruppen, og alle navn som en maskin kan være kjent som. Sørg også for at hver maskin i klyngen har rotautorisasjon til det eksporterte filsystemet, ved å velge alternativet root.

Filen /etc/exportfs er en ASCII-fil som inneholder denne typen informasjon: /db2home *maskin1\_navn*(rw) *maskin2\_navn*(rw)

Eksporter NFS-katalogen ved å kjøre

/usr/sbin/exportfs -r

5. På hver maskin som gjenstår i gruppen, tilføyer du en post til filen /etc/fstab for å NFS-tilkoble filsystemet automatisk ved oppstart. Når du oppgir alternativer for tilkoblingspunktet, som i eksempelet nedenfor, kontrollerer du at filsystemet blir tilkoblet ved oppstart, at det er mulig å lese/skrive til filsystemet, at tilkoblingen er ″hard″, at det inkluderer alternativet bg (background) og at setuid-programmer kan kjøres på riktig måte:

fusion-en:/db2home /db2home nfs - rw,time0=300,retrans=5, hard,intr,bg,suid,rw

der *fusion-en* er maskinnavnet.

6. NFS-tilkoble det eksporterte filsystemet på hver av de gjenværende maskinene i klyngen ved å oppgi denne kommandoen:

mount /db2home

Hvis tilkoblingskommandoen mislykkes, bruker du kommandoen **showmount** til å sjekke statusen til NFS-tjeneren. Eksempel:

showmount -e fusion-en

Når du bruker kommandoen **showmount**, bør du få frem en liste over filsystemene som blir eksportert fra maskinen fusion-en. Hvis denne kommandoen mislykkes, er det mulig at NFS-tjeneren ikke er startet. Kjør denne kommandoen med rotautorisasjon på NFS-tjeneren for å starte tjeneren manuelt:

/etc/rc.d/init.d/nfs restart

Hvis det aktive kjørenivået er 3, kan du oppgi at denne kommandoen skal kjøres automatisk ved oppstart. Det gjør du ved å endre navnet K20nfs til S20nfs i katalogen /etc/rc.d/rc3.d.

- 7. Kontroller at disse trinnene er utført:
	- a. Du har opprettet et filsystem på en enkelt maskin i klyngen som skal brukes som forekomst og privatkatalog.
	- b. Hvis du har en konfigurasjon som bruker flere maskiner for en enkelt databaseforekomst, har du eksportert dette filsystemet ved hjelp av NFS.
	- c. Du har tilkoblet det eksporterte filsystemet på hver maskin som gjenstår i klyngen.

#### **Beslektede oppgaver:**

v "Kopiere innholdet på [CD-ROM-platen](#page-93-0) med DB2-produktet til datamaskinen" på [side](#page-93-0) 86

## **Opprette et filsystem for en partisjonert DB2-tjener (Solaris Operating Environment)**

Denne oppgaven beskriver hvordan du oppretter et DB2-hovedfilsystem, NFS-eksporterer hovedfilsystemet og NFS-tilkobler hovedfilsystemet fra hver deltakende datamaskin.

Det anbefales at du oppretter et hovedfilsystem på 1 GB eller større. Senere i installeringen blir du bedt om å kopiere innholdet på CD-ROM-platen med DB2-produktet, til en katalog på DB2-hovedfilsystemet. DB2-produktet trenger omtrent 700 MB med ledig plass. En DB2-forekomst trenger minst 50 MB med ledig plass. Hvis du ikke har 1 GB med ledig plass, kan du tilkoble CD-ROM-platen med DB2 fra hver deltakende datamaskin, i stedet for å kopiere innholdet til platelageret.

Du kan opprette et lokalt filsystem på et system med Solaris Operating Environment. Hvis du for eksempel vil bruke Veritas til å opprette filsystemet, slår du opp i dokumentasjonen til produktet.

#### **Krav:**

Du må ha rotautorisasjon for å kunne opprette et filsystem.

#### **Fremgangsmåte:**

Når du skal opprette, NFS-eksportere og NFS-tilkoble DB2-hovedfilsystemet, må du utføre disse trinnene:

## **Opprette DB2-hovedfilsystemet**

- 1. Velg en partisjon på primærmaskinen (TjenerA) eller konfigurer en partisjon ved å bruke kommandoen **format**. Når du bruker **format**-kommandoen, må du kontrollere at platelagerpartisjonen som brukes, ikke overlapper en annen partisjon. Overlappende partisjoner kan føre til data- eller systemfeil. Kontroller at du har skrevet kommandoen på riktig måte. Feil kan føre til alvorlige problemer.
- 2. Bruk en funksjon som for eksempel **newfs** eller **mkfs**, til å opprette et filsystem på denne partisjonen. Filsystemet bør være stort nok til å kunne inneholde nødvendige DB2-filer og andre filer. Den anbefalte minimumsstørrelsen er 300 MB.
- 3. Tilkoble filsystemet som du nettopp har opprettet, lokalt, og tilføy en post til filen /etc/vfstab slik at dette filsystemet blir tilkoblet hver gang systemet blir startet på nytt. For eksempel:

```
/dev/dsk/c1t0d2s2 /dev/rdsk/c1t0d2s2 /db2home ufs 2 yes -
```
## **Eksportere DB2-hovedfilsystemet**

1. Hvis du vil at et NFS-filsystem i Solaris skal eksporteres automatisk ved oppstart, tilføyer du en post til filen /etc/dfs/dfstab. Kontroller at du inkluderer alle vertsnavn for maskinene som deltar, og alle navn som en maskin kan være kjent som. Kontroller i tillegg at hver maskin har rotautorisasjon på det eksporterte filsystemet, ved å velge alternativet root″.

Det neste eksempelet viser hvordan du tilføyer en post til filen /etc/dfs/dfstab for et partisjonert databasesystem med fire datamaskiner. Maskinene som deltar, TjenerB, TjenerC og TjenerD, blir gitt tillatelse til å tilkoble filsystemet /db2home, som vil bli brukt som DB2-hovedfilsystem.

```
share -F nfs -0 \
rw=TjenerB.torolab.ibm.com,\
root=TjenerB.torolab.ibm.com \
rw=TjenerC.torolab.ibm.com, \
root=TjenerC.torolab.ibm.com\
rw=TjenerD.torolab.ibm.com,\
```

```
root=TjenerD.torolab.ibm.com \
-d "homes" /db2home
```
Hvis en maskin er kjent under flere vertsnavn, må alle kallenavn inkluderes i filen /etc/dfs/dfstab. Hvis TjenerB også er kjent som TjenerB-tokenring, ser posten for TjenerB i filen /etc/dfs/dfstab slik ut:

rw=TjenerB.torolab.ibm.com:TjenerB-tokenring.torolab.ibm.com,\ root=TjenerB.torolab.ibm.com:TjenerB-tokenring.torolab.ibm.com \

2. På hver av de deltakende maskinene tilføyer du en post til filen /etc/vfstab for å NFS-tilkoble filsystemet automatisk ved oppstart. Når du oppgir alternativer for tilkoblingspunktet, som i eksempelet nedenfor, kontrollerer du at filsystemet blir tilkoblet ved oppstart, at det er mulig å lese/skrive til filsystemet, at tilkoblingen er ″hard″, at det inkluderer alternativet bg (background) og at suid-programmer kan kjøres på riktig måte.

TjenerA:/db2home - /db2home nfs - yes rw,hard,intr,bg,suid

**Tilkoble DB2-hovedfilsystemet fra hver deltakende datamaskin**

1. Opprett og NFS-monter det eksporterte filsystemet på hver av de deltakende maskinene i det partisjonerte databasemiljøet, ved å oppgi disse kommandoene:

mkdir /db2home mount /db2home Hvis tilkoblingskommandoen mislykkes, bruker du kommandoen showmount til å sjekke statusen til NFS-tjeneren. For eksempel:

showmount -e TjenerA

| | | | | | | |

> | | | | | | |

| | | | |

Når du bruker kommandoen showmount, bør du få frem en liste over filsystemene som blir eksportert fra maskinen som kalles TjenerA. Hvis denne kommandoen mislykkes, er det mulig at NFS-tjeneren ikke er startet. Kjør disse kommandoene med rotautorisasjon på NFS-tjeneren for å starte tjeneren manuelt:

/usr/lib/nfs/mountd /usr/lib/nfs/nfsd -a 16

Disse kommandoene blir kjørt automatisk ved oppstart hvis det finnes poster i filen /etc/dfs/dfstab. Etter at du har startet NFS-tjeneren, eksporterer du NFS-filsystemet på nytt ved å oppgi denne kommandoen:

sh /etc/dfs/dfstab

Kontroller at du har fullført disse trinnene:

- 1. Du har opprettet et filsystem på en enkelt maskin i det partisjonerte databasemiljøet som skal brukes som forekomst og privatkatalog.
- 2. Du har eksportert dette filsystemet via NFS.
- 3. Du har tilkoblet det eksporterte filsystemet på hver deltakende maskin.

#### **Beslektede oppgaver:**

v "Kopiere innholdet på [CD-ROM-platen](#page-93-0) med DB2-produktet til datamaskinen" på [side](#page-93-0) 86

## **Opprette obligatoriske brukere**

## **Opprette nødvendige brukere for en DB2-tjenerinstallasjon i et partisjonert databasemiljø (AIX)**

Det kreves tre brukere og grupper for å kunne bruke DB2. Bruker-IDene og gruppenavnene som er brukt i instruksjonene, er dokumentert i tabellen nedenfor.

| Nødvendig bruker                   | <b>Bruker-ID</b> | Gruppenavn                        |
|------------------------------------|------------------|-----------------------------------|
| Forekomsteier                      | db2inst1         | db <sub>2i</sub> adm <sub>1</sub> |
| Beskyttet bruker                   | db2fenc1         | db2fadm1                          |
| Bruker av<br>administrasjonstjener | db2as            | dasadm1                           |

*Tabell 5. Nødvendige brukere og grupper (AIX)*

Hvis en eksisterende bruker er definert som bruker av administrasjonstjeneren, må denne brukeren også være definert på alle deltakende maskiner før installeringen. Hvis du bruker veiviseren for DB2-installering til å opprette en ny bruker for administrasjonstjeneren på maskinen som eier forekomsten, blir denne brukeren også opprettet (hvis nødvendig) under installeringen av responsfilen på de

deltakende datamaskinene. Hvis brukeren allerede finnes på de deltakende maskinene, må brukeren ha samme primærgruppe.

#### **Forutsetninger:**

- v Du må ha rotautorisasjon (root) for å kunne opprette brukere og grupper.
- v Hvis du bruker NIS/NIS+ eller liknende sikkerhetsprogramvare til å administrere brukere og grupper, bør du lese avsnittet *Vurderinger ved installering av NIS/NIS+* før du oppretter brukere og grupper. Det er mulig at du må utføre flere trinn for å definere DB2-brukere og grupper.

#### **Begrensninger:**

Bruker-IDene du oppretter må være i samsvar med navngivningsreglene til operativsystemet og DB2.

#### **Fremgangsmåte:**

Utfør disse trinnene for å opprette alle disse tre brukerne:

- 1. Logg deg på primærmaskinen.
- 2. Opprett en gruppe for forekomsteieren (for eksempel db2iadm1), for brukeren som skal utføre brukerdefinerte funksjoner (UDFer) eller lagrede prosedyrer (for eksempel db2fadm1 ) og for administrasjonstjeneren (for eksempel dasadm1) ved å oppgi disse kommandoene:

```
mkgroup id=999 db2iadm1
mkgroup id=998 db2fadm1
mkgroup id=997 dasadm1
```
3. Opprett en bruker som tilhører hver gruppe som du opprettet i det forrige trinnet, ved å bruke kommandoene nedenfor. Privatkatalogen for hver bruker er DB2-privatkatalogen som du opprettet og delte tidligere (db2home).

```
mkuser id=1004 pgrp=db2iadm1 groups=db2iadm1 home=/db2home/db2inst1
   core=-1 data=491519 stack=32767 rss=-1 fsize=-1 db2inst1
mkuser id=1003 pgrp=db2fadm1 groups=db2fadm1 home=/db2home/db2fenc1
```

```
db2fenc1
mkuser id=1002 pgrp=dasadm1 groups=dasadm1 home=/home/dasusr1
   dasusr1
```
- 4. Definer et startpassord for hver bruker som du har opprettet, ved å oppgi følgende kommandoer:
	- passwd db2inst1 passwd db2fenc1 passwd dasusr1
- 5. Logg deg av.
- 6. Logg deg på primærmaskinen som hver bruker du har opprettet (db2inst1, db2fenc1 og dasusr1). Det er mulig at du blir bedt om å endre hvert brukerpassord siden dette er første gang disse brukerne er logget på systemet.
- 7. Logg deg av.
- 8. Opprett nøyaktig de samme bruker- og gruppekontoene på hver maskin som skal delta i det partisjonerte databasesystemet. I vårt eksempel utfører du denne oppgaven på MaskinB, MaskinC og MaskinD.

#### **Beslektet referanse:**

v ["Vurderinger](#page-60-0) ved installering av NIS" på side 53

## **Opprette nødvendige brukere for en DB2-tjenerinstallasjon i et partisjonert databasemiljø (HP-UX)**

Det kreves tre brukere og grupper for å kunne bruke DB2. Bruker-IDene og gruppenavnene som er brukt i instruksjonene, er dokumentert i tabellen nedenfor. Du kan oppgi dine egne bruker-IDer og gruppenavn så lenge navnene er i overensstemmelse med navngivningsreglene som gjelder for systemet og DB2.

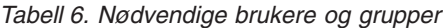

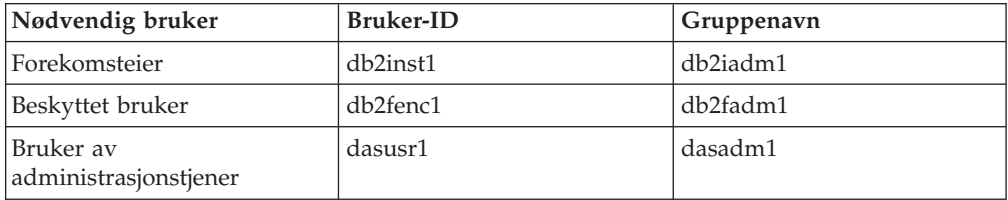

Hvis en eksisterende bruker er definert som bruker av administrasjonstjeneren, må denne brukeren også være definert på alle deltakende maskiner før installeringen. Hvis du bruker veiviseren for DB2-installering til å opprette en ny bruker for administrasjonstjeneren på maskinen som eier forekomsten, blir denne brukeren også opprettet (hvis nødvendig) under installeringen av responsfilen på de deltakende datamaskinene. Hvis brukeren allerede finnes de deltakende maskinene, må brukeren ha samme primærgruppe.

#### **Krav:**

- v Du må ha rotautorisasjon (root) for å kunne opprette brukere og grupper.
- v Hvis du bruker NIS/NIS+ eller liknende sikkerhetsprogramvare til å administrere brukere og grupper, bør du lese avsnittet *Vurderinger ved installering av NIS/NIS+* før du oppretter brukere og grupper. Det er mulig at du må utføre flere trinn for å definere DB2-brukere og grupper.

#### **Begrensninger:**

Bruker-IDene du oppretter må være i samsvar med navngivningsreglene til operativsystemet og DB2.

#### **Fremgangsmåte:**

Utfør disse trinnene for å opprette alle disse tre brukerne:

- 1. Logg deg på primærmaskinen.
- 2. Opprett en gruppe for forekomsteieren (for eksempel db2iadm1), for brukeren som skal utføre brukerdefinerte funksjoner (UDFer) eller lagrede prosedyrer (for eksempel db2fadm1 ) og for administrasjonstjeneren (for eksempel dasadm1) ved å oppgi disse kommandoene:

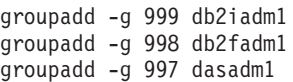

3. Opprett en bruker som tilhører hver gruppe som du opprettet i det forrige trinnet, ved å bruke kommandoene nedenfor. Privatkatalogen for hver bruker er DB2-privatkatalogen som du opprettet og delte tidligere (db2home).

useradd -u 1004 db2iadm1 -d /db2home/db2inst1 -m db2inst1 useradd -u 1003 db2fadm1 -d /db2home/db2fenc1 -m db2fenc1 useradd -u 1002 dbasgrp -d /home/dasusr1 -m dasusr1

4. Definer et startpassord for hver bruker som du har opprettet, ved å oppgi følgende kommandoer:

```
passwd db2inst1
passwd db2fenc1
passwd dasusr1
```
- 5. Logg deg av.
- 6. Logg deg på primærmaskinen som hver bruker du har opprettet (db2inst1, db2fenc1 og dasusr1). Det er mulig at du blir bedt om å endre hvert brukerpassord siden dette er første gang disse brukerne er logget på systemet.
- 7. Logg deg av.
- 8. Opprett nøyaktig de samme bruker- og gruppekontoene på hver maskin som skal delta i det partisjonerte databasesystemet. I vårt eksempel utfører du denne oppgaven på MaskinB, MaskinC og MaskinD.

#### **Beslektet referanse:**

v ["Vurderinger](#page-60-0) ved installering av NIS" på side 53

## **Opprette nødvendige brukere for DB2-tjenerinstallasjon i et partisjonert databasemiljø (Linux)**

Det kreves tre brukere og grupper for å kunne bruke DB2. Bruker-IDene og gruppenavnene som er brukt i instruksjonene, er dokumentert i tabellen nedenfor. Du kan oppgi dine egne bruker-IDer og gruppenavn så lenge navnene er i overensstemmelse med navngivningsreglene som gjelder for systemet og DB2.

| Nødvendig bruker                   | <b>Bruker-ID</b> | Gruppenavn |
|------------------------------------|------------------|------------|
| Forekomsteier                      | db2inst1         | db2iadm1   |
| Beskyttet bruker                   | db2fenc1         | db2fadm1   |
| Bruker av<br>administrasjonstjener | dasusr1          | dasadm1    |

*Tabell 7. Nødvendige brukere og grupper*

Hvis en eksisterende bruker er definert som bruker av administrasjonstjeneren, må denne brukeren også være definert på alle deltakende maskiner før installeringen. Hvis du bruker veiviseren for DB2-installering til å opprette en ny bruker for administrasjonstjeneren på maskinen som eier forekomsten, blir denne brukeren også opprettet (hvis nødvendig) under installeringen av responsfilen på de deltakende datamaskinene. Hvis brukeren allerede finnes de deltakende maskinene, må brukeren ha samme primærgruppe.

#### **Krav:**

- v Du må ha rotautorisasjon (root) for å kunne opprette brukere og grupper.
- v Hvis du bruker NIS/NIS+ eller liknende sikkerhetsprogramvare til å administrere brukere og grupper, bør du lese avsnittet *Vurderinger ved installering av NIS/NIS+* før du oppretter brukere og grupper. Det er mulig at du må utføre flere trinn for å definere DB2-brukere og grupper.

#### **Begrensninger:**

Bruker-IDene du oppretter må være i samsvar med navngivningsreglene til operativsystemet og DB2.

#### **Fremgangsmåte:**

Utfør disse trinnene for å opprette alle disse tre brukerne:

- 1. Logg deg på primærmaskinen.
- 2. Opprett en gruppe for forekomsteieren (for eksempel db2iadm1), for brukeren som skal utføre brukerdefinerte funksjoner (UDFer) eller lagrede prosedyrer (for eksempel db2fadm1 ) og for administrasjonstjeneren (for eksempel dasadm1) ved å oppgi disse kommandoene:

groupadd -g 999 db2iadm1 groupadd -g 998 db2fadm1 groupadd -g 997 dasadm1

Kontroller at de bestemte numrene du bruker, ikke finnes på noen av de andre maskinene.

3. Opprett en bruker som tilhører hver gruppe som du opprettet i det forrige trinnet, ved å bruke kommandoene nedenfor. Privatkatalogen for hver bruker, er DB2-privatkatalogen som du opprettet og delte tidligere (db2home).

```
useradd -u 1004 -g db2iadm1 -m -d /db2home/db2inst1 db2inst1 -p passord1
useradd -u 1003 -g db2fadm1 -m -d /db2home/db2fenc1 db2fenc1 -p passord2
  useradd -u 1002 -g dasadm1 -m -d /home/dasusr1 dasusr1 -p passord3
```
- 4. Definer et startpassord for hver bruker som du har opprettet, ved å oppgi følgende kommandoer:
	- passwd db2inst1 passwd db2fenc1 passwd dasusr1
- 5. Logg deg av.
- 6. Logg deg på primærmaskinen som hver bruker du har opprettet (db2inst1, db2fenc1 og dasusr1). Det er mulig at du blir bedt om å endre hvert brukerpassord siden dette er første gang disse brukerne er logget på systemet.
- 7. Logg deg av.
- 8. Opprett nøyaktig de samme bruker- og gruppekontoene på hver maskin som skal delta i det partisjonerte databasesystemet. I vårt eksempel utfører du denne oppgaven på MaskinB, MaskinC og MaskinD.

#### **Beslektet referanse:**

v ["Vurderinger](#page-60-0) ved installering av NIS" på side 53

## **Opprette nødvendige brukere for en DB2-tjenerinstallasjon i et partisjonert databasemiljø (Solaris Operating Environment)**

Det kreves tre brukere og grupper for å kunne bruke DB2. Bruker-IDene og gruppenavnene som er brukt i instruksjonene, er dokumentert i tabellen nedenfor. Du kan oppgi dine egne bruker-IDer og gruppenavn så lenge navnene er i overensstemmelse med navngivningsreglene som gjelder for systemet og DB2.

| Nødvendig bruker                   | <b>Bruker-ID</b> | Gruppenavn                        |
|------------------------------------|------------------|-----------------------------------|
| Forekomsteier                      | db2inst1         | db <sub>2i</sub> adm <sub>1</sub> |
| Beskyttet bruker                   | db2fenc1         | db2fadm1                          |
| Bruker av<br>administrasjonstjener | dasusr1          | dasadm1                           |

*Tabell 8. Nødvendige brukere og grupper*

Hvis en eksisterende bruker er definert som bruker av administrasjonstjeneren, må denne brukeren også være definert på alle deltakende maskiner før installeringen. Hvis du bruker veiviseren for DB2-installering til å opprette en ny bruker for

administrasjonstjeneren på maskinen som eier forekomsten, blir denne brukeren også opprettet (hvis nødvendig) under installeringen av responsfilen på de deltakende datamaskinene. Hvis brukeren allerede finnes på de deltakende maskinene, må brukeren ha samme primærgruppe.

### **Krav:**

- v Du må ha rotautorisasjon (root) for å kunne opprette brukere og grupper.
- v Hvis du bruker NIS/NIS+ eller liknende sikkerhetsprogramvare til å administrere brukere og grupper, bør du lese avsnittet *Vurderinger ved installering av NIS/NIS+* før du oppretter brukere og grupper.

#### **Begrensninger:**

Bruker-IDene du oppretter må være i samsvar med navngivningsreglene til operativsystemet og DB2.

#### **Fremgangsmåte:**

Utfør disse trinnene for å opprette alle disse tre brukerne:

- 1. Logg deg på primærmaskinen.
- 2. Opprett en gruppe for forekomsteieren (for eksempel db2iadm1), for brukeren som skal utføre brukerdefinerte funksjoner (UDFer) eller lagrede prosedyrer (for eksempel db2fadm1 ) og for administrasjonstjeneren (for eksempel dasadm1) ved å oppgi disse kommandoene:

groupadd id=999 db2iadm1 groupadd id=998 db2fadm1 groupadd id=997 dasadm1

3. Opprett en bruker for hver gruppe ved å bruke kommandoene nedenfor. Privatkatalogen for hver bruker er DB2-privatkatalogen som du opprettet og delte tidligere (/db2home).

useradd -g db2iadm1 -d /db2home/db2instl -m db2inst1 passwd *mittpassord* useradd -g db2fadm1 -d /db2home/db2fenc1 -m db2fenc1 passwd *mittpassord* useradd -g dbasgrp -d /export/home/dasusr1 -m dasusr1 passwd *mittpassord*

- 4. Definer et startpassord for hver bruker som du har opprettet, ved å oppgi følgende kommandoer:
	- passwd db2inst1 passwd db2fenc1 passwd dasusr1
- 5. Logg deg av.
- 6. Logg deg på primærmaskinen som hver bruker du har opprettet (db2inst1, db2fenc1 og dasusr1). Det er mulig at du blir bedt om å endre hvert brukerpassord siden dette er første gang disse brukerne er logget på systemet.
- 7. Logg deg av.
- 8. Opprett nøyaktig de samme bruker- og gruppekontoene på hver maskin som skal delta i det partisjonerte databasesystemet. I vårt eksempel utfører du denne oppgaven på MaskinB, MaskinC og MaskinD.

#### **Beslektet referanse:**

v ["Vurderinger](#page-60-0) ved installering av NIS" på side 53
# <span id="page-108-0"></span>**Kapittel 10. Installeringsoppgaver**

# **Databasemiljø med enkeltpartisjon (Windows)**

# **Installere DB2-tjenere i et enkeltpartisjonert databasemiljø (Windows)**

Denne oppgaven beskriver hvordan du starter veiviseren for DB2-installering i Windows. Du bruker veiviseren for DB2-installering til å definere installeringen og installere DB2 på systemet.

#### **Krav:**

Gjør dette før du starter veiviseren for DB2-installering:

- Kontroller at systemet oppfyller kravene til installering, minne og lagerplass.
- v Hvis du planlegger å bruke LDAP i Windows 2000 eller Windows Server 2003 for å registrere DB2-tjeneren i den aktive katalogen, må du utvide katalogskjemaet før du starter installeringen.
- v Du må ha en lokal *Administrator*-brukerkonto med de anbefalte rettighetene for å utføre installeringen.
- Lukk alle programmer slik at installeringsprogrammet kan oppdatere nødvendige filer.

#### **Fremgangsmåte:**

Slik starter du veiviseren for DB2-installering:

1. Logg deg på systemet med Administrator-kontoen som du har definert for DB2-installeringen.

2. Sett CDen inn i stasjonen. Hvis Autokjør-funksjonen er aktiv, åpner den automatisk startpanelet for DB2-installering:

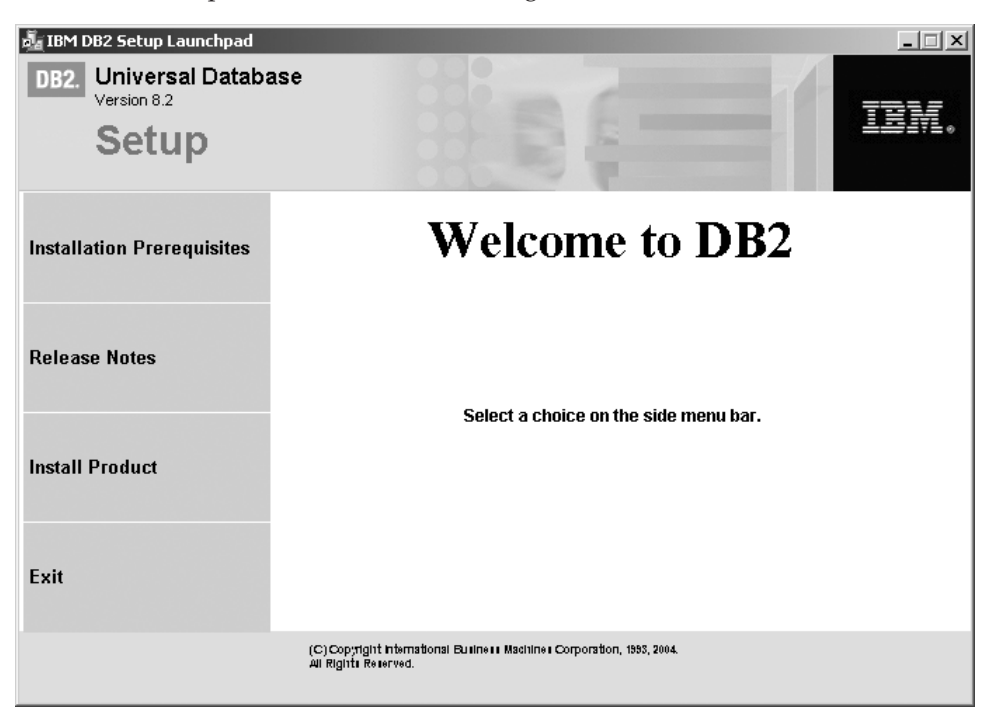

I dette vinduet kan du se på installeringskravene og versjonsmerknadene, eller du kan gå direkte til installeringen. Du ønsker kanskje å se om det finnes oppdatert informasjon om installasjonskrav og versjonsmerknader. Velg **Installer produkter** og velg DB2-produktet du vil installere.

3. Veiviseren for DB2-installering finner systemspråket og starter installeringsprogrammet for det språket. Hvis du vil kjøre installeringsprogrammet på et annet språk eller hvis programmet ikke startet automatisk, kan du starte veiviseren for DB2-installering manuelt.

Slik starter du veiviseren for DB2-installering manuelt:

- a. Klikk på **Start** og velg **Kjør**.
- b. I feltet **Åpne** oppgir du denne kommandoen: x:\setup /i *språk*

der

- *x:* viser til CD-ROM-stasjonen.
- v *språk* er område-IDen for språket (for eksempel NO for norsk).

Hvis ikke /i-flagget er spesifisert, bruker installeringsprogrammet standardspråket som er valgt for operativsystemet.

- c. Klikk på **OK**.
- 4. Start installeringen og følg meldingene i installeringsprogrammet. Det finnes hjelp på systemet som veileder deg gjennom resten av trinnene. Du starter hjelpen på systemet ved å klikke på Hjelp eller trykke på F1. Du kan klikke på **Avbryt** når som helst for å avslutte installeringen.

Hvis du vil kontrollere installasjonen ved å bruke en eksempeldatabase, må du installere eksempeldatabasekomponenten under gruppekomponenten Komme i gang. Eksempeldatabasen blir installert når du velger Vanlig installering.

| | | | | | | Du finner opplysninger om feilene som blir funnet i installeringen, i filene db2.log og db2wi.log i katalogen 'Mine dokumenter'\DB2LOG\. Plasseringen av katalogen 'Mine dokumenter' varierer, avhengig av innstillingene på maskinen.

Filen db2wi.log registrerer den siste informasjonen om DB2-installeringen. db2.log registrerer historikken til DB2-installeringene.

Hvis du ønsker at DB2-produktet skal ha tilgang til DB2-dokumentasjon enten på den lokale maskinen eller på en annen maskin i nettverket, må du installere DB2 Informasjonssenter. DB2 Informasjonssenter inneholder dokumentasjon for DB2 Universal Database og DB2-relaterte produkter. Se Installere DB2 Informasjonssenter ved hjelp av veiviseren for DB2-installering (Windows)

#### **Beslektede begreper:**

<span id="page-110-0"></span>| | |

> | |

| | | | |

- v "DB2 [Informasjonssenter"](#page-201-0) på side 194
- v "Installere DB2 [Informasjonssenter](#page-202-0) i ulike situasjoner" på side 195

#### **Beslektede oppgaver:**

- v "Installere DB2 [Informasjonssenter](#page-207-0) ved hjelp av veiviseren for DB2-installering [\(Windows\)"](#page-207-0) på side 200
- v "Installere DB2 Personal Edition oversikt (Windows)" i *Begynnerbok for DB2 Personal Edition*
- v "Installere [databasepartisjonstjenere](#page-115-0) på deltakende maskiner (Windows)" på side [108](#page-115-0)
- v "Tools catalog database and DAS scheduler setup and configuration" i *Administration Guide: Implementation*
- v "Notification and contact list setup and configuration" i *Administration Guide: Implementation*

#### **Beslektet referanse:**

- v "UPDATE ADMIN CONFIGURATION Command" i *Command Reference*
- v ["Installeringskrav](#page-61-0) for DB2-tjenere (Windows)" på side 54
- v "Språkkoder for å kjøre veiviseren for [DB2-installering](#page-194-0) på et annet språk" på [side](#page-194-0) 187
- v "Krav til lager og minne [\(Windows](#page-60-0) og UNIX)" på side 53

# **Partisjonert databasemiljø (Windows)**

## **Installere tjeneren som eier forekomsten i et partisjonert databasemiljø (Windows)**

Denne oppgaven beskriver hvordan du installerer databasepartisjonstjeneren som eier forekomsten, på primærmaskinen ved å bruke veiviseren for DB2-installering.

#### **Krav:**

Gjør dette før du installerer databasepartisjonstjeneren som eier forekomsten:

- v Kontroller at systemet oppfyller kravene til installering, minne og lagerplass.
- v Hvis du planlegger å bruke LDAP i Windows 2000 eller Windows Server 2003 for å registrere DB2-tjeneren i den aktive katalogen, må du utvide katalogskjemaet før du starter installeringen.
- v Du må ha en lokal *Administratorer*-brukerkonto med de anbefalte brukerrettighetene for å utføre installeringen.
- Under opprettelsen av forekomsten blir det reservert et antall porter som tilsvarer antallet logiske noder som forekomsten kan støtte, i /etc/services. Disse portene blir brukt av Fast Communication Manager. De reserverte portene vil få dette formatet:

```
DB2_Forekomstnavn
DB2 Forekomstnavn 1
DB2 Forekomstnavn 2
DB2_Forekomstnavn_END
```
De eneste postene som er obligatoriske, er startposten (DB2\_Forekomstnavn) og sluttposten (DB2\_Forekomstnavn\_END). De andre postene er reservert i services-filen slik at andre applikasjoner ikke kan bruke disse portene.

v Hvis du vil ha støtte for flere fysiske noder, må maskinen du installerer DB2 på, tilhøre et tilgjengelig domene. Hvis maskinen ikke tilhører et domene, kan du likevel tilføye lokale noder til maskinen. Hvis du ønsker flere opplysninger, kan du lese de beslektede emnene nedenfor.

#### **Fremgangsmåte:**

| | | |

Slik installerer du databasepartisjonstjeneren som eier forekomsten:

- 1. Logg deg på systemet med domenebrukerkontoen du vil bruke til å utføre installeringen. Dette er domenebrukerkontoen som du tilføyde til den lokale *Administratorer*-gruppen på hver maskin.
- 2. Lukk alle programmer slik at installeringsprogrammet kan oppdatere nødvendige filer.
- 3. Sett CDen inn i stasjonen. Hvis Autokjør-funksjonen er aktiv, åpner den automatisk startpanelet for DB2-installering:

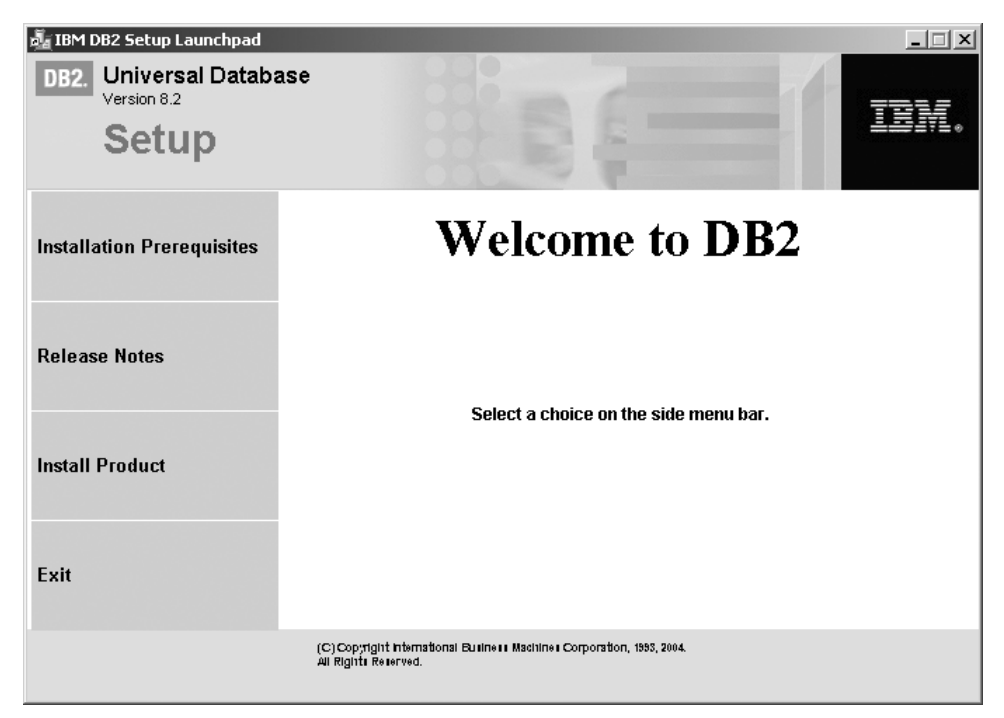

I dette vinduet kan du se på installeringskravene og versjonsmerknadene, eller du kan gå direkte til installeringen. Du ønsker kanskje å se om det finnes oppdatert informasjon om installasjonskrav og versjonsmerknader. Velg **Installer produkter** og velg DB2-produktet du vil installere.

4. Veiviseren for DB2-installering finner systemspråket og starter installeringsprogrammet for det språket. Hvis du vil kjøre installeringsprogrammet på et annet språk eller hvis programmet ikke startet automatisk, kan du starte veiviseren for DB2-installering manuelt.

Slik starter du veiviseren for DB2-installering manuelt:

- a. Klikk på **Start** og velg **Kjør**.
- b. I feltet **Åpne** oppgir du denne kommandoen:

x:\setup /i *språk*

der

- *x:* viser til CD-ROM-stasjonen.
- v *språk* er område-IDen for språket (for eksempel NO for norsk).

Hvis ikke /i-flagget er spesifisert, bruker installeringsprogrammet standardspråket som er valgt for operativsystemet.

- c. Klikk på **OK**.
- 5. Når du er ferdig med å lese opplysningene på startpanelet, fortsetter du med installeringen. Punktene nedenfor inneholder informasjon om bestemte skjermbilder i veiviseren for DB2-installering og valgene du må gjøre for å installere partisjonen som eier forekomsten på primærmaskinen.

#### **Velg hvordan denne maskinen skal brukes**

På skjermbildet *Velg hvordan denne maskinen skal brukes* må du klikke på valgknappene **Partisjonert databasemiljø** og **Databasepartisjonstjener som eier forekomsten**.

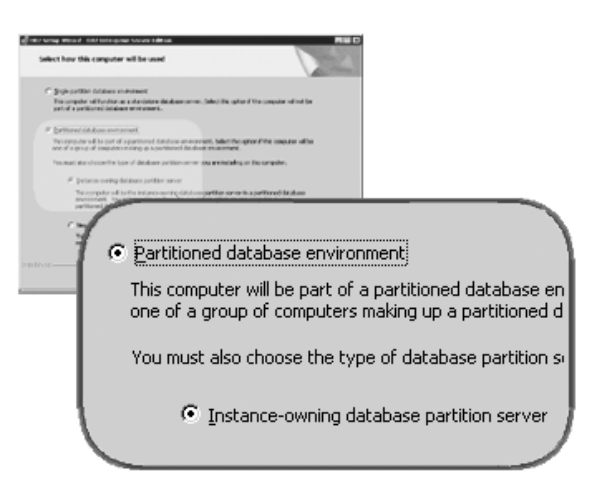

#### **Konfigurer en kontaktliste for administrasjon**

På skjermbildet *Konfigurer kontaktliste for administrasjon* velger du **Lokal**. Når du velger dette alternativet, blir det opprettet en fil på primærmaskinen som inneholder kontaktopplysninger for systemet.

Kontaktopplysningene blir brukt av DB2 for å sende meldinger og varsler til den systemansvarlige. Det kan bli vist en melding som angir at jobben er fullført. En varselmelding kan angi at terskelen ikke er overholdt. Du kan oppgi parametere for meldinger og varsler når installeringen er ferdig.

Deltakende maskiner har fjerntilgang til kontaktlisten på denne maskinen.

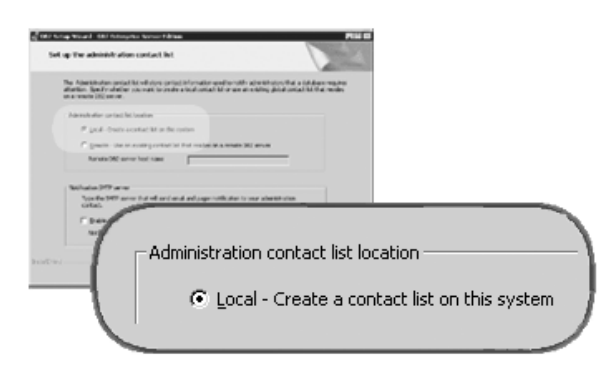

#### **Oppgi brukerinformasjon for DB2-forekomsten**

På skjermbildet *Oppgi brukerinformasjon for DB2-forekomsten* må du oppgi et domene for DB2-forekomsten og det maksimale antallet databasepartisjoner du kan ha på maskinen.

Velg domenet for den partisjonerte databasen, fra kombilisten. Du kan også oppgi et domenenavn ved å skrive navnet i feltet **Domene**.

Du kan ha opptil fire logiske partisjoner på en maskin. Dette er standardverdien. Hvis du har en databasepartisjonstjener på hver maskin, trenger du bare en enkelt port. Hvis du beholder standardverdien som er fire, blir det reservert fire porter for kommunikasjon med databasepartisjonstjenere. DB2 vil forsøke å reservere identiske portnumre når du installerer databasepartisjonstjenere på deltakende maskiner.

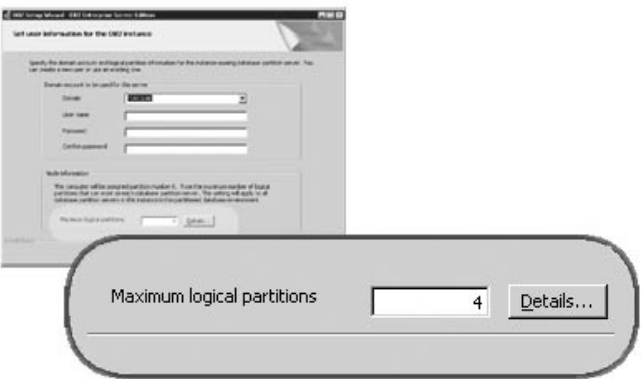

Det finnes hjelp på systemet som veileder deg gjennom resten av trinnene. Du starter hjelpen på systemet ved å klikke på **Hjelp** eller trykke på **F1**. Du kan klikke på **Avbryt** når som helst for å avslutte installeringen. DB2-filene blir ikke kopiert til systemet før du klikker på **Fullfør** på det siste skjermbildet i veiviseren for DB2-installering.

Du finner opplysninger om feilene som blir funnet i installeringen, i filene db2.log og db2wi.log i katalogen 'Mine dokumenter'\DB2LOG\. Plasseringen av katalogen 'Mine dokumenter' varierer, avhengig av innstillingene til maskinen.

Filen db2wi.log registrerer den siste informasjonen om DB2-installeringen. db2.log registrerer historikken til DB2-installeringene.

| | |

| | Hvis du ønsker at DB2-produktet skal ha tilgang til DB2-dokumentasjon enten på den lokale maskinen eller på en annen maskin i nettverket, må du installere DB2 Informasjonssenter. DB2 Informasjonssenter inneholder dokumentasjon for DB2 Universal Database og DB2-relaterte produkter. Se Installere DB2 Informasjonssenter ved hjelp av veiviseren for DB2-installering (Windows)

#### **Beslektede begreper:**

<span id="page-114-0"></span>| | | | |

- v "When to use multiple logical nodes" i *Administration Guide: Implementation*
- v "DB2 [Informasjonssenter"](#page-201-0) på side 194
- v "Installere DB2 [Informasjonssenter](#page-202-0) i ulike situasjoner" på side 195

#### **Beslektede oppgaver:**

- v "Installere DB2 [Informasjonssenter](#page-207-0) ved hjelp av veiviseren for DB2-installering [\(Windows\)"](#page-207-0) på side 200
- v "Configuring multiple logical nodes" i *Administration Guide: Implementation*
- v "Installere [databasepartisjonstjenere](#page-115-0) på deltakende maskiner (Windows)" på side [108](#page-115-0)

#### **Beslektet referanse:**

- v ["Brukerkontoer](#page-65-0) som kreves for å installere DB2-tjenere (Windows)" på side 58
- v "Språkkoder for å kjøre veiviseren for [DB2-installering](#page-194-0) på et annet språk" på [side](#page-194-0) 187
- v "setup Install DB2 Command" i *Command Reference*

# **Kontrollere tilgjengelig portområde på deltakende maskiner (Windows)**

Denne oppgaven beskriver trinnene du må utføre for å kontrollere tilgjengelige portområder på deltakende maskiner. Portområdet blir brukt av Fast Communications Manager (FCM). FCM er en funksjon i DB2 som håndterer kommunikasjon mellom databasepartisjonstjenere.

Når du installerer databasepartisjonstjeneren som eier forekomsten på primærmaskinen, reserverer DB2 et portområde i henhold til det oppgitte antallet databasepartisjonstjenere som deltar i det partisjonerte databasemiljøet. Standardområdet er fire porter. Veiviseren for DB2-installering må kunne reservere et identisk portområde når databasepartisjonstjenere blir installert på deltakende maskiner. Portområdet må være ledig på alle partisjonstjenerne.

Du bør utføre denne oppgaven etter at du har installert forekomsten som eier databasepartisjonstjeneren, og før du installerer noen deltakende databasepartisjonstjenere.

#### **Fremgangsmåte:**

Slik kontrollerer du tilgjengelig portområde på deltakende maskiner:

- 1. Åpne filen services i katalogen %SystemRoot%\system32\drivers\etc, der %SystemRoot% er Windows-rotkatalogen.
- 2. Se etter portene som er reservert for DB2 Fast Communications Manager (FCM). Postene som vises, bør likne dette:

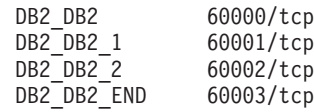

DB2 reserverer de fire første tilgjengelige portene etter 60000.

- 3. Åpne tjenestefilen services på hver deltakende maskin og kontroller at portene som er reservert for DB2 FCM i services-filen på primærmaskinen, ikke er i bruk.
- 4. Hvis de nødvendige portene er i bruk på en deltakende maskin, må du finne et tilgjengelig portområde for alle maskinene og oppdatere hver tjenestefil, inklusive tjenestefilen på primærmaskinen.

#### **Beslektede begreper:**

<span id="page-115-0"></span>| | | |

v "Fast [Communications](#page-70-0) Manager (Windows)" på side 63

#### **Beslektede oppgaver:**

v "Installere databasepartisjonstjenere på deltakende maskiner (Windows)" på side 108

#### **Beslektet referanse:**

v ["DB2-nodekonfigurasjonsfil](#page-134-0) - db2nodes.cfg (UNIX)" på side 127

## **Installere databasepartisjonstjenere på deltakende maskiner (Windows)**

Denne oppgaven beskriver hvordan du installerer databasepartisjonstjenere på deltakende maskiner ved å bruke veiviseren for DB2-installering. Du må utføre denne oppgaven på hver maskin som deltar.

#### **Krav:**

Før du installerer en databasepartisjonstjener på en maskin som deltar:

- v Databasetjenerpartisjonen som eier forekomsten, må være installert på primærmaskinen.
- v Domenebrukerkontoen som du tilføyde til den lokale Administratorer-gruppen på primærmaskinen, må tilføyes til den lokale Administratorer-gruppen på maskinen som deltar. Du skal bruke denne kontoen til å utføre installeringen.

#### **Fremgangsmåte:**

Slik starter du veiviseren for DB2-installering:

- 1. Logg deg på systemet med domenebrukerkontoen du vil bruke til å utføre installeringen. Denne er domenebrukerkontoen som du tilføyde til den lokale administratorgruppen på hver maskin.
- 2. Lukk alle programmer slik at installeringsprogrammet kan oppdatere nødvendige filer.

3. Sett CDen inn i stasjonen. Hvis Autokjør-funksjonen er aktiv, åpner den automatisk startpanelet for DB2-installering:

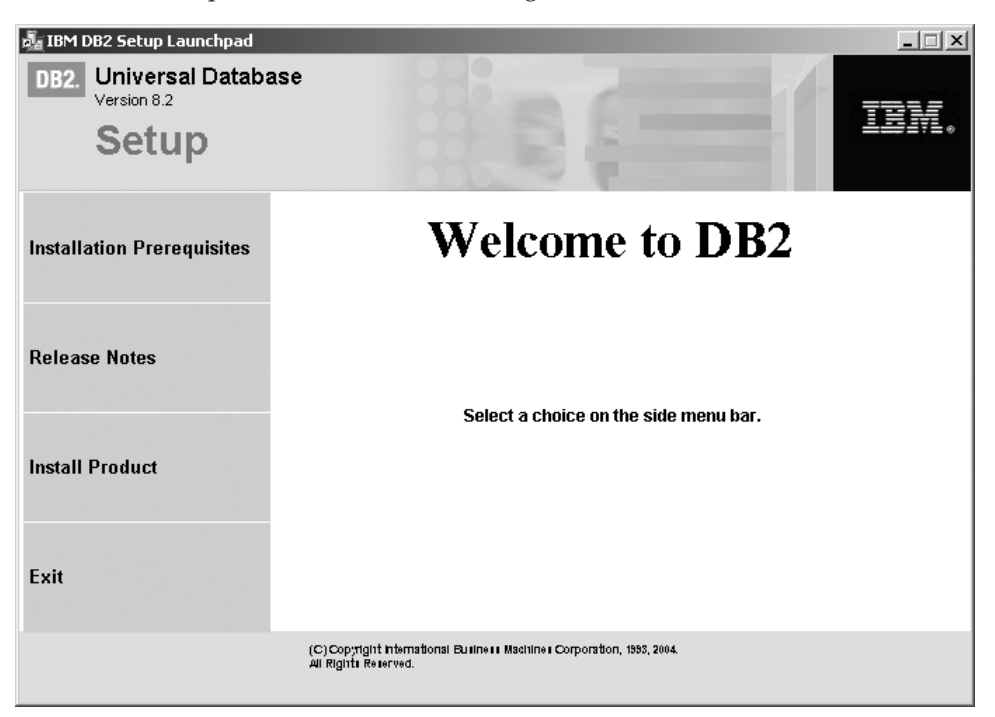

I dette vinduet kan du se på installeringskravene og versjonsmerknadene, eller du kan gå direkte til installeringen. Du ønsker kanskje å se om det finnes oppdatert informasjon om installasjonskrav og versjonsmerknader. Velg **Installer produkter** og velg DB2-produktet du vil installere.

- 4. Veiviseren for DB2-installering finner systemspråket og starter installeringsprogrammet for det språket. Hvis du vil kjøre installeringsprogrammet på et annet språk eller hvis programmet ikke startet automatisk, kan du starte veiviseren for DB2-installering manuelt. Du finner opplysninger om kommandosyntaksen for installeringsveiviseren i slutten av denne prosedyren.
- 5. Punktene nedenfor inneholder informasjon om bestemte installeringsskjermbilder i installeringsveiviseren og valgene du må gjøre for å installere en databasepartisjonstjener på hver maskin som deltar.

#### **Velg hvordan denne maskinen skal brukes**

På skjermbildet Velg hvordan denne maskinen skal brukes, klikker du på valgknappene Partisjonert databasemiljø og **Ny databasepartisjonstjener**.

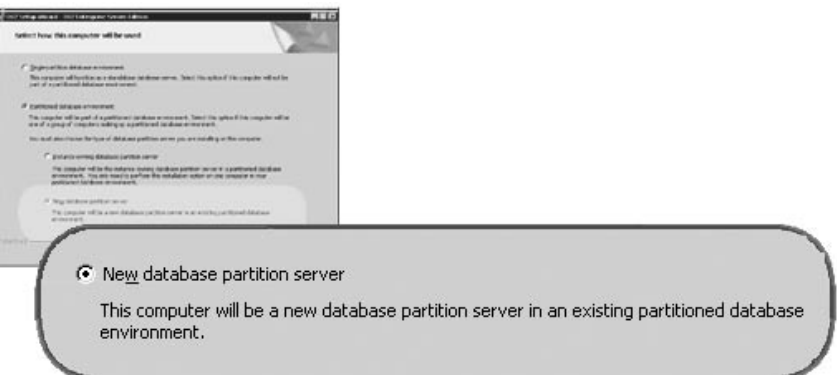

#### **Konfigurer en kontaktliste for administrasjon**

På skjermbildet Konfigurer kontaktliste for administrasjon velger du **Fjerntliggende**. Oppgi vertsnavnet til primærmaskinen der du installerte databasepartisjonstjeneren som eier forekomsten, og konfigurer kontaktlisten.

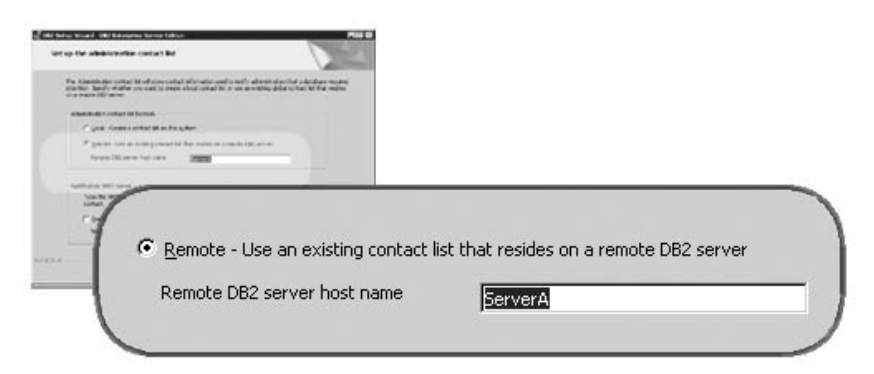

#### **Tilføy en ny databasepartisjonstjener**

På skjermbildet Tilføy ny databasepartisjonstjener:

- v Oppgi vertsnavnet til primærmaskinen (maskinen som eier forekomsten), der du installerte databasepartisjonstjeneren som eier forekomsten.
- v Fra kombilisten velger du navnet på forekomsten som ble opprettet da du installerte databasepartisjonstjeneren som eier forekomsten. Standardnavnet på forekomsten er *DB2*.
- v Oppgi en entydig verdi fra 1 til 999 som partisjonsnummer. Hvis dette er den første, nye databasepartisjonstjeneren du installerer, anbefales verdien 1. Oppgi verdien 2 for den neste databasepartisjonstjeneren osv. Partisjonstjeneren som eier forekomsten, får alltid tildelt verdien 0 som partisjonsnummer. Verdiene må være i stigende rekkefølge, men det er tillatt å hoppe over numre i rekkefølgen.

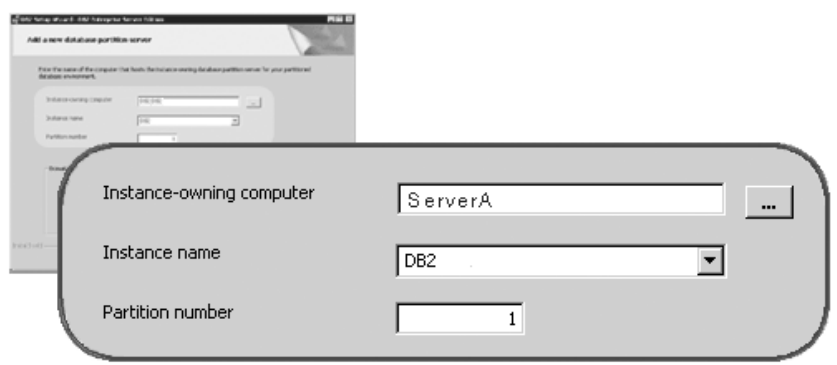

Det finnes hjelp på systemet som veileder deg gjennom resten av trinnene. Du starter hjelpen på systemet ved å klikke på **Hjelp** eller trykke på **F1**. Du kan når som helst klikke på **Avbryt** for å avslutte installeringen. DB2-filene blir ikke kopiert til systemet før du klikker på **Fullfør** på det siste skjermbildet i veiviseren for DB2-installering.

Du finner opplysninger om feilene som blir funnet i installeringen, i filene db2.log og db2wi.log i katalogen 'Mine dokumenter'\DB2LOG\. Plasseringen av katalogen 'Mine dokumenter' varierer, avhengig av innstillingene på maskinen. Filen db2wi.log registrerer den siste informasjonen om DB2-installeringen. db2.log registrerer historikken til DB2-installeringene. Slik starter du veiviseren for DB2-installering manuelt: 1. Klikk på **Start** og velg **Kjør**. 2. I feltet **Åpne** oppgir du denne kommandoen: x:\setup /i *språk* der: • *x:* viser til CD-ROM-stasjonen v *språk* er område-IDen for språket (for eksempel NO for norsk). Hvis du ønsker at DB2-produktet skal ha tilgang til DB2-dokumentasjon enten på den lokale maskinen eller på en annen maskin i nettverket, må du installere DB2 Informasjonssenter. DB2 Informasjonssenter inneholder dokumentasjon for DB2 Universal Database og DB2-relaterte produkter. Se Installere DB2 Informasjonssenter ved hjelp av veiviseren for DB2-installering (Windows) **Beslektede begreper:** v "DB2 [Informasjonssenter"](#page-201-0) på side 194 v "Installere DB2 [Informasjonssenter](#page-202-0) i ulike situasjoner" på side 195 **Beslektede oppgaver:** v "Installere DB2 [Informasjonssenter](#page-207-0) ved hjelp av veiviseren for DB2-installering [\(Windows\)"](#page-207-0) på side 200 v "Installere DB2-tjenere i et [enkeltpartisjonert](#page-108-0) databasemiljø (Windows)" på side [101](#page-108-0) v "Installere tjeneren som eier forekomsten i et partisjonert [databasemiljø](#page-110-0) [\(Windows\)"](#page-110-0) på side 103 | | | | | | | | | |

> v ["Kontrollere](#page-114-0) tilgjengelig portområde på deltakende maskiner (Windows)" på [side](#page-114-0) 107

# **Databasemiljø med enkeltpartisjon (UNIX)**

# **Installere DB2-tjenere i et enkeltpartisjonert miljø (UNIX)**

Denne oppgaven beskriver hvordan du starter veiviseren for DB2-installering på UNIX-systemer. Du bruker veiviseren for DB2-installering til å definere installeringsinnstillinger og installere DB2 på systemet.

#### **Krav:**

Gjør dette før du starter veiviseren for DB2-installering:

- v Kontroller at systemet oppfyller kravene til installering, minne og lagerplass.
- Les gjennom vurderingene ved installering av IBM Developer Kit for Java 1.3.1.
- v Du trenger rotautorisasjon for å utføre installeringen.
- v CD ROM-platen med DB2-produktet må være tilkoblet systemet ditt.
- v Veiviseren for DB2-installering er et grafisk installeringsprogram. Du trenger Xwindow-programvare som kan gjengi et grafisk brukergrensesnitt for å kunne kjøre veiviseren for DB2-installering på maskinen. Kontroller at du har eksportert skjermen på riktig måte. For eksempel export DISPLAY=9.26.163.144:0.
- v Hvis systemet bruker NIS/NIS+ eller et liknende sikkerhetsprogram, må du opprette de nødvendige DB2-brukerne manuelt før du starter veiviseren for DB2-installering. Les emnet som omhandler NIS, før du begynner.
- v På Solaris er filene som kreves for å deinstallere en opprettingspakke eller et endringsnivå bed skriptet backoutallpatch, lagret i katalogen /var/sadm. Diskplasskravene for hver opprettingspakke eller hvert endringsnivå i katalogen /var/sadm kan komme opp i nesten samme omfang som det som kreves av DB2 i katalogen /opt/IBM/db2/V8.1.
- v For Solaris Operating Environment og AIX 5L må du ha et filsystem med 2 GB ledig plass som kan inneholde tar.Z-filen og den dekomprimerte installeringskopien, i tillegg til lagerplass for programvaren.
- På AIX og Linux kontrollerer du at Asynkron I/U er aktivert. Vellykket installering av DB2 UDB forutsetter at dette er aktivert. Asynkron I/U (AIO) kan aktiveres og deaktiveres under kjøring ved hjelp av kommandoen **db2set** command. Hvis du skal bruke AIO på Linux, må du installere libaio-0.3.96 eller nyere, ha en kjerne som støtter AIO (f.eks. versjon 2.6), kjøre kommandoen **db2set DB2NOLIOAIO=false** og starte DB2 på nytt.

#### **Fremgangsmåte:**

| | | | |

| | | | | |

Slik starter du veiviseren for DB2-installering:

- 1. Logg deg på systemet som en bruker med rotautorisasjon.
- 2. Sjekk etiketten på CD-ROM-platen for å kontroller at du bruker CDen med riktig språk.
- 3. Endre til katalogen der CD-ROM-platen er tilkoblet, ved å oppgi denne kommandoen:

cd /*cdrom*

der */cdrom* er tilkoblingspunktet for CD-ROM-platen.

4. Les avsnittet om ditt operativsystem:

#### **For AIX 4.3.3, HP-UX og Linux**

Oppgi kommandoen **./db2setup** for å starte veiviseren for DB2-installering.

#### **Solaris Operating Environment og AIX 5L**

- a. Kopier filen *produkt*.tar.Z, der *produkt* viser til produktet du har lisens til å installere, til et midlertidig filsystem.
- b. Skriv denne kommandoen for å starte veiviseren for DB2-installering:

**zcat** *product***.tar.Z | tar -xf - ; ./***produkt***/db2setup**

Hvis produktnavnet for DB2 Enterprise Server Edition er *ese*, oppgir du kommandoen:

**zcat** *ese***.tar.Z | tar -xf - ; ./***ese***/db2setup**

5. Etter noen få sekunder vises startpanelet for IBM DB2-installeringen.

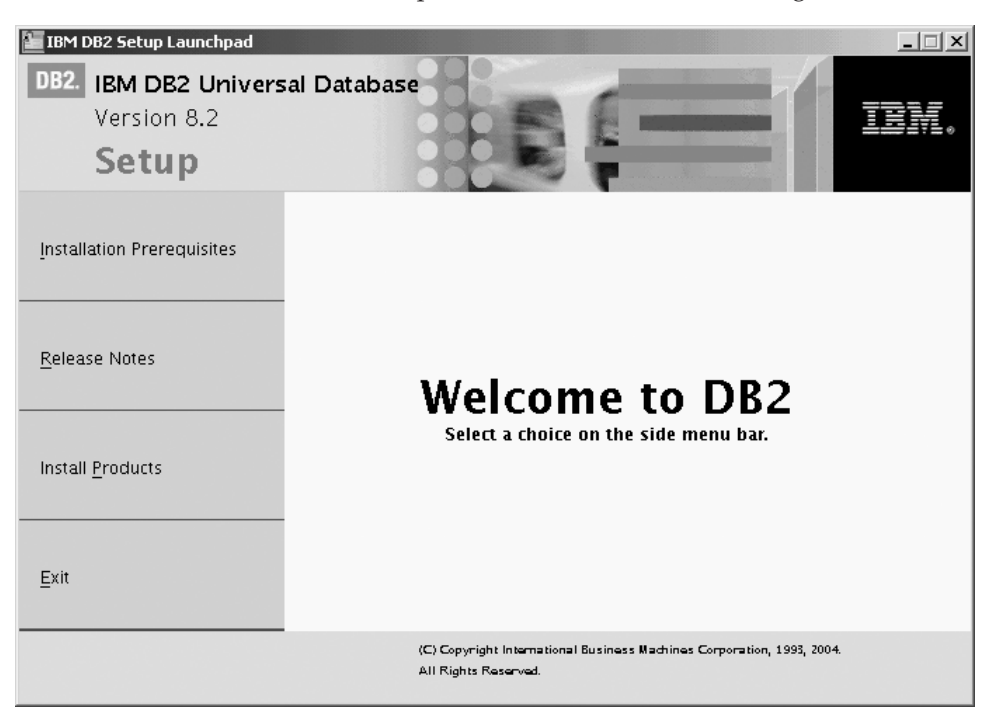

I dette vinduet kan du se på installeringskravene og versjonsmerknadene, eller du kan gå direkte til installeringen. Du ønsker kanskje å se om det finnes oppdatert informasjon om installasjonskrav og versjonsmerknader.

Når du har startet installeringen, går du gjennom skjermbildene i veiviseren for DB2-installering og velger det du ønsker. Det finnes installeringshjelp på systemet som veileder deg gjennom resten av trinnene. Hvis du vil åpne installeringshjelpen, klikker du på **Hjelp** eller trykker på **F1**. Du kan klikke på **Avbryt** når som helst for å avslutte installeringen.

Når du er ferdig med installeringen, er DB2 installert i en av disse katalogene:

**AIX** /usr/opt/db2\_08\_01

#### **HP-UX, Linux, Solaris Operating Environment** /opt/IBM/db2/V8.1

Installeringsloggene db2setup.his, db2setup.log og db2setup.err er som standard plassert i katalogen /tmp. Du kan oppgi plasseringen til loggfilene.

Filen db2setup.log registrerer alle informasjon om DB2-installering, også feil. Filen db2setup.his registrerer alle DB2-installasjoner på maskinen. DB2 tilføyer filen db2setup.log til filen db2setup.his. Filen db2setup.err registrerer feildata som blir returnert fra Java (for eksempel informasjon om unntak og systemfeil).

Hvis du ønsker at DB2-produktet skal ha tilgang til DB2-dokumentasjon enten på den lokale maskinen eller på en annen maskin i nettverket, må du installere DB2 Informasjonssenter. DB2 Informasjonssenter inneholder dokumentasjon for DB2 Universal Database og DB2-relaterte produkter. Se Installere DB2 Informasjonssenter ved hjelp av veiviseren for DB2-installering (UNIX)

#### **Beslektede begreper:**

| |

 $\overline{1}$ 

| | | |

| | | | |

- v "DB2 [Informasjonssenter"](#page-201-0) på side 194
- v "Installere IBM [Developer](#page-82-0) Kit for Java (UNIX)" på side 75

<span id="page-121-0"></span>v "Installere DB2 [Informasjonssenter](#page-202-0) i ulike situasjoner" på side 195

#### **Beslektede oppgaver:**

- v "Installere DB2 [Informasjonssenter](#page-205-0) ved hjelp av veiviseren for DB2-installering [\(UNIX\)"](#page-205-0) på side 198
- v "Tools catalog database and DAS scheduler setup and configuration" i *Administration Guide: Implementation*
- v "Notification and contact list setup and configuration" i *Administration Guide: Implementation*

#### **Beslektet referanse:**

v "UPDATE ADMIN CONFIGURATION Command" i *Command Reference*

## **Partisjonert databasemiljø (UNIX)**

## **Installere tjeneren som eier forekomsten i et partisjonert databasemiljø (UNIX)**

Denne oppgaven beskriver hvordan du starter veiviseren for DB2-installering og installerer en DB2 ESE-databasepartisjonstjener på primærmaskinen på det partisjonerte systemet. Det blir vist informasjon for bestemte DB2-skjermbilder i installeringsveiviseren, som er viktig når du skal konfigurere det partisjonerte databasesystemet. Dette emnet inneholder ikke informasjon om alle skjermbildene i installeringsveiviseren. Slå opp i hjelpen til veiviseren for DB2-installering hvis du trenger hjelp.

#### **Krav:**

Du må ha rotautorisasjon for å installere DB2.

Sjekk etiketten på CD-ROM-platen for å kontroller at du bruker CDen med riktig språk.

Under opprettelsen av forekomsten blir det reservert et antall porter som tilsvarer antallet logiske noder som forekomsten kan støtte, i /etc/services. Disse portene blir brukt av Fast Communication Manager. De reserverte portene vil få dette formatet:

```
DB2_Forekomstnavn
DB2_Forekomstnavn_1
DB2 Forekomstnavn 2
DB2_Forekomstnavn_END
```
De eneste postene som er obligatoriske, er startposten (DB2\_Forekomstnavn) og sluttposten (DB2\_Forekomstnavn\_END). De andre postene er reservert i services-filen slik at andre applikasjoner ikke kan bruke disse portene.

For Solaris Operating Environment og AIX 5L må du ha et filsystem med 2 GB ledig plass som kan inneholde tar.Z-filen og den dekomprimerte installeringskopien, i tillegg til lagerplass for programvaren.

På Solaris er filene som kreves for å deinstallere en opprettingspakke eller et endringsnivå bed skriptet backoutallpatch, lagret i katalogen /var/sadm.

| | Lagerplasskravene for hver opprettingspakke eller hvert endringsnivå i katalogen /var/sadm kan komme opp i nesten samme omfang som det som kreves av DB2 i katalogen /opt/IBM/db2/V8.1.

På AIX og Linux kontrollerer du at Asynkron I/U er aktivert. Vellykket installering av DB2 UDB forutsetter at dette er aktivert. Asynkron I/U (AIO) kan aktiveres og deaktiveres under kjøring ved hjelp av kommandoen **db2set**. Hvis du skal bruke AIO på Linux, må du installere libaio-0.3.96 eller nyere, ha en kjerne som støtter AIO (f.eks. versjon 2.6), kjøre kommandoen **db2set DB2NOLIOAIO=false** og starte DB2 på nytt.

#### **Fremgangsmåte:**

| | |

| | | | | |

> Slik installerer du DB2 ESE på primærmaskinen ved å bruke veiviseren for DB2-installering:

1. Hvis du bruker AIX 4.3.3, HP-UX eller Linux, går du til katalogen på /db2home-filsystemet der du kopierte innholdet på CD-ROM-platen med DB2-produktet. Oppgi kommandoen **db2setup** for å starte veiviseren for DB2-installering. Hvis du bruker Solaris og AIX 5L, går du til katalogen på /db2home-filsystemet der du kopierte innholdet på CD-ROM-platen med DB2-produktet. Oppgi denne kommandoen for å starte veiviseren for DB2-installering:

**zcat** *produkt***.tar.Z | tar -xf - ; ./***produkt***/db2setup**

Hvis produktnavnet for DB2 Enterprise Server Edition er *ese*, oppgir du kommandoen:

**zcat** *ese***.tar.Z | tar -xf - ; ./***ese***/db2setup**

Etter noen få sekunder åpnes startpanelet for DB2 versjon 8-installeringen.

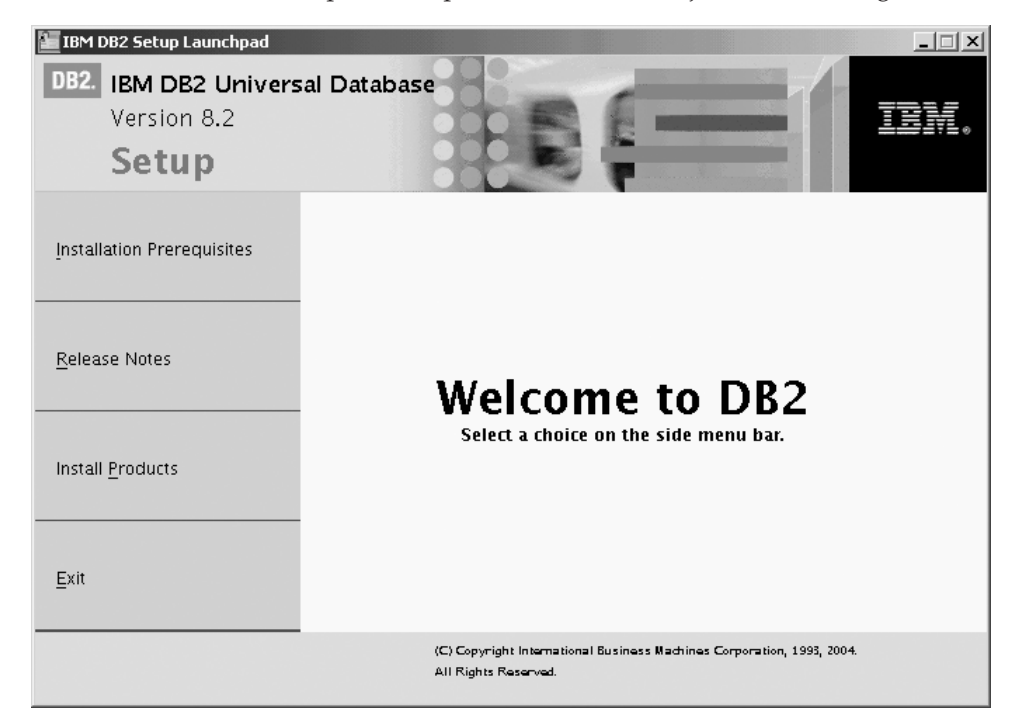

DB2-startpanelet inneholder opplysninger om installeringskrav og versjonsmerknader.

2. Når du er ferdig med å lese opplysningene på startpanelet, fortsetter du med installeringen.

Punktene nedenfor inneholder informasjon om bestemte installeringsskjermbilder i installeringsveiviseren og valgene du må gjøre for å installere DB2 ESE på primærmaskinen.

**Velg installeringshandling**

På skjermbildet *Velg installeringshandling* velger du både **Installer DB2 UDB Enterprise Server Edition på denne maskinen** og **Lagre innstillingene i en responsfil**. Responsfilen blir brukt for å installere DB2 på deltakende maskiner.

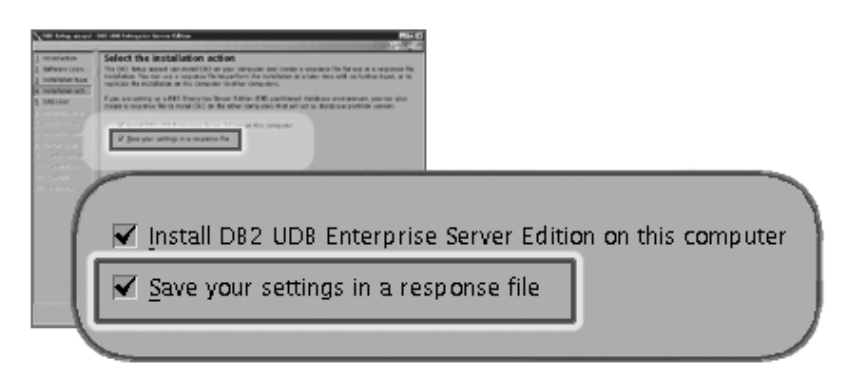

#### **Oppgi brukerinformasjon for DB2-administrasjonstjeneren (DAS)**

På skjermbildet *Oppgi brukerinformasjon for DB2-administrasjonstjeneren* må du velge DAS-brukeren som du opprettet da du klargjorde systemet for installering. Det gjør du ved å klikke på valgknappen **Eksisterende bruker** og oppgir brukeren, eller du kan klikke på **...**-knappen for å finne DAS-brukeren som du opprettet tidligere.

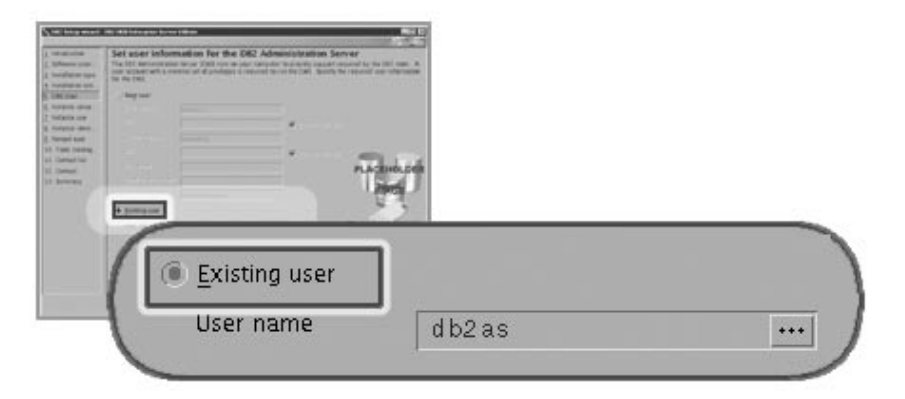

#### **Konfigurer en DB2-forekomst**

Velg **Opprett en DB2-forekomst** på skjermbildet *Konfigurer en DB2-forekomst*.

#### **Velg hvordan denne forekomsten skal brukes**

På skjermbildet *Velg hvordan denne forekomsten skal brukes* velger du

#### **Partisjonert forekomst**.

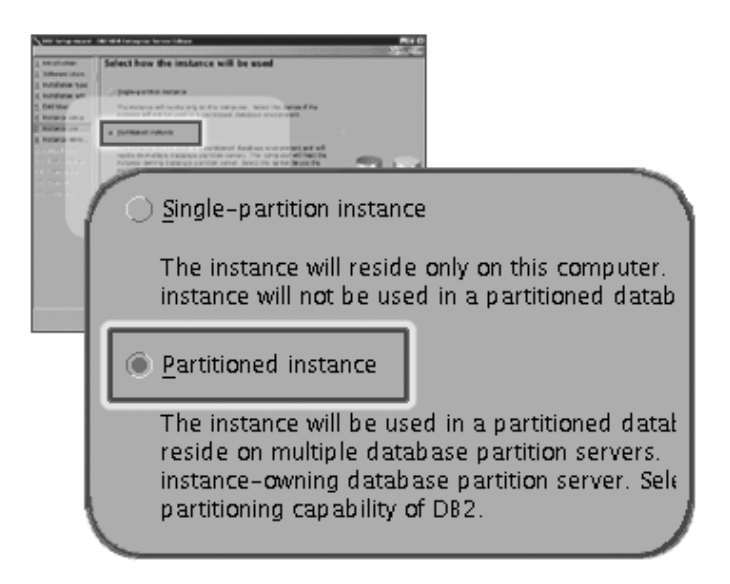

#### **Oppgi brukerinformasjon for DB2-forekomsten**

På skjermbildet *Oppgi brukerinformasjon for DB2-forekomsten* må du velge forekomsteieren du opprettet da du klargjorde systemet for installering. Det gjør du ved å klikke på valgknappen **Eksisterende bruker** og oppgi brukeren, eller du kan klikke på **...**-knappen og velge forekomsteieren.

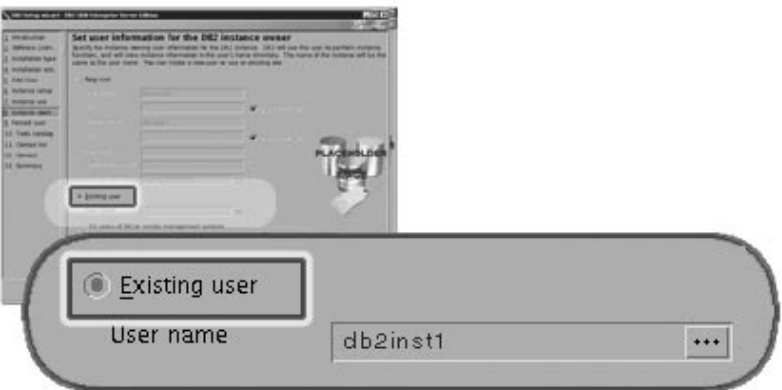

#### **Oppgi brukerinformasjon for beskyttet bruker**

På skjermbildet *Oppgi brukerinformasjon for beskyttet bruker* velger du den eksisterende beskyttede brukeren som du opprettet da du klargjorde systemet for installering. Klikk på valgknappen Eksisterende bruker og

oppgi brukeren, eller klikk på **...**-knappen og velg en beskyttet bruker.

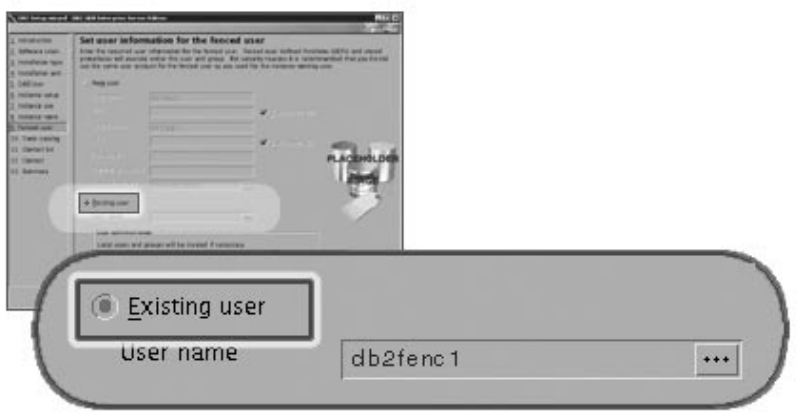

#### **Skjermbildet Konfigurer kontaktliste for administrasjon**

På skjermbildet *Konfigurer kontaktliste for administrasjon* velger du **Lokal**. Når du velger dette alternativet, blir det opprettet en fil på primærmaskinen som inneholder kontaktopplysninger for systemet.

Kontaktopplysningene blir brukt av DB2 for å sende meldinger og varsler til den systemansvarlige. Du kan oppgi parametere for meldinger og varsler når installeringen er ferdig. Deltakende maskiner har fjerntilgang til denne kontaktlisten på primærmaskinen.

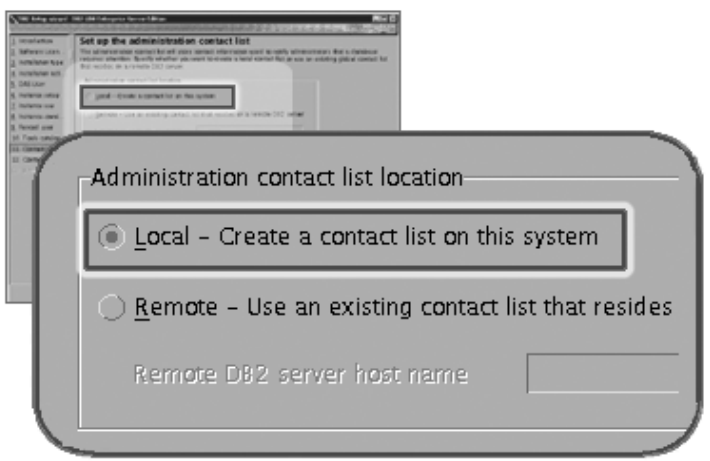

#### **Start kopiering av filer**

På skjermbildet *Start kopiering av filer* må du oppgi en plassering og navn på to responsfiler. Den første responsfilen brukes til å installere et replikat av installasjonen på primærmaskinen. Den andre responsfilen brukes til å installere databasepartisjonstjenere på deltakende maskiner. Du kan selv velge plasseringen for den første responsfilen. Den andre responsfilen, som i vårt eksempel heter AddPartitionResponse.file , må lagres i katalogen

/db2home, slik at de deltakende maskinene får tilgang til den.

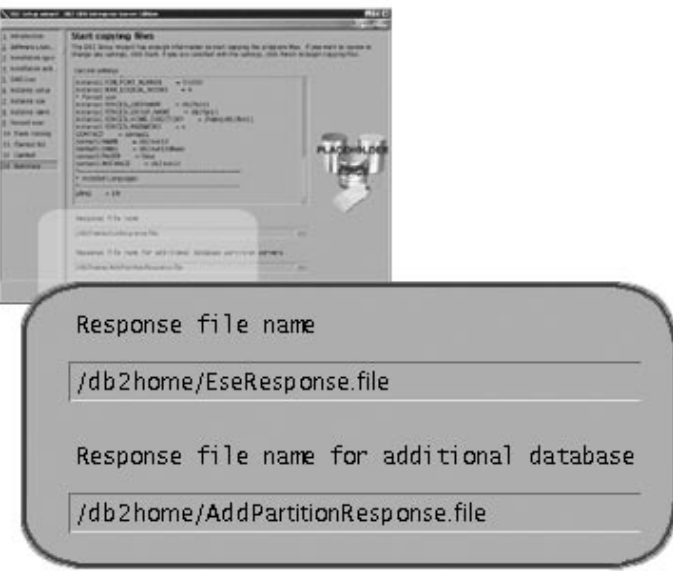

Installeringsloggene db2setup.his, db2setup.log og db2setup.err er som standard plassert i katalogen /tmp. Du kan oppgi plasseringen til loggfilene.

Filen db2setup.log registrerer alle informasjon om DB2-installering, også feil. Filen db2setup.his registrerer alle DB2-installasjoner på maskinen. DB2 tilføyer filen db2setup.log til filen db2setup.his. Filen db2setup.err registrerer feildata som blir returnert fra Java (for eksempel informasjon om unntak og systemfeil).

Det neste installeringstrinnet når du skal installere et partisjonert ESE-databasesystem, er å bruke responsfilen du opprettet (TilfPartisjonRespons.fil) for å installere databasepartisjonstjenere på de deltakende maskinene.

Hvis du ønsker at DB2-produktet skal ha tilgang til DB2-dokumentasjon enten på den lokale maskinen eller på en annen maskin i nettverket, må du installere DB2 Informasjonssenter. DB2 Informasjonssenter inneholder dokumentasjon for DB2 Universal Database og DB2-relaterte produkter. Se Installere DB2 Informasjonssenter ved hjelp av veiviseren for DB2-installering (UNIX)

#### **Beslektede begreper:**

| |

| | | |

| | | |  $\overline{1}$ |

- v "DB2 [Informasjonssenter"](#page-201-0) på side 194
- v "Installere DB2 [Informasjonssenter](#page-202-0) i ulike situasjoner" på side 195

#### **Beslektede oppgaver:**

v "Installere DB2 [Informasjonssenter](#page-205-0) ved hjelp av veiviseren for DB2-installering [\(UNIX\)"](#page-205-0) på side 198

#### **Beslektet referanse:**

- v "Språkstøtte for [DB2-grensesnittet"](#page-193-0) på side 186
- v "db2setup Install DB2 Command" i *Command Reference*

# **Kontrollere tilgjengelig portområde på deltakende maskiner (UNIX)**

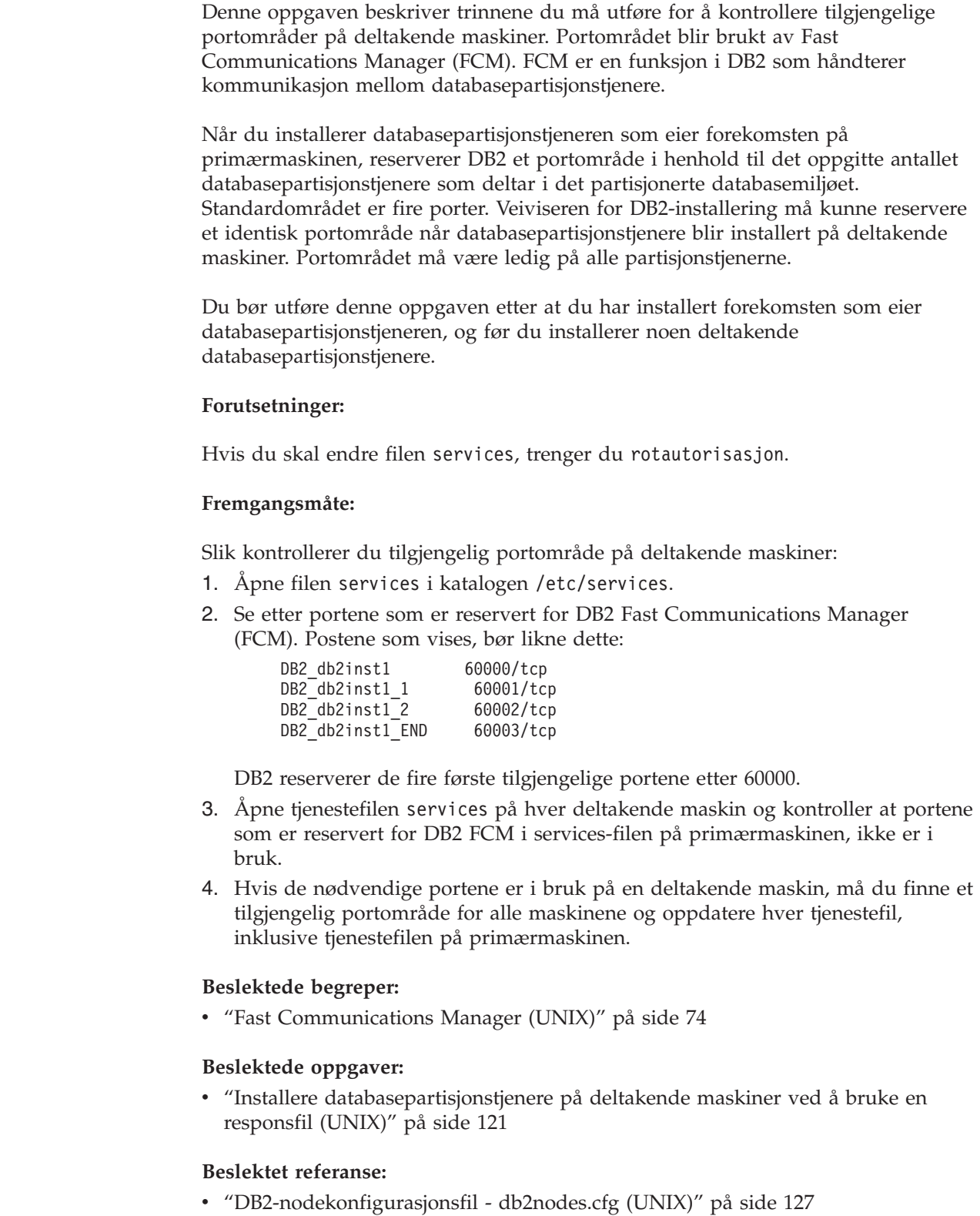

<span id="page-127-0"></span> $\begin{array}{c} \hline \end{array}$  $\vert$ 

| | |  $\vert$ 

| | | | | |

| |  $\begin{array}{c} \hline \end{array}$ 

 $\begin{array}{c} \hline \end{array}$ 

|

|

| | | | | | | |

| | | | | | |

| |

 $\mathbf{I}$ 

| | |

|  $\begin{array}{c} \hline \end{array}$ 

# <span id="page-128-0"></span>**Installere databasepartisjonstjenere på deltakende maskiner ved å bruke en responsfil (UNIX)**

I denne oppgaven skal du bruke responsfilen du opprettet ved hjelp av veiviseren for DB2-installering, til å installere databasepartisjonstjenerne på de deltakende maskinene.

#### **Krav:**

| | | | | |

| | | | |

 $\overline{1}$ 

- v Du har installert DB2 på primærmaskinen ved å bruke installeringsveiviseren, og du har opprettet en responsfil som skal brukes for å installere på de deltakende maskinene.
- v Du må ha rotautorisasjon på deltakende maskiner.

#### **Fremgangsmåte:**

Slik installerer du ekstra databasepartisjonstjenere ved å bruke en responsfil:

- 1. Logg deg på med rotautorisasjon på maskinen som skal delta i det partisjonerte databasemiljøet.
- 2. Endre til katalogen der du kopierte innholdet på CD-ROM-platen med DB2: cd /db2home/db2cdrom
- 3. Oppgi kommandoen **./db2setup** på denne måten: ./db2setup -r */responsfil\_katalog/responsfil\_navn*

I vårt eksempel er responsfilen TilfPartisjonRespons.fil lagret i katalogen /db2home. Kommandoen ser slik ut i vårt eksempel:

./db2setup -r */db2home/TilfPartisjonRespons.fil*

4. Sjekk meldingene i loggfilen når installeringen er fullført.

Installeringsloggene db2setup.his, db2setup.log og db2setup.err er som standard plassert i katalogen /tmp. Du kan oppgi plasseringen til loggfilen. Filen db2setup.log registrerer alle informasjon om DB2-installering, også feil. Filen db2setup.his registrerer alle DB2-installasjoner på maskinen. DB2 tilføyer filen db2setup.log til filen db2setup.his. Filen db2setup.err registrerer feildata som blir returnert fra Java (for eksempel informasjon om unntak og systemfeil).

Logg deg på hver deltakende maskin og installer responsfilen.

Hvis du ønsker at DB2-produktet skal ha tilgang til DB2-dokumentasjon enten på den lokale maskinen eller på en annen maskin i nettverket, må du installere DB2 Informasjonssenter. DB2 Informasjonssenter inneholder dokumentasjon for DB2 Universal Database og DB2-relaterte produkter. Se Installere DB2 Informasjonssenter ved hjelp av veiviseren for DB2-installering (UNIX)

#### **Beslektede begreper:**

- v "DB2 [Informasjonssenter"](#page-201-0) på side 194
- v "Installere DB2 [Informasjonssenter](#page-202-0) i ulike situasjoner" på side 195

#### **Beslektede oppgaver:**

- v "Installere DB2 [Informasjonssenter](#page-205-0) ved hjelp av veiviseren for DB2-installering [\(UNIX\)"](#page-205-0) på side 198
- v "Installere tjeneren som eier forekomsten i et partisjonert [databasemiljø](#page-121-0) (UNIX)" på [side](#page-121-0) 114

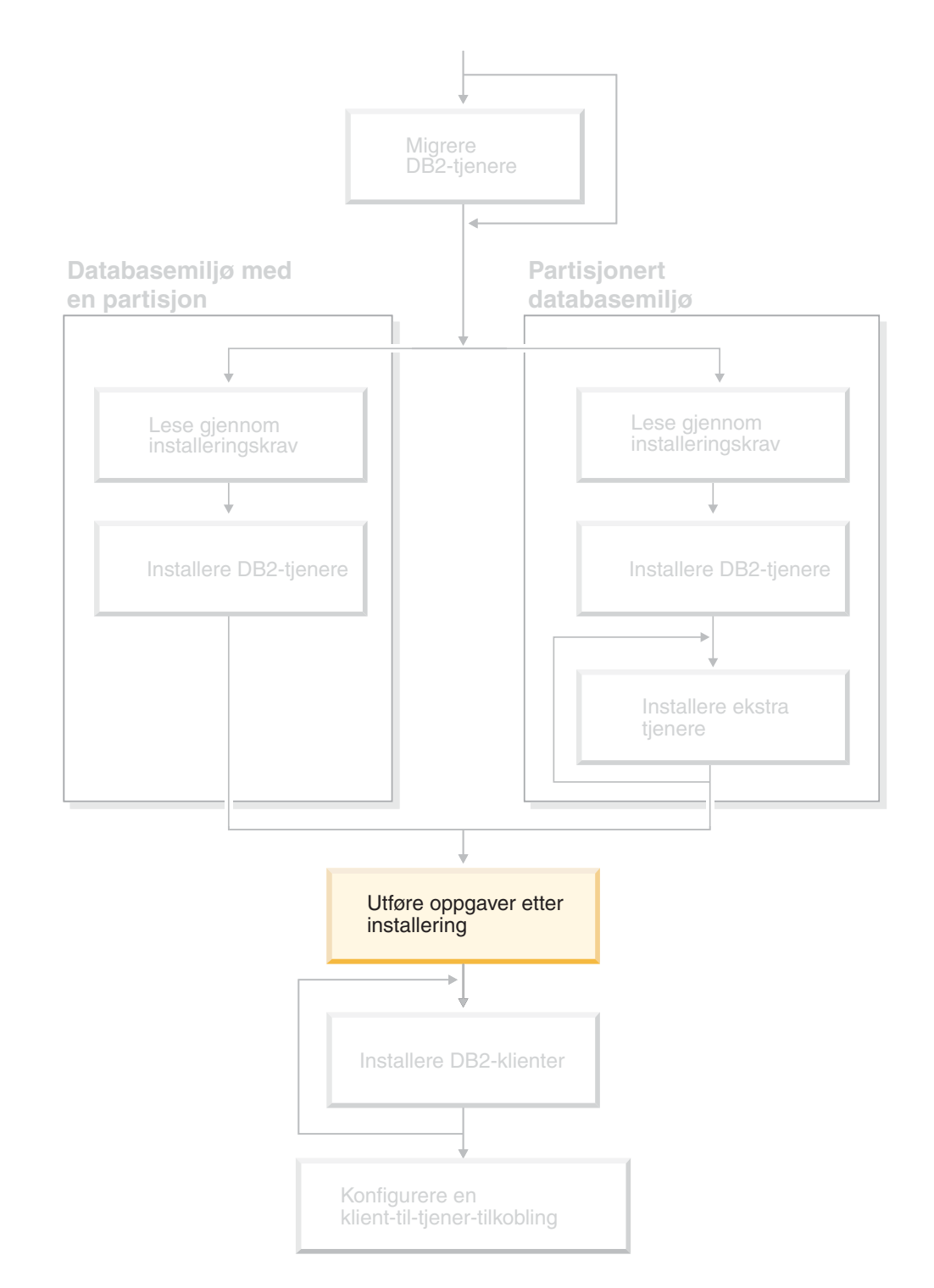

# **Del 4. Oppgaver etter installering**

Dette diagrammer hjelper deg til å finne frem i boken. Diagrammet inneholder ikke bestemte installeringstrinn. Bruk opplysningene i denne boken til å opprette din egen installeringsplan.

# **Kapittel 11. Etter installering av DB2 UDB**

## **Definere varslings- og kontaktlister**

| | | For at DB2 skal kontakte deg eller andre når det oppstår problemer med databaser, må du definere varslings- og kontaktlister. Hvis du ikke gjorde det under installeringen av DB2, kan du konfigurere disse listene manuelt.

#### **Fremgangsmåte:**

Slik konfigurerer du varslings- og kontaktlister:

1. Hvis SMTP-tjeneren ikke ble konfigurert under installeringsprosessen, kan du konfigurere den manuelt med denne kommandoen:

db2 update admin cfg using smtp server host1

der vert1 står for TCP/IP-vertsnavnet for SMTP-tjeneren som blir brukt til e-postvarsling.

2. Hvis du ønsker at kontaktopplysningene skal finnes på en fjerntilkoblet DB2-administrasjonstjener (DAS), kan du oppgi parameteren contact\_host med denne kommandoen:

db2 update admin cfg using contact\_host vert2

der vert2 står for TCP/IP-vertsnavnet for DAS-tjeneren. Hvis parameteren contact\_host ikke er oppgitt, forutsetter DAS at kontaktopplysningene er lagret lokalt.

3. Slå på planleggeren med denne kommandoen:

db2 update admin cfg using sched\_enable on

4. For at disse endringene skal tre i kraft, må du starte DAS på nytt med disse kommandoene:

db2admin stop db2admin start

5. I kontrollsenteret klikker du på ikonet Kontakter på oppgavelinjen. Velg Systemnavn og klikk på **Tilføy kontakt**. Oppgi kontaktopplysninger og trykk på OK. Du kan også tilføy den nye kontakten ved hjelp av oppgavesenteret.

#### **Beslektet referanse:**

v "db2admin - DB2 Administration Server Command" i *Command Reference*

## **Passordregler og -vedlikehold**

Husk følgende når du velger passord:

- v I UNIX kan passordet bestå av maksimalt åtte (8) tegn.
- I Windows kan passordet bestå av maksimalt fjorten (14) tegn.

Du må kanskje utføre passordvedlikeholdsoppgaver. Fordi slike oppgaver må utføres på tjeneren og mange brukere ikke føler seg komfortable med å arbeide med tjenermiljøet, kan disse oppgavene være en stor utfordring.

DB2 UDB tilbyr en metode for å oppdatere og bekrefte passord uten at man trenger å være på tjeneren. DB2 for OS/390 versjon 5 støtter for eksempel den følgende metoden for å endre brukerens passord. Hvis du mottar feilmeldingen SQL1404N "Utløpt passord", bruker du CONNECT-setningen til å endre passordet på denne måten:

CONNECT TO <database> USER <br/> <br/>huker-ID> USING <passord> NEW <nytt\_passord> CONFIRM <nytt\_passord>

Du kan også bruke vinduet "Endre passord" i DB2 Konfigureringsassistent (CA) når du skal endre passordet.

#### **Beslektede begreper:**

v "General naming rules" i *Administration Guide: Implementation*

## **Tilføye bruker-IDen til brukergruppene DB2ADMNS og DB2USERS**

Når du har fullført en DB2-installering, må du tilføye brukere til DB2ADMNSeller DB2USERS-gruppene for å gi dem tilgang til DB2. DB2-installering oppretter to nye grupper. Du kan bruke et nytt navn eller godta standardnavnene. Standard gruppenavn er DB2ADMNS og DB2USERS.

#### **Forutsetninger:**

- v Du må ha installert DB2.
- v Du må ha merket av i valgruten Aktiver operativsystemsikkerhet på skjermbildet Aktiver operativsystemsikkerhet for DB2-objekter under installeringen av DB2.

#### **Fremgangsmåte:**

Slik tilføyer du brukere til ønsket gruppe:

- 1. Start verktøyet Users and Passwords Manager.
- 2. Velg brukernavnet du vil tilføye fra listen.
- 3. Klikk på Properties. I vinduet Properties klikker du på kategorien Group Membership.
- 4. Velg valgknappen Other.
- 5. Velg ønsket gruppe fra valglisten.

Hvis du installerte og valgte å ikke aktivere den nye sikkerhetsfunksjonen, kan du fremdeles gjøre det ved å etterinstallere med kommandoen **db2secv82.exe**.

Når du aktiverer denne sikkerhetsfunksjonen med kommandoen **db2secv82.exe**, har du to alternativer for å gjøre om endringen:

- 1. Kjør kommandoen db2secv82.exe på nytt, UTEN å gjøre ytterligere endringer med systemet. Hvis det er blitt gjort endringer på systemet, må du bruke alternativ 2.
- 2. Tilføy gruppen Everyone til gruppene DB2ADMNS og DB2USERS.

#### **Beslektet referanse:**

v "db2secv82 - Set permissions for DB2 objects Command" i *Command Reference*

# <span id="page-134-0"></span>**DB2-nodekonfigurasjonsfil - db2nodes.cfg (UNIX)**

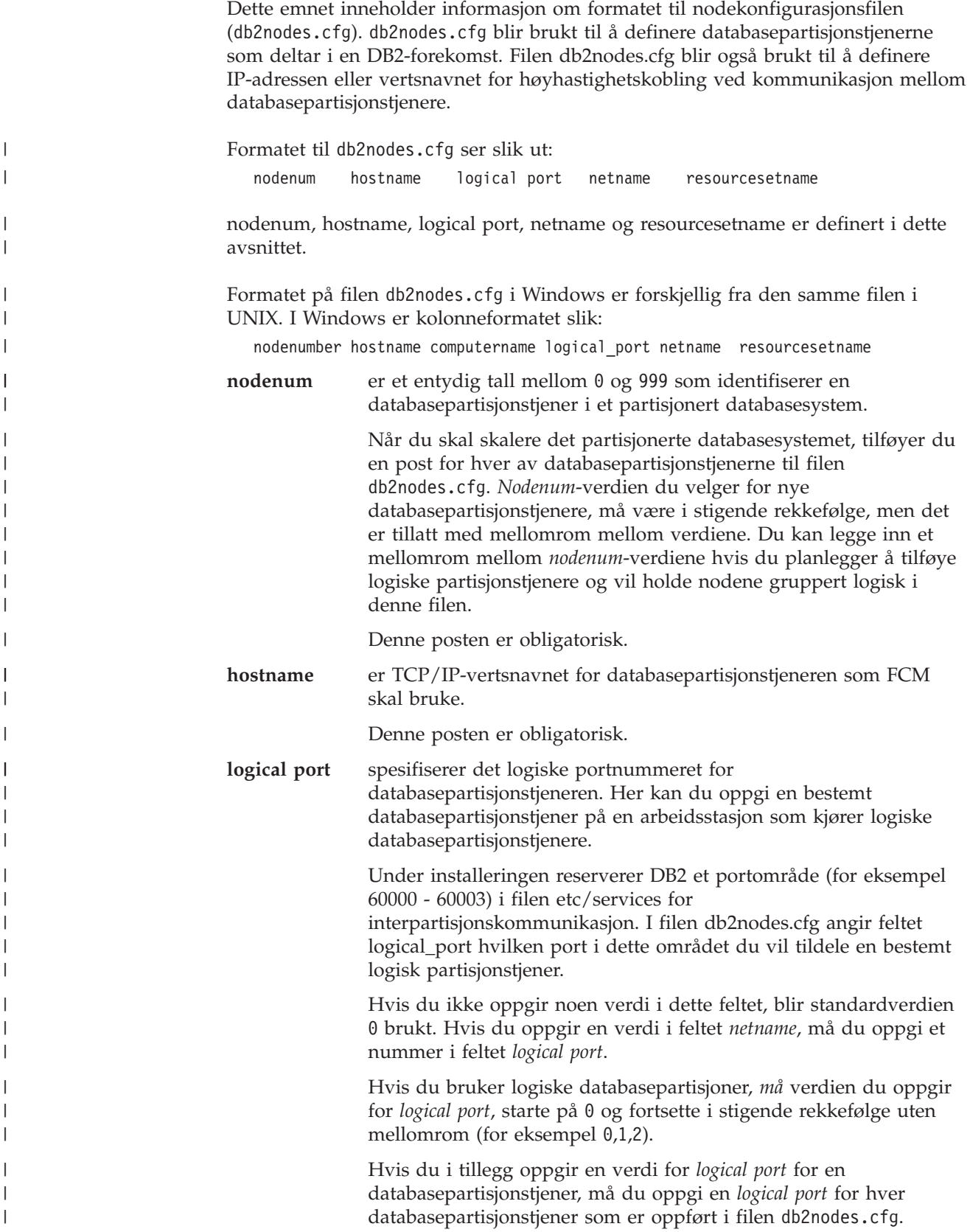

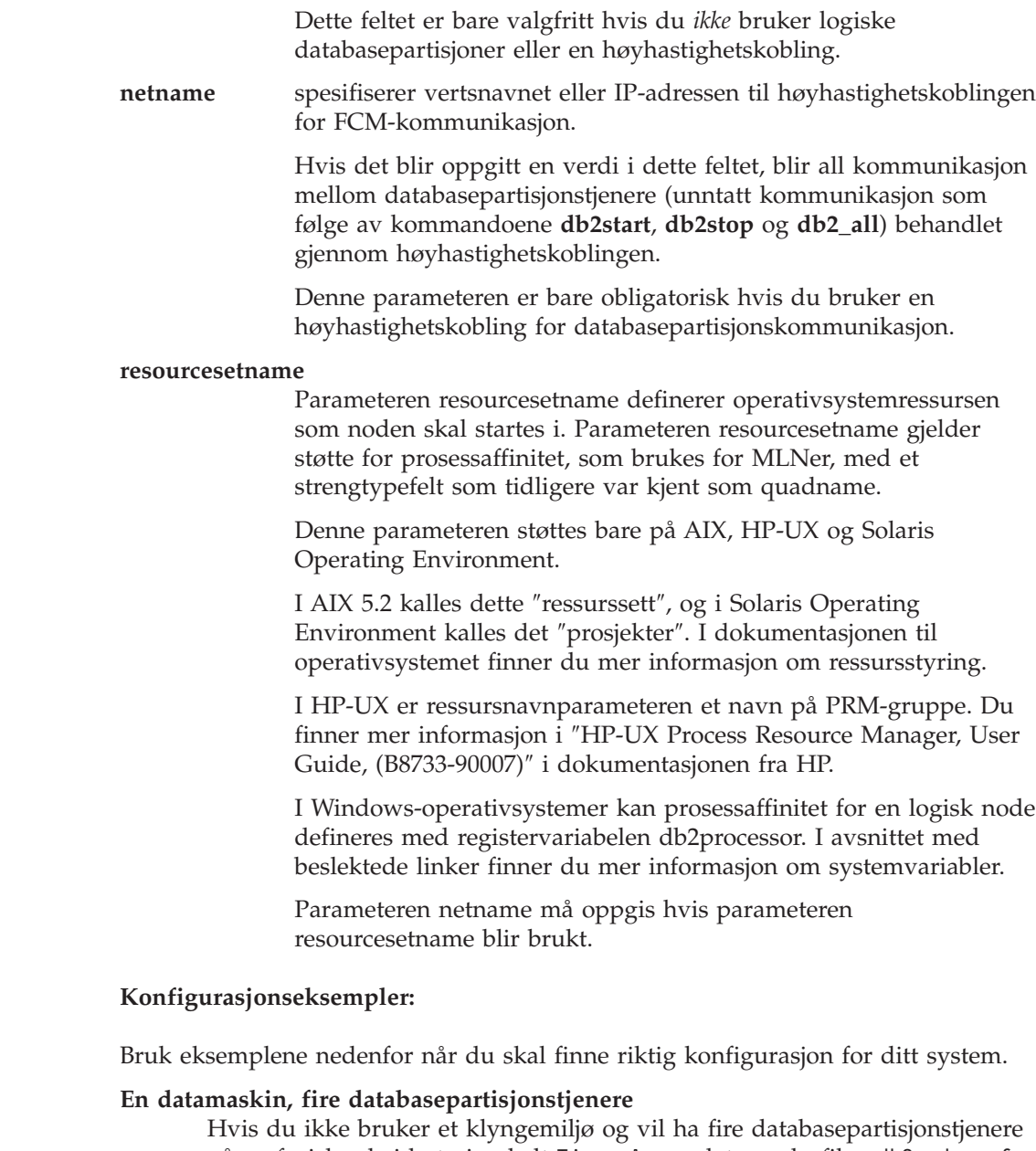

på en fysisk arbeidsstasjon kalt TjenerA, oppdaterer du filen db2nodes.cfg slik:

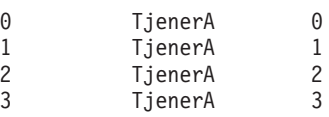

#### **To datamaskiner, en databasepartisjonstjener per datamaskin**

Hvis du vil at det partisjonerte databasesystemet skal inneholde to fysiske arbeidsstasjoner, kalt TjenerA og TjenerB, oppdaterer du filen db2nodes.cfg slik:

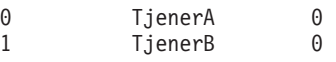

#### **To datamaskiner, tre databasepartisjonstjenere på en datamaskin**

Hvis du vil at det partisjonerte databasesystemet skal inneholde to fysiske arbeidsstasjoner, kalt TjenerA og TjenerB, og TjenerA kjører 3 databasepartisjonstjenere, oppdaterer du filen db2nodes.cfg slik:

| | | | | | | | | | | | | | | | | | | | | | | | | | | |

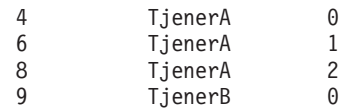

**To datamaskiner, tre databasepartisjonstjenere med høyhastighetssvitsjer**

Hvis du vil at det partisjonerte databasesystemet skal inneholde to datamaskiner, kalt TjenerA og TjenerB (der TjenerB kjører to databasepartisjonstjenere), og bruke en høyhastighetskobling kalt switch1 og switch2, oppdaterer du filen db2nodes.cfg slik:

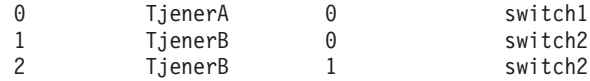

#### **Eksempler på bruk av resourcename:**

Disse begrensningene gjelder i følgende eksempler:

- v Dette eksempelet viser bruken av resourcename når det ikke er noen høyhastighetskobling i konfigurasjonen.
- v netname er fjerde kolonne, og hostname kan også oppgis i denne kolonnen hvis det ikke er noe vekslingsnavn, og du vil bruke resourcename. Den femte parameteren er resourcename, hvis det er definert. Spesifikasjonen av ressursgruppe kan bare vises som den femte kolonnen i filen db2nodes.cfg. Dette betyr at hvis du skal oppgi en ressursgruppe, må du også oppgi en fjerde kolonne. Den fjerde kolonnen er tiltenkt en høyhastighetssvitsj.
- v Hvis du ikke har en høyhastighetssvitsj, eller hvis du ikke har tenkt å bruke den, må du deretter oppgi hostname (samme som i den andre kolonnen). Med andre ord støtter ikke DB2 UDB mellomrom mellom kolonner (eller utveksling mellom kolonner) i db2nodes.cfg-filene. Denne begrensningen gjelder allerede de tre første kolonnene, og nå gjelder den for alle fem kolonnene.

#### **AIX-eksempel:**

|

| | | | | | | | | | | | | |

|

|

| | | | | |  $\blacksquare$ | | | | | | | | | | | | | | | | |

 $\overline{\phantom{a}}$ 

Her er et eksempel på hvordan du konfigurerer ressurssettet for AIX 5.2.

I dette eksempelet er det en fysisk node med 32 prosessorer og 8 logiske databasepartisjoner (MLNer). Dette eksempelet viser hvordan du gir prosessaffinitet til hver MLN.

1. Definer ressurssett i /etc/rset:

```
DB2/MLN1:
   owner = db2inst1
    group = system
    perm = rwr-r-
   resources = sys/cpu.00000,sys/cpu.00001,sys/cpu.00002,sys/cpu.00003
DB2/MLN2:
   owner = db2inst1
   group = system
   perm = rwr-r-
   resources = sys/cpu.00004,sys/cpu.00005,sys/cpu.00006,sys/cpu.00007
DB2/MLN3:
   owner = db2inst1group = system
    perm = rwr-r-
   resources = sys/cpu.00008,sys/cpu.00009,sys/cpu.00010,sys/cpu.00011
DB2/MLN4:
   owner = db2inst1
```

```
group = system
       perm = rwr-r-
      resources = sys/cpu.00012,sys/cpu.00013,sys/cpu.00014,sys/cpu.00015
   DB2/MLN5:
      owner = db2inst1group = system
      perm = rwr-r-resources = sys/cpu.00016,sys/cpu.00017,sys/cpu.00018,sys/cpu.00019
   DB2/MLN6:
      owner = db2inst1group = system
      perm = rwr-r-
      resources = sys/cpu.00020,sys/cpu.00021,sys/cpu.00022,sys/cpu.00023
   DB2/MLN7:
      owner = db2inst1group = system
       perm = rwr-r-
      resources = sys/cpu.00024,sys/cpu.00025,sys/cpu.00026,sys/cpu.00027
   DB2/MLN8:
      owner = db2inst1group = system
      perm = rwr-r-resources = sys/cpu.00028,sys/cpu.00029,sys/cpu.00030,sys/cpu.00031
2. Aktiver minneaffinitet ved å skrive denne kommandoen: vmo -p -o
   memory_affinity=1.
3. Gi forekomst tillatelser til å bruke ressurssett:
   chuser capabilities=CAP_BYPASS_RAC_VMM,CAP_PROPAGATE,CAP_NUMA_ATTACH db2inst1
4. Tilføy ressurssettnavnet som den femte kolonnen i db2nodes.cfg:
   1 regatta 0 regatta DB2/MLN1
   2 regatta 1 regatta DB2/MLN2
   3 regatta 2 regatta DB2/MLN3
   4 regatta 3 regatta DB2/MLN4
   5 regatta 4 regatta DB2/MLN5
   6 regatta 5 regatta DB2/MLN6
   7 regatta 6 regatta DB2/MLN7
   8 regatta 7 regatta DB2/MLN8
HP-UX-eksempel:
Eksempelet viser hvordan du bruke rPRM-grupper for CPU-delinger på en maskin
med fire CPUer og 4 MLNer, og vi ønsker å definere 24 % CPU-andel per MLN,
slik at 4 % er igjen til andre applikasjoner. DB2-forekomstnavnet er db2inst1.
1. Rediger GROUP-delen av /etc/prmconf:
     OTHERS:1:4::
    db2prm1:50:24::
     db2prm2:51:24::
```

```
130 Begynnerbok for DB2-tjenere
```
| | |  $\perp$ | | | | | | | | | | | | | | | | | | | | | | | | | | | | | | | |  $\perp$ | | |

|

| | | | | | | | | | | | | | |

 $\mathbf{I}$ 

db2prm3:52:24:: db2prm4:53:24::

prmconfig -i prmconfig -e CPU

2. Tilføy forekomsteierpost til /etc/prmconf:

db2inst1::::OTHERS,db2prm1,db2prm2,db2prm3,db2prm4

4. Tilføy PRM-gruppenavn som en femte kolonne i db2nodes.cfg:

3. Klargjør grupper og aktiver CPU-system ved å oppgi denne kommandoen:

 voyager 0 voyager db2prm1 voyager 1 voyager db2prm2 voyager 2 voyager db2prm3 voyager 3 voyager db2prm4

| | | | | |

|

|

| | | | | | | | | | | | | | | | | | | | | | | | | | | | | | | | |  $\blacksquare$ | | | | | | | | | |

 $\overline{\phantom{a}}$ 

PRM-konfigurasjonen (trinn 1-3) kan utføres med det interaktive GUI-verktøyet xprm.

#### **Solaris Operating Environment-eksempel:**

Her er et eksempel på hvordan du konfigurerer prosjektet for Solaris versjon 9.

I dette eksempelet har vi 1 fysisk node med 8 prosessorer: en CPU blir brukt for standardprosjektet, tre (3) CPUer blir brukt av applikasjonstjeneren, og fire (4) CPUer for DB2. Forekomstnavnet er db2inst1.

1. Opprett en konfigurasjonsfil for ressursgruppen ved hjelp av et tekstredigeringsprogram. I dette eksempelet kaller vi filen pool.db2. Her er innholdet:

```
create system hostname
create pset pset default (uint pset.min = 1)
create pset db0_pset (uint pset.min = 1; uint pset.max = 1)
create pset db1_pset (uint pset.min = 1; uint pset.max = 1)
create pset db2_pset (uint pset.min = 1; uint pset.max = 1)
create pset db3 pset (uint pset.min = 1; uint pset.max = 1)
create pset appsrv_pset (uint pset.min = 3; uint pset.max = 3)
create pool pool default (string pool.scheduler="TS";
    boolean poo\overline{1}.default = true)create pool db0_pool (string pool.scheduler="TS")
create pool db1 pool (string pool.scheduler="TS")
create pool db2_pool (string pool.scheduler="TS")
create pool db3 pool (string pool.scheduler="TS")
create pool appsrv pool (string pool.scheduler="TS")
associate pool pool_default (pset pset_default)
associate pool db0 pool (pset db0 pset)
associate pool db1_pool (pset db1_pset)
associate pool db2_pool (pset db2_pset)
associate pool db3_pool (pset db3_pset)
associate pool appsrv_pool (pset appsrv_pset)
```
2. Rediger filen /etc/project for å tilføye DB2-prosjektene og appsrv-prosjektet:

```
system:0::::
user.root:1::::
noproject:2::::
default:3::::
group.staff:10::::
appsrv:4000:App Serv project:root::project.pool=appsrv_pool
db2proj0:5000:DB2 Node 0 project:db2inst1,root::project.pool=db0_pool
db2proj1:5001:DB2 Node 1 project:db2inst1,root::project.pool=db1_pool
db2proj2:5002:DB2 Node 2 project:db2inst1,root::project.pool=db2_pool
db2proj3:5003:DB2 Node 3 project:db2inst1,root::project.pool=db3_pool
```
- 3. Opprett ressursgruppen: # poolcfg -f pool.db2.
- 4. Aktiver ressursgruppen: # pooladm -c
- 5. Tilføy prosjektnavnet som den femte kolonnen i filen db2nodes.cfg:

```
0 hostname 0 hostname db2proj0
1 hostname 1 hostname db2proj1
2 hostname 2 hostname db2proj2
3 hostname 3 hostname db2proj3
```
#### **Beslektede oppgaver:**

v "Oppdatere [nodekonfigurasjonsfilen](#page-139-0) (UNIX)" på side 132

v ["Kontrollere](#page-127-0) tilgjengelig portområde på deltakende maskiner (UNIX)" på side [120](#page-127-0)

#### **Beslektet referanse:**

v "System environment variables" i *Administration Guide: Performance*

## <span id="page-139-0"></span>**Oppdatere nodekonfigurasjonsfilen (UNIX)**

| | | | |

| | |

| | | |

|

| | Nodekonfigurasjonsfilen (db2nodes.cfg) som er plassert i forekomsteierens privatkatalog, inneholder konfigurasjonsinformasjon som forteller DB2 hvilke databasepartisjonstjenere som deltar i en forekomst av det partisjonerte databasesystemet. Det finnes en db2nodes.cfg-fil for hver forekomst i et partisjonert databasemiljø. Filen db2nodes.cfg må inneholde en post for hver tjener som deltar i forekomsten. Når du oppretter en forekomst, blir filen db2nodes.cfg opprettet automatisk, og det blir tilføyd en post for tjeneren som eier forekomsten. Når du for eksempel opprettet DB2-forekomsten ved hjelp av veiviseren for DB2-installering på forekomsteieren, tjeneren TjenerA, ble filen db2nodes.cfg oppdatert slik: 0 TjenerA 0 Denne oppgaven beskriver hvilke trinn du må utføre for å oppdatere filen db2nodes.cfg slik at den inneholder poster for deltakende datamaskiner. **Krav:**

- v DB2 UDB må være installert på alle datamaskinene som deltar i forekomsten.
- v Det må finnes en DB2-forekomst på hver primærmaskin.
- v Du må ha autorisasjon som SYSADM.
- v Hvis du har planer om å bruke en høyhastighetssvitsj for kommunikasjon mellom databasepartisjonstjenere, eller hvis den partisjonerte konfigurasjonen inneholder logiske databasepartisjonstjenere, bør du se på konfigurasjonseksemplene og filformatinformasjonen for db2nodes.cfg under emnet *DB2-nodekonfigurasjonsfil*.

#### **Begrensninger:**

Vertsnavnene som brukes i trinnene under Fremgangsmåte, må være fullstendige vertsnavn.

#### **Fremgangsmåte:**

Slik oppdaterer du filen db2nodes.cfg:

- 1. Logg deg på som forekomsteier (i vårt eksempel er db2inst1 forekomsteieren).
- 2. Sørg for at DB2-forekomsten blir stoppet ved å oppgi kommandoen *INSTHOME*/sqllib/adm/db2stop

der *INSTHOME* er privatkatalogen til forekomsteieren (filen db2nodes.cfg blir låst når forekomsten blir kjørt, og kan bare redigeres når forekomsten er stoppet). stopped).

Hvis privatkatalogen til forekomsten er /db2home/db2inst1, oppgir du denne kommandoen:

/db2home/db2inst1/sqllib/adm/db2stop

3. Tilføy en post til filen .rhosts for hver DB2-forekomst. Oppdater filen ved å legge til følgende:

<vertsnavn> <db2forekomst>

| | |

> | | |

> |

|

|

|

| | | der <vertsnavn> er TCP/IP-vertsnavnet til databasetjeneren, og <db2forekomst> er navnet på forekomsten du bruker for å få tilgang til databasetjeneren.

4. Tilføy en post i filen db2nodes.cfg for hver deltakende tjener. Første gang du ser på innholdet i db2nodes.cfg, bør den inneholde en post som likner på denne posten:

0 TjenerA

Denne posten inkluderer nummeret på databasepartisjonstjeneren (nodenummeret), TCP/IP-vertsnavnet til tjeneren der databasepartisjonstjeneren ligger og et logisk portnummer for databasetjenerpartisjonen.

Hvis du skal installere den partisjonerte konfigurasjonen som er beskrevet i installeringsoversikten (med fire datamaskiner og en databasepartisjonstjener på hver maskin), bør den oppdaterte db2nodes.cfg-filen likne på denne filen:

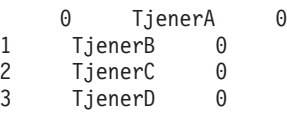

5. Når du er ferdig med å oppdatere db2nodes.cfg, oppgir du kommandoen *INSTHOME***/sqllib/adm/db2start** (der *INSTHOME* er privatkatalogen til forekomsteieren). Hvis privatkatalogen til forekomsten er /db2home/db2inst1, oppgir du denne kommandoen:

/db2home/db2inst1/sqllib/adm/db2start

6. Logg deg av.

#### **Beslektet referanse:**

v ["DB2-nodekonfigurasjonsfil](#page-134-0) - db2nodes.cfg (UNIX)" på side 127

## **Aktivere kommunikasjon mellom databasepartisjonstjenere (UNIX)**

Denne oppgaven beskriver hvordan du aktiverer kommunikasjon mellom databasepartisjonstjenere som deltar i det partisjonerte databasesystemet. Kommunikasjon mellom databasepartisjonstjenere blir håndtert av Fast Communications Manager (FCM). Når du skal aktivere FCM, må du reservere en port eller et portområde i filen /etc/services på hver maskin i det partisjonerte databasesystemet.

- **Forutsetninger:**
	- Du må ha en bruker-ID med rotautorisasjon.
- **Begrensninger:**
	- Du må bare utføre denne oppgaven på deltakende maskiner. Når du oppretter en forekomst ved hjelp av veiviseren for DB2-installering, blir det automatisk reservert et portområde på primærmaskinen (som eier forekomsten).

#### **Fremgangsmåte:**

Slik aktiverer du kommunikasjon mellom tjenere i et partisjonert databasemiljø:

- 1. Logg deg på primærmaskinen (som eier forekomsten) som en bruker med rotautorisasjon.
- 2. Se på standardportområdet som er reservert i filen /etc/services. I tillegg til basiskonfigurasjonen, skal FCM-portene som omtrent slik ut:

```
db2inst1 50000/tcp
#Add FCM port information
DB2 db2inst1 60000/tcp
    DB2 db2inst1 1 60001/tcp
    DB2_db2inst1_2 60002/tcp
    DB2 db2inst1 END 60003/tcp
```
De første fire tilgjengelige portene over 60000, blir reservert som standard. En port er for databasepartisjonstjeneren som eier forekomsten, og tre porter er for logiske databasepartisjonstjenere som du eventuelt velger å føye til maskinen etter at installeringen er fullført.

Postene for DB2-porter har dette formatet:

DB2\_*forekomstnavn portnummer*

der

| | | | | | | | | | | | | |

| | | |

| |

| | | | |

- v *forekomstnavn* er navnet på den partisjonerte forekomsten.
- v *portnummer* er portnummeret du reserverer for kommunikasjon med databasepartisjonstjenere.
- 3. Logg deg på hver maskin som deltar i det partisjonerte databasesystemet, som en bruker med rotautorisasjon. Tilføy identiske poster til filen /etc/services.

Du kan tilføye en kommentar som beskriver hver post, ved hjelp av kommentar-IDen #. For eksempel:

```
DB2_db2inst1 60000/tcp # port for partisjon som eier forekomsten<br>DB2<sup>-</sup>db2inst1 1 60001/tcp # port for logisk partision
                    60001/tcp # port for logisk partisjon
DB2 db2inst1 2 60002/tcp # port for logisk partisjon
DB2_db2inst1_END 60003/tcp # port for logisk partisjon
```
#### **Beslektede begreper:**

v "Fast [Communications](#page-81-0) Manager (UNIX)" på side 74

#### **Beslektet referanse:**

v ["DB2-nodekonfigurasjonsfil](#page-134-0) - db2nodes.cfg (UNIX)" på side 127

# **Aktivere utføring av fjernkommandoer (UNIX)**

Du må oppdatere filen .rhosts i både enkeltpartisjons- og partisjonerte databasemiljøer for å utføre fjernkommandoer. I et partisjonert databasesystem må hver databasepartisjonstjener ha autorisasjon til å utføre fjernkommandoer på alle andre databasepartisjonstjenere som deltar i en forekomst. Denne autorisasjonen kan gis ved å oppdatere filen .rhosts i privatkatalogen til forekomsten. Fordi privatkatalogen til forekomsten ligger på det delte DB2-hovedfilsystemet, er det bare nødvendig med én rhosts-fil. **Krav:** • Du må ha rotautorisasjon.

- v Du må kjenne til vertsnavnet til hver maskin som deltar i forekomsten.
- Du må kjenne til bruker-IDen til forekomsteieren.

#### **Fremgangsmåte:**

- 1. Logg deg på primærmaskinen som en bruker med rotautorisasjon.
- 2. Opprett en .rhosts-fil i privatkatalogen til forekomsten. Hvis privatkatalogen til forekomsten heter /db2home/db2inst1, kan du bruke et tekstredigeringsprogram til å opprette filen .rhosts ved å oppgi denne kommandoen:

vi /db2home/db2inst1/.rhosts

3. Tilføy poster til filen .rhosts for hver maskin, inkludert primærmaskinen. rhosts-filen har dette formatet:

vertsnavn *forekomsteier\_brukerID*

Det er mulig at enkelte systemer krever et langt vertsnavn, for eksempel TjenerA.dittdomene.com. Før du tilføyer poster for vertsnavn til filen rhosts, må du kontrollere at det er mulig å behandle vertsnavnene i filene /etc/hosts og /etc/resolv.conf.

Filen *INSTHOME* / . rhosts bør inneholde poster som likner disse postene:

TjenerA.dittdomene.com db2inst1 TjenerB.dittdomene.com db2inst1 TjenerC.dittdomene.com db2inst1 TjenerD.dittdomene.com db2inst1

I stedet for å oppgi hvert vertsnavn separat, kan du spesifisere posten nedenfor i rhosts-filen. Dette kan føre til redusert sikkerhet, og bør bare gjøres i et testmiljø.

```
+ db2inst1
```
Hvis du har oppgitt en høyhastighetssvitsj (netname) i filen db2nodes.cfg, bør du også tilføye netname-poster for hver maskin i rhosts-filen. Netname-verdiene er definert i den fjerde kolonnen i filen db2nodes.cfg. En rhosts-fil med poster for høyhastighetssvitsj (netname) kan se slik ut:

```
TjenerA.dittdomene.com db2inst1
TjenerB.dittdomene.com db2inst1
TjenerC.dittdomene.com db2inst1
TjenerD.dittdomene.com db2inst1
Switch1.dittdomene.com db2inst1
Switch2.dittdomene.com db2inst1
Switch3.dittdomene.com db2inst1
Switch4.dittdomene.com db2inst1
```
I stedet for å bruke rhosts-filen kan du bruke filen /etc/hosts.equiv. Filen /etc/hosts.equiv vil inneholde nøyaktig de samme postene som rhosts-filen, men den må opprettes på hver maskin.

Du finner flere opplysninger om filene .rhosts og /etc/hosts.equiv i dokumentasjonen til operativsystemet.

## **Aktivere administrasjon av kontrollsenteret (UNIX)**

Før du kan bruke kontrollsenteret til å administrere det partisjonerte databasesystemet, må du starte admininstrasjonstjeneren på alle maskinene.

**Fremgangsmåte:** Slik aktiverer du kontrollsenteradministrasjon for et partisjonert databasesystem:

**Start DB2-administrasjonstjeneren på hver maskin**

- 1. Logg deg på hver maskin (TjenerA, TjenerB, TjenerC, TjenerD) som en bruker av DB2-administrasjonstjeneren. I vårt eksempel er DAS-brukeren db2as.
- 2. Oppgi denne kommandoen for å starte DB2-administrasjonstjeneren: /*DASHOME*/das/bin/db2admin start

der *DASHOME* er privatkatalogen til DB2-administrasjonstjeneren. I vårt eksempel er *DASHOME* /db2home/db2as.

# **Ta i bruk den nyeste opprettingspakken (Windows og UNIX)**

En DB2-opprettingspakke inneholder oppdateringer og feilrettelser (APAR) som er funnet under testing ved IBM, i tillegg til rettelser av problemer som kunder har rapportert. Hver opprettingspakke leveres med dokumentet APARLIST.TXT, som beskriver hvilke feilrettelser pakken inneholder.

Opprettingspakker er kumulative. Det betyr at den nyeste opprettingspakken for en hvilken som helst versjon av DB2, inneholder alle oppdateringene fra tidligere opprettingspakker for den samme versjonen av DB2. Det anbefales at du kjører DB2-systemet med det nyeste nivået av opprettingspakken for å sikre problemfri drift.

Når du installerer en opprettingspakke på et partisjonert ESE-system, må den samme opprettingspakken installeres på alle deltakende maskiner mens systemet er frakoblet.

#### **Krav:**

| | | |

| | | |

|

Hver opprettingspakke har spesielle krav. Du finner mer informasjon om dette i README-filen som fulgte med opprettingspakken.

#### **Begrensninger:**

Hvis du installerer DB2 Universal Database for å konfigurere en Common Criteria-sertifisert konfigurasjon, skal du ikke installere opprettingspakker. Fordi opprettingspakker ikke blir evaluert for Common Criteria-samsvar, vil installering av en opprettingspakke føre til at konfigurasjonen ikke lenger oppfyller kriteriene.

#### **Fremgangsmåte:**

1. Last ned den nyeste DB2-opprettingspakken fra nettstedet for IBM DB2 UDB og DB2 Connect Online Support:

http://www.ibm.com/software/data/db2/udb/winos2unix/support. Hver opprettingspakke inneholder et sett med versjonsmerknader og en README-fil. README-filen inneholder instruksjoner om hvordan du installerer opprettingspakken.

- 2. Installer opprettingspakken.
- 3. På UNIX-systemer kjører du kommandoen **db2iupdt** for å oppdatere forekomsten.

#### **Beslektede begreper:**

v "Common Criteria-sertifisering av DB2 Universal [Database-produkter"](#page-225-0) på side [218](#page-225-0)

#### **Beslektede oppgaver:**
v "Kontrollere installasjonen ved hjelp av kommandolinjebehandleren (CLP)" på side 137

# <span id="page-144-0"></span>**Kontrollere installeringen (Windows og UNIX)**

# **Kontrollere installasjonen ved hjelp av kommandolinjebehandleren (CLP)**

Du kan kontrollere installasjonen ved å opprette en eksempeldatabase og kjøre SQL-kommandoer for å hente eksempeldata.

# **Krav:**

- v Komponenten for eksempeldatabasen må være installert på systemet, og blir inkludert i en vanlig installering.
- Du må ha SYSADM-autorisasjon.

### **Fremgangsmåte:**

Slik kontrollerer du installasjonen:

- 1. Logg deg på systemet som en bruker med SYSADM-autorisasjon.
- 2. Start databasesystemet ved å oppgi kommandoen **db2start**.
- 3. Oppgi kommandoen **db2sampl** for å opprette SAMPLE-databasen.

Det kan ta noen minutter å behandle denne kommandoen. Du får ingen ferdigmelding. Når klarmeldingen vises igjen, er prosessen fullført.

Databasen SAMPLE blir automatisk katalogisert med databasekallenavnet SAMPLE når den blir opprettet.

4. Oppgi disse DB2-kommandoene i et DB2-kommandovindu for å koble deg til SAMPLE-databasen, hente en liste over alle ansatte som arbeider i avdeling 20 og nullstille databasetilkoblingen:

db2 connect to sample db2 "select  $*$  from staff where dept = 20" db2 connect reset

Når du har kontrollert installasjonen, kan du fjerne SAMPLE-databasen for å frigi lagerplass. Oppgi kommandoen **db2 drop database sample** for å slette databasen SAMPLE.

# **Beslektede oppgaver:**

v "Kontrollere [DB2-tjenerinstallasjoner](#page-146-0) ved å bruke Første trinn" på side 139

# **Kontrollere tilgang til registeret på maskinen som eier forekomsten (Windows)**

Når du har installert DB2 på en deltakende maskin, må du kontrollere at du har tilgang til registeret på maskinen som eier forekomsten. Denne kontrollen bør gjøres på alle deltakende maskiner.

### **Forutsetning:**

Du må ha installert DB2 UDB.

# **Fremgangsmåte:**

slik kontrollerer du tilgang til registeret på maskinen som eier forekomsten:

- 1. Skriv **regedit** fra en klarmelding. Vinduet Registerredigering blir åpnet.
- 2. Klikk på menyen **Register**.
- 3. Velg **Koble til nettverksregister**.
- 4. Skriv inn navnet på maskinen som eier forekomsten i feltet **Datamaskinnavn**.

Hvis informasjonen blir returnert, viser det at du har tilgang til registeret på maskinen som eier forekomsten.

## **Beslektede oppgaver:**

v "Installere tjeneren som eier forekomsten i et partisjonert [databasemiljø](#page-121-0) (UNIX)" på [side](#page-121-0) 114

# **Kontrollere installasjonen av en partisjonsdatabasetjener (Windows)**

Når du skal kontrollere at installasjonen av DB2-tjeneren var vellykket, må du opprette en eksempeldatabase og kjøre SQL-kommandoer for å hente eksempeldata og kontrollere at dataene er fordelt til alle deltakende databasepartisjonstjenere.

# **Krav:**

Du har fullført alle installeringstrinn.

## **Fremgangsmåte:**

Slik oppretter du en eksempeldatabase:

- 1. Logg deg på primærmaskinen (TjenerA) med SYSADM-autorisasjon.
- 2. Oppgi kommandoen **db2sampl** for å opprette SAMPLE-databasen.

Det kan ta noen minutter å behandle denne kommandoen. Du får ingen ferdigmelding. Når klarmeldingen vises igjen, er prosessen fullført. Databasen SAMPLE blir automatisk katalogisert med databasekallenavnet SAMPLE når den blir opprettet.

- 3. Start databasesystemet ved å oppgi kommandoen **db2start**.
- 4. Oppgi disse DB2-kommandoene i et DB2-kommandovindu for å koble deg til SAMPLE-databasen og hente en liste over alle ansatte som arbeider i avdeling 20:

```
db2 connect to sample
db2 "select * from staff where dept = 20"
```
5. Når du skal kontrollere at dataene er fordelt over flere databasepartisjonstjenere, oppgir du denne kommandoen fra et DB2-kommandovindu:

select distinct dbpartitionnum(empno) from employee;

Utdataene viser hvilke databasepartisjoner som brukes av tabellen employee. Utdataene som blir vist, er avhengig av antallet partisjoner i databasen og antallet partisjoner i partisjonsgruppen som brukes av tabellplassen der tabellen employee ble opprettet.

Når du har kontrollert installasjonen, kan du fjerne SAMPLE-databasen for å frigi lagerplass. Oppgi kommandoen **db2 drop database sample** for å slette databasen SAMPLE.

# <span id="page-146-0"></span>**Kontrollere DB2-tjenerinstallasjoner ved å bruke Første trinn**

Du bør kontrollere at DB2-tjenerinstallasjonen er fullført ved å laste inn data fra eksempeldatabasen (SAMPLE).

## **Krav:**

- v Komponentene Kontrollsenter og Første trinn må være installert før du kan utføre denne oppgaven. Første trinn er en del av komponentgruppen Komme i gang i veiviseren for DB2-installering. Den blir installert når du velger Vanlig installering, eller du kan velge den når du velger Tilpasset installering.
- v Du må ha SYSADM- eller SYSCTRL-autorisasjon for å kunne utføre denne oppgaven.

### **Fremgangsmåte:**

- 1. Logg deg på systemet med brukerkontoen du vil bruke for å kontrollere installasjonen. Kontroller at brukerdomenekontoen du bruker for å opprette eksempeldatabasen, har SYSADM- eller SYSCTRL-autorisasjon.
- 2. Start Første trinn.
	- v I UNIX skriver du **db2fs**
	- v I Windows skriver du **db2fs.bat**
- 3. Velg **Opprett eksempeldatabaser** på startpanelet for Første trinn for å åpne vinduet Opprett eksempeldatabaser.
- 4. I vinduet Opprett eksempeldatabaser velger du databasene du vil opprette. DB2 UDB-eksempeldatabasen blir brukt til å kontrollere installasjonen. Eksempeldatabasen for datavarehuset blir brukt sammen med Opplæring i Business Intelligence.

**Merk:** Eksempeldatabasen for varehuset gjelder bare hvis du installerte basisvarehuskomponentene.

5. Klikk på **OK**.

Standardverdien er at eksempeldatabasen SAMPLE blir opprettet på stasjonen der DB2 er installert.

Det kan ta noen minutter å behandle denne kommandoen. Når eksempeldatabasen SAMPLE er opprettet, får du en ferdigmelding. Klikk på **OK**.

6. Når databasen er opprettet, velger du **Arbeid med databaser** på startpanelet for Første trinn for å starte kontrollsenteret. I kontrollsenteret kan du utføre administrasjonsoppgaver for forskjellige forekomst- og databaseobjekter.

I den venstre ruten på kontrollsenterskjermbildet utvider du objektoversikten for å se på eksempeldatabasen SAMPLE og databaseobjektene i SAMPLE. Velg objektet Tabeller for å se på databasetabellene i SAMPLE i ruten til høyre på skjermbildet Kontrollsenter.

Når du har kontrollert installasjonen, kan du fjerne SAMPLE-databasen for å frigi lagerplass. Oppgi kommandoen **db2 drop database sample** for å slette databasen SAMPLE.

## **Beslektede oppgaver:**

- v "Kontrollere installasjonen ved hjelp av [kommandolinjebehandleren](#page-144-0) (CLP)" på [side](#page-144-0) 137
- v "Installere DB2 Personal Edition oversikt (Windows)" i *Begynnerbok for DB2 Personal Edition*

v "Installere DB2 Personal Edition - oversikt (Linux)" i *Begynnerbok for DB2 Personal Edition*

# **Beslektet referanse:**

v "db2fs - First Steps Command" i *Command Reference*

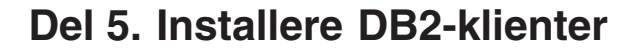

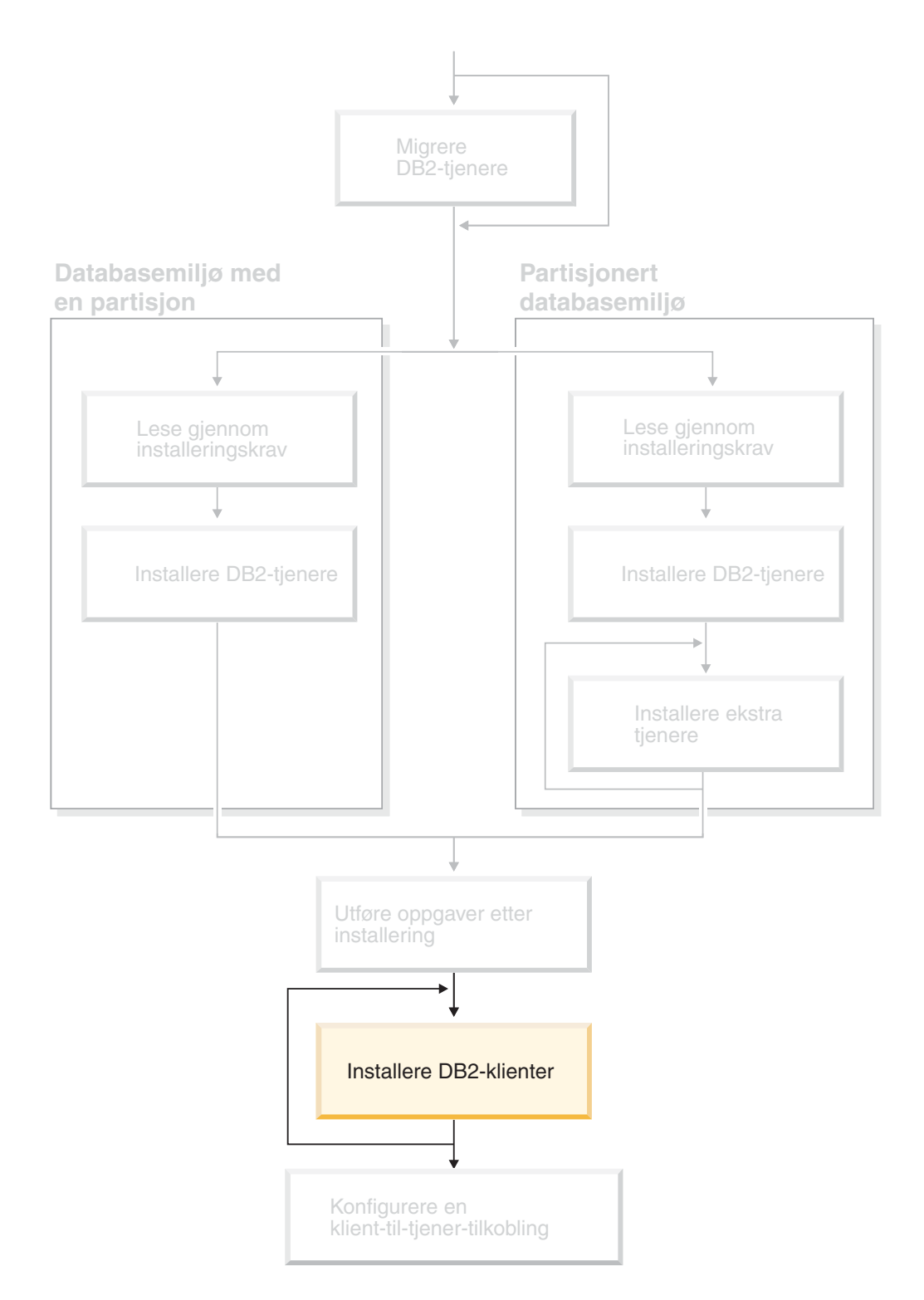

Dette diagrammer hjelper deg til å finne frem i boken. Diagrammet inneholder ikke bestemte installeringstrinn. Bruk opplysningene i denne boken til å opprette din egen installeringsplan.

# **Kapittel 12. Installere DB2-klienter (Windows)**

# **Klientkrav**

| | | | | | | | | | | |

# **Installeringskrav for DB2-klient (Windows)**

Listen nedenfor inneholder informasjon om krav til operativsystem, programvare og kommunikasjon for DB2-klienten i Windows.

# **Krav til operativsystem**

Du må bruke et av disse operativsystemene:

- Windows 98
- Windows ME
- Windows NT versjon 4.0 med Servicepakke 6a eller nyere
- Windows NT Server 4.0, Terminal Server Edition (støtter bare DB2 Run-Time-klienten) med Servicepakke 6 eller nyere for Terminal Server
- Windows 2000
- Windows XP (32- og 64-biters utgaver)
- Windows Server 2003 (32- og 64-biters utgaver)

# **Programvarekrav**

Du finner oppdatert informasjon om operativsystemet under [http://www.ibm.com/software/data/db2/udb/sysreqs.html.](http://www.ibm.com/software/data/db2/udb/sysreqs.html)

- v Du trenger riktig SDK for å bruke Java-baserte verktøy som DB2 Kontrollsenter, og for å opprette og kjøre Java-applikasjoner, inkludert lagrede prosedyrer og brukerdefinerte funksjoner.
- v Hvis du planlegger å bruke LDAP (Lightweight Directory Access Protocol), må du enten ha en Microsoft LDAP-klient eller en IBM SecureWay LDAP-klient versjon 3.2.1 eller nyere. Før installeringen må du utvide katalogskjemaet med funksjonen db2schex, som du finner på installeringsmediet.

Microsoft LDAP-klienten blir levert med operativsystemene Windows ME, Windows 2000, Windows XP og Windows Server 2003.

- v Hvis du planlegger å bruke Tivoli Storage Manager-funksjoner til å reservekopiere og gjenopprette databasene, må du ha Tivoli Storage Manager Client versjon 4.2.0 eller nyere.
	- For 64-biters Windows NT-operativsystemer trenger du TSM-klientens API versjon 5.1.
- v Hvis du har installert IBM Antivirus på operativsystemet, må det deaktiveres eller deinstalleres for å fullføre installeringen av DB2.
- v Hvis du skal installere Application Development Client, trenger du en C-kompilator for å bygge SQL-lagrede prosedyrer.

# **Kommunikasjonskrav**

- Navngitte rør eller TCP/IP.
- Windows-operativsystemet har tilkobling ved hjelp av Navngitte rør og TCP/IP.

**Merk:** DB2 UDB versjon 8 støtter bare TCP/IP ved fjernadministrering av en database.

### **Beslektet referanse:**

v "Java [SDK-nivåer](#page-84-0) for DB2 UDB" på side 77

# **Krav til lager og minne (Windows og UNIX)**

Dette emnet omhandler krav til minne og lager for DB2.

### **Krav til lager:**

| | |

| | |

|

Lagerplassen som kreves for produktet avhenger av hvilken type installering du velger og hvilken type filsystem du har. Veiviseren for DB2-installering gir dynamiske størrelsesestimater, basert på hvilke komponenter som er valgt under en vanlig, komprimert eller tilpasset installering.

I Windows kan du ha behov for langt større plass på FAT-stasjoner (File Allocation Table) med store blokkstørrelser, enn med NTFS-stasjoner (New Technology File System).

Sørg for at du tar hensyn til hvor mye lagerplass som kreves for nødvendig programvare, kommunikasjonsprodukter og dokumentasjon.

### **Krav til minne:**

DB2 krever minst 256 MB RAM. 512 MB RAM anbefales hvis du bruker DB2 GUI-verktøyene. Når du skal finne ut hvor mye minne som kreves, bør du være klar over følgende:

- For DB2-klientstøtte gjelder disse minnekravene konfigurasjoner med fem klienttilkoblinger. Du trenger ytterligere 16 MB RAM for hver femte klienttilkobling.
- v Ytterligere minne kan kreves for annen programvare som blir kjørt på systemet.
- Mer minne kan være nødvendig for å øke ytelsen til DB2-verktøyene.
- v Bestemte ytelseskrav kan være avgjørende for hvor stort minne som kreves.
- v Minnekrav blir påvirket av størrelsen på og kompleksiteten til databasesystemet.
- v Minnekrav påvirkes av databaseaktivitet og antall klienter som har tilgang til systemet.
- v På Linux kontrollerer du at sidevekslingsplassen er minst dobbelt så stor som direkteminnet.

# **Installere DB2-klienter (Windows)**

Denne oppgaven beskriver hvordan du installerer en DB2-klient i et Windows-operativsystem.

#### **Krav:**

Før du installerer DB2-klienten, må du kontrollere følgende:

- v Systemet må oppfylle alle krav til minne, lagerplass og installering.
- v Du må ha en brukerkonto for å utføre installeringen.

## **Windows 98, Windows ME**

En hvilken som helst gyldig Windows 98- eller Windows ME-brukerkonto.

## **Windows Terminal Server, Windows NT, Windows 2000, Windows XP og Windows Server 2003**

En brukerkonto som tilhører en gruppe med høyere autorisasjon enn gruppen Gjester, for eksempel gruppen Brukere.

Hvis du skal installere på Windows 2000-tjenere og Windows Server 2003 som del av gruppen Brukere,er det nødvendig å endre registertillatelsene slik at de gir brukerne **skrive**tilgang til registergrenen HKEY\_LOCAL\_MACHINE\Software. I et standard Windows 2000- og Windows Server 2003-miljø har medlemmene av gruppen Brukere bare **lese**tilgang til registergrenen HKEY\_LOCAL\_MACHINE\Software .

## **Begrensninger:**

| |

| | | | | | |

| | | | | DB2 UDB versjon 8 støtter bare TCP/IP ved fjernadministrering av en database.

## **Fremgangsmåte:**

Slik installerer du en DB2-klient:

- 1. Logg deg på systemet med brukerkontoen du vil bruke til å utføre installeringen.
- 2. Avslutt alle andre programmer slik at veiviseren for DB2-installering kan oppdatere nødvendige filer.
- 3. Sett riktig CD-ROM-plate i stasjonen. Autokjør-funksjonen starter veiviseren for DB2-installering. Veiviseren for DB2-installering bestemmer systemspråk og starter installeringsprogrammet for dette språket.

Du kan kjøre veiviseren for DB2-installering med et annet språk enn standard systemspråk, ved å starte den manuelt og oppgi en språkkode. Kommandoen **setup -i fr** kjører for eksempel veiviseren for DB2-installering på fransk. Dette eksempelet gjelder ikke DB2 UDB RunTime-klient Lite.

- 4. Hvis du installerer en administrasjonsklient eller en applikasjonsutviklingsklient, velger du **Installer produkt** når du får frem DB2-startpanelet.
- 5. Fortsett installeringen ved å følge meldingene i veiviseren for DB2-installering. Det finnes hjelp på systemet som veileder deg gjennom resten av trinnene.

Når du har installert DB2-klienten, bør du konfigurere den for å få tilgang til en fjerntliggende DB2-tjener.

Hvis du ønsker at DB2-produktet skal ha tilgang til DB2-dokumentasjon enten på den lokale maskinen eller på en annen maskin i nettverket, må du installere DB2 Informasjonssenter. DB2 Informasjonssenter inneholder dokumentasjon for DB2 Universal Database og DB2-relaterte produkter. Se Installere DB2 Informasjonssenter ved hjelp av veiviseren for DB2-installering (Windows)

# **Beslektede begreper:**

- v "Response file installation basics" i *Installation and Configuration Supplement*
- v "DB2 [Informasjonssenter"](#page-201-0) på side 194
- v "Installere DB2 [Informasjonssenter](#page-202-0) i ulike situasjoner" på side 195

### **Beslektede oppgaver:**

- v "Installere DB2 [Informasjonssenter](#page-207-0) ved hjelp av veiviseren for DB2-installering [\(Windows\)"](#page-207-0) på side 200
- v "Configuring remote access to a server database" i *Installation and Configuration Supplement*
- v "Response file installation of DB2 overview (Windows)" i *Installation and Configuration Supplement*
- v "Installere DB2-tjenere i et [enkeltpartisjonert](#page-108-0) databasemiljø (Windows)" på side [101](#page-108-0)

# **Beslektet referanse:**

- v "Språkkoder for å kjøre veiviseren for [DB2-installering](#page-194-0) på et annet språk" på [side](#page-194-0) 187
- v "setup Install DB2 Command" i *Command Reference*
- v "DB2 Run-Time Client Lite command line options" i *Quick Beginnings for DB2 Clients*

# **Kapittel 13. Installere DB2-klienter (UNIX)**

# **Krav til DB2-klienter**

| |

|

# **Installeringskrav for DB2-klient (AIX)**

Listen nedenfor inneholder informasjon om krav til maskinvare, operativsystem, programvare og kommunikasjon for DB2-klienten på AIX.

#### **Maskinvarekrav**

RISC System/6000

### **Krav til operativsystem**

Du finner oppdatert informasjon om operativsystemet under [http://www.ibm.com/software/data/db2/udb/sysreqs.html.](http://www.ibm.com/software/data/db2/udb/sysreqs.html)

Du må bruke et av disse operativsystemene:

### **Versjon 4.3.3 (32–biters)**

• Med vedlikeholdsnivå 11

### **Versjon 5.1.0 (32–biters eller 64–biters)**

v Med vedlikeholdsnivå 5 og anbefalt vedlikeholdspakke AIX 5100-04 og APAR IY46667

### **Versjon 5.2.0 (32–biters eller 64–biters)**

med vedlikeholdsnivå 2, og:

**For CIO- (Concurrent I/O) og DIO- (Direct I/O) montert lager:** APAR IY49129 og IY49346

## **For JFS-filsystemer:** APAR IY48339

### **For JFS2-filsystemer:** APAR IY49304

### **For Java:**

Anbefalt vedlikeholdspakke AIX 5200-01 og APAR IY46668

### **For kjøring av flere enn 1000 db2agents og bruk av 32-biters AIX-kjerne:**

APAR IY49885, og oppgi ″vmo -o pta\_balance\_threshold=0″ før db2start eller i AIX-oppstart

Følgende AIX-filsett er nødvendige for å installere eller kjøre DB2 UDB på andre språk enn engelsk:

- v X11.fnt.ucs.ttf (AIX Windows Unicode TrueType-fonter)
- X11.fnt.ucs.com (AIX Windows Common Fonts)
- $x$ 10. rte 5.0.2. $x$  eller 6.0.0. $x$
- v For asiatiske språk trenger du også disse filsettene:
	- X11.fnt.ucs.ttf\_CN (for zh\_CN eller Zh\_CN)
	- X11.fnt.ucs.ttf\_KR (for ko\_KR)
	- X11.fnt.ucs.ttf\_TW (for zh\_TW eller Zh\_TW)
- På AIX versjon 4.3.3 trenger du dette filsettet:

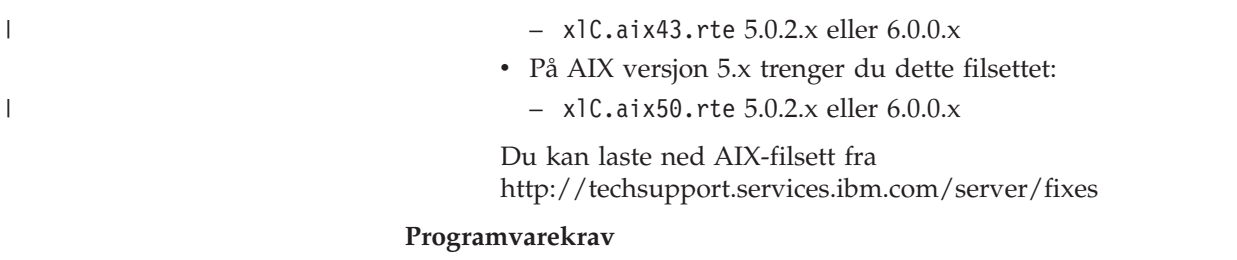

- For Kerberos-støtte trenger du IBM Network Authentication Service-klient v1.3 eller nyere, som kjører på AIX V5.2 eller nyere.
- For LDAP-støtte (Lightweight Directory Access Protocol) trenger du IBM SecureWay Directory Client V3.2.1 eller nyere.
- Du trenger riktig SDK for å bruke Java-baserte verktøy som DB2 Kontrollsenter, og for å opprette og kjøre Java-applikasjoner, inkludert lagrede prosedyrer og brukerdefinerte funksjoner.

### **Kommunikasjonskrav**

• TCP/IP er obligatorisk. AIX-operativsystemet gir TCP/IP-tilkobling, hvis det ble valgt under installeringen.

## **Beslektet referanse:**

v "Java [SDK-nivåer](#page-84-0) for DB2 UDB" på side 77

# **Installeringskrav for DB2-klient (HP-UX)**

Listen nedenfor inneholder informasjon om krav til maskinvare, operativsystem, programvare og kommunikasjon for DB2-klienten på HP-UX.

# **Begrensninger:**

Du må starte systemet på nytt hvis du oppdaterer kjernekonfigurasjonsparameterne. Kjernekonfigurasjonsparameterne blir definert i /etc/system. Du må definere disse parameterne før du installerer en DB2-klient.

### **Maskinvarekrav**

- HP 9000 Series 700 eller 800-system
- HP Intel Itanium 2-prosessorer

### **Krav til operativsystem**

Du finner oppdatert informasjon om operativsystemet under [http://www.ibm.com/software/data/db2/udb/sysreqs.html.](http://www.ibm.com/software/data/db2/udb/sysreqs.html)

- v HP-UX 11i (11.11) for systemer med PA-RISC 2.x (PA-8x00)-prosessorer med:
	- pakken June 2003 GOLDBASE11i
	- pakken June 2003 GOLDAPPS11i
	- Programrettelsene PHSS\_26560, PHKL\_28489, PHCO\_27434 og and PHCO\_29960
	- Programrettelser for Java SDK 1.3.1 og 1.4. Du finner mer informasjon på http://www.hp.com/products1/unix/java/patches/index.html.

DB2-klienter kan kjøre på HP-UX versjon 11i v2 (B.11.23) for Itanium-baserte systemer med rettelsen PHKL\_30065.

### **Programvarekrav**

|

| | |

| | |

|

| |

| | | | | |

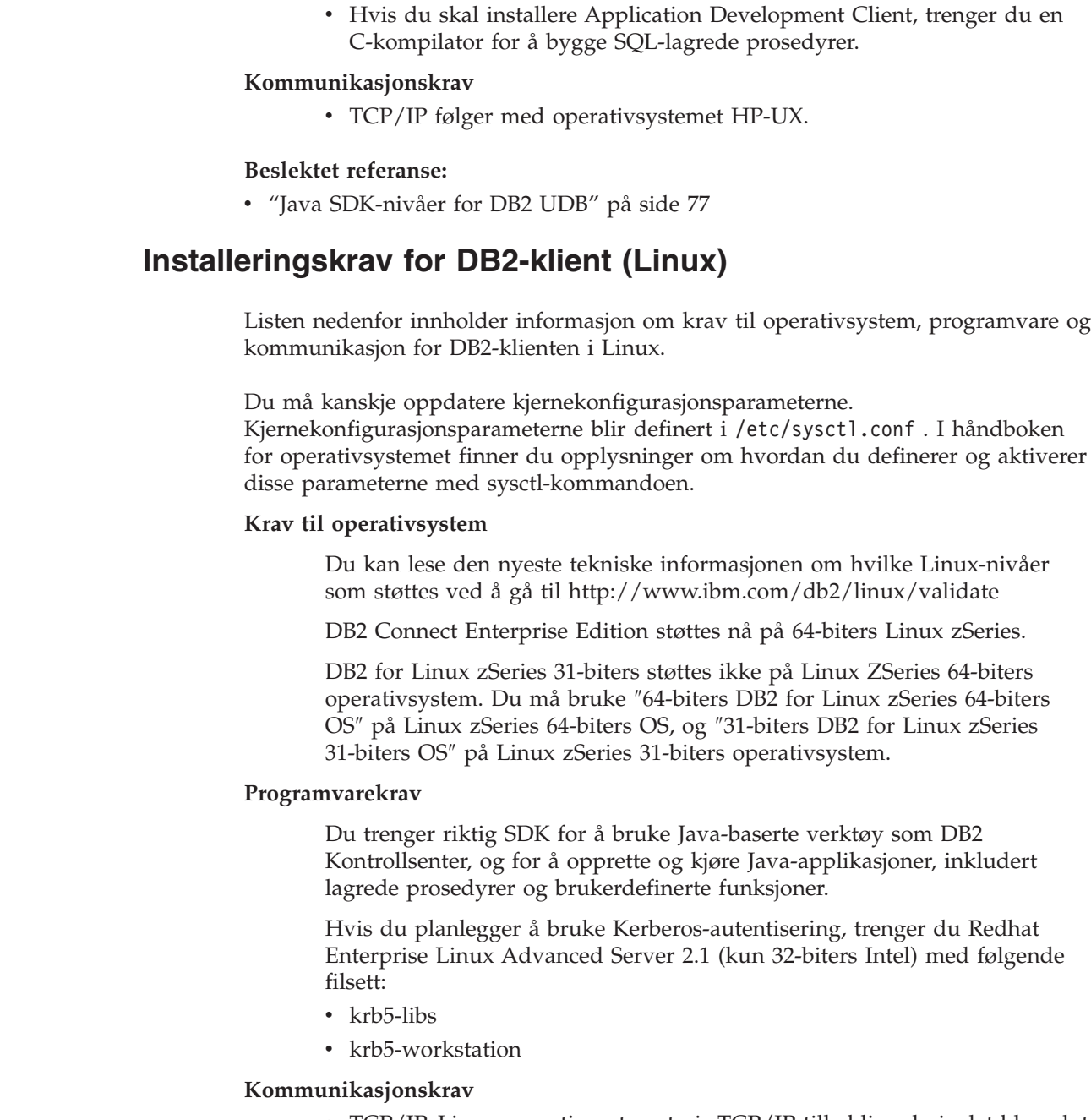

• Du trenger riktig SDK for å bruke Java-baserte verktøy som DB2

lagrede prosedyrer og brukerdefinerte funksjoner.

Kontrollsenter, og for å opprette og kjøre Java-applikasjoner, inkludert

v TCP/IP. Linux-operativsystemet gir TCP/IP-tilkobling, hvis det ble valgt under installeringen.

# **Beslektet referanse:**

| | |

| | | |

 $\vert$ | | | |

| | | | | | |  $\|$ 

 $\begin{array}{c} \hline \end{array}$ 

v "Java [SDK-nivåer](#page-84-0) for DB2 UDB" på side 77

# **Installeringskrav for DB2-klient (Solaris Operating Environment)**

Listen nedenfor inneholder informasjon om krav til maskinvare, operativsystem, programvare og kommunikasjon for DB2-klienten i Solaris Operating Environment.

## **Begrensninger:**

 $\,$  $\vert$  $\vert$ | |

| |

| | | | | |

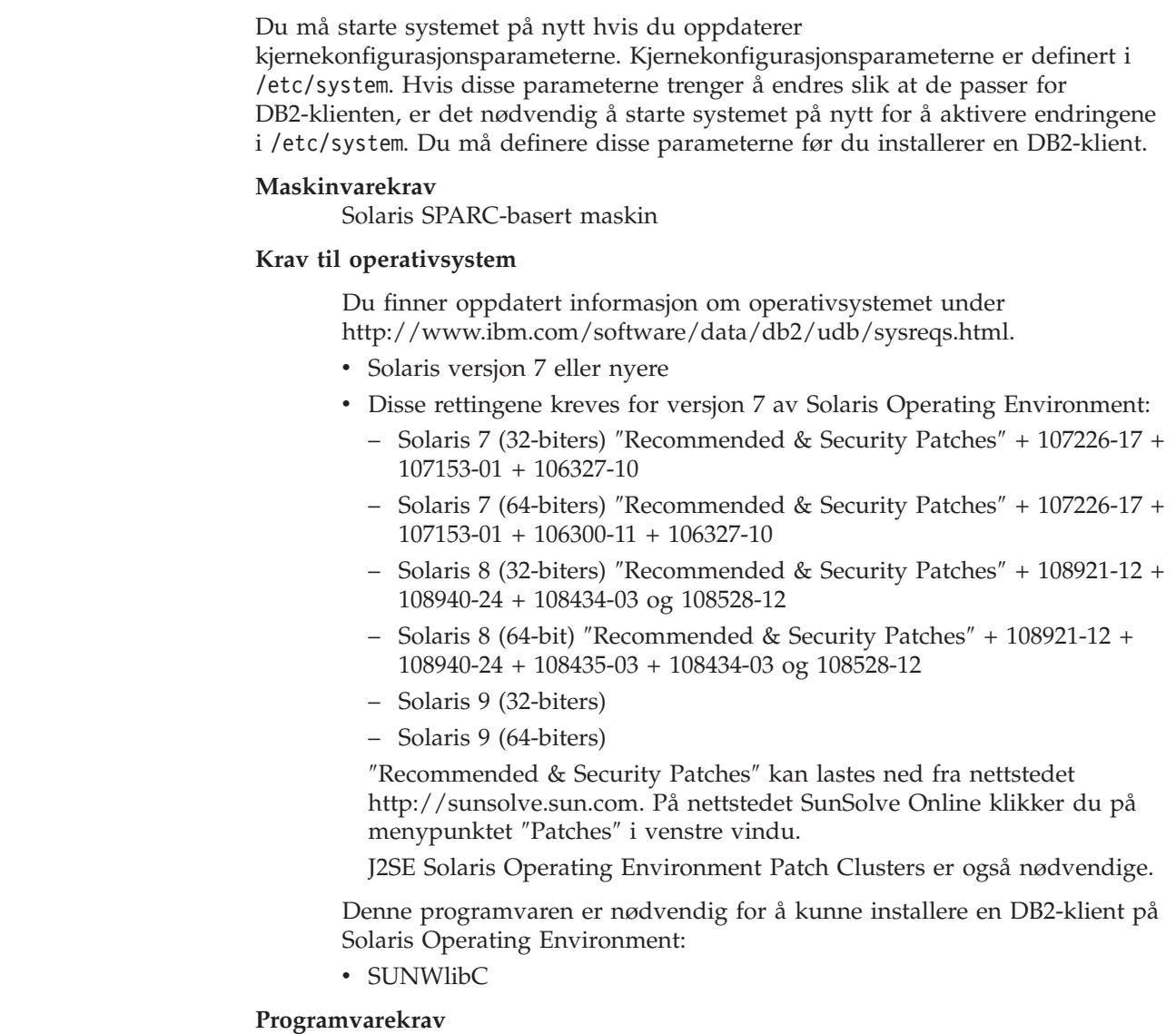

- v For Kerberos-støtte trenger du Solaris Operating Environment 8 eller nyere med SEAM v1.0.1, som er inkludert i Solaris Operating Environment 8 Admin Pack.
- Du trenger riktig SDK for å bruke Java-baserte verktøy som DB2 Kontrollsenter, og for å opprette og kjøre Java-applikasjoner, inkludert lagrede prosedyrer og brukerdefinerte funksjoner.
- v Hvis du skal installere Application Development Client, trenger du en C-kompilator for å bygge SQL-lagrede prosedyrer.

# **Kommunikasjonskrav**

• TCP/IP er obligatorisk. Solaris Operating Environment gir TCP/IP-tilkobling.

## **Beslektet referanse:**

v "Java [SDK-nivåer](#page-84-0) for DB2 UDB" på side 77

# **Krav til lager og minne (Windows og UNIX)**

Dette emnet omhandler krav til minne og lager for DB2.

# **Krav til lager:**

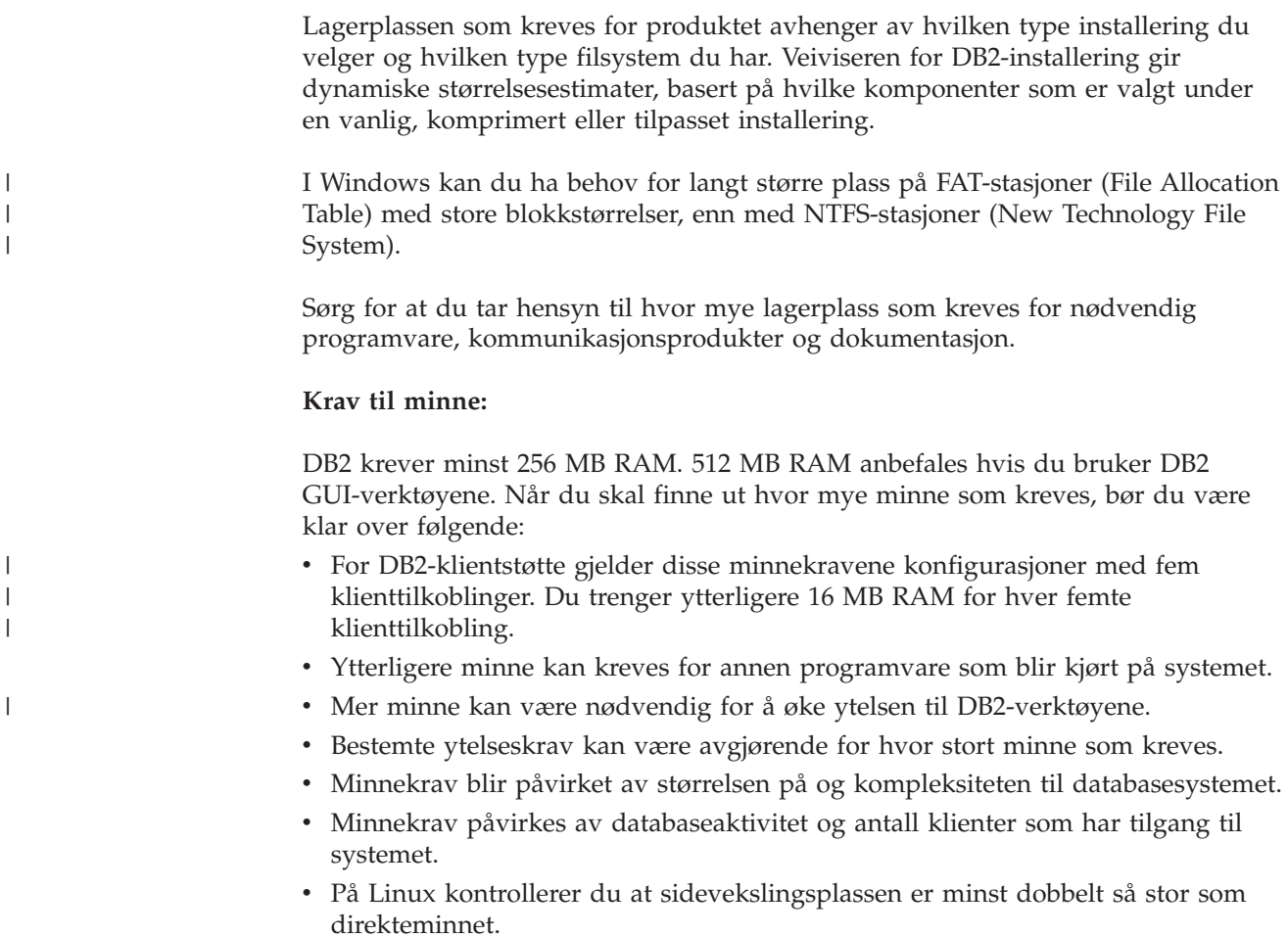

# **Installere DB2-klienter (UNIX)**

Denne oppgaven beskriver trinnene du må utføre for å installere en DB2-klient på UNIX.

# **Krav:**

Kontroller følgende før du installerer en DB2-klient på UNIX:

- v Systemet må oppfylle alle kravene til minne, maskinvare og programvare som er nødvendig for at du skal kunne installere DB2-produktet.
- v Hvis du skal installere en DB2-klient i Solaris Operating Environment eller på HP-UX, er det nødvendig å oppdatere kjernekonfigurasjonsparameterne og starte systemet på nytt.

# **Begrensninger:**

DB2 UDB versjon 8 støtter bare TCP/IP ved fjernadministrering av en database.

# **Fremgangsmåte:**

Når du har oppdatert kjernekonfigurasjonsparameterne og startet systemet (nødvendig for Solaris Operating Environment og HP-UX, og anbefales for Linux), kan du installere DB2-klienten.

Slik installerer du en DB2-klient på UNIX:

- 1. Logg deg på som en bruker med rotautorisasjon.
- 2. Sett inn og tilkoble den riktige CD-ROM-platen.
- 3. Endre til katalogen der CD-ROM-platen er tilkoblet, ved å oppgi kommandoen **cd /***cdrom* der **/***cdrom* er tilkoblingspunktet for CD-ROM-platen.
- 4. Oppgi kommandoen **./db2setup**. Veiviseren for DB2-installering starter.
- 5. Velg **Installer produkter** når du får frem DB2-startpanelet.
- 6. Velg klienten du vil installere.
- 7. Fortsett installeringen ved å følge meldingene i veiviseren for DB2-installering. Det finnes hjelp på systemet som veileder deg gjennom resten av trinnene.

Når installeringen er fullført, er DB2-klienten installert i katalogen *DB2DIR*, der *DB2DIR* er:

**AIX** /usr/opt/db2\_08\_01

# **Linux og andre UNIX-operativsystemer**

/opt/IBM/db2/V8.1

Når du har installert DB2-klienten, bør du konfigurere den for å få tilgang til en fjerntliggende DB2-tjener.

Hvis du ønsker at DB2-produktet skal ha tilgang til DB2-dokumentasjon enten på den lokale maskinen eller på en annen maskin i nettverket, må du installere DB2 Informasjonssenter. DB2 Informasjonssenter inneholder dokumentasjon for DB2 Universal Database og DB2-relaterte produkter. Se Instasllere DB2 Informasjonssenter ved hjelp av veiviseren for DB2-installering (UNIX).

## **Beslektede begreper:**

- v "Response file installation basics" i *Installation and Configuration Supplement*
- v "DB2 [Informasjonssenter"](#page-201-0) på side 194
- v "Installere DB2 [Informasjonssenter](#page-202-0) i ulike situasjoner" på side 195

#### **Beslektede oppgaver:**

- v "Installere DB2 [Informasjonssenter](#page-205-0) ved hjelp av veiviseren for DB2-installering [\(UNIX\)"](#page-205-0) på side 198
- v "Endre [kjerneparametere](#page-90-0) (Solaris operativmiljø)" på side 83
- v "Endre [kjerneparametere](#page-87-0) (HP-UX)" på side 80
- v "Konfigurere [klient-til-tjener-tilkoblinger](#page-166-0) ved hjelp av konfigureringsassistenten [\(CA\)"](#page-166-0) på side 159
- v "Configuring remote access to a server database" i *Installation and Configuration Supplement*
- v "Response file installation of DB2 overview (UNIX)" i *Installation and Configuration Supplement*
- v "Endre [kjerneparametere](#page-89-0) (Linux)" på side 82

#### **Beslektet referanse:**

v "db2setup - Install DB2 Command" i *Command Reference*

| | |

| | | | |

# **Del 6. Konfigurere en klient-til-tjener-tilkobling**

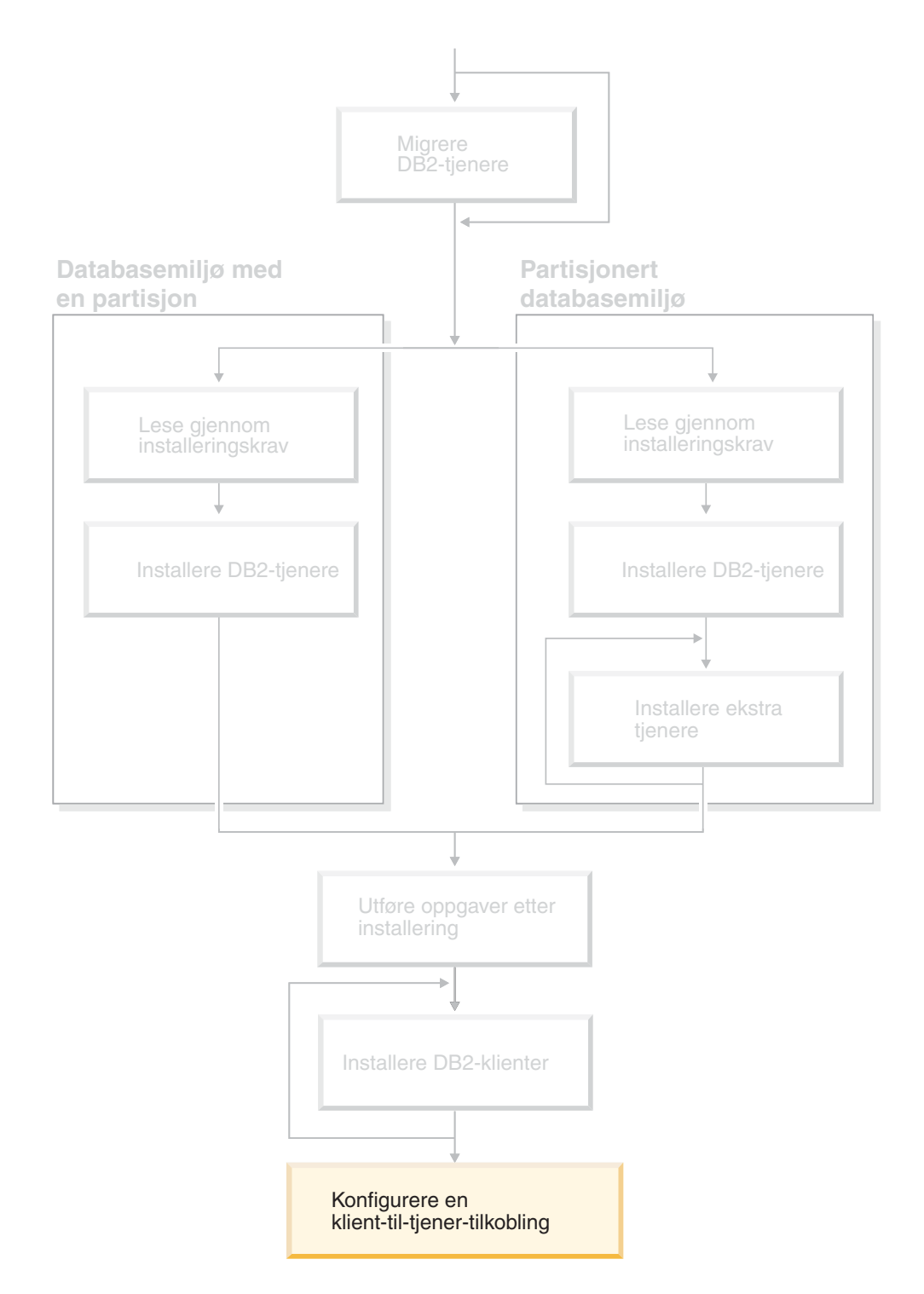

Dette diagrammer hjelper deg til å finne frem i boken. Diagrammet inneholder ikke bestemte installeringstrinn. Bruk opplysningene i denne boken til å opprette din egen installeringsplan.

# **Kapittel 14. Klient-til-tjener-støtte**

# **Støtte for klientkonfigurasjoner**

| | |

| | |

Dette kapittelet beskriver både støttede og ikke-støttede konfigurasjonsscenarier for klienter og tjenere.

Lokaltilkoblinger fra en DB2-klient med versjon til en DB2-tjener med versjon 8, støttes ikke. Du kan ikke bruke en DB2-klient med versjon til å katalogisere en DB2-forekomst med versjon 8 på samme maskin som en lokal node.

Tabellen nedenfor beskriver standard- og portnerkonfigurasjonsstøtte for DB2-klienter. Hvis du for eksempel har en 32-biters klient med DB2 Universal Database versjon 8, kan du koble deg til en 64-biters tjener med DB2 Universal Database versjon 8 ved hjelp av en 32-biters portner med versjon 8.

I tabellen nedenfor kan henvisninger til versjon 7-klienter ha et underforstått nivå med opprettingspakke 7 eller nyere. DB2-klienter som ikke har opprettingspakke 7 installert, støttes ikke.

*Tabell 9. Tabell for DB2 versjon 7 og versjon 8 klient/tjener*

| DB2-klienter                                                | <b>Version 7 32-biters</b><br>Server UNIX,<br>Windows, Linux | Versjon 7 64-biters<br><b>Server UNIX</b> | Versjon 8 32-biters<br>Server UNIX,<br>Windows, Linux | Versjon 8 64-biters<br>Server UNIX,<br>Windows, Linux |
|-------------------------------------------------------------|--------------------------------------------------------------|-------------------------------------------|-------------------------------------------------------|-------------------------------------------------------|
| Versjon 7 (32-biters)                                       | Ja                                                           | Nei                                       | Ja $(6)$                                              | Ja $(2,5,8)$                                          |
| Versjon 7 (64-biters)                                       | Nei                                                          | <b>Ta</b>                                 | Nei                                                   | Ja $(4,5)$                                            |
| Versjon 8 (32-biters)                                       | Ja $(1,7)$                                                   | Nei                                       | Ja                                                    | Iа                                                    |
| Version 8 (64-biters)                                       | Nei                                                          | Ja $(1,7)$                                | Ja                                                    | Ja                                                    |
| $AS/400$ , iSeries,<br>OS/390, zSeries, VSE,<br>VM-klienter | <b>Ia</b>                                                    | Ja                                        | Ja $(3)$                                              | Ja $(3)$                                              |

# **Merknader:**

- 1. En DB2 Universal Database-tjener med versjon 7 må være konfigurert som DRDA-applikasjonstjener (AS). Dette er nødvendig hvis du har en 32-biters klient med versjon 8 som arbeider med en 32-biters tjener med versjon 7, eller hvis du har 64-biters klient med versjon 8 som arbeider med en 64-biters klient med versjon 7.
- 2. Direkte støtte (uten en mellomliggende DB2-portner) finnes fra en 32-biters Windows-klient med versjon 7 til en 64-biters Windows-tjener med versjon 7. Det er imidlertid ikke støtte fra 32-biters klienter med DB2 versjon 7 på andre plattformer.
- 3. Det er bare støtte for TCP/IP. Det er ingen støtte for SNA. Denne støtten er tilgjengelig fra AS/400, iSeries, OS/390, zSeries, VSE og VM-klienter som arbeider med en tjener med versjon 8.
- 4. En 64-biters klient med versjon 7 støtter bare 64-biters tjenere med DB2 Universal Database versjon 8 på andre operativsystemer enn Windows.
- 5. Klienter med versjon 7 støtter bare SQL-forespørsler på en 64-biters tjener med versjon 8. Det er ingen støtte for funksjons- eller API-forespørsler.
- 6. Når en 32-biters klient med versjon 7 arbeider med en 32-biters tjener med versjon 8, er det ikke støtte for DB2 Universal Database-funksjoner som bruker **AT NODE**-funksjonen, som fortrinnsvis brukes til å administrere et partisjonert databasemiljø.
- 7. Hvis du har en 32-biters klient med versjon 8 som arbeider med en 32-biters tjener med versjon 7, eller hvis du har en 64-biters klient med versjon 8 som arbeider med en 64-biters tjener med versjon 7, må DB2 UDB-tjeneren med versjon 7 ha installert opprettingspakke 8 eller nyere. **db2updv7**-funksjonen må kjøres på tjeneren for at den skal være tilgjengelig fra en DB2 UDB-klient med versjon 8. Når denne funksjonen blir kjørt på en database, kan ikke databasen brukes med en forekomst med en opprettingspakke på et tidligere nivå.
- 8. Hvis du har en 32-biters klient med versjon 7 som arbeider med en 64-biters tjener med versjon 8, er tilkobling til en 64-biters tjener med DB2 UDB versjon 8 på UNIX bare mulig ved hjelp av en mellomliggende 32-biters portner med DB2 Connect versjon 8.

# **Beslektede begreper:**

v ["DB2-klienter"](#page-14-0) på side 7

### **Beslektet referanse:**

- v "Client-to-Server communication scenarios" i *Quick Beginnings for DB2 Clients*
- v "Version 8 incompatibilities with previous releases" i *Administration Guide: Planning*

# **Begrensninger i SNA-støtte i DB2 versjon 8**

Følgende støtte er trukket tilbake fra DB2 Universal Database versjon 8 Enterprise Server Edition (ESE) for Windows og UNIX, og fra DB2 Connect versjon 8 Enterprise Edition (EE) for Windows og UNIX:

- Flerstedsoppdatering (tofaseiverksetting) ved hjelp av SNA kan ikke brukes. Applikasjoner som krever flerstedsoppdatering (tofaseiverksetting) *må* bruke TCP/IP-tilkobling. Flerstedsoppdatering (tofaseiverksetting) med TCP/IP til en vertsmaskin- eller iServer-databasetjener har vært tilgjengelig i flere utgaver. Vertsmaskin- eller iSeries-applikasjoner som krever støtte for flerstedsoppdatering (tofaseiverksetting) kan bruke den nye funksjonaliteten for TCP/IP-flerstedsoppdatering (tofaseiverksetting) i DB2 ESE versjon 8.
- v DB2 UDB ESE- eller DB2 Connect EE-tjenere godtar ikke lenger klienttilkoblinger med SNA. Med DB2 versjon 8, opprettingspakke 1, får 32-bitersversjonen av AIX, Solaris Operating Environment, HP-UX og Windows-applikasjoner tilgang til en verts- eller iSeries-basert databasetjener ved hjelp av SNA. Denne støtten gir applikasjoner tilgang til vertsdatabaser ved hjelp av SNA, men begrenset til enfaseiverksetting.
- v Sysplex-støtte med DB2 for z/OS er bare tilgjengelig med TCP/IP. Sysplex-støtte er ikke tilgjengelig med SNA-tilkobling.
- Støtte for endring av passord er ikke lenger tilgjengelig med SNA-tilkobling til vertsdatabasetjenere.
- All SNA-støtte vil bli trukket tilbake i neste versjon av DB2 og DB2 Connect.

## **Beslektede begreper:**

v "DB2 Connect" i *DB2 Connect Brukerhåndbok*

## **Beslektet referanse:**

| | | | | |

- v "DB2 Connect produkttilbud" i *DB2 Connect Brukerhåndbok*
- v "Vertsdatabaser" i *DB2 Connect Brukerhåndbok*
- v "Host and iSeries support for DB2 Connect" i *Quick Beginnings for DB2 Connect Enterprise Edition*

# <span id="page-166-0"></span>**Kapittel 15. Konfigurere en tilkobling ved hjelp av konfigureringsassistenten**

# **Konfigurere klient-til-tjener-tilkoblinger ved hjelp av konfigureringsassistenten (CA)**

Dette emnet beskriver hvordan du kobler DB2-klienten til en fjerndatabase ved å bruke konfigureringsassistenten. Konfigureringsassistenten er et DB2-verktøy med grafisk brukergrensesnitt som kan brukes til å konfigurere databasetilkoblinger og andre databaseinnstillinger. Konfigureringsassistenten (CA) ble kalt klientkonfigureringsassistenten (CCA) i tidligere versjoner av DB2.

Du kan også konfigurere en klient-til-tjener-tilkobling ved hjelp av kommandolinjebehandleren (CLP).

Konfigureringsassistenten må være installert på DB2-klienten. Konfigureringsassistenten er tilgjengelig som en del av DB2 Administration Client og DB2 Application Development Client.

Den fjerntliggende tjeneren må være konfigurert slik at den godtar innkommende klientforespørsler. Standardverdien er at installeringsprogrammet på tjeneren oppdager og konfigurerer de fleste protokoller på tjeneren for innkommende klienttilkoblinger.

Du kan konfigurere en tilkobling til en database på en av disse måtene:

- Tilkobling til en database ved hjelp av oppdaging
- Tilkobling til en database ved hjelp av en profil
- v Tilkobling til en database ved hjelp av konfigureringsassistenten

# **Hvilken metode skal du bruke?:**

# **Tilkobling til en database ved hjelp av oppdaging**

Bruk denne metoden hvis du ikke har noe informasjon om databasen du vil koble deg til. Denne metoden vil søke i nettverket og vise alle tilgjengelige databaser. En DB2-administrasjonstjener (DAS) må kjøres og være aktivert på tjenerne slik at oppdagingsfunksjonen kan returnere informasjon om DB2-systemer.

# **Tilkobling til en database ved hjelp av en profil**

Bruk denne metoden hvis du er blitt gitt en fil som inneholder all nødvendig informasjon for å få tilgang til måldatabasen. Denne metoden kan også brukes til å katalogisere og koble til flere databaser som er oppgitt i tilgangsprofilfilen.

# **Manuell tilkobling til en database**

Bruk denne metoden hvis du har all nødvendig informasjon for tilkobling til måldatabasen. Du må vite dette:

- v Kommunikasjonsprotokollene som støttes av tjeneren som måldatabasen ligger på
- Riktige kommunikasjonsparametere for tjenerens protokoller
- v navnet på databasen

## <span id="page-167-0"></span>**Beslektede oppgaver:**

- v "Konfigurere en databasetilkobling ved å bruke [oppdagingsfunksjonen"](#page-169-0) på side [162](#page-169-0)
- v "Konfigurere en [databasetilkobling](#page-168-0) ved hjelp av en profil" på side 161
- v "Konfigurere en databasetilkobling manuelt ved hjelp av konfigurasjonsassistenten" på side 160
- v "Configuring communication protocols for a remote DB2 instance" i *Installation and Configuration Supplement*
- v "Configuring communication protocols for a local DB2 instance" i *Installation and Configuration Supplement*
- v "Konfigurere klient-til-tjener-tilkoblinger med [kommandolinjebehandleren](#page-172-0) [\(CLP\)"](#page-172-0) på side 165

# **Konfigurere en databasetilkobling**

# **Konfigurere en databasetilkobling manuelt ved hjelp av konfigurasjonsassistenten**

Hvis du har informasjonen for databasen du vil koble deg til, og for tjeneren som databasen ligger på, kan du legge inn all konfigurasjonsinformasjon manuelt. Denne metoden gir samme resultat som å oppgi kommandoer med kommandolinjebehandleren, men parameterne blir presentert i grafisk form.

### **Krav:**

- Kontroller at du har en gyldig bruker-ID for DB2.
- v Hvis du tilføyer en database til et system som har et DB2-tjener- eller DB2 Connect-produkt installert, må du sørge for at du har en bruker-ID med SYSADM- eller SYSCTRL-autorisasjon til forekomsten.

### **Fremgangsmåte:**

Slik tilføyer du en database til systemet manuelt ved hjelp av konfigureringsassistenten:

- 1. Logg deg på systemet med en gyldig bruker-ID for DB2.
- 2. Start konfigureringsassistenten. Den kan startes fra Start-menyen i Windows eller ved å bruke kommandoen **db2ca** på Windows- og UNIX-systemer.
- 3. Fra menyen **Valgt** i konfigureringsassistenten velger du **Tilføy database ved hjelp av veiviser**.
- 4. Velg knappen **Konfigurer manuelt en tilkobling til en database** og klikk på **Neste**.
- 5. Hvis du bruker LDAP (Lighweight Directory Access Protocol), velger du knappen som tilsvarer plasseringen der du vil at DB2-katalogene skal vedlikeholdes. Klikk på **Neste**.
- 6. Velg knappen som tilsvarer protokollen du vil bruke, fra listen **Protokoll**. Hvis DB2 Connect er installert på systemet, og du velger TCP/IP eller APPC, kan du velge **Databasen ligger fysisk på et vertssystem eller OS/400-system**. Hvis du merker av i denne valgruten, kan du også velge hvilken tilkobling du vil opprette til verts- eller OS/400-databasen.
	- v Hvis du vil opprette en tilkobling via en DB2 Connect-portner, velger du knappen **Tilkobling til tjeneren via portneren**.

<span id="page-168-0"></span>v Hvis du vil opprette en direkte tilkobling, velger du knappen **Tilkobling direkte til tjeneren**.

Klikk på **Neste**.

- 7. Oppgi de nødvendige kommunikasjonsprotokollparameterne og klikk på **Neste**.
- 8. Oppgi databasekallenavnet for fjerndatabasen du vil tilføye i feltet **Databasenavn**, og et kallenavn for lokal database i feltet **Databasekallenavn**. Hvis du tilføyer en verts- eller OS/400-database, oppgir du plasseringen for en OS/390- eller x/OS-database, RDB-navnet på en OS/400-database eller DBNAME for en VSE- eller VM-database i feltet **Databasenavn**. Du kan velge om du vil tilføye en kommentar som beskriver denne databasen, i feltet **Kommentar**.

Klikk på **Neste**.

- 9. Hvis du skal bruke ODBC, registrerer du denne databasen som en ODBC-datakilde. ODBC må være installert for at du skal kunne utføre denne operasjonen.
- 10. I vinduet **Oppgi nodealternativene** velger du operativsystemet og oppgir fjernforekomstnavnet for databasesystemet du vil koble deg til.
- 11. I vinduet **Oppgi systemalternativene** kontrollerer du at systemnavn, vertsnavn og operativsystem er riktig oppgitt. Du kan også oppgi en kommentar. Klikk på **Neste**.
- 12. I vinduet **Oppgi sikkerhetsalternativene** oppgir du sikkerhetsalternativet som skal brukes for autentisering.
- 13. Klikk på **Fullfør**. Nå kan du bruke denne databasen. Velg **Avslutt** for å lukke konfigureringsassistenten.

### **Beslektede oppgaver:**

| | | | |

| | |

- v "Konfigurere en databasetilkobling ved å bruke [oppdagingsfunksjonen"](#page-169-0) på side [162](#page-169-0)
- v "Konfigurere en databasetilkobling ved hjelp av en profil" på side 161
- v "Teste en databasetilkobling ved hjelp av [konfigureringsassistenten"](#page-179-0) på side 172

# **Konfigurere en databasetilkobling ved hjelp av en profil**

En tjenerprofil inneholder informasjon om tjenerforekomster på et system og om databaser i hver tjenerforekomst. En klientprofil inneholder databaseinformasjon som er katalogisert på et annet klientsystem.

Følg trinnene i den neste oppgaven hvis du skal konfigurere en database ved hjelp av en tjenerprofil. Hvis du vil konfigurere tilkoblinger til flere databaser samtidig, bør du bruke importfunksjonen til konfigureringsassistenten (CA).

# **Krav:**

- Kontroller at du har en gyldig bruker-ID for DB2.
- v Hvis du tilføyer en database til et system som har et DB2-tjener- eller DB2 Connect-produkt installert, må du sørge for at du har en bruker-ID med SYSADM- eller SYSCTRL-autorisasjon til forekomsten.

### **Fremgangsmåte:**

Slik konfigurerer du en databasetilkobling ved hjelp av en profil:

- 1. Logg deg på systemet med en gyldig bruker-ID for DB2.
- 2. Start konfigureringsassistenten. Den kan startes fra Start-menyen i Windows eller ved å bruke kommandoen **db2ca** på Windows- og UNIX-systemer.
- 3. Fra menyen **Valgt** i konfigureringsassistenten velger du **Tilføy database ved hjelp av veiviser**.
- 4. Velg **Bruk en profil** og klikk på **Neste**.
- 5. Klikk på **...** og velg en profil.
- 6. Klikk på **Last inn** og velg en database i profilen.
- 7. Klikk på **Neste**.

<span id="page-169-0"></span>|

| | | |

|

 $\overline{\phantom{a}}$ 

| | | | | | | | |

- 8. Oppgi et kallenavn for lokal database i feltet **Databasekallenavn**, og skriv eventuelt en kommentar som beskriver denne databasen i feltet **Kommentar**. Klikk på **Neste**.
- 9. Hvis du skal bruke ODBC, må du registrere denne databasen som en ODBC-datakilde. Kontroller at valgruten **Registrer denne databasen for ODBC** er merket. ODBC må være installert for å utføre denne operasjonen.
- 10. Klikk på **Fullfør**. Nå kan du bruke denne databasen.

### **Beslektede oppgaver:**

- v "Creating and exporting client profiles using the Configuration Assistant" i *Quick Beginnings for DB2 Clients*
- v "Importing and configuring client profiles using the Configuration Assistant" i *Quick Beginnings for DB2 Clients*

# **Konfigurere en databasetilkobling ved å bruke oppdagingsfunksjonen**

Du kan bruke oppdagingsfunksjonen i konfigureringsassistenten til å søke etter databaser i et nettverk.

### **Krav:**

- Kontroller at du har en gyldig bruker-ID for DB2.
- v Hvis du tilføyer en database til et system som har et DB2-tjener- eller DB2 Connect-produkt installert, må du sørge for at du har en bruker-ID med SYSADM- eller SYSCTRL-autorisasjon til forekomsten.

#### **Begrensninger:**

I disse tilfellene kan det hende at oppdagingsfunksjonen ikke oppdager et fjerntliggende system:

- v Administrasjonstjeneren kjører ikke på det fjerntilkoblede systemet.
- v Oppdagingsfunksjonen blir avbrutt. Standardverdien er at oppdagingsfunksjonen søker på nettverket i 10 sekunder. Dette er kanskje ikke lenge nok til å oppdage det fjerntliggende systemet. Du kan angi en lengre tidsperiode med registervariabelen DB2DISCOVERYTIME.
- v Nettverket som oppdagingsforespørselen kjøres på, er konfigurert slik at oppdagingsforespørselen ikke når det ønskede fjerntilkoblede systemet.

### **Begrensninger:**

En DB2-administrasjonstjener (DAS) må kjøres og være aktivert slik at oppdagingsfunksjonen kan returnere informasjon om DB2-systemer.

## **Fremgangsmåte:**

Slik tilføyer du en database til systemet ved å bruke oppdagingsfunksjonen:

- 1. Logg deg på systemet med en gyldig bruker-ID for DB2.
- 2. Start konfigureringsassistenten. Den kan startes fra Start-menyen i Windows eller ved å bruke kommandoen **db2ca** på Windows- og UNIX-systemer.
- 3. Fra menyen **Valgt** i konfigureringsassistenten velger du **Tilføy database ved hjelp av veiviser**. Veiviseren **Tilføy database** blir åpnet.
- 4. Velg **Søk i nettverket** og klikk på **Neste**.
- 5. Dobbeltklikk på mappen ved siden av **Kjente systemer** for å hente en oversikt over alle systemene som gjenkjennes av klienten. Dobbeltklikk på mappen ved siden av **Andre systemer** for å vise en oversikt over alle systemene på nettverket.
- 6. Utvid listen over forekomster og databaser, og velg databasen du vil tilføye. Klikk på **Neste**.
- 7. Oppgi et kallenavn for lokal database i feltet **Databasekallenavn**, og skriv eventuelt en kommentar som beskriver denne databasen i feltet **Kommentar**.
- 8. Hvis du skal bruke ODBC, registrerer du denne databasen som en ODBC-datakilde. ODBC må være installert for å utføre denne operasjonen.
- 9. Klikk på **Fullfør**. Nå kan du bruke databasen du tilføyde. Klikk på **Lukk** for å avslutte konfigureringsassistenten.

#### **Beslektede oppgaver:**

- v "Konfigurere en [databasetilkobling](#page-167-0) manuelt ved hjelp av [konfigurasjonsassistenten"](#page-167-0) på side 160
- v "Konfigurere en [databasetilkobling](#page-168-0) ved hjelp av en profil" på side 161
- v "Teste en databasetilkobling ved hjelp av [konfigureringsassistenten"](#page-179-0) på side 172

# <span id="page-172-0"></span>**Kapittel 16. Konfigurere en tilkobling ved hjelp av kommandolinjebehandleren (CLP)**

# **Konfigurere klient-til-tjener-tilkoblinger med kommandolinjebehandleren (CLP)**

Denne oppgaven beskriver hvordan du konfigurerer en tilkobling fra en DB2-klient til en fjerntliggende databasetjener ved å bruke kommandolinjebehandleren (CLP).

Du kan også konfigurere en klient-til-tjener-tilkobling ved å bruke konfigureringsassistenten.

## **Krav:**

Før du konfigurerer en klient-til-tjener-tilkobling:

- v Kommunikasjonen må være konfigurert på DB2-tjeneren og på DB2-klienten. Avhengig av operativsystemet, kan kommunikasjonen være Navngitte rør, NetBIOS eller TCP/IP.
- Du må bruke et av scenariene for klient-til-tjener-tilkoblingen som støttes. Tilkoblingsscenariene gir en oversikt over hvilken kommunikasjonsmetode eller protokoll som kan brukes for de ulike operativsystemene.

## **Begrensninger:**

- DB2 UDB-tjenere på Windows og UNIX godtar ikke lenger innkommende klienttilkoblinger ved hjelp av APPC. DB2-klienter kan likevel tilkobles vertssystemer med APPC hvis de har DB2 Connect installert.
- v Du kan ikke bruke NetBIOS hvis du skal tilkoble fra en Windows-klient til en tjener som kjører et UNIX-basert system.

# **Fremgangsmåte:**

Slik konfigurerer du en klient-til-tjener-tilkobling ved hjelp av kommandolinjebehandleren:

- 1. Identifiser og registrerer kommunikasjonsparameterverdiene.
- 2. Konfigurer riktig kommunikasjonsprotokoll på klienten. Ingen konfigurasjon er nødvendige for navngitte rør.
- 3. Katalogiser databasenoden fra DB2-klienten ved å følge en av disse fremgangsmåtene. Du velger metode ut fra kommunikasjonsprotokolloppsettet på systemet du vil konfigurere.
	- Katalogiser TCP/IP-noden fra DB2-klienten.
	- v Katalogiser NetBIOS-noden fra DB2-klienten.
	- Katalogiser Navngitte rør-noden fra DB2-klienten.
- 4. Katalogiser databasen på DB2-klienten.
- 5. Test klient-til-tjener-tilkoblingen.

### **Beslektede oppgaver:**

- "Katalogisere en TCP/IP-node fra [DB2-klienten"](#page-173-0) på side 166
- v "Katalogisere en [NetBIOS-node](#page-174-0) fra DB2-klienten" på side 167

| | |

| | |

- <span id="page-173-0"></span>• ["Katalogisere](#page-175-0) en Navngitte rør-node fra klienten" på side 168
- v ["Katalogisere](#page-176-0) en database fra en DB2-klient ved hjelp av [kommandolinjebehandleren](#page-176-0) (CLP)" på side 169
- v "Teste klient-til-tjener-tilkoblingen ved hjelp av [kommandolinjebehandleren"](#page-177-0) på [side](#page-177-0) 170
- v "Konfigurere [klient-til-tjener-tilkoblinger](#page-166-0) ved hjelp av konfigureringsassistenten [\(CA\)"](#page-166-0) på side 159

# **Katalogisere noden**

# **Katalogisere en TCP/IP-node fra DB2-klienten**

Når du katalogiserer en TCP/IP-node, blir det tilføyd en post til DB2-klientens nodekatalog som beskriver den fjerntliggende noden. Denne posten definerer det valgte kallenavnet (*nodenavn*), *vertsnavnet* (eller *ip\_adresse*) og *svce\_navnet* (eller *portnummer*) som klienten vil bruke for å få tilgang til fjernvertssystemet.

### **Forutsetninger:**

v Du må ha SYSADM- eller SYSCTRL-autorisasjon, eller ha satt parameteren catalog noauth til ON. Du kan ikke katalogisere en node ved hjelp av rotautorisasjon.

### **Fremgangsmåte:**

Slik katalogiserer du en TCP/IP-node:

- 1. Logg deg på systemet som en bruker med SYSADM- eller SYSCTRLautorisasjon.
- 2. Hvis du bruker en UNIX-klient, konfigurerer du forekomstmiljøet. Kjør oppstaringsskriptet:

**For bash, Bourne eller Korn-skall** . *INSTHOME*/sqllib/db2profile

```
For C-skall
```
source *INSTHOME*/sqllib/db2cshrc

der *INSTHOME* viser til privatkatalogen til forekomsten.

- 3. Start kommandolinjebehandleren i DB2. I Windows oppgir du kommandoen **db2cmd** fra en klarmelding. I UNIX oppgir du kommandoen **db2** fra en klarmelding.
- 4. Katalogiser noden ved å oppgi disse kommandoen i kommandolinjebehandleren:

```
db2 => catalog tcpip node nodenavn remote vertsnavn|ipadresse
  server tjenestenavn|portnumber [fjerntliggende_forekomst forekomstnavn]
  [system systemnavn] [ostype os_type]
```

```
db2 => terminate
```
der

- nodenavn representerer et kallenavn du kan definere for maskinen som har databasen du vil katalogisere.
- fjerntliggende forekomst representerer navnet på tjenerforekomsten som databasen finnes på.

| |

- <span id="page-174-0"></span>• system representerer DB2-systemnavnet som brukes for å identifisere tjeneren.
- ostype representerer tjenerens operativsystemtype.

### **Merknader:**

- a. Du må bruke kommandoen **terminate** for å oppdatere hurtigbufferen for katalogen.
- b. Selv om fjerntliggende\_forekomst, system og ostype er valgfrie, må de oppgis for brukere som skal bruke DB2-verktøy.
- c. *Tjenestenavnet* som blir brukt på klienten, trenger ikke å tilsvare den som blir brukt på tjeneren. Portnumrene som tjenestenavnene er tilordnet, *må* være i samsvar.

### **Eksempel:**

Hvis du skal katalogisere en node du vil kalle *db2node* på den fjerntliggende tjeneren *myserver.ibm.com* som bruker portnummer *50000*, oppgir du følgende fra en **db2**-klarmelding:

```
db2 => catalog tcpip node db2node remote myserver server 50000
DB20000I Kommandoen CATALOG TCPIP NODE er fullført.
DB21056W Katalogendringer blir kanskje ikke aktivert før
hurtigbufferen for katalog blir oppdatert.
```

```
db2 => terminate
DB20000I Kommandoen TERMINATE er fullført.
```
### **Beslektede oppgaver:**

- v "Configuring TCP/IP communications on the client using the CLP" i *Installation and Configuration Supplement*
- v "Teste klient-til-tjener-tilkoblingen ved hjelp av [kommandolinjebehandleren"](#page-177-0) på [side](#page-177-0) 170

### **Beslektet referanse:**

v "CATALOG TCPIP NODE Command" i *Command Reference*

# **Katalogisere en NetBIOS-node fra DB2-klienten**

Når du katalogiserer en NetBIOS-node, blir det tilføyd en post til klientens nodekatalog for å beskrive den fjerntliggende noden. Bruk det valgte nodekallenavnet (*nodenavn*) når du skal oppgi nodenavnet. Denne posten definerer klientens logiske kortnummer (*kortnummer*) og tjenerens arbeidsstasjonsnavn *(nodenavn*) som klienten vil bruke for å få tilgang til den fjerntliggende DB2-tjeneren.

# **Krav:**

- v Du må kunne logge deg på systemet med en gyldig bruker-ID for DB2. Hvis du skal tilføye en database til et system som har et DB2-tjener- eller DB2 Connect-tjenerprodukt installert, logger du deg på dette systemet som en bruker med SYSADM- eller SYSCTRL-autorisasjon til forekomsten.
- Du finner flere opplysninger om hvordan du identifiserer disse parameterverdiene, under Regneark med NetBIOS-parameterverdierRegneark med NetBIOS-parameterverdier.

### **Fremgangsmåte:**

<span id="page-175-0"></span>Slik katalogiserer du NetBIOS-noden:

db2 => catalog netbios node *nodenavn* remote *nnavn* adapter *kortnummer*

db2 => terminate

Hvis du for eksempel skal katalogisere fjerndatabasen *tjener1* på noden som kalles *db2node* ved hjelp av det logiske kortnummeret *0*, oppgir du denne kommandoen: db2 => catalog netbios node *db2node* remote *server1* adapter *0*

db2 => terminate

### **Beslektede oppgaver:**

- v "Configuring NetBIOS communications on the client using the CLP" i *Installation and Configuration Supplement*
- v ["Katalogisere](#page-176-0) en database fra en DB2-klient ved hjelp av [kommandolinjebehandleren](#page-176-0) (CLP)" på side 169

### **Beslektet referanse:**

- v "NetBIOS parameter values worksheet" i *Installation and Configuration Supplement*
- v "CATALOG NETBIOS NODE Command" i *Command Reference*

# **Katalogisere en Navngitte rør-node fra klienten**

Når du katalogiserer en node for Navngitte rør, blir det tilføyd en post til klientens nodekatalog for å beskrive den fjerntliggende noden. Denne posten definerer det valgte kallenavnet (*nodenavn*), arbeidsstasjonen til den fjerntliggende *tjeneren* (*datamaskinnavn*), og forekomsten (*forekomstnavn*) som klienten vil bruke til å få tilgang til den fjerntliggende DB2-tjeneren.

### **Fremgangsmåte:**

Når du skal katalogisere en node for Navngitte rør på en DB2-klient, skriver du denne kommandoen i kommandolinjebehandleren:

```
db2 => db2 catalog npipe node nodenavn /
db2 => remote maskinnavn instance forekomstnavn
db2 => terminate
```
#### **Eksempel:**

Hvis du skal katalogisere den fjerntliggende noden *db2node* som ligger på tjeneren *tjener1* i forekomsten *db2*, bruker du:

db2 => db2 catalog npipe node *db2node* remote *tjener1* instance *db2*

```
dh2 \Rightarrow terminate
```
# **Beslektet referanse:**

- v "CATALOG NAMED PIPE NODE Command" i *Command Reference*
- v "Named Pipes parameter values worksheet for configuring Named Pipes on the client" i *Installation and Configuration Supplement*

# <span id="page-176-0"></span>**Katalogisere databasen og teste tilkoblingen**

# **Katalogisere en database fra en DB2-klient ved hjelp av kommandolinjebehandleren (CLP)**

Denne oppgaven beskriver hvordan du katalogiserer en database fra en DB2-klient ved hjelp av kommandolinjebehandleren (CLP).

Før en klientapplikasjon kan få tilgang til en fjerndatabase, må databasen være katalogisert på klienten. Når du oppretter en database, blir den automatisk katalogisert på tjeneren med et databasekallenavn som tilsvarer databasenavnet, med mindre et annet databasekallenavn er oppgitt.

Informasjonen i databasekatalogen sammen med informasjonen i nodekatalogen (med mindre du katalogiserer en lokal database der det ikke er behov for en node), blir brukt på DB2 Connect-klienten for å opprette en tilkobling til fjerndatabasen.

## **Begrensninger:**

DB″ har ikke støtte for bruk av rotautorisasjon for å katalogisere en database.

## **Forutsetninger:**

| |

|

- Du trenger en gyldig bruker-ID for DB2.
- v Du må ha SYSADM- eller SYSCTRL-autorisasjon, eller ha satt parameteren catalog\_noauth til ON.
- v Disse parameterverdiene gjelder ved katalogisering av en *fjern*database:
	- Databasenavn
	- Databasekallenavn
	- Node
	- Autentiseringstype (valgfritt)
	- Kommentar (valgfritt)

I regnearket for parameterverdier for katalogisering av en database finner du mer informasjon om disse parameterne og om hvordan du registrerer verdiene du bruker.

v Disse parameterverdiene gjelder ved katalogisering av en *lokal* database:

- Databasenavn
- Stasjon
- Databasekallenavn
- Autentiseringstype (valgfritt)
- Kommentar (valgfritt)

Lokale databaser kan når som helst avkatalogiseres og katalogiseres på nytt.

### **Fremgangsmåte:**

Slik katalogiserer du en database på klienten:

- 1. Logg deg på systemet med en gyldig bruker-ID for DB2.
- 2. Valgfritt: Oppdater kolonnen Din verdi i Regneark med parameterverdier for katalogisering av database.

<span id="page-177-0"></span>3. Hvis du bruker DB2 UDB på en UNIX-plattform, konfigurerer du forekomstmiljøet. Kjør oppstaringsskriptet:

**For bash, Bourne eller Korn-skall**

. *INSTHOME*/sqllib/db2profile

**For C-skall**

source *INSTHOME*/sqllib/db2cshrc

der *INSTHOME* viser til privatkatalogen til forekomsten.

- 4. Start kommandolinjebehandleren i DB2. I Windows oppgir du kommandoen **db2cmd** fra en klarmelding. I UNIX oppgir du kommandoen **db2** fra en klarmelding.
- 5. Katalogiser databasen ved å oppgi disse kommandoene i kommandolinjebehandleren:

```
db2 => catalog database databasenavn as databasekallenavn at
  node nodenavn [ authentication autentiseringsverdi ]
```
der

- databasenavn representerer navnet på databasen du vil katalogisere.
- v databasekallenavn representerer et lokalt kallenavn for databasen du vil katalogisere.
- v nodenavn representerer et kallenavn du kan definere for maskinen som har databasen du vil katalogisere.
- v autentiseringsverdi oppgir autentiseringstypen som vil skje ved tilkobling til databasen. Denne parameteren får som standardverdi den autentiseringstypen som er oppgitt på tjeneren. Ved å oppgi en autentiseringstype kan du oppnå bedre ytelse. SERVER, CLIENT, SERVER\_ENCRYPT og KERBEROS er alternativene for autentiseringsverdier.

### **Eksempel:**

| | | | |

> Hvis du skal katalogisere den fjerntliggende databasen *eksempel* slik at den får det lokale kallenavnet *mitteksempel*, på noden *db2node* ved bruk av autentiseringen *tjener*, oppgir du disse kommandoene:

db2 => catalog database *eksempel* as *mitteksempel* at node *db2node* authentication *tjener*

db2 => terminate

### **Beslektede oppgaver:**

v "Teste klient-til-tjener-tilkoblingen ved hjelp av kommandolinjebehandleren" på side 170

### **Beslektet referanse:**

- v "Parameter values worksheet for cataloging a database" i *Installation and Configuration Supplement*
- v "CATALOG DATABASE Command" i *Command Reference*

# **Teste klient-til-tjener-tilkoblingen ved hjelp av kommandolinjebehandleren**

Etter at du har katalogisert noden og databasen, bør du koble deg til databasen for å teste tilkoblingen.

## **Krav:**

| | |  $\blacksquare$ | | | | |

- v Databasenoden og databasen må være katalogisert før du kan teste tilkoblingen.
- v Verdiene for *bruker-ID* og *passord* må være gyldige for systemet der de er autentisert. Standard er at autentiseringen foregår på tjeneren. Autentiseringen bestemmes av autentiseringsparameteren som er oppgitt i tjenerens konfigurasjonsfil for databasesystemet. Hvis autentiseringen som er konfigurert på klienten ikke stemmer overens med, eller ikke er kompatibel med det som er konfigurert på tjeneren, får du en feil.
- v Databasesystemet må startes med den riktige protokollen, som er definert i DB2COMM. Hvis det ikke blir startet, starter du databasesystemet ved å oppgi kommandoen **db2start** på databasetjeneren.

### **Fremgangsmåte:**

Slik tester du klient-til-tjener-tilkoblingen:

1. Hvis du bruker DB2 på en UNIX-plattform, konfigurerer du forekomstmiljøet. Kjør oppstaringsskriptet:

**For bash, Bourne eller Korn-skall** . *INSTHOME*/sqllib/db2profile

**For C-skall**

source *INSTHOME*/sqllib/db2cshrc

der *INSTHOME* viser til privatkatalogen til forekomsten.

- 2. Start kommandolinjebehandleren i DB2. I Windows oppgir du kommandoen **db2cmd** fra en klarmelding. I UNIX oppgir du kommandoen **db2** fra en klarmelding.
- 3. Prøv denne kommandoen på klienten for å koble den til fjerndatabasen.

db2 => connect to *databasekallenavn* user *brukerID*

Du kan for eksempel oppgi denne kommandoen:

connect to mitteksempel user jtris

Du blir bedt om å oppgi passordet.

Hvis tilkoblingen er vellykket, får du en melding som viser navnet på databasen du har koblet deg til. Det blir vist en melding som likner på denne:

```
Tilkoblingsopplysninger for databasen
Databasetjener = DB2/NT 8.1.0
Autorisasjons-ID for SQL = JTRIS
Lokalt databasekallenavn = mitteksempel
```
Nå kan du arbeide med databasen. Hvis du for eksempel vil hente en liste over alle tabellnavnene i systemkatalogtabellen, oppgir du denne SQL-setningen:

select *tabname* from *syscat.tables*

En implisitt tilkobling oppstår når du gir en SQL-setning fulgt av kommandoen **db2 terminate**. Du definerer en standard database ved å kjøre kommandoen **db2set db2dbdft = <dbname>**. Når du har kjørt denne kommandoen, kan du for eksempel kjøre kommandoen **db2 select \* from <table>** uten først å koble deg til en database. Denne kommandoen bruker verdien som er definert i **db2dbdft**. Hvis du vil koble deg til en annen database enn standarddatabasen, må du bruke CONNECT-kommandoen til å koble deg eksplisitt til den databasen du ønsker.

<span id="page-179-0"></span>Når du er ferdig med å bruke databasetilkoblingen, oppgir du kommandoen **connect reset** for å avslutte databasetilkoblingen.

### **Beslektet referanse:**

- v "db2start Start DB2 Command" i *Command Reference*
- v "db2set DB2 Profile Registry Command" i *Command Reference*

# **Teste en databasetilkobling ved hjelp av konfigureringsassistenten**

Når tilkoblingen mellom klienten og tjeneren er konfigurert, bør databasetilkoblingen testes.

### **Fremgangsmåte:**

Slik tester du en databasetilkobling:

- 1. Start **konfigureringsassistenten**.
- 2. Uthev databasen i detaljoversikten og velg **Test tilkobling** fra menypunktet **Valgt**. Vinduet Test tilkobling åpnes.
- 3. Velg hvilke tilkoblingstyper du vil teste (**CLI** er standardverdien). Du kan teste flere typer om gangen. Oppgi en gyldig bruker-ID og tilhørende passord for fjerndatabasen og klikk på **Test tilkobling**. Hvis tilkoblingen er vellykket, får du en melding som bekrefter tilkoblingen på siden Resultater.

Hvis tilkoblingen var mislykket, får du en hjelpemelding. Hvis du vil endre innstillinger som du har oppgitt feil, velger du databasen i detaljoversikten og velger **Endre database** fra menypunktet **Valgt**.

## **Beslektede oppgaver:**

- v "Konfigurere en databasetilkobling ved å bruke [oppdagingsfunksjonen"](#page-169-0) på side [162](#page-169-0)
- v "Konfigurere en [databasetilkobling](#page-167-0) manuelt ved hjelp av [konfigurasjonsassistenten"](#page-167-0) på side 160
- v "Konfigurere en [databasetilkobling](#page-168-0) ved hjelp av en profil" på side 161

| | | | | | |
**Del 7. Deinstallere DB2**

## <span id="page-182-0"></span>**Kapittel 17. Deinstallere DB2 UDB (Windows)**

## **Deinstallere DB2 UDB (Windows)**

Denne oppgaven inneholder trinn for å fjerne hele DB2 UDB versjon 8 fra Windows-operativsystemet. Du bør bare utføre denne oppgaven hvis du ikke trenger eksisterende DB2-forekomster og -databaser.

#### **Fremgangsmåte:**

Slik fjerner du DB2 UDB versjon 8 fra Windows:

- 1. Slett alle databaser. Du kan slette databaser ved å bruke kontrollsenteret eller kommandoen **drop database**.
- 2. Stopp alle DB2-prosesser og -tjenester. Dette kan gjøres via kontrollpanelet Tjenester, eller ved å bruke kommandoen **db2stop**. Hvis du ikke stopper DB2-tjenester og -prosesser før du forsøker å fjerne DB2, mottar du en advarsel med en liste over prosessene og tjenestene som holder DB2s DLLer i minnet.
- 3. Åpne Windows Kontrollpanel og velg Legg til/fjern programmer for å fjerne DB2-produktene. Du finner flere opplysninger om hvordan du fjerner programmer fra Windows, i hjelpen til operativsystemet.
- 4. Du kan fjerne DB2 stille ved å oppgi denne kommandoen på kommandolinjen: msiexec /x <produktkode> /qn

der <produktkode> er koden for produktet du vil fjerne. Nedenfor er en liste over DB2-produktkodene:

- v ESE {D8F53726-C7AD-11D4-9155-00203586D551}
- v WSE {7A28F948-4945-4BD1-ACC2-ADC081C24830}
- v PE {C0AA883A-72AE-495F-9601-49F2EB154E93}
- v WM {84AF5B86-19F9-4396-8D99-11CD91E81724}
- v DLM {1D16CA65-F7D9-47E5-BB26-C623A44832A3}
- v RCON {273F8AB8-C84B-4EE6-85E7-D7C5270A6D08}
- v CONEE {9C8DFB63-66DE-4299-AC6B-37D799A728A2}
- v CONPE {F1912044-6E08-431E-9B6D-90ED10C0B739}
- v ADMCL {ABD23811-AA8F-416B-9EF6-E54D62F21A49}
- v ADCL {68A40485-7F7F-4A91-9AB6-D67836E15CF2}
- v RTCL {63F6DCD6-0D5C-4A07-B27C-3AE3E809D6E0}
- v GSE {F6846BF9-F4B5-4BB2-946D-3926795D5749}
- v LSDC {DD30AEB3-4323-40D7-AB39-735A0523DEF3}
- v WMC {5FEA5040-22E2-4760-A88C-73DE82BE4B6E}
- v DOC {73D99978-A255-4150-B4FD-194ECF4B3D7C}
- v QP {7A8BE511-8DF3-4F22-B61A-AF0B8755E354}
- v CUBE {C8FEDF8F-84E8-442F-A084-0A0F6A772B52}
- v EXP {58169F10-CA30-4F40-8C6D-C6DA8CE47E16}

#### **Beslektede oppgaver:**

v ["Deinstallere](#page-184-0) DB2 UDB (UNIX)" på side 177

### **Beslektet referanse:**

v "DROP DATABASE Command" i *Command Reference*

## <span id="page-184-0"></span>**Kapittel 18. Deinstallere DB2 UDB (UNIX)**

## **Deinstallere DB2 UDB (UNIX)**

Denne oppgaven inneholder trinn for å fjerne DB2 versjon 8 fra UNIX-operativsystemet. Det er ikke nødvendig å utføre denne oppgaven for å installere en ny versjon av DB2. Hver DB2-versjon på UNIX har en egen installeringsbane, og det kan derfor finnes flere DB2-versjoner på samme maskin.

#### **Fremgangsmåte:**

Slik fjerner du DB2 UDB fra UNIX:

- 1. Valgfritt: Slett alle databaser. Du kan slette databaser ved å bruke kontrollsenteret eller ved å oppgi kommandoen **drop database**.
- 2. Stopp DB2-administrasjonstjeneren.
- 3. Fjern administrasjonstjeneren.
- 4. Stopp DB2-forekomster.
- 5. Fjern DB2-forekomster.
- 6. Fjern DB2-produkter.

#### **Beslektede begreper:**

v "DB2 Administration Server" i *Administration Guide: Implementation*

#### **Beslektede oppgaver:**

- v "Stoppe DB2-administrasjonstjeneren (DAS)" på side 177
- v "Fjerne [DB2-administrasjonstjeneren](#page-185-0) (DAS)" på side 178
- v "Stoppe [DB2-forekomster"](#page-185-0) på side 178
- v "Fjerne [DB2-forekomster"](#page-186-0) på side 179
- v "Fjerne [DB2-produkter](#page-187-0) med kommandoen db2\_deinstall (UNIX)" på side 180
- v ["Deinstallere](#page-182-0) DB2 UDB (Windows)" på side 175

#### **Beslektet referanse:**

v "DROP DATABASE Command" i *Command Reference*

## **Stoppe DB2-administrasjonstjeneren (DAS)**

Du må stoppe DB2-administrasjonstjeneren (DAS) før du fjerner DB2 fra UNIX.

#### **Fremgangsmåte:**

Slik stopper du administrasjonstjeneren:

- 1. Logg deg på som eier av DB2-administrasjonstjeneren.
- 2. Stopp DB2-administrasjonstjeneren ved å oppgi kommandoen **db2admin stop**.

#### **Beslektede begreper:**

v "DB2 Administration Server" i *Administration Guide: Implementation*

#### **Beslektede oppgaver:**

v "Fjerne [DB2-produkter](#page-187-0) med kommandoen db2\_deinstall (UNIX)" på side 180

#### **Beslektet referanse:**

v "db2admin - DB2 Administration Server Command" i *Command Reference*

### <span id="page-185-0"></span>**Fjerne DB2-administrasjonstjeneren (DAS)**

Du må fjerne DB2-administrasjonstjeneren (DAS) før du fjerner DB2.

#### **Fremgangsmåte:**

Slik fjerner du DB2-administrasjonstjeneren:

- 1. Logg deg på som eier av DB2-administrasjonstjeneren.
- 2. Kjør oppstartingsskriptet ved å oppgi denne kommandoen: . *DASHOME*/das/dasprofile (Bash, Bourne eller Korn-skall) source *DASHOME*/das/dascshrc (C-skall)

der *DASHOME* er privatkatalogen til DB2-administrasjonstjeneren.

- 3. Reservekopier filene i katalogen DASHOME/das.
- 4. Logg deg av.
- 5. Logg deg på med rotautorisasjon og fjern DB2-administrasjonstjeneren ved å oppgi kommandoen *DB2DIR***/instance/dasdrop**,

der *DB2DIR* er /usr/opt/db2\_08\_01 på AIX og /opt/IBM/db2/V8.1 på alle andre UNIX-baserte operativsystemer.

#### **Beslektede begreper:**

v "DB2 Administration Server" i *Administration Guide: Implementation*

#### **Beslektede oppgaver:**

v "Fjerne [DB2-produkter](#page-187-0) med kommandoen db2\_deinstall (UNIX)" på side 180

### **Stoppe DB2-forekomster**

Du må stoppe alle DB2-forekomster før du fjerner DB2.

#### **Fremgangsmåte:**

Slik stopper du en forekomst:

- 1. Logg deg på som en bruker med rotautorisasjon.
- 2. Hent en liste med navnene på alle DB2-forekomstene ved å oppgi kommandoen *DB2DIR***/bin/db2ilist**.

*DB2DIR* er /usr/opt/db2\_08\_01 på AIX og /opt/IBM/db2/V8.1 på alle andre UNIX-baserte operativsystemer.

- 3. Logg deg av.
- 4. Logg deg på igjen som eier av forekomsten du vil stoppe.
- 5. Kjør oppstartingsskriptet ved å oppgi denne kommandoen:

. *INSTHOME*/sqllib/db2profile (Bash, Bourne eller Korn-skall)<br>source *INSTHOME*/sqllib/db2cshrc (C-skall) source *INSTHOME*/sqllib/db2cshrc

der *INSTHOME* er privatkatalogen til forekomsten.

- <span id="page-186-0"></span>6. Reservekopier filene i katalogen *INSTHOME*/sqllib, hvis det er nødvendig, der *INSTHOME* er privatkatalogen til forekomsteieren.
- 7. Det er mulig du vil lagre konfigurasjonsfilen for databasesystemet, db2systm, filen db2nodes.cfg, eller en brukerdefinert funksjon eller beskyttede lagrede prosedyreapplikasjoner i *INSTHOME*/sqllib/function.
- 8. Stopp alle databaseapplikasjoner ved å oppgi kommandoen **db2 force application all**.
- 9. Stopp DB2-databasesystemet ved å oppgi kommandoen **db2stop**.
- 10. Bekreft av at forekomsten er stoppet ved å oppgi kommandoen **db2 terminate**.
- 11. Gjenta disse trinnene for hver forekomst.

Det neste trinnet når du fjerner DB2 på UNIX, er å fjerne DB2-forekomster.

#### **Beslektet referanse:**

- v "db2stop Stop DB2 Command" i *Command Reference*
- v "FORCE APPLICATION Command" i *Command Reference*
- v "db2ilist List Instances Command" i *Command Reference*

### **Fjerne DB2-forekomster**

Du kan fjerne alle eller noen av DB2 versjon 8-forekomstene fra systemet. Når en forekomst er fjernet, er det ikke mulig å bruke DB2-databasene som eventuelt eies av forekomsten. Fjern DB2-forekomster bare hvis du ikke skal bruke DB2-produkter med versjon 8, eller hvis du ikke vil migrere eksisterende forekomster til en nyere versjon av DB2.

#### **Fremgangsmåte:**

Slik fjerner du en forekomst:

- 1. Logg deg på som en bruker med rotautorisasjon.
- 2. Fjern forekomsten ved å oppgi denne kommandoen:

*DB2DIR*/instance/db2idrop *forekomstnavn*

der *DB2DIR* er /usr/opt/db2\_08\_01 på AIX og /opt/IBM/db2/V8.1 på alle andre UNIX-baserte operativsystemer.

Kommandoen **db2idrop** fjerner forekomstposten fra listen over forekomster, og fjerner katalogen *INSTHOME*/sqllib, der *INSTHOME* er privatkatalogen til forekomsten og *forekomstnavn* er påloggingsnavnet til forekomsten. Hvis du lagrer filer i katalogen /sqllib, blir disse filene fjernet av denne handlingen. Hvis du fortsatt trenger disse filene, må du opprette en kopi av dem før du sletter forekomsten.

3. Valgfritt: Hvis du er logget på som en bruker med rotautorisasjon, kan du fjerne forekomsteierens bruker-ID og gruppe (hvis den bare blir brukt for denne forekomsten). Ikke fjern disse hvis du har planer om å opprette forekomsten på nytt.

Dette trinnet er valgfritt fordi det er mulig at forekomsteieren og gruppen til forekomsteieren brukes til andre formål.

Det neste trinnet når du fjerner DB2 på UNIX, er å fjerne DB2-produkter.

#### **Beslektede oppgaver:**

v "Fjerne [DB2-produkter](#page-187-0) med kommandoen db2\_deinstall (UNIX)" på side 180

#### **Beslektet referanse:**

v "db2idrop - Remove Instance Command" i *Command Reference*

### <span id="page-187-0"></span>**Fjerne DB2-produkter med kommandoen db2\_deinstall (UNIX)**

Denne oppgaven inneholder trinn for å fjerne DB2 versjon 8-produkter ved hjelp av kommandoen **db2\_deinstall**. Kommandoen **db2\_deinstall** fjerner alle DB2-produktene fra systemet. Hvis du vil fjerne en undergruppe av DB2-produkter, må du bruke de innebygde verktøyene i operativsystemet til å fjerne DB2-komponenter, pakker eller filsett.

#### **Krav:**

Før du fjerner DB2-produkter fra UNIX-systemet:

- v Kontroller at du har utført alle trinnene som er beskrevet under *Fjerne DB2 på UNIX*, før du fjerner DB2-produkter fra UNIX-systemet.
- v Du må ha rotautorisasjon for å fjerne DB2-produkter.
- v Du må bruke denne CD-ROM-platen når du skal bruke kommandoen **db2\_deinstall**. Kommandoen **db2\_deinstall** ligger i rotkatalogen på CD-ROM-platen som inneholder DB2 versjon 8.

#### **Fremgangsmåte:**

Slik fjerner du DB2-produkter fra UNIX-systemet:

- 1. Logg deg på som bruker med rotautorisasjon.
- 2. Tilkoble CD-ROM-platen med DB2 versjon 8-produktet.
- 3. Kjør kommandoen **db2\_deinstall -n** fra rotkatalogen på CD-ROM-platen med DB2 versjon 8-produktet. Parameteren *-n* gjør **pkgrm** ikke-interaktiv. Parameteren *-n* er bare på System V (Solaris).

Denne kommandoen fjerner alle DB2-produktene fra systemet.

DB2-produktene kan også fjernes fra systemet ved å bruke andre metoder. Du kan bruke disse metodene hvis du bare vil fjerne en undergruppe med DB2-produkter fra systemet. Andre metoder som kan brukes til å fjerne DB2-produkter:

**AIX** Du kan bruke System Management Interface Tool USMIT) til å fjerne noen av eller alle DB2-produktene. Hvis du bruker SMIT til å fjerne DB2, identifiserer du DB2 versjon 8-produkter ved hjelp av prefikset db2\_08\_01. Du kan også fjerne alle DB2-produktene fra AIX-systemer ved å bruke kommandoen **installp** og oppgi **installp -u db2\_08\_01**.

#### **HP-UX**

Du kan bruke kommandoen **swremove** til å fjerne noen av eller alle DB2-produktene.

**Linux** Du kan bruke kommandoen **rpm** til å fjerne noen av eller alle DB2-produktene.

#### **Solaris Operating Environment**

Du kan fjerne noen av eller alle produktene ved å bruke kommandoen **pkgrm**.

#### **Beslektede oppgaver:**

- v "Fjerne [DB2-forekomster"](#page-186-0) på side 179
- v Kapittel 19, "Fjerne [DB2-opprettingspakker",](#page-188-0) på side 181

## <span id="page-188-0"></span>**Kapittel 19. Fjerne DB2-opprettingspakker**

Dette kapittelet beskriver hvordan du fjerner DB2-opprettingspakker fra systemet (hvis nødvendig).

#### **Begrensninger:**

Disse begrensningene gjelder ved fjerning av DB2-opprettingspakker:

v På AIX må du *ikke* ha iverksatt opprettingspakken. Opprettingspakken kan iverksettes når den blir installert, eller du kan gjøre det manuelt senere.

#### **Fremgangsmåte:**

#### **I Windows**

Hvis du skal fjerne en DB2-opprettingspakke i Windows, må du først deinstallere DB2. Deretter kan du reinstallere ønsket produktnivå, opprettingspakkenivå eller begge deler. Detter må du katalogisere databasene på nytt.

**Merk: db2cfexp** og **db2cfimp** kan brukes til å eksportere og importere konfigurasjonsinnstillinger. Dette eksporterer også kataloginnstillingene.

#### **På UNIX-baserte operativsystemer**

DB2-opprettingspakker kan fjernes fra UNIX-baserte operativsystemer på ulike måter:

**AIX** På AIX kan du avvise opprettingspakken med kommandoen **installp** eller ved hjelp av SMIT (System Management Interface Tool).

#### **HP-UX**

For HP-UX bruker du kommandoen **swremove** eller SAM (System Activity Monitor).

#### **Solaris Operating Environments**

For Solaris Operating Environments bruker du /var/sadm/patch/backoutallpatch\*.

**Linux** For Linux må du deinstallere og installere på nytt ønsket produktnivå, opprettingspakkenivå eller begge deler.

#### **Beslektede oppgaver:**

- v "Fjerne [DB2-produkter](#page-187-0) med kommandoen db2\_deinstall (UNIX)" på side 180
- v ["Deinstallere](#page-182-0) DB2 UDB (Windows)" på side 175
- v ["Deinstallere](#page-184-0) DB2 UDB (UNIX)" på side 177
- v "Installing multiple levels of DB2 using installAltFixPak (UNIX)" i *Installation and Configuration Supplement*

**Del 8. Tillegg**

## <span id="page-192-0"></span>**Tillegg A. Språkstøtte**

### **Endre DB2-grensesnittspråk (Windows)**

Grensesnittspråket i DB2 er det språket som blir vist i meldinger, hjelpetekst og grafiske verktøy. Når du installerer DB2, kan du installere støtte for ett eller flere språk. Hvis du vil endre grensesnittspråket etter at DB2 er installert, følger du trinnene i denne oppgaven.

Ikke bland sammen språkene som støttes av DB2, med språkene som støttes av DB2-grensesnittet. Språkene som støttes av DB2, det vil si språkene som *dataene* kan finnes på, er et ekstra sett med språk som støttes av DB2-grensesnittet.

#### **Krav:**

DB2-grensesnittspråkene du vil bruke, må være installert på systemet. Grensesnittspråkene for DB2 velges og installeres når du installerer DB2 ved hjelp av veiviseren for DB2-installering. Hvis du endrer DB2-grensesnittspråket til et grensesnittspråk som støttes, men som ikke er installert, blir språket som er valgt for operativsystemet brukt som standard. Hvis det ikke er støtte for dette språket, blir engelsk brukt.

#### **Fremgangsmåte:**

Hvis du endrer grensesnittspråk for DB2 i Windows, må du endre standard språkinnstilling for Windows-operativsystemet.

Slik endrer du grensesnittspråket for DB2 i Windows:

- 1. Velg Kontrollpanel og deretter **Regionale innstillinger**.
- 2. I vinduet Regionale innstillinger endrer du standard språkinnstilling for systemet til det språket du vil vise i DB2.

Slå opp i hjelpen til operativsystemet hvis du vil ha flere opplysninger om hvordan du endrer standardspråk for systemet.

#### **Beslektet referanse:**

- v "Supported territory codes and code pages" i *Administration Guide: Planning*
- v "Språkstøtte for [DB2-grensesnittet"](#page-193-0) på side 186

### **Endre DB2-språk (UNIX)**

Grensesnittspråket i DB2 er det språket som blir vist i meldinger, hjelpetekst og grafiske verktøy. Når du installerer DB2, kan du installere støtte for ett eller flere språk. Hvis du vil endre grensesnittspråket etter at DB2 er installert, følger du trinnene i denne oppgaven.

Ikke bland sammen språkene som støttes av DB2, med språkene som støttes av DB2-grensesnittet. Språkene som støttes av DB2, det vil si språkene som *dataene* kan finnes på, er et ekstra sett med språk som støttes av DB2-grensesnittet.

**Krav:**

<span id="page-193-0"></span>Det må være installert støtte for DB2-grensesnittspråkene du vil bruke, på systemet. Støtte for DB2-grensesnittspråk velges og installeres når du installerer DB2 ved hjelp av veiviseren for DB2-installering. Hvis du endrer DB2-grensesnittspråket til et grensesnittspråk som støttes, men som ikke er installert, blir språket som er valgt for operativsystemet brukt som standard. Hvis det ikke er støtte for dette språket, blir engelsk brukt.

#### **Fremgangsmåte:**

Når du skal endre grensesnittspråket for DB2 på UNIX-systemer, endrer du LANG-systemvariabelen til språket du ønsker.

Hvis du vil at fransk skal vises når du bruker DB2 på AIX, må det være installert støtte for fransk, og du må endre LANG-variabelen til fransk, for eksempel fr\_FR.

#### **Beslektet referanse:**

- v "Supported territory codes and code pages" i *Administration Guide: Planning*
- v "Språkstøtte for DB2-grensesnittet" på side 186

### **Språkstøtte for DB2-grensesnittet**

| | |

| | DB2-språkstøtte for DB2-grensesnitt kan kategoriseres i tjenergruppespråk og klientgruppespråk. Tjenergruppespråkene oversetter de fleste meldinger, hjelpen og elementer i det grafiske DB2-grensesnittet. Klientgruppespråkene oversetter DB2 RunTime-klientkomponenten, som omfatter de fleste meldingene og noe dokumentasjon.

Tjenergruppespråk omfatter: portugisisk (Brasil), tsjekkisk, dansk, finsk, fransk, tysk, italiensk, japansk, koreansk, norsk, polsk, russisk, forenklet kinesisk, spansk, svensk og tradisjonell kinesisk.

Klientgruppespråk omfatter: arabisk, bulgarsk, kroatisk, nederlandsk, gresk, hebraisk, ungarsk, portugisisk, rumensk, slovakisk, slovensk og tyrkisk.

Ikke bland sammen språkene som støttes av DB2, med språkene som støttes av DB2-grensesnittet. Språkene som støttes av DB2, det vil si språkene som *dataene* kan finnes på, er et ekstra sett med språk som støttes av DB2-grensesnittet.

#### **Beslektede oppgaver:**

- v "Endre feilnivå for feilsøking før [DB2-migrering"](#page-30-0) på side 23
- v "Endre [DB2-grensesnittspråk](#page-192-0) (Windows)" på side 185
- v "Endre [DB2-språk](#page-192-0) (UNIX)" på side 185

#### **Beslektet referanse:**

- v "National language versions" i *Administration Guide: Planning*
- v "Supported territory codes and code pages" i *Administration Guide: Planning*
- v "Conversion tables for code pages 923 and 924" i *Administration Guide: Planning*
- v "Conversion table files for euro-enabled code pages" i *Administration Guide: Planning*

## **Språkkoder for å kjøre veiviseren for DB2-installering på et annet språk**

Hvis du vil kjøre installeringsveiviseren på et annet språk enn det som er definert som standard for maskinen, kan du starte veiviseren manuelt og oppgi en språkkode. Språket må være tilgjengelig på den plattformen du installerer på.

| Språk                  | Språkkode                |
|------------------------|--------------------------|
| Arabisk                | ar                       |
| Portugisisk (Brasil)   | br                       |
| Bulgarsk               | bg                       |
| Kinesisk, forenklet    | cn                       |
| Kinesisk, tradisjonell | tw                       |
| Kroatisk               | hr                       |
| Tsjekkisk              | CZ                       |
| Dansk                  | dk                       |
| Nederlandsk            | $\mathop{\text{\rm nl}}$ |
| Engelsk                | en                       |
| Finsk                  | $\rm{fi}$                |
| Fransk                 | $\operatorname{fr}$      |
| Tysk                   | de                       |
| Gresk                  | el                       |
| Hebraisk               | iw                       |
| Ungarsk                | hu                       |
| Italiensk              | $\mathrm{it}$            |
| Japansk                | jp                       |
| Koreansk               | nr                       |
| Norsk                  | no                       |
| Polsk                  | $\mathbf{p}$             |
| Portugisisk            | pt                       |
| Rumensk                | ro                       |
| <b>Russisk</b>         | ru                       |
| Slovakisk              | sk                       |
| Slovensk               | sl                       |
| Spansk                 | es                       |
| Svensk                 | se                       |
| Tyrkisk                | tr                       |

*Tabell 10. Språkkoder*

## **Vise kommandoen db2setup på ditt språk**

Kommandoen **db2setup** ber operativsystemet om å finne de eksisterende språkinnstillingene. Hvis språkinnstillingen for operativsystemet støttes av **db2setup**, blir dette språket brukt.

Hvis systemet bruker samme kodesett, men andre språkmiljøer enn de som støttes av DB2-grensesnittet, kan du fortsatt se den konverterte **db2setup** ved å sette systemvariabelen LANG til ønsket verdi ved å oppgi følgende kommando:

**export LANG= <***språkmiljø* **>** der *språkmiljø* er et språkmiljø som støttes av DB2-grensesnittet.

Hvis for eksempel standard språkmiljø på Linux-maskinen er ja\_JP.ujis og kodesettet for ja\_JP.ujis er 954, kan du sette systemvariabelen LANG til ja\_JP.eucJP ved å gi denne kommandoen, forutsatt at du bruker Bourne-skall (eller en variant):

export LANG=ja\_JP.eucJP

Kommandoen **db2setup** vises nå på japansk (i kodesett 954).

**Merk:** Kommandoen **db2setup** kan bli konvertert til et delsett av språkene som støttes av DB2-produktet du installerer.

#### **Beslektet referanse:**

- v "Språkstøtte for [DB2-grensesnittet"](#page-193-0) på side 186
- v "db2setup Install DB2 Command" i *Command Reference*
- v "setup Install DB2 Command" i *Command Reference*

# **Tillegg B. Tilkoble CD-ROM-platen med DB2 (UNIX)**

## **Tilkoble CD-ROM-platen (AIX)**

#### **Forutsetninger:**

Du må ha rotautorisasjon for å kunne utføre denne oppgaven.

#### **Fremgangsmåte:**

Utfør disse trinnene når du skal tilkoble CD-ROM-platen i AIX ved hjelp av SMIT (System Management Interface Tool):

- 1. Logg deg på som en bruker med rotautorisasjon.
- 2. Sett CD-ROM-platen inn i stasjonen.
- 3. Opprett et CD-ROM-tilkoblingspunkt ved å oppgi kommandoen mkdir -p /cdrom, der cdrom er katalogen for CD-ROM-tilkoblingspunktet.
- 4. Tildel et CD-ROM-filsystem ved hjelp av SMIT, ved å oppgi kommandoen **smit storage**.
- 5. Når SMIT har startet, velger du **File Systems —> Add / Change / Show / Delete File Systems —> CDROM File Systems —> Add CDROM File System**.
- 6. I vinduet Add a File System gjør du slik:
	- v Oppgi et enhetsnavn på CD-ROM-filsystemet i feltet **DEVICE Name**. Enhetsnavn for CD-ROM-filsystemer må være entydige. Hvis det finnes en enhet med samme navn, kan det være nødvendig å slette et tidligere definert CD-ROM-filsystem, eller bruke et annet navn på katalogen. I eksempelet vårt bruker vi /dev/cd0 som enhetsnavnl
	- v Oppgi katalogen for CD-ROM-tilkoblingspunkt i vinduet **MOUNT POINT**. I vårt eksempel er tilkoblingspunktkatalogen /cdrom.
	- v I feltet **Mount AUTOMATICALLY at system restart** velger du yes for å aktivere automatisk tilkobling av filsystemet.
	- v Klikk på **OK** for å lukke vinduet og deretter **Cancel** tre ganger for å avslutte SMIT.
- 7. Deretter tilkobler du CD-ROM-filsystemet ved å oppgi kommandoen **smit mountfs**.
- 8. I vinduet Mount a File System gjør du slik:
	- v Oppgi enhetsnavnet på dette CD-ROM-filsystemet i feltet **FILE SYSTEM name**. I vårt eksempel er enhetsnavnet /dev/cd0.
	- v Oppgi CD-ROM-tilkoblingspunktet i feltet **Directory over which to mount**. I vårt eksempel er monteringspunktet /cdrom .
	- v Skriv cdrfs i feltet **Type of Filesystem**. Hvis du vil se hvilke andre typer filsystemer du kan tilkoble, klikker du på **List**.
	- v I feltet **Mount as READ-ONLY system** velger du yes.
	- v Godta de øvrige standardverdiene, og klikk på OK for å lukke vinduet.

CD-ROM-filsystemet er nå tilkoblet. Hvis du vil se på innholdet på CD-ROM-platen, setter du CDen i stasjonen og oppgir kommandoen **cd /cdrom**, der **cdrom** er tilkoblingspunktkatalogen for CD-ROM-platen.

## **Tilkoble CD-ROM-platen (HP-UX)**

Følg trinnene nedenfor når du skal tilkoble CD-ROM-platen med DB2 for HP-UX:

#### **Krav:**

| | | | | | | | | | | |

Du må ha rotautorisasjon for å kunne utføre denne oppgaven.

#### **Fremgangsmåte:**

Slik monterer du CD-ROM-platen med DB2 UDB for HP-UX:

- 1. Logg deg på som en bruker med rotautorisasjon.
- 2. Hvis det er nødvendig, definerer du en ny katalog som tilkoblingspunkt for CD-ROM-stasjonen. Definer /cdrom som tilkoblingspunkt med kommandoen **mkdir /cdrom**.
- 3. Om nødvendig identifiserer du stasjonsenhetsfilen med kommandoen **ioscan -fnC disk**. Denne kommandoen får frem alle gjenkjente CD-ROM-stasjoner og deres tilknyttede enhetsfiler. Filnavnet blir omtrent slik: /dev/dsk/c1t2d0.
- 4. Tilkoble CD-stasjonen til tilkoblingspunktkatalogen:

mount -F cdfs -o rr /dev/dsk/c1t2d0 /cdrom

- 5. Innhent en filoversikt for å kontrollere tilkoblingen med kommandoen **ls /cdrom**.
- 6. Logg deg av.

CD-ROM-filsystemet er nå tilkoblet. Hvis du vil se på innholdet på CD-ROM-platen, setter du CDen i stasjonen og oppgir kommandoen **cd /cdrom**, der **cdrom** er tilkoblingspunktkatalogen for CD-ROM-platen.

#### **Beslektet referanse:**

- v "DB2 product license files" i *Installation and Configuration Supplement*
- v ["Installeringskrav](#page-73-0) for DB2-tjenere (HP-UX)" på side 66

### **Tilkoble CD-ROM-platen (Linux)**

#### **Forutsetninger:**

Du må ha rotautorisasjon for å kunne utføre denne oppgaven.

#### **Fremgangsmåte:**

Slik tilkobler du CD-ROM-platen på Linux:

- 1. Logg deg på som en bruker med rotautorisasjon.
- 2. Sett CD-ROM-platen inn i stasjonen og oppgi denne kommandoen: mount -t iso9660 -o ro /dev/cdrom */cdrom*

der */cdrom* er tilkoblingspunktet til CD-ROM-platen.

3. Logg deg av.

CD-ROM-filsystemet er nå tilkoblet. Hvis du vil se på innholdet på CD-ROM-platen, setter du CDen i stasjonen og oppgir kommandoen **cd /cdrom**, der **cdrom** er tilkoblingspunktkatalogen for CD-ROM-platen.

#### **Beslektede begreper:**

v "Multiple DB2 level installations" i *Installation and Configuration Supplement*

#### **Beslektet referanse:**

v "DB2 product license files" i *Installation and Configuration Supplement*

### **Tilkoble CD-ROM-platen (Solaris Operating Environment)**

#### **Krav:**

Hvis du tilkobler CD-ROM-stasjonen fra et fjerntliggende system ved hjelp av NFS, må CD-ROM-filsystemet på den fjerntliggende datamaskinen eksporteres med rottilgang (root). Du må også tilkoble dette filsystemet med rottilgang på den lokale maskinen.

#### **Fremgangsmåte:**

Slik tilkobler du CD-ROM-platen til Solaris Operating Environment:

- 1. Logg deg på som en bruker med rotautorisasjon.
- 2. Sett CD ROM-platen inn i stasjonen.
- 3. Hvis Volume Manager (vold) er aktiv på systemet ditt, blir CD-ROM-platen automatisk tilkoblet som /cdrom/*cd\_label* hvis CDen har en etikett, eller /cdrom/unnamed\_cdrom hvis den ikke har navn.

Hvis Volume Manager ikke kjøres på systemet, utfører du disse trinnene for å tilkoble CD-ROM-platen:

a. Finn navnet på enheten ved å oppgi denne kommandoen:

ls -al /dev/sr\* |awk '{print "/" \$11}'

Denne kommandoen returnerer navnet på CD-ROM-enheten. I dette eksempelet returnerer kommandoen strengen /dev/dsk/c0t6d0s2.

b. Oppgi denne kommandoen for å tilkoble CD-ROM-platen:

mkdir -p /cdrom/unnamed\_cdrom mount -F hsfs -o ro /dev/dsk/c0t6d0s2 /cdrom/utennavn cdrom

der /dev/dsk/c0t6d0s2 viser til navnet på enheten som ble returnert i foregående trinn, og /cdrom/utennavn\_cdrom viser til CD-ROMtilkoblingskatalogen.

- **Merk:** Hvis du tilkobler CD-ROM-stasjonen fra et fjerntliggende system ved hjelp av NFS, må CD-ROM-filsystemet på den fjerntliggende datamaskinen eksporteres med rottilgang (root). Du må også tilkoble dette filsystemet med rottilgang på den lokale maskinen.
- 4. Logg deg av.

CD-ROM-filsystemet er nå tilkoblet. Hvis du vil se på innholdet på CD-ROM-platen, setter du CDen i stasjonen og oppgir kommandoen **cd /cdrom**, der **cdrom** er tilkoblingspunktkatalogen for CD-ROM-platen.

# **Tillegg C. Teknisk informasjon for DB2 Universal Database**

## **DB2-dokumentasjon og -hjelp**

Teknisk informasjon om DB2 er tilgjengelig med følgende verktøy og metoder:

- DB2 Informasjonssenter
	- Emner
	- Hjelp for DB2-verktøy
	- Programeksempler
	- Veiledninger
- v Nedlastbare PDF-filer, PDF-filer på CD og trykte bøker
	- Veiledninger
	- Referansehåndbøker
- Kommandolinjehjelp
	- Kommandohjelp
	- Meldingshjelp
	- Hjelp til SQL-status
- Installert kildekode
	- Programeksempler

På ibm.com får du tilgang til ytterligere teknisk informasjon om DB2 Universal Database, for eksempel tekniske rapporter og ″redbooks″. Gå inn på nettstedet DB2 Information Management Software Library på [www.ibm.com/software/data/pubs/.](http://www.ibm.com/software/data/pubs/)

### **Oppdateringer av DB2-dokumentasjon**

IBM kan fra tid til annen publisere opprettingspakker med dokumentasjon og andre dokumentasjonsoppdateringer for DB2 Informasjonssenter. Hvis du besøker DB2 Informasjonssenter på [http://publib.boulder.ibm.com/infocenter/db2help/,](http://publib.boulder.ibm.com/infocenter/db2help/) finnre du alltid den mest oppdaterte informasjonen. Hvis du har installert DB2 Informasjonssenter lokalt, må du installere oppdateringer manuelt før du kan vise dem. Med dokumentasjonsoppdateringer kan du oppdatere informasjonen som du installerte fra CDen med *DB2 Informasjonssenter* når ny informasjon blir tilgjengelig.

Informasjonssenteret oppdateres hyppigere enn PDF-filene eller de trykte bøkene. Hvis du ønsker den siste oppdaterte informasjonen, installerer du dokumentasjonsoppdateringene etter hvert som de blir tilgjengelige, eller går inn på DB2 Informasjonssenter på nettstedet www.ibm.com.

#### **Beslektede begreper:**

- v "CLI sample programs" i *CLI Guide and Reference, Volume 1*
- v "Java sample programs" i *Application Development Guide: Building and Running Applications*
- v "DB2 [Informasjonssenter"](#page-201-0) på side 194

#### **Beslektede oppgaver:**

v "Starte spesifikk hjelp fra et [DB2-verktøy"](#page-218-0) på side 211

| | | | | | | |

| | | |

J

- <span id="page-201-0"></span>v "Oppdatere DB2 [Informasjonssenter](#page-210-0) som er installert på din maskin eller [intranettjener"](#page-210-0) på side 203
- v "Starte meldingshjelp fra [kommandolinjebehandleren"](#page-219-0) på side 212
- v "Starte kommandohjelp fra [kommandolinjebehandleren"](#page-219-0) på side 212
- v "Starte SQL-statushjelp fra [kommandolinjebehandleren"](#page-220-0) på side 213

#### **Beslektet referanse:**

v "PDF-filer og trykt [dokumentasjon](#page-212-0) for DB2" på side 205

### **DB2 Informasjonssenter**

DB2 Informasjonssenter gir deg tilgang til all den informasjonen du trenger for å få fullt utbytte av produktene i DB2-familien, inkludert DB2 Universal Database, DB2 Connect, DB2 Information Integrator og DB2 Query Patroller. DB2 Informasjonssenter inneholder også informasjon om viktige DB2-funksjoner og -komponenter som replikering, datavarehus og tilleggsmoduler for DB2.

DB2 Informasjonssenter har de følgende egenskapene hvis du viser det med Mozilla 1.0 eller nyere, eller med Microsoft Internet Explorer 5.5 eller nyere. Noen funksjoner krever at du aktiverer støtte for JavaScript™:

#### **Fleksible installeringsalternativer**

Du kan velge å vise DB2-dokumentasjonen med det alternativet som passer best for deg:

- v Du kan være sikker på at dokumentasjonen alltid er oppdatert ved å lese all dokumentasjon direkte fra DB2 Informasjonssenter, på IBMs nettsted <http://publib.boulder.ibm.com/infocenter/db2help/>
- v For å redusere behovet for oppdateringer og holde nettverkstrafikken på intranettet, kan du installere DB2-dokumentasjonen på en enkelt tjener på intranettet.
- v For å få best mulig fleksibilitet og redusere avhengigheten av nettverksforbindelser, kan du installere DB2-dokumentasjonen på din egen maskin.
- **Søk** Du kan søke i alle emnene i DB2 Informasjonssenter ved å oppgi et søkeuttrykk i tekstfeltet **Search**. Du kan få nøyaktige samsvar ved å sette søkeuttrykk i anførselstegn, og du kan forbedre søket med jokertegn (\*, ?) og boolske operatorer (AND, NOT, OR).

#### **Oppgaveorientert innholdsfortegnelse**

Du kan finne emner i DB2-dokumentasjonen fra en enkelt innholdsfortegnelse. Innholdsfortegnelsen er først og fremst organisert etter den typen oppgave du vil utføre, men har også oppføringer for produktoversikter, målsettinger, referanseinformasjon, et stikkordregister og en ordliste.

- Produktoversikter beskriver forholdet mellom de tilgjengelige produktene i DB2-familien, funksjonene som finnes i hvert av disse produktene, og oppdatert versjonsinformasjon for hvert av produktene.
- Hovedkategorier som installering, administrasjon og utvikling inneholder emner som gjør at du raskt kan fullføre oppgaver, og gir deg en dypere forståelse av bakgrunnsinformasjon for å fullføre disse oppgavene.

| | | |

| | | | | | | | | | | |

<span id="page-202-0"></span>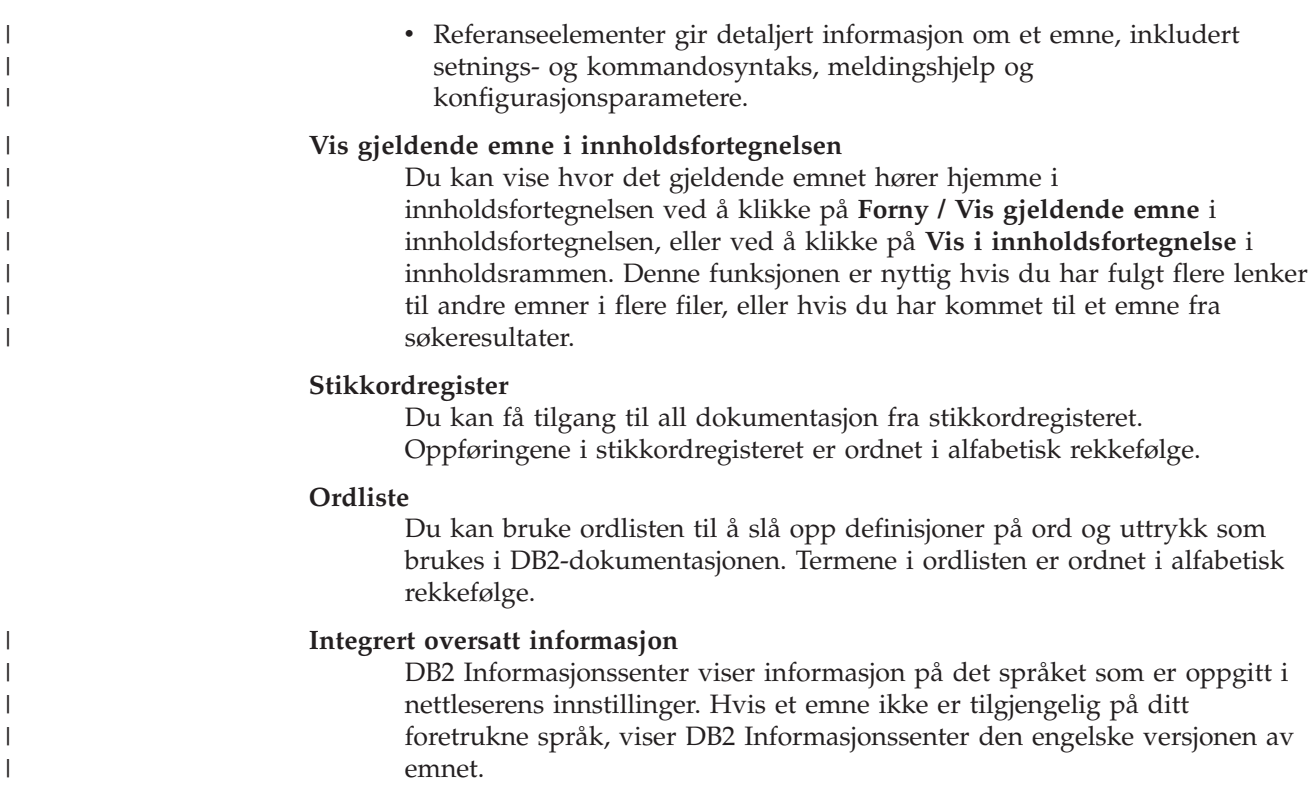

For teknisk informasjon om iSeries, se informasjonssenteret for IBM eServer iSeries på [www.ibm.com/eserver/iseries/infocenter/.](http://www.ibm.com/eserver/iseries/infocenter/)

#### **Beslektede begreper:**

|

| | | | | | | | | | | v "Installere DB2 Informasjonssenter i ulike situasjoner" på side 195

#### **Beslektede oppgaver:**

- v "Oppdatere DB2 [Informasjonssenter](#page-210-0) som er installert på din maskin eller [intranettjener"](#page-210-0) på side 203
- v "Vise emner på ditt foretrukne språk i DB2 [Informasjonssenter"](#page-211-0) på side 204
- v "Starte DB2 [Informasjonssenter"](#page-209-0) på side 202
- v "Installere DB2 [Informasjonssenter](#page-205-0) ved hjelp av veiviseren for DB2-installering [\(UNIX\)"](#page-205-0) på side 198
- v "Installere DB2 [Informasjonssenter](#page-207-0) ved hjelp av veiviseren for DB2-installering [\(Windows\)"](#page-207-0) på side 200

#### **Installere DB2 Informasjonssenter i ulike situasjoner** |

Forskjellige arbeidsmiljøer kan stille krav til å få tilgang til DB2-informasjon på ulike måter. Du kan få tilgang til DB2 Informasjonssenter på IBMs nettsted, på en tjener på organisasjonens nettverk eller på en versjon som installert på din maskin. I alle tre tilfellene ligger dokumentasjonen i DB2 Informasjonssenter, som er et nettverk med emnebasert informasjon som du kan lese med en nettleser. Som standard henter DB2-produkter informasjon fra DB2 Informasjonssenter på IBMs nettsted. Hvis du ønsker å bruke DB2 Informasjonssenter på en intranettjener eller på din egen maskin, må du installere DB2 Informasjonssenter ved hjelp av CDen med DB2 Informasjonssenter som fulgte med mediepakken for produktet. Bruk oversikten over alternativer for å få tilgang til DB2-dokumentasjonen som følger, sammen med de tre installeringsscenarioene, for å bestemme hvilken

tilgangsmetode til DB2 Informasjonssenter som passer best for deg og din arbeidssituasjon, og hva du bør tenke på i forbindelse med installeringen.

#### **Oversikt over alternativer for å få tilgang til DB2-dokumentasjon:**

Tabellen nedenfor gir anbefalinger om hvilke alternativer som er mulige i din situasjon for å få tilgang til DB2-produktdokumentasjonen i DB2 Informasjonssenter.

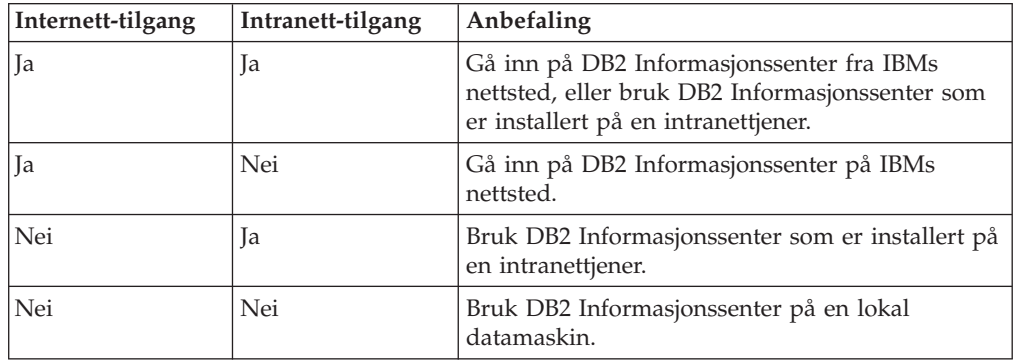

#### **Situasjon: Gå inn på DB2 Informasjonssenter på din egen maskin:**

Tsu-Chen eier en fabrikk i en liten by som ikke har en lokal Internett-formidler som kan tilby Internett-tilgang. Han kjøpte DB2 Universal Database for å administrere lagerlister, produktbestillinger, bankkontoinformasjon og forretningsutgifter. Tsu-Chen har aldri brukt et DB2-produkt før, og må lære dette ved hjelp av DB2-produktdokumentasjonen.

Etter å ha installert DB2 Universal Database på maskinen med installeringsalternativet Vanlig, forsøker Tsu-Chen å få tilgang til DB2-dokumentasjonen. Nettleseren gir ham imidlertid en feilmelding om at siden han forsøkte å åpne, ikke blir funnet. Tsu-Chen ser etter i installeringshåndboken for DB2-produktet og oppdager at han må installere DB2 Informasjonssenter hvis han vil ha tilgang til DB2-dokumentasjonen på maskinen sin. Han finner CDen *DB2 Informasjonssenter* i mediepakken og installerer den.

Fra operativsystemets applikasjonsstarter har Tsu-Chen nå tilgang til DB2 Informasjonssenter, og kan lære å bruke DB2-produktet.

#### **Situasjon: Gå inn på DB2 Informasjonssenter på IBMs nettsted:**

Colin er IT-konsulent i en opplæringsbedrift. Han har spesialisert seg på databaseteknologi og SQL og avholder seminarer om disse emnene over hele Nord-Amerika ved hjelp av DB2 Universal Database. Noen av Colins seminarer omhandler bruken av DB2-dokumentasjon som opplæringsverktøy. Colin bruker for eksempel DB2-dokumentasjonen om SQL i kursene sine, for å undervise om grunnleggende og avansert syntaks for databasespørringer.

De fleste av virksomhetene Colin gir instruksjon til, har Internett-tilgang. Denne situasjonen påvirket Colins beslutning om å konfigurere den bærbare maskinen til å bruke DB2 Informajonssenter på IBMs nettsted da han installerte den nyeste versjonen av DB2 Universal Database. Med denne konfigurasjonen har Colin direkte tilgang til den sist oppdaterte DB2-dokumentasjonen under seminarene.

| |

|

| | | | || | | | | | | | | |

 $\overline{\phantom{a}}$ 

|

| | | | |

| | | | | | |

| |

|

| | | | | |

| | | | | Colin opplever imidlertid av og til at han ikke har tilgang til Internett mens han er ute og reiser. Dette utgjorde et problem, spesielt når han trengte tilgang til DB2-dokumentasjonen for å forberede seg til et seminar. For å unngå slike situasjoner, installerte Colin en kopi av DB2 Informasjonssenter på sin bærbare maskin.

Colin liker fleksibiliteten ved alltid å ha tilgjengelig en kopi av DB2-dokumentasjonen. Med kommandoen **db2set** kan han enkelt konfigurere registervariablene på den bærbare maskinen for å bruke DB2 Informasjonssenter på IBMs nettsted eller på den bærbare maskinen, avhengig av situasjonen.

#### **Situasjon: Gå inn på DB2 Informasjonssenter på en intranettjener:**

Eva arbeider som databaseadministrator for et livsforsikringsselskap. Administrasjonsoppgavene hennes omfatter installering og konfigurering av den nyeste versjonen av DB2 Universal Database på firmaets UNIX-databasetjenere. Firmaet hennes informerte nylig medarbeiderne om at man av sikkerhetsårsaker ikke ville gi dem Internett-tilgang på arbeidsplassen. Siden firmaet har et nettverksmiljø, bestemmer Eva seg for å installere en kopi av DB2 Informasjonssenter på en intranettjener, slik at alle medarbeiderne i firmaet som bruker datavarehuset regelmessig (selgere, salgssjefer og forretningsanalytikere) har tilgang til DB2-dokumentasjonen.

Eva ber databasegruppen om å installere den nyeste versjonen av DB2 Universal Database på alle medarbeidernes datamaskiner ved hjelp av en responsfil, for å være sikker på at alle maskinene er konfigurert for å bruke DB2 Informasjonssenter ved hjelp av vertsnavnet og portnummeret til intranettjeneren.

Men på grunn av en misforståelse har Migual, en junior databaseadministrator, installert en kopi av DB2 Informasjonssenter på flere av de ansattes datamaskiner, i stedet for å konfigurere DB2 Universal Database for å gå inn på DB2 Informasjonssenter på intranettjeneren. For å avhjelpe situasjonen ber Eva om at Migual bruker kommandoen **db2set** til å endre registervariablene for DB2 Informasjonssenter (DB2\_DOCHOST for vertsnavnet og DB2\_DOCPORT for portnummeret) på hver av disse maskinene. Nå har alle de aktuelle maskinene i nettverket tilgang til DB2 Informasjonssenter, og medarbeiderne kan finne svar på DB2-spørsmålene i DB2-dokumentasjonen.

#### **Beslektede begreper:**

| | | | |

| | | |

|

| | | | | | | | |

| | | |

| | | | | | | | |

| |

 $\overline{1}$ 

| | | | | | | | |

| | v "DB2 [Informasjonssenter"](#page-201-0) på side 194

#### **Beslektede oppgaver:**

- v "Oppdatere DB2 [Informasjonssenter](#page-210-0) som er installert på din maskin eller [intranettjener"](#page-210-0) på side 203
- v "Installere DB2 [Informasjonssenter](#page-205-0) ved hjelp av veiviseren for DB2-installering [\(UNIX\)"](#page-205-0) på side 198
- v "Installere DB2 [Informasjonssenter](#page-207-0) ved hjelp av veiviseren for DB2-installering [\(Windows\)"](#page-207-0) på side 200
- v "Setting the location for accessing the DB2 Information Center: Common GUI help"

#### **Beslektet referanse:**

v "db2set - DB2 Profile Registry Command" i *Command Reference*

## <span id="page-205-0"></span>**Installere DB2 Informasjonssenter ved hjelp av veiviseren for** | **DB2-installering (UNIX)** |

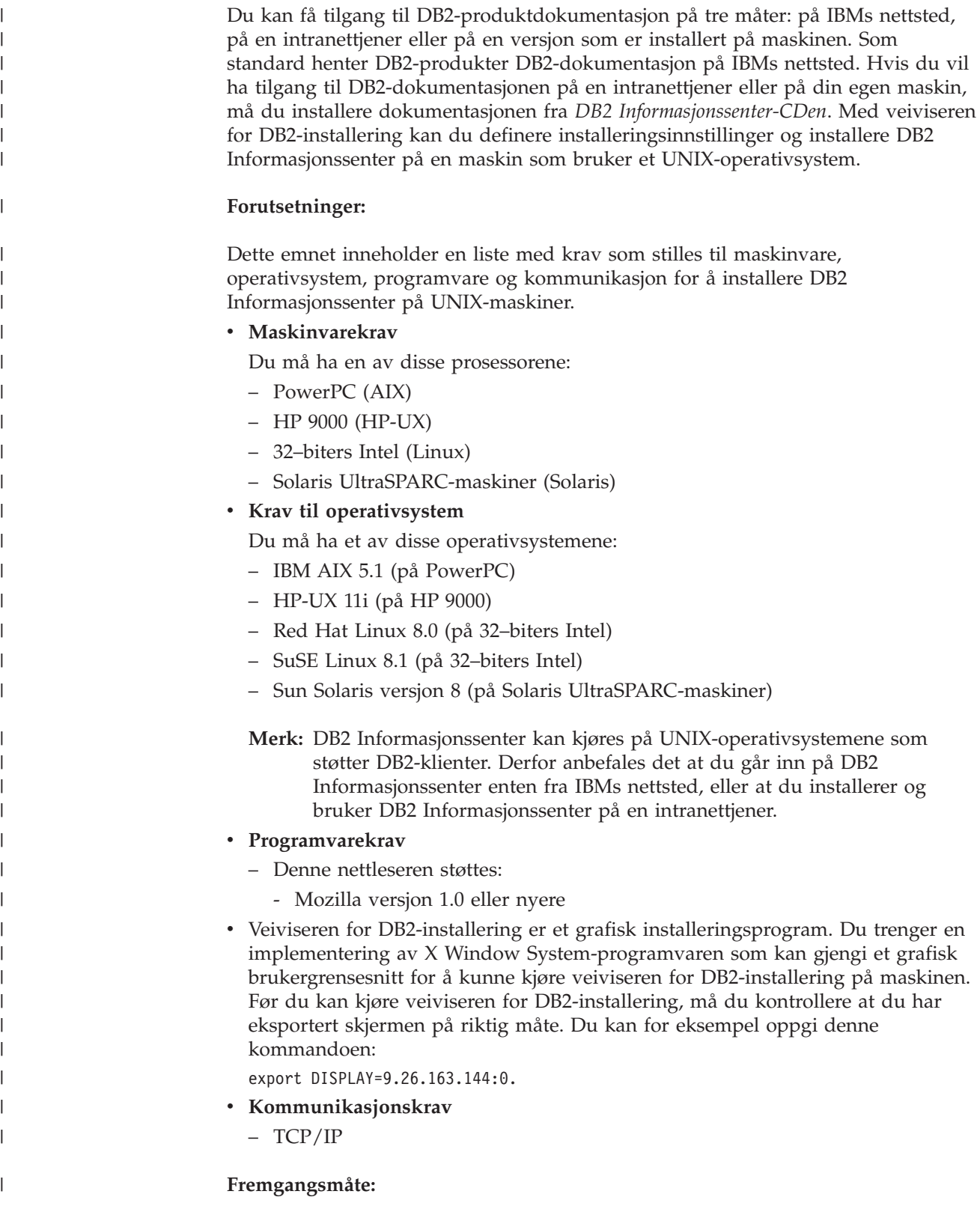

Slik installerer du DB2 Informasjonssenter ved hjelp av veiviseren for DB2-installering:

- 1. Logg deg på systemet.
- 2. Sett inn og koble til produkt-CDen for DB2 Informasjonssenter på systemet.
- 3. Gå til katalogen der CD-ROM-platen er tilkoblet, ved å oppgi denne kommandoen:

cd */cd*

| | | | | | |

> | | | | | | | | | | | | | | | | | | | | | | | |

|

| |

 $\overline{\phantom{a}}$ 

| | | | |

> | | | | | |

|

der*/cd* er tilkoblingspunktet til CDen.

- 4. Oppgi kommandoen **./db2setup** for å starte veiviseren for DB2-installering.
- 5. Startpanelet IBM DB2-installering blir åpnet. For å gå videre til installeringen av DB2 Informasjonssenter, klikker du på **Installer produkt**. Det finnes hjelp på systemet som veileder deg gjennom resten av trinnene. Du starter hjelpen på systemet ved å klikke på **Hjelp**. Du kan når som helst klikke på **Avbryt** for å avslutte installeringen.
- 6. På siden **Velg produktet du vil installere** klikker du på **Neste**.
- 7. Klikk på **Neste** på siden **Velkommen til veiviseren for DB2-installering**. Veiviseren for DB2-installering tar deg gjennom installeringen av programmet.
- 8. Du må godta lisensbetingelsene for å fortsette installeringen. På siden **Lisensbetingelser** velger du **Jeg aksepterer betingelsene**, og klikker på **Neste**.
- 9. Velg **Installer DB2 Informasjonssenter på denne maskinen** på siden **Velg installeringshandlingen**. Hvis du vil bruke en responsfil til å installere DB2 Informasjonssenter på denne eller andre maskiner på et senere tidspunkt, velger du **Lagre innstillingene i en responsfil**. Klikk på **Neste**.
- 10. Velg hvilke språk DB2 Informasjonssenter skal installeres på, på siden **Velg språkene du vil installere**. Klikk på **Neste**.
- 11. Konfigurer DB2 Informasjonssenter for innkommende kommunikasjon på siden **Oppgi porten for DB2 Informasjonssenter**. Klikk på **Neste** for å fortsette installeringen.
- 12. Kontroller installeringsvalgene du har gjort på siden **Start kopiering av filer**. Du kan endre innstillinger ved å klikke på **Tilbake**. Klikk på **Installer** for å kopiere DB2 Informasjonssenter-filene til maskinen din.

Du kan også installere DB2 Informasjonssenter ved hjelp av en responsfil.

Installeringsloggene db2setup.his, db2setup.log og db2setup.err er som standard plassert i katalogen /tmp.

Filen db2setup.log registrerer all informasjon om DB2-produktinstallering, også feil. Filen db2setup.his registrerer alle installerte DB2-produkter på maskinen. DB2 tilføyer filen db2setup.log til filen db2setup.his. Filen db2setup.err registrerer feildata som blir returnert fra Java, for eksempel informasjon om unntak og systemfeil.

Når installeringen er fullført, blir DB2 Informasjonssenter installert i en av følgende kataloger, avhengig av UNIX-operativsystemet:

- AIX: /usr/opt/db2\_08\_01
- HP-UX: /opt/IBM/db2/V8.1
- Linux: /opt/IBM/db2/V8.1
- Solaris: /opt/IBM/db2/V8.1

#### **Beslektede begreper:**

<span id="page-207-0"></span>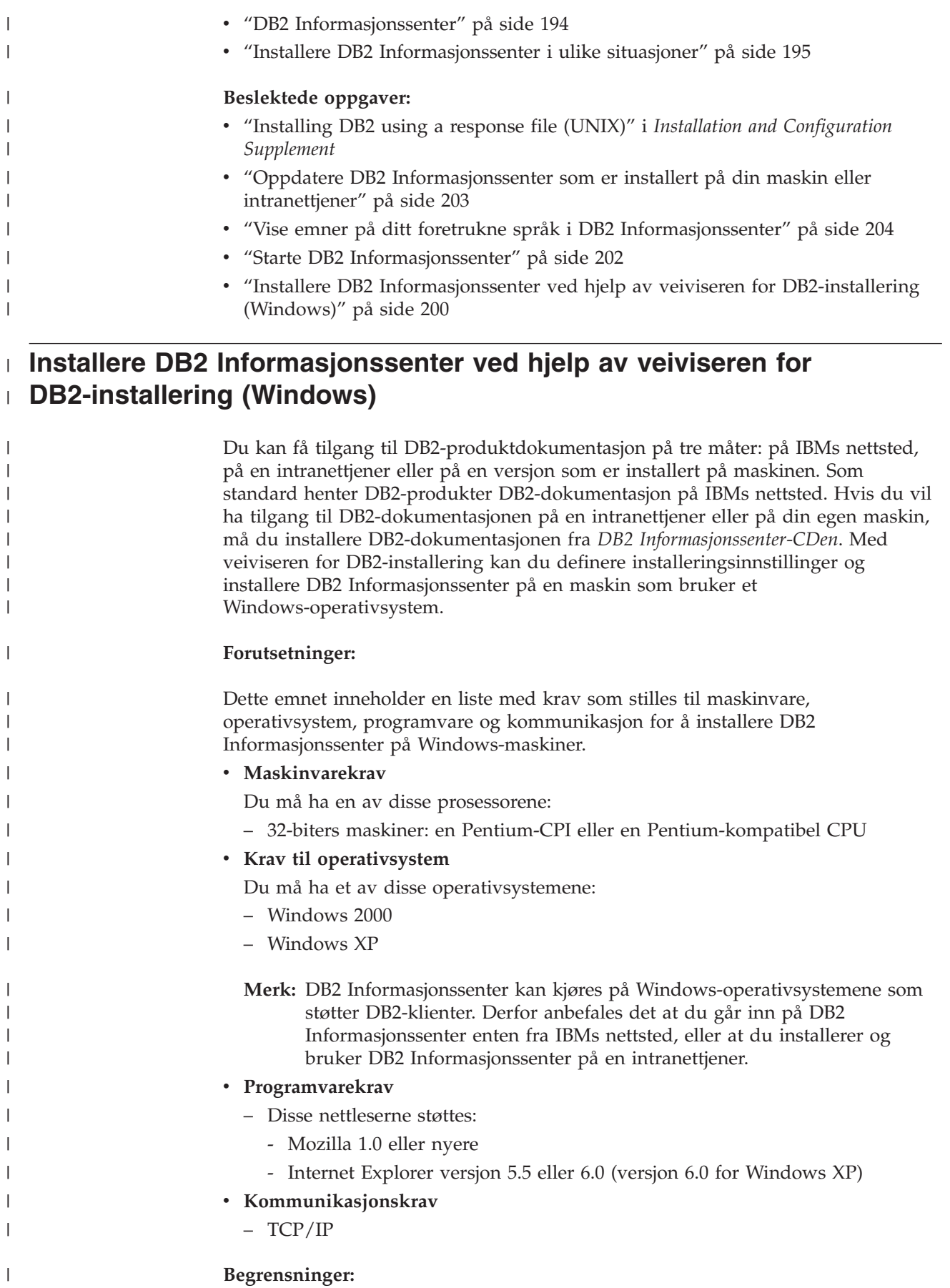

• Du trenger en konto med administrative rettigheter for å installere DB2 Informasjonssenter.

#### **Fremgangsmåte:**

| |

|

| | | | | | | | | | | | | |

| | | | | | | | | | | | | | | | | | | | | | | | |

| | |

 $\mathsf{I}$ 

Slik installerer du DB2 Informasjonssenter ved hjelp av veiviseren for DB2-installering:

- 1. Logg deg på systemet med kontoen som du har definert for installeringen av DB2 Informasjonssenter.
- 2. Sett CDen inn i stasjonen. Hvis Autokjør-funksjonen er aktiv, åpner den startpanelet for IBM DB2-installering.
- 3. Veiviseren for DB2-installering bestemmer systemspråket og starter installeringsprogrammet for dette språket. Hvis du vil kjøre installeringsprogrammet på et annet språk, eller hvis programmet ikke starter automatisk, kan du starte veiviseren for DB2-installering manuelt.

Slik starter du veiviseren for DB2-installering manuelt:

- a. Klikk på **Start** og velg **Kjør**.
- b. I feltet **Åpne** oppgir du denne kommandoen:

x:\setup.exe /i *språkkode på to tegn*

der *x:* representerer CD-stasjonen, og *språkkode på to tegn* representerer språket installeringsprogrammet skal kjøres på.

- c. Klikk på **OK**.
- 4. Startpanelet IBM DB2-installering blir åpnet. For å gå videre til installeringen av DB2 Informasjonssenter, klikker du på **Installer produkt**. Det finnes hjelp på systemet som veileder deg gjennom resten av trinnene. Du starter hjelpen på systemet ved å klikke på **Hjelp**. Du kan når som helst klikke på **Avbryt** for å avslutte installeringen.
- 5. På siden **Velg produktet du vil installere** klikker du på **Neste**.
- 6. Klikk på **Neste** på siden **Velkommen til veiviseren for DB2-installering**. Veiviseren for DB2-installering tar deg gjennom installeringen av programmet.
- 7. Du må godta lisensbetingelsene for å fortsette installeringen. På siden **Lisensbetingelser** velger du **Jeg aksepterer betingelsene**, og klikker på **Neste**.
- 8. Velg **Installer DB2 Informasjonssenter på denne maskinen** på siden **Velg installeringshandlingen**. Hvis du vil bruke en responsfil til å installere DB2 Informasjonssenter på denne eller andre maskiner på et senere tidspunkt, velger du **Lagre innstillingene i en responsfil**. Klikk på **Neste**.
- 9. Velg hvilke språk DB2 Informasjonssenter skal installeres på, på siden **Velg språkene du vil installere**. Klikk på **Neste**.
- 10. Konfigurer DB2 Informasjonssenter for innkommende kommunikasjon på siden **Oppgi porten for DB2 Informasjonssenter**. Klikk på **Neste** for å fortsette installeringen.
- 11. Kontroller installeringsvalgene du har gjort på siden **Start kopiering av filer**. Du kan endre innstillinger ved å klikke på **Tilbake**. Klikk på **Installer** for å kopiere DB2 Informasjonssenter-filene til maskinen din.

Du kan installere DB2 Informasjonssenter ved hjelp av en responsfil. Du kan også bruke kommandoen **db2rspgn** til å generere en responsfil basert på en eksisterende installasjon.

<span id="page-209-0"></span>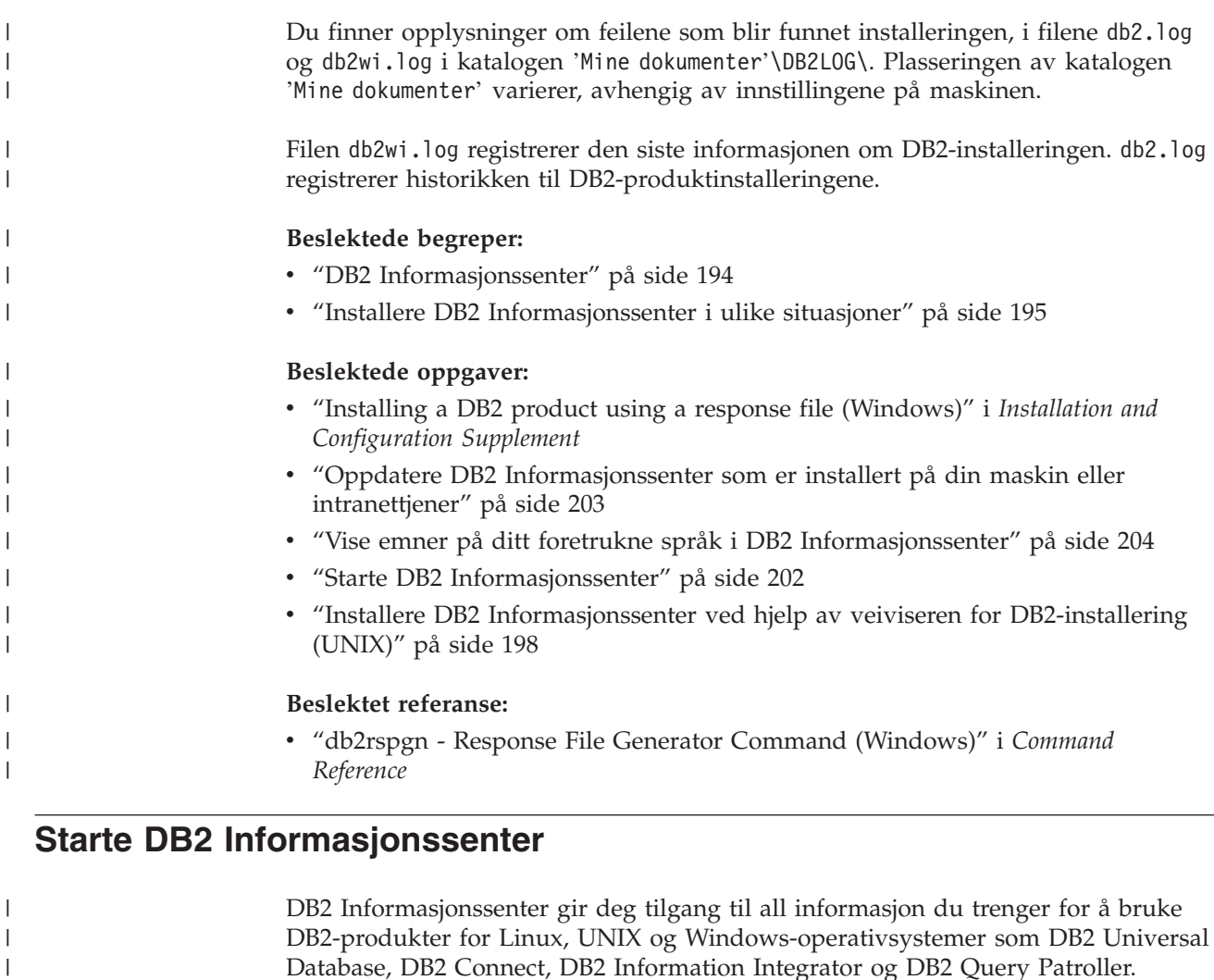

Du kan starte DB2 Informasjonssenter fra disse stedene:

- v Datamaskiner der det er installert en DB2 UDB-klient eller -tjener
- v En intranettjener eller lokal datamaskin der DB2 Informasjonssenter er installert
- IBMs nettsted

#### **Forutsetninger:**

Før du starter DB2 Informasjonssenter:

- v *Valgfritt*: Konfigurere nettleseren slik at den viser emner på ditt foretrukne språk
- v *Valgfritt*: Konfigurere DB2-klienten slik at den bruker DB2 Informasjonssenter som er installert på din datamaskin eller på intranettjeneren

#### **Fremgangsmåte:**

Slik starter du DB2 Informasjonssenter på en maskin der en DB2 UDB-klient eller -tjener er installert:

- v Fra Start-menyen (Windows-operativsystemer): Klikk på **Start — Programmer — IBM DB2 — Informasjon — Informasjonssenter**.
- v Fra kommandolinjen:
	- For operativsystemene Linux og UNIX bruker du kommandoen **db2icdocs**.

|  $\begin{array}{c} \hline \end{array}$ | – For operativsystemet Windows bruker du kommandoen j.

<span id="page-210-0"></span>Slik åpner du DB2 Informasjonssenter som er installert på en intranettjener eller en lokal datamaskin, i en nettleser:

• Åpne nettsiden på http://<vertsnavn>:<portnummer>/, der <vertsnavn> står for vertsnavnet og <portnummer> står for portnummeret der DB2 Informasjonssenter er tilgjengelig.

Slik åpner du DB2 Informasjonssenter på IBMs nettsted i en nettleser:

• Åpne nettsiden [publib.boulder.ibm.com/infocenter/db2help/.](http://publib.boulder.ibm.com/infocenter/db2help/)

#### **Beslektede begreper:**

- v "DB2 [Informasjonssenter"](#page-201-0) på side 194
- v "Installere DB2 [Informasjonssenter](#page-202-0) i ulike situasjoner" på side 195

#### **Beslektede oppgaver:**

- v "Vise emner på ditt foretrukne språk i DB2 [Informasjonssenter"](#page-211-0) på side 204
- v "Starte spesifikk hjelp fra et [DB2-verktøy"](#page-218-0) på side 211
- v "Oppdatere DB2 Informasjonssenter som er installert på din maskin eller intranettjener" på side 203
- v "Starte kommandohjelp fra [kommandolinjebehandleren"](#page-219-0) på side 212
- v "Setting the location for accessing the DB2 Information Center: Common GUI help"

#### **Beslektet referanse:**

v "HELP Command" i *Command Reference*

### **Oppdatere DB2 Informasjonssenter som er installert på din maskin eller intranettjener**

DB2 Informasjonssenter som er tilgjengelig fra

[http://publib.boulder.ibm.com/infocenter/db2help/,](http://publib.boulder.ibm.com/infocenter/db2help/) blir med jevne mellomrom oppdatert med ny eller endret dokumentasjon. IBM kan også gjøre oppdateringer av DB2 Informasjonssenter tilgjengelige for nedlasting og installering på din maskin eller intranettjener. Når du oppdaterer DB2 Informasjonssenter, oppdateres ikke DB2 klient- eller tjenerprodukter.

#### **Forutsetninger:**

Du må ha tilgang til en datamaskin som er tilkoblet Internett.

#### **Fremgangsmåte:**

Slik oppdaterer du DB2 Informasjonssenter som er installert på din maskin eller intranettjener:

- 1. Gå til DB2 Informasjonssenter på IBMs nettsted: <http://publib.boulder.ibm.com/infocenter/db2help/>
- 2. I delen Downloads på velkomstsiden, under overskriften Service and Support, klikker du på linken **DB2 Universal Database documentation**.
- 3. Finn ut om din versjon av DB2 Informasjonssenter er foreldet ved å sammenlikne det nyeste dokumentasjonsnivået med dokumentasjonsnivået du

har installert. Dokumentasjonsnivået du har installert, er oppgitt på velkomstsiden i DB2 Informasjonssenter.

- <span id="page-211-0"></span>4. Hvis en nyere versjon av DB2 Informasjonssenter er tilgjengelig, laster du ned den sist oppdaterte versjonen av *DB2 Informasjonssenter* for ditt operativsystem.
- 5. Følg instruksjonene på nettsiden for å installere den oppdaterte kopien av *DB2 Informasjonssenter*.

#### **Beslektede begreper:**

v "Installere DB2 [Informasjonssenter](#page-202-0) i ulike situasjoner" på side 195

#### **Beslektede oppgaver:**

- v "Starte DB2 [Informasjonssenter"](#page-209-0) på side 202
- v "Installere DB2 [Informasjonssenter](#page-205-0) ved hjelp av veiviseren for DB2-installering [\(UNIX\)"](#page-205-0) på side 198
- v "Installere DB2 [Informasjonssenter](#page-207-0) ved hjelp av veiviseren for DB2-installering [\(Windows\)"](#page-207-0) på side 200

#### **Vise emner på ditt foretrukne språk i DB2 Informasjonssenter** |

DB2 Informasjonssenter forsøker å vise emner på det språket som er oppgitt i nettleserens innstillinger. Hvis et emne ikke er oversatt til ditt foretrukne språk, viser DB2 Informasjonssenter emnet på engelsk. **Fremgangsmåte:** Slik viser du emner på ditt foretrukne språk i nettleseren Internet Explorer: 1. I Internet Explorer klikker du på **Tools** —> **Internet Options** —> **Languages...**. Du får frem vinduet Language Preferences. 2. Kontroller at ditt foretrukne språk står øverst på listen over språk. v Du tilføyer et nytt språk på listen ved å klikke på **Add...**. **Merk:** Selv om du tilføyer et nytt språk, er det ikke sikkert at maskinen har fontene som trengs for å vise språket på det foretrukne språket. v Du kan flytte et språk til toppen av listen ved å velge språket og klikke på **Move Up** til språket står øverst på listen. 3. Forny siden for å vise DB2 Informasjonssenter på ønsket språk. Slik viser du emner på ønsket språk i Mozilla-nettleseren: 1. I Mozilla velger du **Edit** —> **Preferences** —> **Languages**. Skjermbildet Languages blir vist i vinduet Preferences. 2. Kontroller at ditt foretrukne språk står øverst på listen over språk. v Du tilføyer et nytt språk på listen ved å klikke på **Add...** og velge språk fra vinduet Add Languages. v Du kan flytte et språk til toppen av listen ved å velge språket og klikke på **Move Up** til språket står øverst på listen. 3. Forny siden for å vise DB2 Informasjonssenter på ønsket språk. **Beslektede begreper:** v "DB2 [Informasjonssenter"](#page-201-0) på side 194

| | |

|

| | | | |

| | | | |

| | | | | | | | |

| |

### <span id="page-212-0"></span>**PDF-filer og trykt dokumentasjon for DB2**

Tabellene under inneholder offisielle boknavn, formnumre og navn på PDF-filer. Hvis du skal bestille trykte bøker, må du vite bokens offisielle navn. Hvis du skal skrive ut en PDF-fil, må du vite navnet på PDF-filen.

DB2-dokumentasjonen er ordnet under disse overskriftene:

- Grunnleggende DB2-informasjon
- Informasjon om administrasjon
- Informasjon om applikasjonsutvikling
- Informasjon om Business Intelligence
- Informasjon om DB2 Connect
- Informasjon for å komme i gang
- Opplæringsinformasjon
- Informasjon om valgfrie komponenter
- Versjonsmerknader

Tabellene nedenfor beskriver, for hver bok i DB2-biblioteket, hvordan du kan bestille bøker, eller skrive ut eller vise PDF-filen for boken. En fullstendig beskrivelse for hver av bøkene i DB2-biblioteket er tilgjengelig fra IBM Publications Center på [www.ibm.com/shop/publications/order](http://www.ibm.com/shop/publications/order)

### **Grunnleggende DB2-informasjon**

| | | | | | | | | | | | | | | | |

|

Informasjonen i disse bøkene er grunnleggende for alle DB2-brukere. Den vil være nyttig enten du er programmerer, databaseadministrator eller du arbeider med DB2 Connect, DB2 Warehouse Manager eller andre DB2-produkter.

| <b>Navn</b>                                     | Formnummer                                               | PDF-filnavn |
|-------------------------------------------------|----------------------------------------------------------|-------------|
| IBM DB2 Universal Database<br>Command Reference | SC09-4828                                                | db2n0x81    |
| IBM DB2 Universal Database<br>Ordliste          | Ikke noe formnummer                                      | db2t0x81    |
| IBM DB2 Universal Database,<br>Meldinger del 1  | GA15-4814, ikke tilgjengelig i db2m1n81<br>trykt versjon |             |
| IBM DB2 Universal Database,<br>Meldinger del 2  | GA15-4815, ikke tilgjengelig i db2m2n81<br>trykt versjon |             |
| IBM DB2 Universal Database.<br>Nyheter          | SA15-4813                                                | db2q0n81    |

*Tabell 11. Grunnleggende DB2-informasjon*

### **Informasjon om administrasjon**

Informasjonen i disse bøkene dekker de emnene du trenger for effektivt å utforme, implementere og vedlikeholde DB2-databaser, datavarehus og forente systemer.

*Tabell 12. Informasjon om administrasjon*

| Navn                                                         | Formnummer | PDF-filnavn |
|--------------------------------------------------------------|------------|-------------|
| IBM DB2 Universal Database<br>Administration Guide: Planning | SC09-4822  | db2d1x81    |

*Tabell 12. Informasjon om administrasjon (fortsettelse)*

![](_page_213_Picture_559.jpeg)

## **Informasjon om applikasjonsutvikling**

Informasjonen i disse bøkene er hovedsakelig for applikasjonsutviklere og programmerere som jobber med DB2 Universal Database (DB2 UDB). Her finner du informasjon om hvilke språk og kompilatorer som støttes, i tillegg til dokumentasjonen som er nødvendig for å få tilgang til DB2 UDB ved hjelp av forskjellige programmeringsgrensesnitt som støttes, for eksempel innfelt SQL, ODBC, JDBC, SQLJ og CLI. Hvis du bruker DB2 Informasjonssenter, kan du også få tilgang til HTML-versjoner av kildekoden for programeksemplene.

![](_page_213_Picture_560.jpeg)

![](_page_213_Picture_561.jpeg)

![](_page_214_Picture_510.jpeg)

![](_page_214_Picture_511.jpeg)

## **Informasjon om Business Intelligence**

Informasjonen i disse bøkene beskriver hvordan du bruker komponenter som utvider funksjonene for datavarehus og analyse i DB2 Universal Database.

*Tabell 14. Informasjon om Business Intelligence*

| <b>Navn</b>                                                                                                    | Formnummer             | PDF-filnavn |
|----------------------------------------------------------------------------------------------------|------------------------|-------------|
| IBM DB2 Warehouse Manager<br>Standard Edition Information<br>Catalog Center Administration<br>Guide                      | SC <sub>27</sub> -1125 | db2dix81    |
| IBM DB2 Warehouse Manager<br><b>Standard Edition Installation</b><br>Guide                                               | GC <sub>27</sub> -1122 | db2idx81    |
| IBM DB2 Warehouse Manager<br>Standard Edition Managing ETI<br>Solution Conversion Programs<br>with DB2 Warehouse Manager | SC <sub>18</sub> -7727 | iwhe1mstx80 |

### **Informasjon om DB2 Connect**

Informasjonen i denne kategorien beskriver hvordan du får tilgang til data på store og mellomstore tjenere ved hjelp av DB2 Connect Enterprise Edition eller DB2 Connect Personal Edition.

![](_page_214_Picture_512.jpeg)

![](_page_214_Picture_513.jpeg)

## **Informasjon for å komme i gang**

Informasjonen i denne kategorien er nyttig når du installerer og konfigurerer tjenere, klienter og andre DB2-produkter.

*Tabell 16. Informasjon for å komme i gang*

![](_page_215_Picture_477.jpeg)

## **Opplæringsinformasjon**

Opplæringsinformasjonen introduserer DB2-funksjoner og forklarer hvordan du utfører forskjellige oppgaver.

*Tabell 17. Opplæringsinformasjon*

![](_page_215_Picture_478.jpeg)

## **Informasjon om valgfrie komponenter**

Informasjonen i denne kategorien beskriver hvordan du arbeider med valgfrie DB2-komponenter.

*Tabell 18. Informasjon om valgfrie komponenter*

![](_page_215_Picture_479.jpeg)
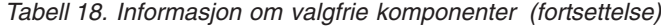

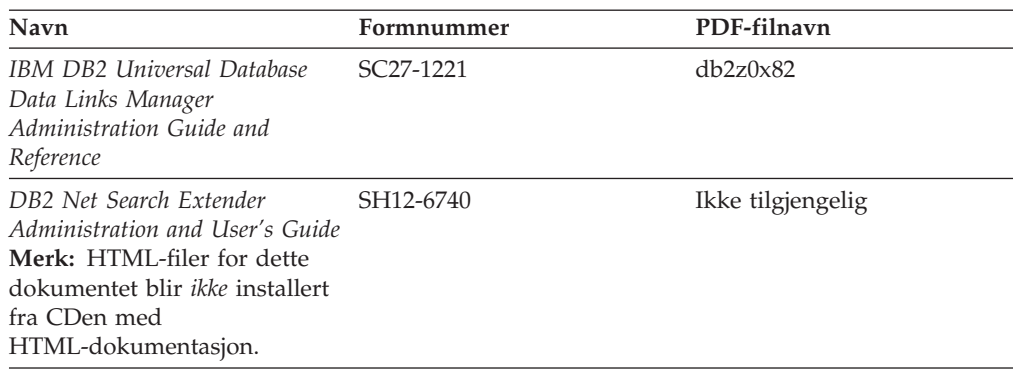

### **Versjonsmerknader**

Versjonsmerknadene gir mer informasjon om den versjonen og opprettingspakken som gjelder for et bestemt produkt. Versjonsmerknadene gir også et sammendrag av dokumentasjonsoppdateringene som er tatt med i de ulike versjonene og opprettingspakkene.

*Tabell 19. Versjonsmerknader*

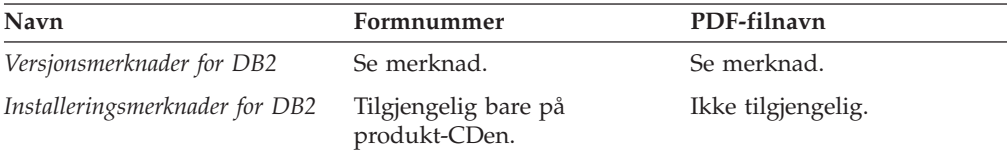

**Merk:** Versjonsmerknadene er tilgjengelige i:

- XHTML- og tekstformat, på produkt-CDene
- v PDF-format, på PDF-dokumentasjons-CDen

I tillegg finnes også deler av versjonsmerknadene, som *Known Problems and Workarounds* og *Incompatibilities Between Releases* i DB2 Informasjonssenter.

Hvis du vil vise versjonsmerknadene i tekstformat på UNIX-baserte plattformer, kan du lese filen Release.Notes. Denne filen ligger i katalogen DB2DIR/Readme/*%L*, der *%L* står for språkversjonen og DB2DIR står for:

- For AIX-operativsystemer: /usr/opt/db2\_08\_01
- v For alle andre UNIX-baserte operativsystemer: /opt/IBM/db2/V8.1

#### **Beslektede begreper:**

v ["DB2-dokumentasjon](#page-200-0) og -hjelp" på side 193

#### **Beslektede oppgaver:**

- v "Skrive ut [DB2-bøker](#page-217-0) fra PDF-filer" på side 210
- v "Bestille trykte [DB2-bøker"](#page-217-0) på side 210
- v "Starte spesifikk hjelp fra et [DB2-verktøy"](#page-218-0) på side 211

### <span id="page-217-0"></span>**Skrive ut DB2-bøker fra PDF-filer**

Du kan skrive ut DB2-bøker fra PDF-filene på CDen med *DB2 PDF-dokumentasjon*. Ved hjelp av Adobe Acrobat Reader kan du skrive ut hele boken eller utvalgte sider.

#### **Krav:**

Kontroller at du har installert Adobe Acrobat Reader. Hvis du må installere Adobe Acrobat Reader, er den tilgjengelig fra Adobes nettsted på [www.adobe.com](http://www.adobe.com/)

#### **Fremgangsmåte:**

Slik skriver du ut en DB2-bok fra en PDF-fil:

- 1. Sett inn CDen med *DB2 PDF-dokumentasjon*. På UNIX-operativsystemer kobler du til (monterer) CDen med DB2 PDF-dokumentasjon. Les i *begynnerboken* hvis du vil ha mer informasjon om hvordan du monterer en CD på UNIX-operativsystemer.
- 2. Åpne index.htm. Filen blir åpnet i et nettleservindu.
- 3. Klikk på tittelen til PDF-filen du vil se. PDF-filen blir åpnet i Acrobat Reader.
- 4. Velg **File** → **Print** hvis du vil skrive ut deler av boken.

#### **Beslektede begreper:**

v "DB2 [Informasjonssenter"](#page-201-0) på side 194

#### **Beslektede oppgaver:**

- v "Tilkoble [CD-ROM-platen](#page-196-0) (AIX)" på side 189
- v "Tilkoble [CD-ROM-platen](#page-197-0) (HP-UX)" på side 190
- v "Tilkoble [CD-ROM-platen](#page-197-0) (Linux)" på side 190
- v "Bestille trykte DB2-bøker" på side 210
- v "Tilkoble [CD-ROM-platen](#page-198-0) (Solaris Operating Environment)" på side 191

#### **Beslektet referanse:**

v "PDF-filer og trykt [dokumentasjon](#page-212-0) for DB2" på side 205

### **Bestille trykte DB2-bøker**

Hvis du foretrekker å lese bøkene på papir, kan du bestille dem på tre måter.

#### **Fremgangsmåte:**

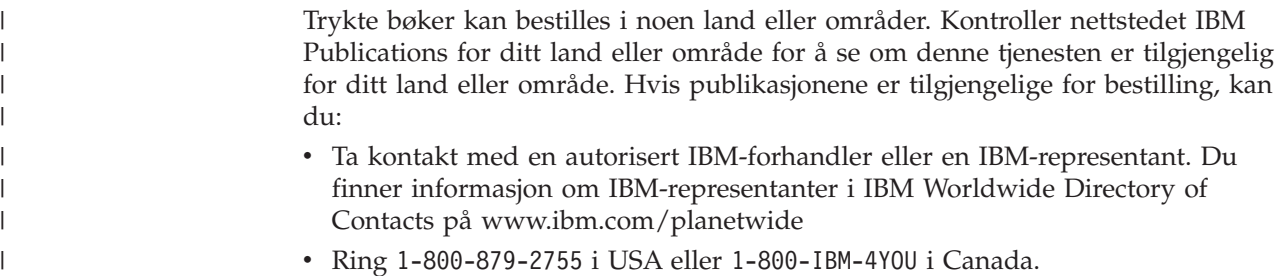

<span id="page-218-0"></span>| | | v Besøk IBM Publications Center på

[http://www.ibm.com/shop/publications/order.](http://www.ibm.com/shop/publications/order) Muligheten til å bestille bøker fra IBM Publications Center er kanskje ikke tilgjengelig i alle land.

Når DB2-produktet blir tilgjengelig, er de trykte bøkene de samme som de som er tilgjengelige i PDF-format på CDen med *DB2 PDF-dokumentasjon*. Innholdet i de trykte bøkene du finner i CDen *DB2 Informasjonssenter* er også det samme. Det er imidlertid ekstra innhold tilgjengelig i CDen DB2 Informasjonssenter som ikke finnes andre steder i PDF-bøkene (for eksempel SQL-administrasjonsrutiner og HTML-eksempler). Ikke alle bøkene som er tilgjengelige på CDen med DB2 PDF-dokumentasjon kan bestilles i trykt versjon.

**Merk:** DB2 Informasjonssenter blir oppdatert hyppigere enn PDF-filene eller de trykte bøkene. Hvis du ønsker den sist oppdaterte informasjonen, installerer du dokumentasjonsoppdateringene etter hvert som de blir tilgjengelige, eller går inn på DB2 Informasjonssenter på [http://publib.boulder.ibm.com/infocenter/db2help/.](http://publib.boulder.ibm.com/infocenter/db2help/)

#### **Beslektede oppgaver:**

v "Skrive ut [DB2-bøker](#page-217-0) fra PDF-filer" på side 210

#### **Beslektet referanse:**

v "PDF-filer og trykt [dokumentasjon](#page-212-0) for DB2" på side 205

### **Starte spesifikk hjelp fra et DB2-verktøy**

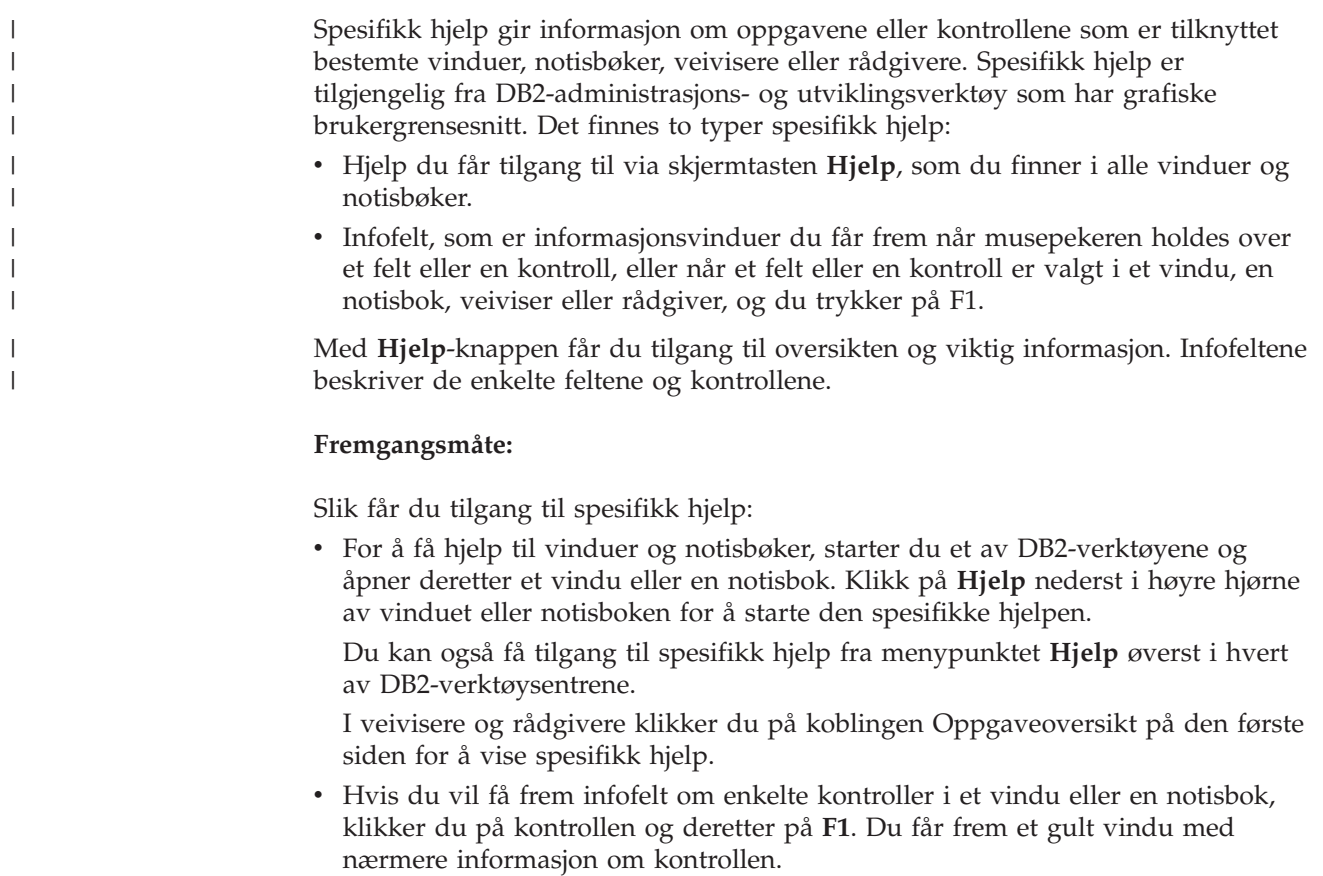

<span id="page-219-0"></span>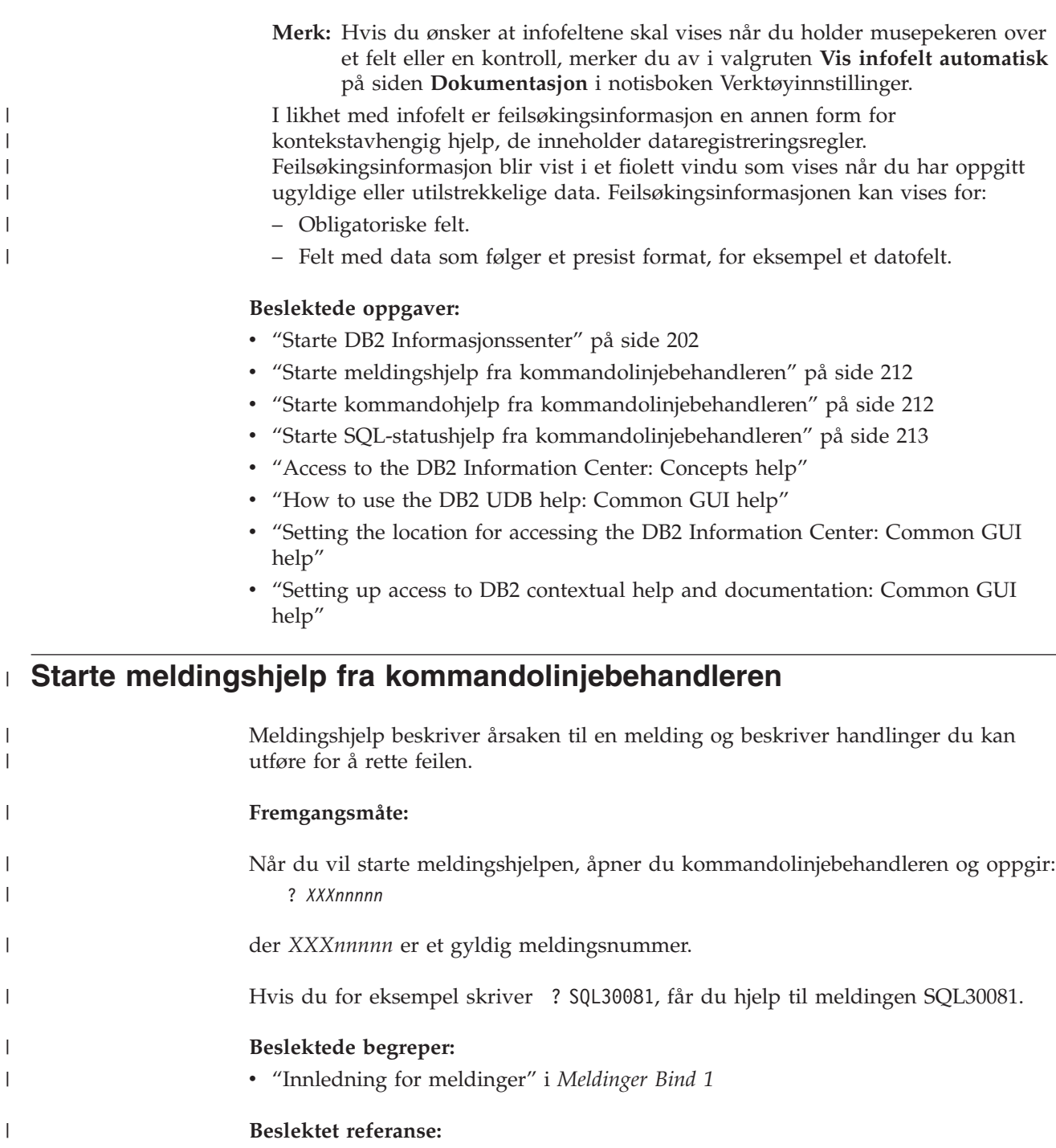

v "db2 - Command Line Processor Invocation Command" i *Command Reference*

## **Starte kommandohjelp fra kommandolinjebehandleren** |

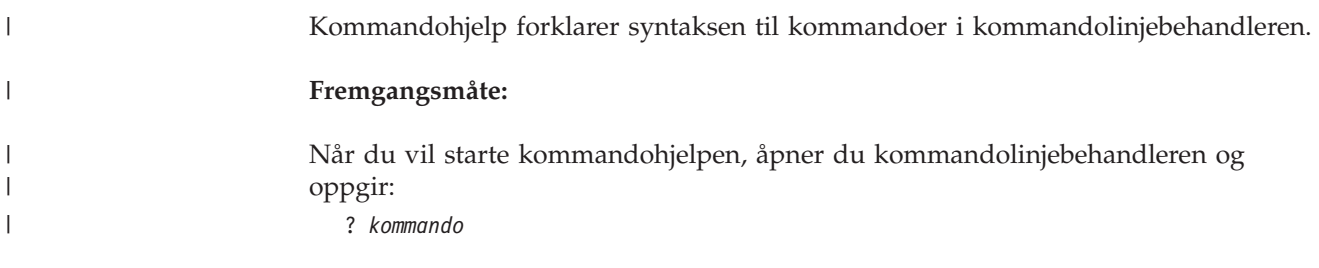

 $\,$ 

<span id="page-220-0"></span>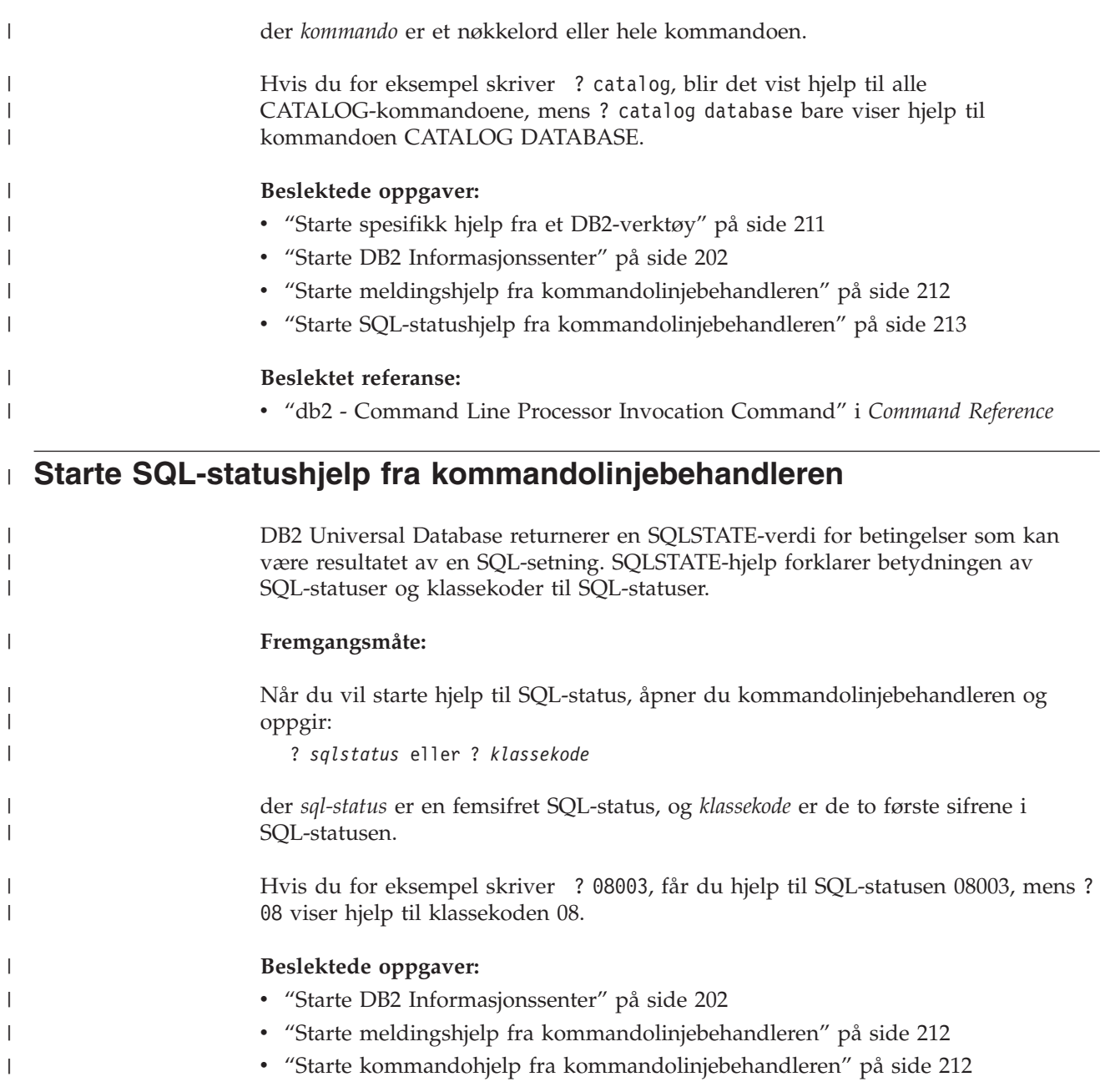

## **DB2-veiledninger**

DB2-veiledningene hjelper deg med å lære om de forskjellige aspektene i DB2 Universal Database. Veiledningene har leksjoner med trinnvise instruksjoner i emnene utvikling av applikasjoner, forbedret ytelse for SQL-spørringer, arbeid med datavarehus, administrasjon av metadata og utvikling av web-tjenester ved hjelp av DB2.

#### **Før du begynner:**

Du kan vise XHTML-versjonene av veiledningene fra Informasjonssenter på [http://publib.boulder.ibm.com/infocenter/db2help/.](http://publib.boulder.ibm.com/infocenter/db2help/)

<span id="page-221-0"></span>Noen av leksjonene i veiledningene bruker eksempeldata eller -kode. Se i de enkelte veiledningene for en beskrivelse av eventuelle forhåndskrav for oppgavene.

#### **DB2 Universal Database-veiledninger:**

Klikk på en veiledningsoverskrift på listen nedenfor for å vise en veiledning.

*Opplæring i Business Intelligence: Innføring i datavarehussenteret* Utføre grunnleggende oppgaver i datavarehussenteret.

- *Opplæring i Business Intelligence: Videregående leksjoner i datavarehus* Utføre avanserte oppgaver i datavarehussenteret.
- *Information Catalog Center Tutorial*

Opprette og administrere en informasjonskatalog for å søke etter og bruke metadata ved hjelp av informasjonskatalogsenteret.

*Opplæring i Visuell forklaring*

Analysere, optimalisere og tilpasse SQL-setninger for å få bedre ytelse ved hjelp av Visuell forklaring.

### **Informasjon om DB2-problemløsing**

Mye informasjon om problemløsing og feilsøking er tilgjengelig for å hjelpe deg i bruken av DB2-produkter.

#### **DB2-dokumentasjon**

Du finner informasjon om problemløsing i DB2 Informasjonssenter, samt i PDF-bøkene som utgjør DB2-biblioteket. Du finner en fullstendig oversikt over problemløsingsinformasjon i DB2, i navigasjonsoversikten i DB2 Informasjonssenter (i venstre rute i nettleservinduet).

#### **Nettsted for DB2 brukerstøtte**

Gå til nettstedet DB2 Technical Support hvis du har problemer og ønsker hjelp til å finne mulige årsaker og løsninger. Nettstedet Technical Support har lenker til de nyeste DB2-publikasjonene, TechNotes, APAR-rapporter (Authorized Program Analysis Reports), opprettingspakker, de nyeste oversiktene over interne DB2-feilkoder og andre ressurser. Du kan søke i denne kunnskapsbasen og finne mulige løsninger på problemene.

Du finner nettstedet DB2 Technical Support på [http://www.ibm.com/software/data/db2/udb/winos2unix/support](http://www.ibm.com/software/data/db2/udb/support.html)

#### **Veiledninger om feilsøking i DB2**

På nettstedet DB2 Problem Determination Tutorial Series finner du opplysninger om hvordan du raskt kan identifisere og løse problemer som oppstår når du arbeider med DB2-produkter. I en av veiledningene blir du kjent med tilgjengelige funksjoner og verktøyer for feilsøking, og lærer å avgjøre når du skal bruke dem. Andre veiledninger omhandler bestemte emner, som ″Database Engine Problem Determination″, ″Performance Problem Determination″ og ″Application Problem Determination″.

Du finner en fullstendig oversikt over veiledninger om feilsøking på nettstedet DB2 Technical Support, på <http://www.ibm.com/software/data/support/pdm/db2tutorials.html>

#### **Beslektede begreper:**

v "DB2 [Informasjonssenter"](#page-201-0) på side 194

v "Introduction to problem determination - DB2 Technical Support tutorial" i *Troubleshooting Guide*

### <span id="page-222-0"></span>**Tilgjengelighet**

| | | |

| | Tilgjengelighetsfunksjoner hjelper brukere med fysiske handikap, for eksempel nedsatt bevegelighet eller syn, å bruke programvareproduktene. Listen nedenfor inneholder de viktigste tilgjengelighetsfunksjonene i DB2 versjon 8-produkter:

- v Du kan få tilgang til all DB2-funksjonalitet ved å bruke tastbordet i stedet for musen. Du finner flere opplysninger under "Tastbordkommandoer og navigering".
- v Du kan tilpasse størrelsen og fargen på fontene i DB2-grensesnittet. Du finner flere opplysninger under "Tilgjengelig visning".
- DB2-produkter har støtte for tilgjengelighetsapplikasjoner som bruker Java-grensesnittet for tilgjengelighet. Du finner flere opplysninger under ["Kompatibilitet](#page-223-0) med andre hjelpemidler" på side 216.
- DB2-dokumentasjonen leveres i et tilgjengelig format. Du finner flere opplysninger under "Tilgjengelig [dokumentasjon"](#page-223-0) på side 216.

### **Tastbordkommandoer og navigering**

### **Tastbordkommandoer**

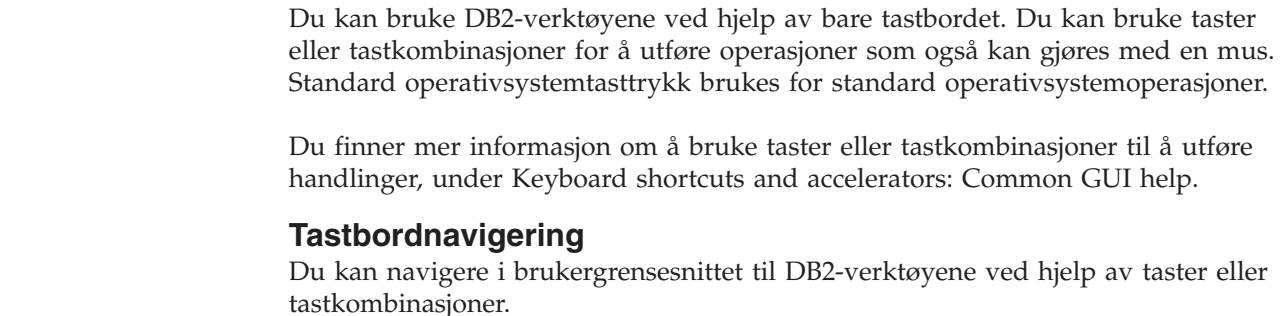

Du finner mer informasjon om å bruke taster eller tastkombinasjoner til å navigere i DB2-verktøyene, under Keyboard shortcuts and accelerators: Common GUI help.

### **Aktivt vindusområde**

På UNIX-baserte systemer utheves den delen av det aktive vinduet som blir påvirket av tastetrykkene.

### **Tilgjengelig visning**

DB2-verktøyene har funksjoner som forbedrer tilgjengeligheten for brukere med nedsatt syn. Disse forbedringene omfatter tilpassing av fonter.

### **Fontinnstillinger**

Du kan velge farge, størrelse og font for teksten i menyer og dialogvinduer ved hjelp av notisboken Verktøyinnstillinger.

Du finner flere opplysninger om hvordan du angir fontinnstillinger i Changing the fonts for menus and text: Common GUI help.

### **Fargeuavhengighet**

Du trenger ikke å skille mellom farger for å bruke noen av funksjonene i dette produktet.

### <span id="page-223-0"></span>**Kompatibilitet med andre hjelpemidler**

Grensesnittet i DB2-verktøyene støtter Javas tilgjengelighets-API, slik at du kan bruke skjermtolker og andre hjelpeteknologier sammen med DB2-produkter.

### **Tilgjengelig dokumentasjon**

Dokumentasjon for DB2 leveres i XHTML 1.0-format, som kan vises i de fleste nettlesere. XHTML gjør at du kan vise dokumentasjonen med de visningsinnstillingene du har oppgitt i nettleseren. Det gjør også at du kan bruke skjermlesere og andre hjelpemidler.

Syntaksdiagram gjengis i punktumdesimalformat. Dette formatet er bare tilgjengelig hvis du leser dokumentasjonen på skjermen med en skjermtolk.

#### **Beslektede begreper:**

v "Syntaksdiagrammer med punktumdesimaltall" på side 216

#### **Beslektede oppgaver:**

- v "Keyboard shortcuts and accelerators: Common GUI help"
- v "Changing the fonts for menus and text: Common GUI help"

### **Syntaksdiagrammer med punktumdesimaltall** |

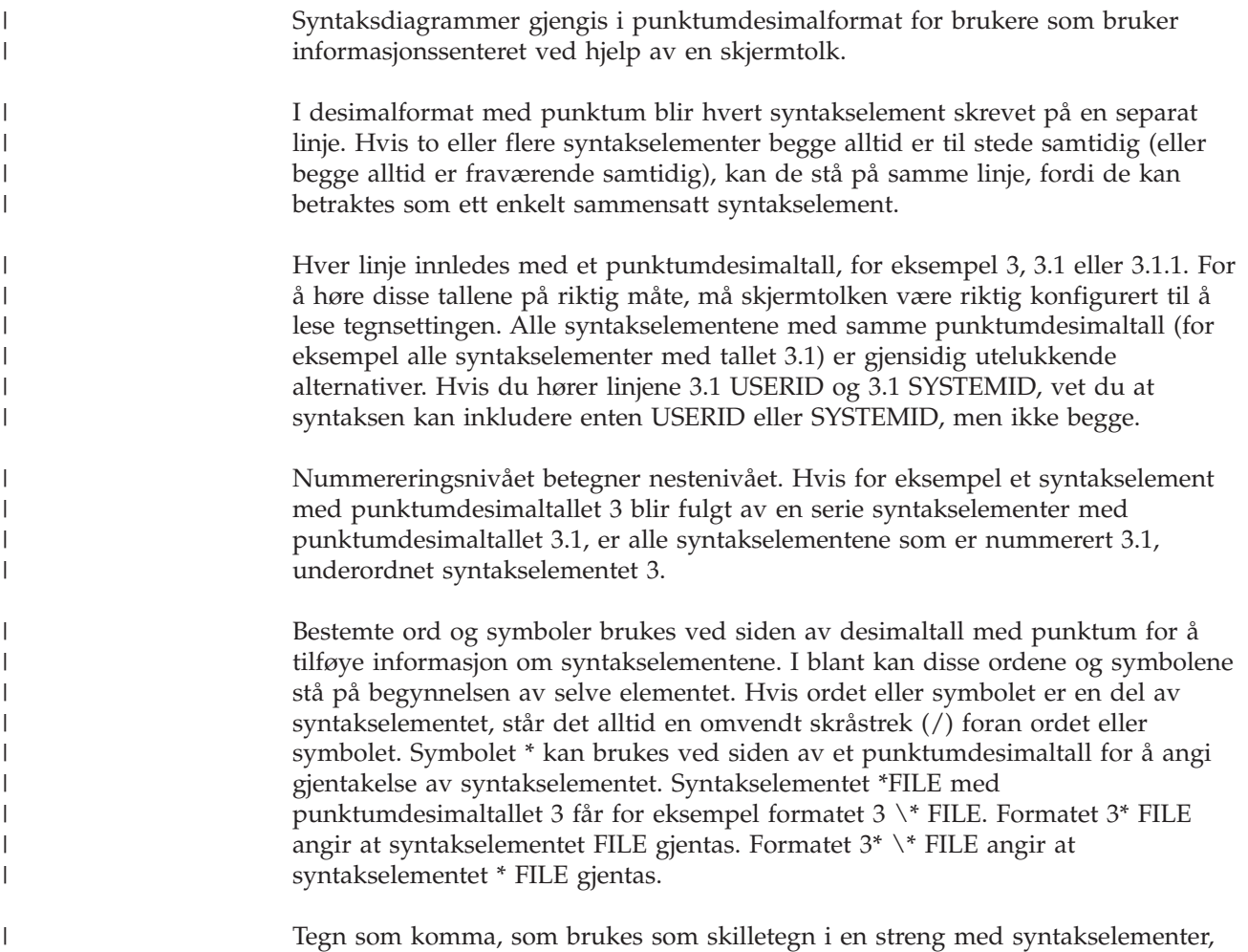

vises i syntaksen like før elementene de skiller. Disse tegnene kan stå på samme

|

linje som hvert element, eller på en separat linje med det samme punktumdesimaltallet som de relevante elementene. Linjen kan også vise et annet symbol som gir informasjon om syntakselementene. Linjene 5.1\*, 5.1 LASTRUN og 5.1 DELETE betyr for eksempel at hvis du bruker mer enn ett av syntakselementene LASTRUN og DELETE, må elementene være skilt med et komma. Hvis det ikke er oppgitt noe skilletegn, gå ut fra at du bruker mellomrom for å skille mellom hvert syntakselement.

Hvis det står et prosenttegn (%) foran syntakselementet, angir dette en referanse som er definert et annet sted. Strengen som følger etter %-tegnet er navnet på et syntaksfragment, ikke en konstant. Linjen 2.1 %OP1 betyr for eksempel at du skal referere til det separate syntaksfragmentet OP1.

Disse ordene og symbolene brukes ved siden av desimaltall med punktum:

- v ? betyr et valgfritt syntakselement. Et punktumdesimaltall fulgt av symbolet ? angir at alle syntakselementer med et tilsvarende punktumdesimaltall, og eventuelle underordnede syntakselementer, er valgfrie. Hvis det bare finnes ett syntakselement med et punktumdesimaltall, vises symbolet ? på samme linje som syntakselementet (for eksempel 5? NOTIFY). Hvis det er mer enn ett syntakselement med et punktumdesimaltall, vises symbolet ? på en linje for seg selv, fulgt av syntakselementene som er valgfrie. Hvis du for eksempel hører linjene 5 ?, 5 NOTIFY og 5 UPDATE, vet du at syntakselementene NOTIFY og UPDATE er valgfrie, det vil si at du kan velge ett eller ingen av dem. Symbolet ? tilsvarer en bypass i et flytdiagram.
- v ! betyr et standard syntakselement. Et desimaltall med punktum som er fulgt av symbolet ! og et syntakselement, angir at syntakselementet er standardalternativet for alle syntakselementer som deler det samme punktumdesimaltallet. Bare ett av syntakselementene som bruker det samme punktumdesimaltallet, kan angi et !-symbol. Hvis du for eksempel hører linjene 2? FILE, 2.1! (KEEP) og 2.1 (DELETE), vet du at (KEEP) er standardalternativet for nøkkelordet FILE. Hvis du i dette tilfellet tar med nøkkelordet FILE, men ikke oppgir et alternativ, brukes standardalternativet KEEP. Et standardalternativ gjelder også for det neste høyere punktumdesimaltallet. Hvis nøkkelordet FILE er utelatt i dette eksempelet, brukes standardverdien FILE(KEEP). Hvis du imidlertid hører linjene 2? FILE, 2.1, 2.1.1! (KEEP) og 2.1.1 (DELETE), gjelder standardalternativet KEEP bare det neste høyere punktumdesimaltallet, 2.1 (som ikke har noe tilknyttet nøkkelord), og gjelder ikke 2? FILE. Ingenting blir brukt hvis nøkkelordet FILE er utelatt.
- v \* angir et syntakselement som kan gjentas 0 eller flere ganger. Et punktumdesimaltall fulgt av symbolet \* angir at dette syntakselementet kan brukes null eller flere ganger, det vil si at det er valgfritt og kan gjentas. Hvis du for eksempel hører linjen 5.1\* dataområde, vet du at du kan ta med ett dataområde, flere dataområder eller ingen dataområder. Hvis du hører linjene 3\*, 3 HOST og 3 STATE, vet du at du kan ta med HOST, STATE, begge sammen eller ingenting.

#### **Merknader:**

| | | | | | |

> | | | |

> | | | | | | | | | | | | | | | | | | | | | | | | | | | | | | | | | | | | | | | | |

- 1. Hvis et punktumdesimaltall har en stjerne (\*) ved siden av seg, og det bare finnes ett element med dette punktumdesimaltallet, kan du gjenta det samme elementet mer enn en gang.
- 2. Hvis et punktumdesimaltall har en stjerne ved siden av seg, og flere elementet har dette punktumdesimaltallet, kan du bruke mer enn ett element fra listen, men du kan ikke bruke elementene mer enn en gang hver. I det forrige eksempelet kunne du skrive HOST STATE, men du kunne ikke skrive HOST HOST.

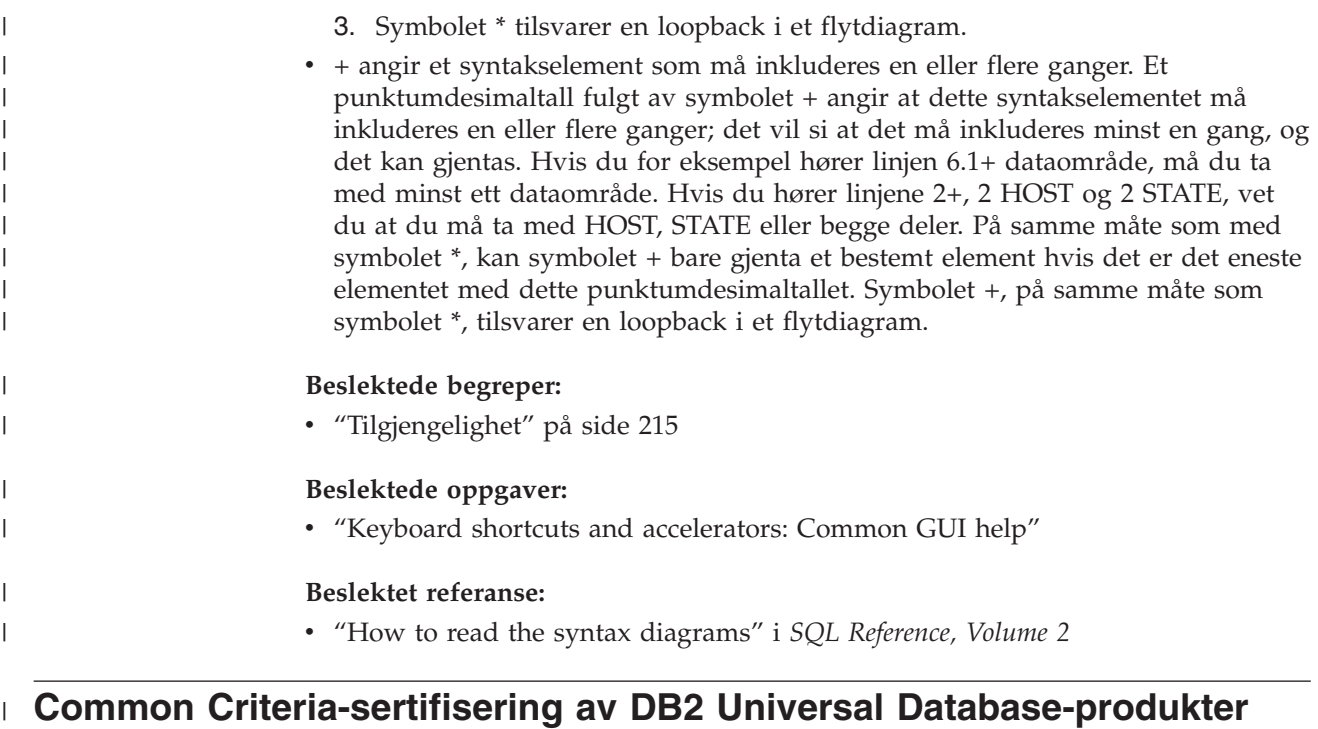

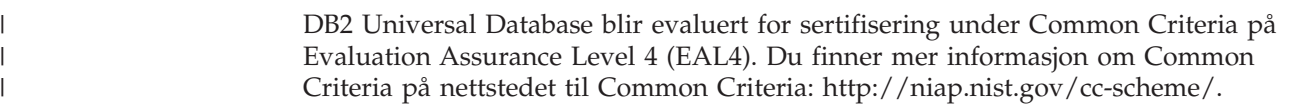

## **Tillegg D. Merknader**

Henvisninger til IBMs produkter, programmer eller tjenester betyr ikke at IBM har til hensikt å gjøre dem tilgjengelige i alle land der IBM driver virksomhet. Be din lokale IBM-representant om informasjon om hvilke produkter og tjenester som er tilgjengelige i Norge. Henvisninger til IBMs produkter, programmer eller tjenester betyr heller ikke at det bare er de som kan benyttes. Andre produkter, programmer eller tjenester som har tilsvarende funksjoner, kan brukes i stedet, forutsatt at de ikke gjør inngrep i noen av IBMs patent- eller opphavsrettigheter eller andre lovbeskyttede rettigheter. Vurdering og verifisering ved bruk sammen med andre produkter, programmer eller tjenester enn de som uttrykkelig er angitt av IBM, er brukerens ansvar.

IBM kan ha patent på eller patentsøknader til behandling for de produktene som er omtalt i denne publikasjonen. At du har mottatt denne publikasjonen, innebærer ikke at du får lisensrettighet til disse produktene. Du kan sende spørsmål angående lisenser til

Director of Commercial Relations - Europe IBM Deutschland GmbH Schönaicher Str. 220 D - 7030 Böblingen Tyskland

Lisensforespørsler om dobbeltbyteinformasjon (DBCS) kan rettes til IBMs advokat eller til:

IBM World Trade Asia Corporation Licensing 2-31 Roppongi 3-chome, Minato-ku Tokyo 106, Japan

INTERNATIONAL BUSINESS MACHINES CORPORATION LEVERER DENNE BOKEN I DEN STAND DEN BEFINNER SEG ("AS IS"), UTEN FORPLIKTELSER AV NOE SLAG.

Denne boken kan inneholde tekniske unøyaktigheter eller typografiske feil. Opplysninger i denne boken kan bli endret. Slike endringer blir tatt med i nye utgaver av boken. IBM kan uten varsel endre produktene og/eller programmene som er beskrevet i denne boken.

Eventuelle henvisninger i denne informasjonen til nettsteder som ikke tilhører IBM, er bare til orientering og innebærer på ingen måte noen godkjennelse eller støtte til disse nettstedene. Produktene på disse web-stedene er ikke del av dette IBM-produktet og bruk av disse web-stedene er på eget ansvar.

IBM kan bruke eller distribuere informasjonen du gir til IBM på den måten IBM mener er best, uten forpliktelser i noen retning.

Hvis du som lisensinnehaver av dette programmet ønsker informasjon om programmet for å kunne: (i) utveksle informasjon mellom selvstendig utviklede programmer og andre programmer (inkludert dette) og (ii) dra gjensidig nytte av informasjonen som er utvekslet, kan du kontakte:

IBM Norge AS

Software Marketing Postboks 500 1411 Kolbotn

Slik informasjon kan være tilgjengelig under gjeldende betingelser, eventuelt mot betaling.

Det lisensierte programmet som er beskrevet i dette dokumentet, og alt lisensiert materiale som er tilgjengelig for programmet, leveres av IBM i henhold til IBMs generelle betingelser, IBMs internasjonale bruksbetingelser eller en tilsvarende avtale mellom partene.

Alle ytelsesdataene du finner i dette dokumentet, ble hentet i et kontrollert miljø. Resultatene du kan oppnå i andre operativmiljøer, kan variere betraktelig. Noen av målingene er foretatt på systemer som er under utvikling, og det er ikke sikkert at du oppnår samme resultat på alminnelige tilgjengelige systemer. Noen av målingene kan dessuten ha blitt beregnet ved hjelp av ekstrapolasjon. De faktiske resultatene kan variere. Brukerne av dette dokumentet bør bekrefte dataene som brukes i sitt bestemte miljø.

Informasjon om ikke-IBM-produkter er innhentet fra leverandørene av produktene, fra deres annonseringer eller fra andre allment tilgjengelige kilder. IBM har ikke testet produktene, og kan ikke garantere nøyaktigheten av opplysninger om ytelse og kompatibilitet eller andre opplysninger om ikke-IBM-produkter. Spørsmål om funksjonene i ikke-IBM-produkter må rettes til leverandøren av produktet.

Enhver henvisning til IBMs fremtidige planer eller hensikter kan endres eller trekkes tilbake uten varsel. De er kun ment å være en målsetting.

Denne dokumentasjonen kan inneholde eksempler på data og rapporter som brukes i daglige forretningsoperasjoner. For å illustrere eksemplene så godt som mulig blir det brukt navn på personer, firmaer og produkter. Alle disse navnene er fiktive, og enhver likhet med virkelige navn er tilfeldig.

#### RETT TIL KOPIERING:

Denne informasjonen kan inneholde eksempelapplikasjoner i kildespråk, som viser programmeringsteknikker i forskjellige operativsystemer. Du kan kopiere, endre og distribuere disse eksempelprogrammene i en hvilken som helst form uten betaling til IBM, med den hensikt å utvikle, bruke, markedsføre eller distribuere applikasjoner som følger programmeringsgrensesnittet (API) for operativsystemet som eksempelprogrammene er skrevet for. Disse eksemplene er ikke testet inngående under alle forhold. IBM kan derfor ikke garantere eller antyde at disse programmene er pålitelige, at det tilbys service for dem, eller at de virker.

Hver kopi eller del av disse eksempelprogrammene eller utledet arbeid fra dem, må inneholde en slik merknad om opphavsrett:

© (*ditt firmanavn*) (*år*). Deler av denne koden er utledet fra eksempelprogrammer fra IBM Corp. © Copyright IBM Corp. \_*oppgi årstall*\_. All rights reserved.

### **Varemerker**

Navnene nedenfor er varemerker for International Business Machines Corporation, og er brukt i minst ett av dokumentene i dokumentasjonsbiblioteket til DB2 UDB.

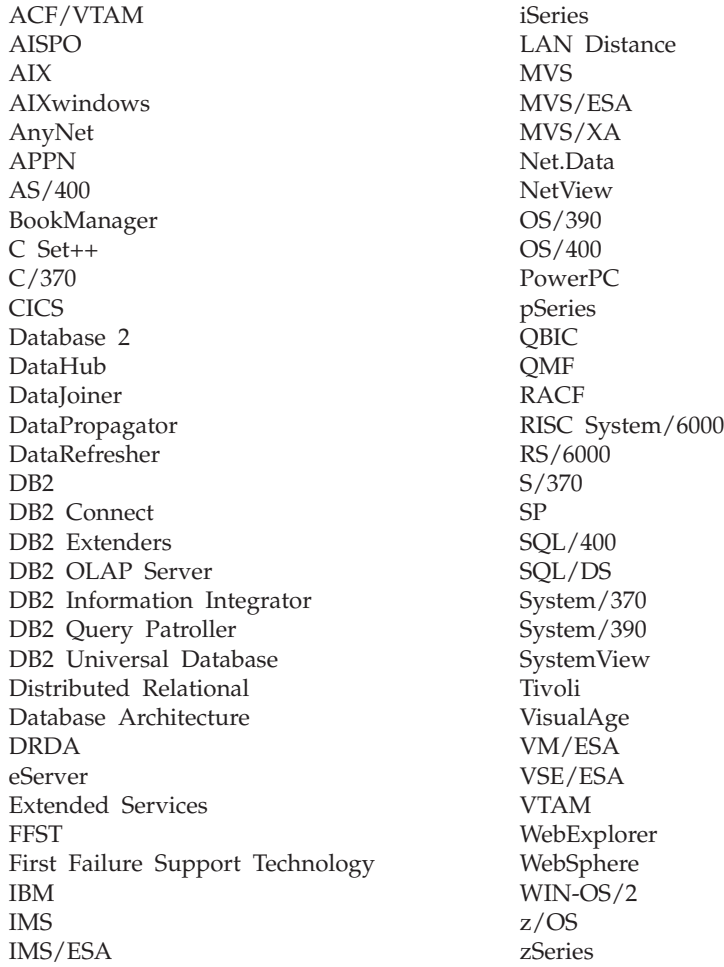

Navnene nedenfor er varemerker eller registrerte varemerker for andre selskaper, og er brukt minst en gang i dokumentene i DB2 UDB-dokumentasjonen:

Microsoft, Windows, Windows NT og Windows-logoen er varemerker for Microsoft Corporation.

Intel og Pentium er varemerker for Intel Corporation.

Java og alle Java-baserte varemerker er varemerker for Sun Microsystems, Inc.

UNIX er et registrert varemerke for The Open Group.

Andre navn på firmaer, produkter eller tjenester kan være varemerker for andre selskaper.

# **Stikkordregister**

## **Numerisk**

64-biters Windows [migrere](#page-39-0) 32

# **A**

Administration Client [operativsystemer](#page-16-0) 9 [oversikt](#page-16-0) 9 [administratorgruppe](#page-58-0) for [DB2-systemet](#page-58-0) 51 AIX 64-biter [migrering](#page-47-0) 40 distribuere [kommandoer](#page-92-0) til [ESE-arbeidsstasjoner](#page-92-0) 85 installere [DB2-klienter](#page-154-0) 147 [DB2-tjenere](#page-55-0) 48 [partisjonerte](#page-55-0) DB2-tjenere 48 installering krav for [DB2-tjenere](#page-70-0) 63 kontrollere at NFS er [aktivt](#page-94-0) 87 oppdatere [systeminnstillinger](#page-90-0) 83 opprette [DB2-privatfilsystemer,](#page-95-0) for et partisjonert [databasesystem](#page-95-0) 88 [nødvendige](#page-102-0) brukere, for en [partisjonert](#page-102-0) DB2 [tjenerinstallasjon](#page-102-0) 95 tilkoble [CD-ROM](#page-196-0) 189 aktivere administrasjon av Kontrollsenter [UNIX](#page-142-0) 135 Application Development Client [oversikt](#page-16-0) 9 autentisering [Kerberos](#page-59-0) 52

# **B**

Begrensninger Versjon 8 [SNA](#page-163-0) 156 begrensninger i versjon 8 [SNA-støtte](#page-163-0) 156 beskyttet bruker [definisjon](#page-85-0) 78 bestille [DB2-bøker](#page-217-0) 210 bruker-IDer [opprette](#page-85-0) 78 [velge](#page-63-0) 56 brukere opprette for en partisjonert DB2-tjener [AIX](#page-102-0) 95 [HP-UX](#page-104-0) 97 [Linux](#page-105-0) 98 Solaris Operating [Environment](#page-106-0) 99 Brukergrupper [Sikkerhet](#page-133-0) 126 brukerkontoer [DB2-klienter](#page-151-0) 144 kreves for [installering](#page-65-0) 58 [brukerrettigheter,](#page-57-0) Windows 50

# **C**

CD-ROM tilkoble [AIX](#page-196-0) 189 [HP-UX](#page-197-0) 190 [Linux](#page-197-0) 190 Solaris [Operating](#page-198-0) [Environment](#page-198-0) 191

## **D**

databasepartisjonstjenere aktivere [kommunikasjon](#page-140-0) 133 installere på [Windows](#page-115-0) 108 databaser [katalogisere](#page-176-0) 169 [konfigurere](#page-179-0) 172 kontrollere klar for [migrering](#page-30-0) 23 [migrere](#page-35-0) 28, [36](#page-43-0) [migrere](#page-36-0) til et nytt system 29, [37](#page-44-0) reservekopiere før [DB2-migrering](#page-28-0) 21 databasetilkoblinger konfigurere bruke [oppdaging](#page-169-0) 162 ved hjelp av en [profil](#page-168-0) 161 ved [hjelp](#page-167-0) av [konfigureringsassistenten](#page-167-0) [\(CA\)](#page-167-0) 160 [teste](#page-179-0) 172 datavarehus [eksempeldatabase](#page-146-0) 139 DB2 fjerne [UNIX](#page-184-0) 177 [grensesnittspråk](#page-193-0) 186 installere bruke den [nyeste](#page-143-0) [opprettingspakken](#page-143-0) 136 kontrollere [installeringen](#page-144-0) 137 [UNIX](#page-52-0) 45 [Windows](#page-52-0) 45 [installeringsmetoder](#page-52-0) 45 [kodesett](#page-193-0) 186 [landinformasjon](#page-193-0) 186 migrere [anbefalinger](#page-22-0) 15 [begrensninger](#page-20-0) 13 endre feilnivå for [feilsøking](#page-30-0) 23 [frakoble](#page-31-0) tjenere 24 [innstillinger](#page-29-0) for [systemkonfigurasjon](#page-29-0) 22

DB2 *(fortsettelse)* migrere *(fortsettelse)* [oversikt](#page-35-0) 28, [36](#page-43-0) [plasshensyn](#page-24-0) 17 [reservekopiere](#page-28-0) databaser 21 partisjonert installering [oppdatere](#page-90-0) AIX[systeminnstillinger](#page-90-0) 83 stoppe administrasjonstjeneren [UNIX](#page-184-0) 177 stoppe forekomster [UNIX](#page-185-0) 178 DB2 Administration Server (DAS) fierne 178 [migrere](#page-42-0) 35 [stoppe](#page-184-0) 177 DB2-brukere [UNIX](#page-56-0) 49 DB2-bøker skrive ut [PDF-filer](#page-217-0) 210 DB2 CD-ROM kopiere til [datamaskinen](#page-93-0) 86 DB2 Enterprise Server Edition installere [Windows](#page-68-0) 61 [oversikt](#page-10-0) 3 Virtual [Interface-arkitektur](#page-70-0) 63 DB2-forekomster [fjerne](#page-186-0) 179 [stoppe](#page-185-0) 178 DB2-grupper [UNIX](#page-56-0) 49 DB2 [Informasjonssenter](#page-201-0) 194 [starte](#page-209-0) 202 DB2-klienter [brukerkontoer](#page-151-0) 144 installere [UNIX](#page-158-0) 151 [Windows](#page-150-0) 143, [144](#page-151-0) installeringskrav [AIX](#page-154-0) 147 [HP-UX](#page-155-0) 148 [Linux](#page-156-0) 149 Solaris [Operating](#page-156-0) [Environment](#page-156-0) 149 [Windows](#page-150-0) 143 katalogisere [NetBIOS-node](#page-174-0) 167 node for [navngitte](#page-175-0) rør 168 [TCP/IP-node](#page-173-0) 166 [oversikt](#page-14-0) 7 DB2-klienter med versjon 8 tilgang til DB2 [UDB-tjenere](#page-17-0) med [versjon](#page-17-0) 7 10 DB2 Migrate [Now!-nettstedet](#page-20-0) 13 DB2-privatfilsystem partisjonerte databasesystemer [AIX](#page-95-0) 88 [HP-UX](#page-97-0) 90

DB2-produkter fjerne [UNIX](#page-187-0) 180 DB2-tjenere [frakoble](#page-31-0) 24 installere [Windows](#page-53-0) 46 [installere](#page-55-0) på AIX 48 installere på [Windows](#page-108-0) 101 installeringskrav [AIX](#page-70-0) 63 [HP-UX](#page-73-0) 66 [Linux](#page-75-0) 68 Solaris Operating [Environment](#page-79-0) 72 [Windows](#page-61-0) 54 migrering partisjonert [databasemiljø](#page-25-0) 18 opprette [bruker-IDer](#page-85-0) 78 [gruppe-IDer](#page-85-0) 78 partisjonert [installere](#page-55-0) på AIX 48 installere på [Windows](#page-54-0) 47 klargjøre [Windows-miljøet](#page-68-0) 61 DB2 UDB Express [oversikt](#page-12-0) 5 DB2 UDB versjon 8.2 [migrering](#page-20-0) 13 [DB2-veiledninger](#page-220-0) 213 DB2 versjon 64-biters forekomst til DB2 versjon 8 AIX versjon 4 [Migrering](#page-48-0) 41 DB2 Workgroup Server Edition [oversikt](#page-11-0) 4 db2fcmdm, demon [beskrivelse](#page-81-0) 74 db2nodes.cfg oppgi [netname-feltet](#page-68-0) 61 [db2nodes.cfg,](#page-134-0) fil 127 db2setup vise [språk](#page-194-0) 187 direktetaster [støtte](#page-222-0) for 215 dokumentasjon [vise](#page-209-0) 202

### **E**

eksempler tilkobling til en [fjerndatabase](#page-177-0) 170 endre kjerneparametere [HP-UX](#page-87-0) 80 [Linux](#page-89-0) 82 Solaris Operating [Environment](#page-90-0) 83 [ESE-arbeidsstasjoner](#page-92-0) 85

### **F**

Fast Communications Manager (FCM) aktivere [kommunikasjon](#page-140-0) mellom [databasepartisjonstjenere](#page-140-0) 133 [oversikt](#page-70-0) 63

feilnivå for feilsøking endre før [DB2-migrering](#page-30-0) 23 feilsøking [informasjon](#page-221-0) på systemet 214 [veiledninger](#page-221-0) 214 filsett [beskrivelse](#page-81-0) 74 [db2fcmdm,](#page-81-0) demon 74 filsystemer opprette for en partisjonert DB2-tjener [Linux](#page-99-0) 92 Solaris Operating [Environment](#page-100-0) 93 fierne [DAS](#page-185-0) 178 D<sub>B2</sub> [UNIX](#page-184-0) 177 [Windows](#page-182-0) 175 [opprettingspakker](#page-188-0) 181 fjerntliggende [kommandoer,](#page-141-0) aktivere på UNIX 134 forekomsteier, databasepartisjonstjener installere på [Windows](#page-110-0) 103 forekomster migrere [UNIX](#page-41-0) 34 [stoppe](#page-185-0) 178 forklaringstabeller [migrere](#page-26-0) 19 Første trinn kontrollere [DB2-installasjon](#page-146-0) 139 Få tilgang til DB2 [UDB-tjenere](#page-17-0) med versjon 7 10

# **G**

[grensesnittspråk](#page-193-0) 186 endre [UNIX](#page-192-0) 185 [Windows](#page-192-0) 185 gruppe-IDer [opprette](#page-85-0) 78 grupper [velge](#page-63-0) 56

## **H**

[handikap](#page-222-0) 215 hjelp for kommandoer [starte](#page-219-0) 212 for meldinger [starte](#page-219-0) 212 for SQL-setninger [starte](#page-220-0) 213 [vise](#page-209-0) 202, [204](#page-211-0) Hjelp til SQL-setninger [starte](#page-220-0) 213 HP-UX 64-biters [migrering](#page-47-0) 40 endre [kjerneparametere](#page-87-0) 80 installere [DB2-klienter](#page-155-0) 148 installeringskrav [DB2-tjenere](#page-73-0) 66

HP-UX *(fortsettelse)* opprette [DB2-privatfilsystem,](#page-97-0) for et partisjonert [databasesystem](#page-97-0) 90 [nødvendige](#page-104-0) brukere, for en partisjonert [DB2-installasjon](#page-104-0) 97 tilkoble [CD-ROM](#page-197-0) 190 [HP-UX,](#page-88-0) [kjernekonfigurasjonsparametere](#page-88-0) 81 HTML-dokumentasjon [oppdatere](#page-210-0) 203

### **I**

Informasjonssenter [installere](#page-202-0) 195, [198,](#page-205-0) [200](#page-207-0) installere DB2 for Linux på [S/390](#page-78-0) 71 [Informasjonssenter](#page-202-0) 195, [198,](#page-205-0) [200](#page-207-0) Installere Java [Development](#page-84-0) Kit 77 installering Java [\(UNIX\)](#page-82-0) 75 JDK [\(UNIX\)](#page-82-0) 75 installeringsmetoder [UNIX](#page-52-0) 45 [Windows](#page-52-0) 45

# **J**

Java [installeringshensyn](#page-82-0) (UNIX) 75 Java Development Kit [installere](#page-84-0) 77 **IDK** [installeringshensyn](#page-82-0) (UNIX) 75

# **K**

katalogisere [databaser](#page-176-0) 169 [navngitte](#page-175-0) rør 168 [NetBIOS-node](#page-174-0) 167 [TCP/IP-node](#page-173-0) 166 vertsdatabaser DB2 [Connect](#page-176-0) 169 katalogskjema utvide på [Windows](#page-82-0) 2000 og Windows [.NET](#page-82-0) 75 [Kerberos-autentisering](#page-59-0) 52 kjernekonfigurasjonsparametere endre [HP-UX](#page-87-0) 80 [Linux](#page-89-0) 82 Solaris Operating [Environment](#page-90-0) 83 [HP-UX](#page-88-0) 81 klient-til-tjener-kommunikasjon [tilkobling,](#page-177-0) teste med [kommandolinjebehandleren](#page-177-0) [\(CLP\)](#page-177-0) 170 klienter [Administration](#page-16-0) Client 9 [applikasjonsutvikling](#page-16-0) 9 [oversikt](#page-14-0) 7 [RunTime-klient](#page-15-0) 8

klienter *(fortsettelse)* [RunTime](#page-15-0) Lite 8 [tjenertilkoblinger](#page-172-0) 165 klientkonfigurasjoner ikke [støttet](#page-162-0) 155 [støttet](#page-162-0) 155 kodesett [støttet](#page-193-0) 186 kommandoer catalog [netbios](#page-174-0) 167 [catalog](#page-175-0) npipe 168 [catalog](#page-173-0) tcpip 166 [db2ckmig](#page-30-0) 23  $db2iupdt$  34, [40](#page-47-0) [db2nchg](#page-68-0) 61 [db2sampl](#page-144-0) 137 [db2setup](#page-158-0) 151 [db2start](#page-58-0) 51, [170](#page-177-0) [katalogisere](#page-176-0) database 169 [reservekopi](#page-28-0) 21 kommandohjelp [starte](#page-219-0) 212 kommandolinjebehandler (CLP) [katalogisere](#page-176-0) en database 169 [katalogisere](#page-173-0) en node 166 konfigurere [klient-til-tjener](#page-172-0)[tilkobling](#page-172-0) 165 kontrollere [installeringen](#page-144-0) 137 kommunikasjon [adresser](#page-81-0) 74 Fast [Communication](#page-81-0) Manager 74 konfigurere klient-til-tjener-tilkobling [kommandolinjebehandler](#page-172-0) [\(CLP\)](#page-172-0) 165 [konfigureringsassistent](#page-166-0) (CA) 159 [kontaktlister](#page-132-0) 125 [varslingslister](#page-132-0) 125 Konfigureringsassistent [oppdagingsfunksjon](#page-169-0) 162 konfigureringsassistent (CA) konfigurere [databasetilkobling,](#page-167-0) generelt 160 [klient-til-tjener-tilkobling](#page-166-0) 159 teste [databasetilkoblinger](#page-179-0) 172 kontaktlister [konfigurere](#page-132-0) 125 kontrollere DB2-installasjon bruke [Første](#page-146-0) trinn 139 kontrollere portområde tilgjengelighet [UNIX](#page-127-0) 120 [Windows](#page-114-0) 107 kontrollere tilgang [register](#page-144-0) 137 kopiere DB2 [CD-innhold](#page-93-0) 86

## **L**

lagerkrav [UNIX](#page-60-0) 53 [Windows](#page-60-0) 53 landinformasjon [støttet](#page-193-0) 186

Linux endre [kjerneparametere](#page-89-0) 82 installere [DB2-klienter](#page-156-0) 149 installeringskrav [DB2-tjenere](#page-75-0) 68 opprette filsystem for [partisjonerte](#page-99-0) [DB2-tjenere](#page-99-0) 92 [nødvendige](#page-105-0) bruker for [partisjonerte](#page-105-0) DB2-tjenere 98 tilkoble [CD-ROM](#page-197-0) 190

# **M**

meldingshjelp [starte](#page-219-0) 212 migrere 64-biters [Windows](#page-39-0) 32 [databaser](#page-35-0) 28, [36](#page-43-0) [databaser](#page-36-0) til et nytt system 29, [37](#page-44-0) [DB2](#page-26-0) 19, [28,](#page-35-0) [35,](#page-42-0) [36](#page-43-0) [anbefalinger](#page-22-0) 15 [begrensninger](#page-20-0) 13 [plasshensyn](#page-24-0) 17 på [Windows](#page-34-0) 27 [UNIX](#page-40-0) 33 DB2 [Administration](#page-42-0) Server (DAS) 35 DB2-tjenere partisjonert [databasemiljø](#page-25-0) 18 DB2 UDB [versjon](#page-20-0) 8.2 13 forekomster [UNIX](#page-41-0) 34 [forklaringstabeller](#page-26-0) 19 Migrere AIX versjon 4 DB2 versjon 64-biters [forekomst](#page-48-0) til DB2 [versjon](#page-48-0) 8 41 migrering 64-biter [AIX](#page-47-0) 40  $HP-IIX 40$ Solaris Operating [Environment](#page-47-0) 40 [testvurderinger](#page-26-0) 19 [tidligere](#page-21-0) utgaver 14 Migrering DB2 Migrate [Now!-nettstedet](#page-20-0) 13 migrering, klar for [databaser](#page-30-0) 23 minnekrav [UNIX](#page-60-0) 53 [Windows](#page-60-0) 53

# **N**

Nettverksfilsystem (NFS) kontrollere drift [AIX](#page-94-0) 87 nettverksinformasjonstjeneste (NIS) [installeringsvurderinger](#page-60-0) 53 NFS (Network File System) kontrollere drift [AIX](#page-94-0) 87 NIS (nettverksinformasjonstjeneste) [installeringsvurderinger](#page-60-0) 53

nodekonfigurasjonsfil [beskrivelse](#page-134-0) 127 noder [FCM-demon](#page-81-0) 74

# **O**

oppdagingsfunksjon [konfigurere](#page-169-0) en [databasetilkobling](#page-169-0) 162 oppdatere [nodekonfigurasjonsfil](#page-139-0) 132 Oppdatere [HMTL-dokumentasjon](#page-210-0) 203 opprettingspakker [bruke](#page-143-0) 136 [fjerne](#page-188-0) 181

# **P**

partisjonert databasemiljø [migrering](#page-25-0) 18 partisjonert databasetjener [installere](#page-145-0) 138 kontrollere installasjon [Windows](#page-145-0) 138 passord [regler](#page-132-0) 125 [vedlikehold](#page-132-0) 125 portnumre tilgjengelig område [Windows](#page-114-0) 107 portområde tilgjengelighet [UNIX](#page-127-0) 120 problemløsing [informasjon](#page-221-0) på systemet 214 [veiledninger](#page-221-0) 214 produktoversikt DB2 UDB [Enterprise](#page-10-0) Server [Edition](#page-10-0) 3 DB2 UDB [Express](#page-12-0) 5 DB2 [Workgroup](#page-11-0) Server Edition 4 profiler konfigurere [databasetilkoblinger](#page-168-0) 161 [punktumdesimaler,](#page-223-0) [syntaksdiagrammer](#page-223-0) 216

# **R**

register [kontrollere](#page-144-0) tilgang 137 regler [passord](#page-132-0) 125 responsfiler installering [databasepartisjonstjenere](#page-128-0) 121 RunTime-klient [oversikt](#page-15-0) 8 RunTime-klient Lite [oversikt](#page-15-0) 8

# **S**

S/390, [installere](#page-78-0) DB2 for Linux 71 sikkerhet NIS, [installeringsvurderinger](#page-60-0) 53 Sikkerhet [Brukergrupper](#page-133-0) 126 skrive ut [PDF-filer](#page-217-0) 210 SNA-støtte [begrensninger](#page-163-0) i versjon 8 156 Solaris Operating Environment 64-biters [migrering](#page-47-0) 40 endre [kjerneparametere](#page-90-0) 83 installere [DB2-klienter](#page-156-0) 149 installering krav, [DB2-tjenere](#page-79-0) 72 opprette filsystemer, [partisjonerte](#page-100-0) [DB2-tjenere](#page-100-0) 93 [nødvendige](#page-106-0) brukere, partisjonert [DB2-tjenere](#page-106-0) 99 tilkoble [CD-ROM](#page-198-0) 191 språk vise [db2setup](#page-194-0) 187 språkkoder Veiviser for [DB2-installering](#page-194-0) 187 starte Hjelp til [SQL-setninger](#page-220-0) 213 [kommandohjelp](#page-219-0) 212 [meldingshjelp](#page-219-0) 212 støttede konfigurasjoner [klienter](#page-162-0) 155 systemadministratorgruppe DB2 [Windows](#page-58-0) 51 systemkonfigurasjon registrere [innstillinger](#page-29-0) før migrering av [DB2](#page-29-0) 22

# **T**

tabellplasser [migreringsbegrensninger](#page-21-0) 14 teste [databasetilkoblinger](#page-179-0) 172 teste tilkoblinger [klient-til-tjener](#page-177-0) 170 testvurderinger [migrering](#page-26-0) 19 tilføye databaser [manuelt](#page-167-0) 160 tilføye database [manuelt,](#page-167-0) [Konfigureringsassistent](#page-167-0) (CA) 160 tilgjengelighet [funksjoner](#page-222-0) 215 [punktumdesimaler,](#page-223-0) [syntaksdiagrammer](#page-223-0) 216 tilkoble CD-ROM [AIX](#page-196-0) 189 [HP-UX](#page-197-0) 190 [Linux](#page-197-0) 190

tilkoble *(fortsettelse)* CD-ROM *(fortsettelse)* Solaris [Operating](#page-198-0) [Environment](#page-198-0) 191 til en [database](#page-168-0) ved hjelp av en [profil](#page-168-0) 161 tilkoblet hjelp, [bruke](#page-218-0) 211 tjenere [klienttilkoblinger](#page-172-0) 165 trykte bøker, [bestille](#page-217-0) 210

### **U**

UNIX aktivere [administrasjon](#page-142-0) av [Kontrollsenter](#page-142-0) 135 [fjernkommandoer](#page-141-0) 134 [DB2-brukere](#page-56-0) 49 [DB2-grupper](#page-56-0) 49 endre [DB2-grensesnittspråket](#page-192-0) 185 fjerne [DB2](#page-184-0) 177 [DB2-forekomster](#page-186-0) 179 [DB2-produkter](#page-187-0) 180 installere [databasepartisjonstjenere,](#page-128-0) med en [responsfil](#page-128-0) 121 [databasepartisjonstjenere,](#page-121-0) med [veiviseren](#page-121-0) for [DB2-installering](#page-121-0) 114 [DB2-klienter](#page-158-0) 151 [DB2-tjenere,](#page-118-0) ved hjelp av [veiviseren](#page-118-0) for [DB2-installering](#page-118-0) 111 migrere [DB2](#page-40-0) 33 [forekomster](#page-41-0) 34 [oppdatere](#page-139-0) [nodekonfigurasjonsfilen](#page-139-0) 132

## **V**

varslingslister [konfigurere](#page-132-0) 125 vedlikehold [passord](#page-132-0) 125 [veiledninger](#page-220-0) 213 [problemløsing](#page-221-0) og feilsøking 214 Veiviser for DB2-installering installere databasepartisjonstjener [UNIX](#page-121-0) 114 [installere](#page-115-0) [databasepartisjonstjenere](#page-115-0) 108 installere DB2-tjenere [UNIX](#page-118-0) 111 [språkkoder](#page-194-0) 187 Virtual [Interface-arkitektur](#page-70-0) 63

### **W**

Windows [administratorgruppe](#page-58-0) for [DB2-systemet](#page-58-0) 51 endre [DB2-grensesnittspråket](#page-192-0) 185 Windows *(fortsettelse)* Fast [Communications](#page-70-0) Manager 63 [fjerne](#page-182-0) DB2 175 gi [brukerrettigheter](#page-57-0) 50 installere [databasepartisjonstjenere](#page-115-0) 108 [DB2-klienter](#page-150-0) 143, [144](#page-151-0) [DB2-tjener](#page-53-0) 46 [DB2-tjenere](#page-108-0) med veiviseren for [DB2-installering](#page-108-0) 101 [forekomsteier,](#page-110-0) [databasepartisjonstjenere](#page-110-0) 103 [partisjonert](#page-54-0) DB2-tjener 47 installere DB2 [brukerkontoer](#page-65-0) 58 installeringskrav [DB2-tjenere](#page-61-0) 54 kontrollere partisjonert [databasetjener,](#page-145-0) [installasjon](#page-145-0) 138 migrere [DB2](#page-34-0) 27 utvide katalogskjemaet [Windows](#page-82-0) 2000 og Windows Server [2003](#page-82-0) 75 [Windows](#page-82-0) Server 2003 75

## **Kontakte IBM**

I USA kan du ringe et av disse numrene:

- 1-800-IBM-SERV (1-800-426-7378) for kundeservice
- 1-888-426-4343 hvis du vil vite mer om tilleggstjenester
- v 1-800-IBM-4YOU (426-4968) for DB2-markedsføring og -salg

I Canada kan du ringe et av disse numrene:

- 1-800-IBM-SERV (1-800-426-7378) for kundeservice
- 1-800-465-9600 for å få vite mer om tilgjengelige tilleggstjenester
- v 1-800-IBM-4YOU (1-800-426-4968) for DB2-markedsføring og -salg

Når du skal finne et IBM-kontor i nærheten av der du bor, kan du se i IBMs oversikt over kontakter over hele verden på World Wide Web på <http://www.ibm.com/planetwide>

### **Om programmet**

Informasjon om DB2 Universal Database-produkter er tilgjengelig på telefon eller på World Wide Web på http://www.ibm.com/software/data/db2/udb

Dette nettstedet inneholder den nyeste informasjonen om det tekniske biblioteket, bestilling av bøker, produktnedlastinger, nyhetsgrupper, opprettingspakker, nyheter og koblinger til web-ressurser.

Hvis du er i USA, kan du ringe et av disse numrene:

- v 1-800-IBM-CALL (1-800-426-2255) for å bestille produkter eller få generell informasjon.
- v 1-800-879-2755 for å bestille publikasjoner.

Du finner ut hvordan du kontakter IBM utenfor USA på siden IBM Worldwide på [www.ibm.com/planetwide](http://www.ibm.com/planetwide)

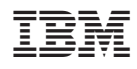

Delenummer: CT2TRNO

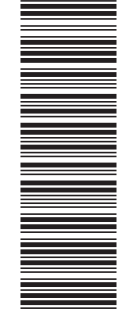

(1P) P/N: CT2TRNO

 $(1P)$   $P/N$ :  $CTZTRNO$ 

GA15-4821-01

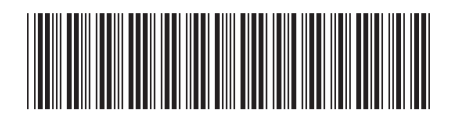

Spine information: Spine information:

 $\Xi \bar{\Xi}$  IBM DB2 Universal Database Begynnerbok for DB2-tjenere Versjon 8.2 IBM DB2 Universal Database

Versjon $8.2\,$ 

||:||||<br>||····|| البرراا<br>ا<sup>اااا</sup>اا

Begynnerbok for DB2-tjenere